## Veritas Access 7.3.0.1 Administrator's Guide

Linux

7.3.0.1

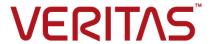

### Veritas Access Administrator's Guide

Last updated: 2017-11-09

Document version: 7.3.0.1 Rev 0

#### Legal Notice

Copyright © 2017 Veritas Technologies LLC. All rights reserved.

Veritas, the Veritas Logo, Veritas InfoScale, and NetBackup are trademarks or registered trademarks of Veritas Technologies LLC or its affiliates in the U.S. and other countries. Other names may be trademarks of their respective owners.

This product may contain third party software for which Veritas is required to provide attribution to the third party ("Third Party Programs"). Some of the Third Party Programs are available under open source or free software licenses. The License Agreement accompanying the Software does not alter any rights or obligations you may have under those open source or free software licenses. Refer to the third party legal notices document accompanying this Veritas product or available at:

#### https://www.veritas.com/about/legal/license-agreements

The product described in this document is distributed under licenses restricting its use, copying, distribution, and decompilation/reverse engineering. No part of this document may be reproduced in any form by any means without prior written authorization of Veritas Technologies LLC and its licensors, if any.

THE DOCUMENTATION IS PROVIDED "AS IS" AND ALL EXPRESS OR IMPLIED CONDITIONS, REPRESENTATIONS AND WARRANTIES, INCLUDING ANY IMPLIED WARRANTY OF MERCHANTABILITY, FITNESS FOR A PARTICULAR PURPOSE OR NON-INFRINGEMENT, ARE DISCLAIMED, EXCEPT TO THE EXTENT THAT SUCH DISCLAIMERS ARE HELD TO BE LEGALLY INVALID. VERITAS TECHNOLOGIES LLC SHALL NOT BE LIABLE FOR INCIDENTAL OR CONSEQUENTIAL DAMAGES IN CONNECTION WITH THE FURNISHING, PERFORMANCE, OR USE OF THIS DOCUMENTATION. THE INFORMATION CONTAINED IN THIS DOCUMENTATION IS SUBJECT TO CHANGE WITHOUT NOTICE.

The Licensed Software and Documentation are deemed to be commercial computer software as defined in FAR 12.212 and subject to restricted rights as defined in FAR Section 52.227-19 "Commercial Computer Software - Restricted Rights" and DFARS 227.7202, et seq. "Commercial Computer Software and Commercial Computer Software Documentation," as applicable, and any successor regulations, whether delivered by Veritas as on premises or hosted services. Any use, modification, reproduction release, performance, display or disclosure of the Licensed Software and Documentation by the U.S. Government shall be solely in accordance with the terms of this Agreement.

Veritas Technologies LLC 500 E Middlefield Road Mountain View. CA 94043

#### http://www.veritas.com

#### **Technical Support**

Technical Support maintains support centers globally. All support services will be delivered in accordance with your support agreement and the then-current enterprise technical support policies. For information about our support offerings and how to contact Technical Support, visit our website:

https://www.veritas.com/support

You can manage your Veritas account information at the following URL:

https://my.veritas.com

If you have questions regarding an existing support agreement, please email the support agreement administration team for your region as follows:

Worldwide (except Japan) CustomerCare@veritas.com

Japan CustomerCare\_Japan@veritas.com

#### Documentation

Make sure that you have the current version of the documentation. Each document displays the date of the last update on page 2. The document version appears on page 2 of each guide. The latest documentation is available on the Veritas website:

https://sort.veritas.com/documents

#### Documentation feedback

Your feedback is important to us. Suggest improvements or report errors or omissions to the documentation. Include the document title, document version, chapter title, and section title of the text on which you are reporting. Send feedback to:

doc.feedback@veritas.com

You can also see documentation information or ask a question on the Veritas community site:

http://www.veritas.com/community/

#### Veritas Services and Operations Readiness Tools (SORT)

Veritas Services and Operations Readiness Tools (SORT) is a website that provides information and tools to automate and simplify certain time-consuming administrative tasks. Depending on the product, SORT helps you prepare for installations and upgrades, identify risks in your datacenters, and improve operational efficiency. To see what services and tools SORT provides for your product, see the data sheet:

https://sort.veritas.com/data/support/SORT Data Sheet.pdf

## Contents

| Section 1 | Introducing Veritas Access                                                                                                    | 17             |
|-----------|----------------------------------------------------------------------------------------------------|----------------|
| Chapter 1 | Introducing Veritas Access                                                                                                    | 18             |
|           | About Veritas Access  Accessing the Veritas Access CLI  Navigating the Veritas Access CLI  Getting help using the Veritas Access command-line interface  Displaying the command history | 24<br>24<br>27 |
|           | Using the more command                                                                                                    |                |
| Section 2 | Configuring Veritas Access                                                                                                    | 31             |
| Chapter 2 | Adding users or roles                                                                                                    | 32             |
|           | Adding Master, System Administrator, and Storage Administrator users                                                                                                    |                |
|           |                                                                                                    | _              |
|           | About user roles and privileges                                                                                                    |                |
| Chapter 3 | Configuring the network                                                                                                    | 36             |
|           | About configuring the Veritas Access network                                                                                                    | 37             |
|           | About bonding Ethernet interfaces                                                                                                    |                |
|           | Bonding Ethernet interfaces                                                                                                    |                |
|           | Configuring DNS settings                                                                                                    |                |
|           | About the IP addresses for the Ethernet interfaces                                                                                                    |                |
|           | About Ethernet interfaces                                                                                                    | 42             |
|           | Displaying current Ethernet interfaces and states                                                                                                    | 43             |
|           | Configuring IP addresses                                                                                                    |                |
|           | Configuring Veritas Access to use jumbo frames                                                                                                    | 46             |
|           | Configuring VLAN interfaces                                                                                                    |                |
|           | Configuring NIC devices                                                                                                    |                |
|           | Swapping network interfaces                                                                                                    |                |
|           | Excluding PCI IDs from the cluster                                                                                                    |                |
|           | About configuring routing tables                                                                                                    | 51             |

|           | Configuring routing tables                                           |    |
|-----------|----------------------------------------------------------------------|----|
| Chapter 4 | Configuring authentication services                                  | 55 |
|           | About configuring LDAP settings                                      | 55 |
|           | Configuring LDAP server settings                                     |    |
|           | Administering the Veritas Access cluster's LDAP client               |    |
|           | Configuring the NIS-related settings                                 |    |
|           | Configuring NSS lookup order                                         | 61 |
| Section 3 | Managing Veritas Access storage                                      | 63 |
| Chapter 5 | Configuring storage                                                  | 64 |
| •         |                                                                      |    |
|           | About storage provisioning and management                            |    |
|           | About configuring disks                                              |    |
|           | Configuring storage pools                                            |    |
|           | About quotas for usage                                               |    |
|           | Enabling, disabling, and displaying the status of file system quotas | 00 |
|           |                                                                      |    |
|           | Setting and displaying file system quotas                            |    |
|           | Setting user quotas for users of specified groups                    |    |
|           | About quotas for CIFS home directories                               |    |
|           | About Flexible Storage Sharing                                       |    |
|           | Limitations of Flexible Storage Sharing                              | /5 |
|           | Workflow for configuring and managing storage using the Veritas      | 76 |
|           | Access CLI                                                           | 10 |
|           | in a cluster                                                         | 77 |
|           | Displaying WWN information                                           |    |
|           | Importing new LUNs forcefully for new or existing pools              |    |
|           | Initiating host discovery of LUNs                                    |    |
|           | Increasing the storage capacity of a LUN                             |    |
|           | Formatting or reinitializing a disk                                  | 81 |
|           | Removing a disk                                                      | 82 |
| Chapter 6 | Configuring data integrity with I/O fencing                          | 83 |
|           | About I/O fencing                                                    | 83 |
|           | Configuring disk-based I/O fencing                                   |    |
|           | Replacing an existing coordinator disk                               |    |
|           | Disabling I/O fencing                                                |    |

|           | Destroying the coordinator pool                                                                                                    |                                                      |
|-----------|----------------------------------------------------------------------------------------------------|------------------------------------------------------|
| Chapter 7 | Configuring ISCSI                                                                                                    | 88                                                   |
|           | About iSCSI  Configuring the iSCSI initiator  Configuring the iSCSI initiator name  Configuring the iSCSI devices  Configuring discovery on iSCSI  Configuring the iSCSI targets  Modifying tunables for iSCSI                                                                                                    | 88<br>89<br>89<br>90                                 |
| Section 4 | Managing Veritas Access file access services                                                                                                    | 99                                                   |
| Chapter 8 | Configuring your NFS server                                                                                                    | 100                                                  |
|           | About using NFS server with Veritas Access Using the kernel-based NFS server Using the NFS-Ganesha server Switching between NFS servers Recommended tuning for NFS-Ganesha version 3 and version 4 Accessing the NFS server Displaying and resetting NFS statistics Configuring Veritas Access for ID mapping for NFS version 4 Configuring the NFS client for ID mapping for NFS version 4 About authenticating NFS clients Setting up Kerberos authentication for NFS clients Adding and configuring Veritas Access to the Kerberos realm | 101<br>101<br>102<br>104<br>105<br>106<br>107<br>107 |
| Chapter 9 | Using Veritas Access as a CIFS server                                                                                                    | 110                                                  |
|           | About configuring Veritas Access for CIFS  About configuring CIFS for standalone mode  Configuring CIFS server status for standalone mode  Changing security settings  Changing security settings after the CIFS server is stopped  About Active Directory (AD)  Configuring entries for Veritas Access DNS for authenticating to  Active Directory (AD)                                                                                                    | 112<br>113<br>114<br>114<br>114                      |

| Verifying that Veritas Access has joined Active Directory (AD)                                      |     |
|----------------------------------------------------------------------------------------------------|-----|
| successfully                                                                                        |     |
| About configuring CIFS for Active Directory (AD) domain mode                                        | 117 |
| Configuring CIFS for the AD domain mode                                                             | 118 |
| Using multi-domain controller support in CIFS                                                       | 120 |
| About leaving an AD domain                                                                          | 120 |
| Changing domain settings for AD domain mode                                                         | 121 |
| Removing the AD interface                                                                           | 122 |
| Setting NTLM                                                                                        | 123 |
| About setting trusted domains                                                                       | 124 |
| Specifying trusted domains that are allowed access to the CIFS server                               | 124 |
| Allowing trusted domains access to CIFS when setting an IDMAP                                       |     |
| backend to rid                                                                                      | 125 |
| Allowing trusted domains access to CIFS when setting an IDMAP                                       | 0   |
| backend to Idap                                                                                     | 127 |
| Allowing trusted domains access to CIFS when setting an IDMAP                                       |     |
| backend to hash                                                                                     | 128 |
| Allowing trusted domains access to CIFS when setting an IDMAP                                       | 0   |
| backend to ad                                                                                       | 129 |
| About configuring Windows Active Directory as an IDMAP backend                                      | 0   |
| for CIFS                                                                                            | 130 |
| Configuring the Active Directory schema with CIFS-schema                                            |     |
| extensions                                                                                          | 131 |
| Configuring the LDAP client for authentication using the CLI                                        |     |
| Configuring the CIFS server with the LDAP backend                                                   |     |
| Setting Active Directory trusted domains                                                            |     |
| About storing account information                                                                   |     |
| Storing user and group accounts                                                                     |     |
| Reconfiguring the CIFS service                                                                      |     |
| About mapping user names for CIFS/NFS sharing                                                       |     |
| About the mapuser commands                                                                          |     |
| Adding, removing, or displaying the mapping between CIFS and NFS                                    |     |
| users                                                                                               | 145 |
| Automatically mapping of UNIX users from LDAP to Windows users                                      | 170 |
| Automatically mapping of ONIX asors from EBA to Windows asors                                       | 146 |
| About managing home directories                                                                     |     |
| Setting the home directory file systems                                                             |     |
| Setting up home directories                                                                         |     |
| Displaying home directory usage information                                                         |     |
| Deleting home directory usage information  Deleting home directories and disabling creation of home | 100 |
| directories                                                                                         | 150 |
| Ahout CIES clustering modes                                                                         | 150 |
|                                                                                                    |     |

|            | About switching the clustering mode                         |     |
|------------|-------------------------------------------------------------|-----|
|            | clustering mode                                             | 153 |
|            | clustering mode                                             | 153 |
|            | Setting the CIFS aio_fork option                            |     |
|            | About managing local users and groups                       |     |
|            | Creating a local CIFS user                                  |     |
|            | Configuring a local group                                   |     |
|            | Enabling CIFS data migration                                |     |
| Chapter 10 | Configuring Veritas Access to work with Oracle              |     |
|            | Direct NFS                                                  | 158 |
|            | About using Veritas Access with Oracle Direct NFS           | 158 |
|            | About the Oracle Direct NFS architecture                    |     |
|            | Best practices for improving Oracle database performance    |     |
|            | About Oracle Direct NFS node or storage connection failures | 162 |
|            | Configuring an Oracle Direct NFS storage pool               |     |
|            | Configuring an Oracle Direct NFS file system                | 163 |
|            | Configuring an Oracle Direct NFS share                      | 165 |
| Chapter 11 | Configuring an FTP server                                   | 166 |
|            | About FTP                                                   | 166 |
|            | Creating the FTP home directory                             |     |
|            | Using the FTP server commands                               |     |
|            | About FTP server options                                    |     |
|            | Customizing the FTP server options                          |     |
|            | Administering the FTP sessions                              |     |
|            | Uploading the FTP logs                                      |     |
|            | Administering the FTP local user accounts                   |     |
|            | About the settings for the FTP local user accounts          |     |
|            | Configuring settings for the FTP local user accounts        |     |
|            | File sharing for a scale-out file system using FTP          |     |

| Section 5  | Managing the Veritas Access Object Store server                               | 178 |
|------------|-------------------------------------------------------------------------------|-----|
| Chapter 12 | Using Veritas Access as an Object Store server                                | 179 |
|            | About the Object Store server                                                 |     |
|            | Use cases for configuring the Object Store server                             |     |
|            | Configuring the Object Store server                                           |     |
|            | About buckets and objects                                                     |     |
|            | File systems used for objectstore buckets                                     |     |
|            | Multi-protocol support for NFS with S3                                        | 186 |
| Section 6  | Monitoring and troubleshooting                                                | 189 |
| Chapter 13 | Configuring event notifications and audit logs topics                         | 190 |
|            | About event notifications                                                     | 190 |
|            | About severity levels and filters                                             |     |
|            | About SNMP notifications                                                      |     |
|            | Configuring an email group                                                    |     |
|            | Configuring a syslog server                                                   |     |
|            | Exporting events in syslog format to a given URL                              |     |
|            | Displaying events on the console                                              |     |
|            | Configuring events for event reporting  Configuring an SNMP management server |     |
| Section 7  | Provisioning and managing Veritas  Access file systems                        |     |
| Chapter 14 | Creating and maintaining file systems                                         |     |
| •          | About creating and maintaining file systems                                   |     |
|            | About scale-out file systems                                                  |     |
|            | Characteristics of a scale-out file system                                    |     |
|            | Considerations for creating a file system                                     |     |
|            | Best practices for creating file systems                                      |     |
|            | Choosing a file system layout type                                            |     |
|            | Determining the initial extent size for a file system                         |     |
|            | About striping file systems                                                   | 210 |

|            | About creating a tuned file system for a specific workload         |     |
|------------|--------------------------------------------------------------------|-----|
|            | About FastResync                                                   |     |
|            | About scale-out fsck                                               |     |
|            | Setting retention in files                                         | 216 |
|            | Setting WORM over NFS                                              | 217 |
|            | About managing application I/O workloads using maximum IOPS        |     |
|            | settings                                                           |     |
|            | Creating a file system                                             | 218 |
|            | Bringing the file system online or offline                         | 222 |
|            | Listing all file systems and associated information                | 223 |
|            | Modifying a file system                                            | 223 |
|            | Adding or removing a mirror from a file system                     | 223 |
|            | Adding or removing a column from a file system                     | 225 |
|            | Increasing the size of a file system                               | 226 |
|            | Decreasing the size of a file system                               | 228 |
|            | Managing a file system                                             | 229 |
|            | Defragmenting a file system                                        | 229 |
|            | Checking and repairing a file system                               | 232 |
|            | Configuring FastResync for a file system                           |     |
|            | Disabling the FastResync option for a file system                  |     |
|            | Checking and resynchronizing stale mirrors                         |     |
|            | Setting file system alerts                                         | 235 |
|            | Displaying file system alert values                                |     |
|            | Removing file system alerts                                        |     |
|            | Destroying a file system                                           |     |
|            | Upgrading disk layout versions                                     |     |
|            |                                                                    |     |
| Section 8  | Configuring cloud storage                                          | 230 |
| CCCGCTTC   | Comiganing Glodd Glorage                                           | 255 |
| Chapter 15 | Configuring the cloud gateway                                      | 240 |
| •          |                                                                    |     |
|            | About the cloud gateway                                            |     |
|            | Configuring the cloud gateway                                      | 241 |
| Chapter 16 | Configuring cloud as a tier                                        | 242 |
|            | Configuring the cloud as a tier feature for scale-out file systems | 242 |
|            | Moving files between tiers in a scale-out file system              |     |
|            | About policies for scale-out file systems                          |     |
|            | About pattern matching for data movement policies                  |     |
|            | About schedules for running policies                               |     |
|            | Creating and scheduling a policy for a scale-out file system       |     |

|            | Obtaining statistics on data usage in the cloud tier in scale-out file systems  Workflow for moving on-premises storage to cloud storage for NFS shares                                                                                                  |                                 |
|------------|----------------------------------------------------------------------------------------------------|---------------------------------|
| Section 9  | Provisioning and managing Veritas Access shares                                                                                                    | 258                             |
| Chapter 17 | Creating shares for applications                                                                                                    | 259                             |
|            | About file sharing protocols  About concurrent access  Sharing directories using CIFS and NFS protocols  Sharing a file system as a CIFS home directory  About concurrent access with NFS and S3                                                         | 260<br>261<br>264               |
| Chapter 18 | Creating and maintaining NFS shares                                                                                                    | 265                             |
|            | About NFS file sharing                                                                                                    | 266<br>266<br>270<br>271<br>273 |
| Chapter 19 | Creating and maintaining CIFS shares  About managing CIFS shares  Exporting a directory as a CIFS share  Configuring a CIFS share as secondary storage for an Enterprise Vault store  Exporting the same file system/directory as a different CIFS share | 278<br>278                      |
|            | About the CIFS export options Setting share properties Hiding system files when adding a CIFS normal share Displaying CIFS share properties                                                                                                    | 280<br>284<br>285<br>285        |
|            | Allowing specified users and groups access to the CIFS share  Denving specified users and groups access to the CIFS share                                                                                                    |                                 |

|                                  | Exporting a CIFS snapshot                                                                                                    | 288                                     |
|----------------------------------|----------------------------------------------------------------------------------------------------|-----------------------------------------|
|                                  | Deleting a CIFS share                                                                                                    | 288                                     |
|                                  | Modifying a CIFS share                                                                                                    |                                         |
|                                  | Making a CIFS share shadow copy aware                                                                                                    |                                         |
|                                  | Creating CIFS shares for a scale-out file system                                                                                                    | 290                                     |
| Chapter 20                       | Using Veritas Access with OpenStack                                                                                                    | 292                                     |
|                                  | About the Veritas Access integration with OpenStack                                                                                                    | 292                                     |
|                                  | About the Veritas Access integration with OpenStack Cinder                                                                                                    |                                         |
|                                  | architecture                                                                                                    |                                         |
|                                  | Configuring Veritas Access with OpenStack Cinder                                                                                                    |                                         |
|                                  | About the Veritas Access integration with OpenStack Manila  OpenStack Manila use cases                                                                                                    |                                         |
|                                  | Configuring Veritas Access with OpenStack Manila                                                                                                    |                                         |
|                                  | Creating a new share backend on the OpenStack controller node                                                                                                    | 504                                     |
|                                  | oreating a new share backend on the Open stack controller hour                                                                                                    | 305                                     |
|                                  | Creating an OpenStack Manila share type                                                                                                    |                                         |
|                                  | Creating an OpenStack Manila file share                                                                                                    |                                         |
|                                  | Creating an OpenStack Manila share snapshot                                                                                                    |                                         |
|                                  | Greating an OpenGlack Marina Share Shapshul                                                                                                    |                                         |
| Section 10                       | Managing Veritas Access storage services                                                                                                    |                                         |
|                                  | Managing Veritas Access storage                                                                                                    | 311                                     |
|                                  | Managing Veritas Access storage services  Deduplicating data                                                                                                    | 311<br>312                              |
|                                  | Managing Veritas Access storage services  Deduplicating data  About data deduplication                                                                                                    | 311<br>312<br>312                       |
|                                  | Managing Veritas Access storage services  Deduplicating data  About data deduplication  Best practices for using the Veritas Access deduplication feature                                                                                                    | 311<br>312<br>312<br>315                |
|                                  | Managing Veritas Access storage services  Deduplicating data  About data deduplication  Best practices for using the Veritas Access deduplication feature  Setting up deduplication                                                                                                    | 311<br>312<br>312<br>315                |
|                                  | Managing Veritas Access storage services  Deduplicating data  About data deduplication  Best practices for using the Veritas Access deduplication feature  Setting up deduplication  Configuring deduplication                                                                                                    | 311 312 315 316 317                     |
|                                  | Managing Veritas Access storage services  Deduplicating data  About data deduplication  Best practices for using the Veritas Access deduplication feature  Setting up deduplication                                                                                                    | 311 312 312 315 316 317 321             |
|                                  | Managing Veritas Access storage services  Deduplicating data  About data deduplication  Best practices for using the Veritas Access deduplication feature Setting up deduplication  Configuring deduplication  Manually running deduplication                                                                                                    | 311 312 312 315 316 317 321             |
|                                  | Managing Veritas Access storage services  Deduplicating data  About data deduplication Best practices for using the Veritas Access deduplication feature Setting up deduplication Configuring deduplication Manually running deduplication Scheduling deduplication                                                                                                    | 311 312 315 316 317 321 323             |
|                                  | Managing Veritas Access storage services  Deduplicating data  About data deduplication Best practices for using the Veritas Access deduplication feature Setting up deduplication Configuring deduplication Manually running deduplication Scheduling deduplication Setting deduplication parameters                                                                                                    | 311 312 315 316 317 321 323 326 328     |
| Chapter 21                       | Managing Veritas Access storage services  Deduplicating data  About data deduplication  Best practices for using the Veritas Access deduplication feature  Setting up deduplication  Configuring deduplication  Manually running deduplication  Scheduling deduplication  Setting deduplication parameters  Removing deduplication                                                                      | 311 312 315 316 321 323 328 328         |
| Chapter 21                       | Managing Veritas Access storage services  Deduplicating data  About data deduplication Best practices for using the Veritas Access deduplication feature Setting up deduplication Configuring deduplication Manually running deduplication Scheduling deduplication Setting deduplication parameters Removing deduplication Verifying deduplication  Compressing files                                  | 311 312 315 316 321 323 326 328 329     |
| Chapter 21                       | Managing Veritas Access storage services  Deduplicating data  About data deduplication  Best practices for using the Veritas Access deduplication feature  Setting up deduplication  Configuring deduplication  Manually running deduplication  Scheduling deduplication  Setting deduplication parameters  Removing deduplication  Verifying deduplication                                             | 311 312 315 316 317 321 323 328 329 331 |
| Section 10 Chapter 21 Chapter 22 | Managing Veritas Access storage services  Deduplicating data  About data deduplication  Best practices for using the Veritas Access deduplication feature  Setting up deduplication  Configuring deduplication  Manually running deduplication  Scheduling deduplication  Setting deduplication parameters  Removing deduplication  Verifying deduplication  Compressing files  About compressing files | 311 312 315 316 317 323 328 329 331 331 |

|            | Use cases for compressing files                                                      | 333 |
|------------|--------------------------------------------------------------------------------------|-----|
|            | Best practices for using compression                                                 | 333 |
|            | Compression tasks                                                                    | 333 |
|            | Compressing files                                                                    | 334 |
|            | Showing the scheduled compression job                                                | 335 |
|            | Scheduling compression jobs                                                          | 335 |
|            | Listing compressed files                                                             | 336 |
|            | Uncompressing files                                                                  | 336 |
|            | Modifying the scheduled compression                                                  | 337 |
|            | Removing the specified schedule                                                      | 338 |
|            | Stopping the schedule for a file system                                              | 339 |
|            | Removing the pattern-related rule for a file system                                  | 339 |
|            | Removing the modified age related rule for a file system                             | 339 |
| Chapter 23 | Configuring SmartTier                                                                | 340 |
|            | About Veritas Access SmartTier                                                       | 341 |
|            | How Veritas Access uses SmartTier                                                    | 342 |
|            | Configuring the policy of each tiered file system                                    | 344 |
|            | Adding tiers to a file system                                                        |     |
|            | Adding or removing a column from a secondary tier of a file system                   |     |
|            |                                                                                      | 348 |
|            | Configuring a mirror to a tier of a file system                                      | 349 |
|            | Listing all of the files on the specified tier                                       | 351 |
|            | Displaying a list of SmartTier file systems                                          | 351 |
|            | About tiering policies                                                               | 352 |
|            | About configuring the policy of each tiered file system                              | 352 |
|            | Best practices for setting relocation policies                                       | 353 |
|            | Relocating a file or directory of a tiered file system                               | 354 |
|            | Displaying the tier location of a specified file                                     | 355 |
|            | About configuring schedules for all tiered file systems                              | 355 |
|            | Configuring schedules for tiered file systems                                        | 356 |
|            | Displaying the files that may be moved or pruned by running a policy                 |     |
|            |                                                                                      | 357 |
|            | Allowing metadata information on the file system to be written on the secondary tier | 358 |
|            | Restricting metadata information to the primary tier only                            |     |
|            | Removing a tier from a file system                                                   |     |
| Chapter 24 |                                                                                      |     |
| Chapter 24 | Configuring SmartIO                                                                  | 360 |
|            | About SmartIO for solid-state drives                                                 | 360 |
|            | About configuring SmartIO                                                            | 361 |

| About SmartIO read caching for applications running on Veritas Access |     |
|-----------------------------------------------------------------------|-----|
| file systems                                                          | 361 |
| Setting up SmartIO read caching for Veritas Access                    | 362 |
| About SmartIO writeback caching for applications running on Veritas   |     |
| Access file systems                                                   | 363 |
| Tuning the writeback caching                                          | 364 |
| Flushing dirty data from a writeback cache area                       | 365 |
| Setting up SmartIO writeback caching for VxFS file systems            | 366 |
| Verifying the VxFS cache area and monitoring the caching              | 367 |
| Setting the caching mode                                              | 367 |
| Customizing the caching behavior                                      | 368 |
| Viewing the caching statistics for a cache area                       | 369 |
| Configuring replication                                               | 370 |
| About Veritas Access file-level replication                           | 371 |
| How Veritas Access Replication works                                  | 372 |
| About Veritas Access sync replication                                 |     |
| How Veritas Access sync replication works                             | 374 |
| Starting Veritas Access replication                                   | 374 |
| Setting up communication between the source and the destination       | 276 |
| clusters                                                              |     |
| Setting up files to exclude from a replication unit                   |     |
| - · ·                                                                 |     |
| Scheduling the replication                                            |     |
| About the maximum number of parallel replication jobs                 |     |
| Managing a replication job                                            |     |
| Replicating compressed data                                           |     |
| Displaying replication job information and status                     |     |
| Synchronizing a replication job                                       |     |
| Behavior of the file systems on the replication destination target    |     |
| Accessing file systems configured as replication destinations         |     |
| Creating a recovery point objective (RPO) report                      |     |
| Replication job failover and failback                                 |     |
|                                                                       |     |
| Process summary                                                       |     |
| Overview of the planned failover process                              |     |
| Overview of the planned failback process                              |     |
| Overview of the unplanned failback process                            |     |
| Overview of the unbianned failback blocess                            |     |

| Chapter 26 | Using snapshots                                                     | 400 |
|------------|---------------------------------------------------------------------|-----|
|            | About snapshots                                                     | 400 |
|            | Creating snapshots                                                  | 401 |
|            | Displaying snapshots                                                | 402 |
|            | Managing disk space used by snapshots                               | 403 |
|            | Bringing snapshots online or taking snapshots offline               | 405 |
|            | Restoring a snapshot                                                | 406 |
|            | About snapshot schedules                                            |     |
|            | Configuring snapshot schedules                                      |     |
|            | Managing automated snapshots                                        | 410 |
| Chapter 27 | Using instant rollbacks                                             | 413 |
|            | About instant rollbacks                                             | 413 |
|            | Creating a space-optimized rollback                                 |     |
|            | Creating a full-sized rollback                                      |     |
|            | Listing Veritas Access instant rollbacks                            |     |
|            | Restoring a file system from an instant rollback                    |     |
|            | Refreshing an instant rollback from a file system                   |     |
|            | Bringing an instant rollback online                                 |     |
|            | Taking an instant rollback offline                                  |     |
|            | Destroying an instant rollback                                      | 418 |
|            | Creating a shared cache object for Veritas Access instant rollbacks | 418 |
|            | Listing cache objects                                               |     |
|            | Destroying a cache object of a Veritas Access instant rollback      |     |
| Chapter 28 | Configuring Veritas Access with the NetBackup                       |     |
| •          | client                                                              | 423 |
|            | About Veritas Access as a NetBackup client                          |     |
|            | Prerequisites for configuring the NetBackup client                  |     |
|            | About the NetBackup Snapshot Client                                 |     |
|            | About NetBackup snapshot methods                                    |     |
|            | About NetBackup instant recovery                                    |     |
|            | Enabling or disabling the NetBackup SAN client                      |     |
|            | Workflow for configuring Veritas Access for NetBackup               | 427 |
|            | Registering a NetBackup master server, an EMM server, or adding an  | 400 |
|            | optional media server                                               |     |
|            | Displaying the excluded files from backup                           |     |
|            | Displaying the included and excluded files for backups              |     |
|            | Adding or deleting patterns to the list of files in backups         | 431 |

|            | Configuring or resetting the virtual IP address used by NetBackup                           |     |
|------------|---------------------------------------------------------------------------------------------|-----|
|            |                                                                                             | 432 |
|            | Configuring the virtual name of NetBackup                                                   | 432 |
|            | Displaying the status of NetBackup services                                                 | 433 |
|            | Configuring backup operations using NetBackup or other third-party backup applications      | 435 |
|            | Performing a backup or restore of a Veritas Access file system over a  NetBackup SAN client |     |
|            | Performing a backup or restore of a snapshot                                                |     |
|            | Installing or uninstalling the NetBackup client                                             |     |
|            | Configuring Veritas Access for NetBackup cloud storage                                      |     |
| Section 11 | Reference                                                                                   | 444 |
| Appendix A | Veritas Access documentation                                                                | 445 |
|            | Using the Veritas Access product documentation                                              | 445 |
|            | About accessing the online man pages                                                        |     |
| Appendix B | Veritas Access tuning                                                                       | 448 |
|            | File system mount-time memory usage                                                         | 448 |
| ndex       |                                                                                             | 453 |

Section

## **Introducing Veritas Access**

Chapter 1. Introducing Veritas Access

## **Introducing Veritas Access**

This chapter includes the following topics:

- About Veritas Access
- Accessing the Veritas Access CLI
- Navigating the Veritas Access CLI
- Getting help using the Veritas Access command-line interface
- Displaying the command history
- Using the more command

### **About Veritas Access**

Veritas Access is a software-defined scale-out network-attached storage (NAS) solution for unstructured data that works on commodity hardware. Veritas Access provides resiliency, multi-protocol access, and data movement to and from the public or private cloud based on policies.

You can use Veritas Access in any of the following ways.

Table 1-1 Interfaces for using Veritas Access

| Interface    | Description                                                                                                    |
|--------------|----------------------------------------------------------------------------------------------------|
| GUI          | Centralized dashboard with operations for managing your storage.                                                |
|              | See the GUI and the Online Help for more information.                                                           |
| RESTful APIs | Enables automation using scripts, which run storage administration commands against the Veritas Access cluster. |
|              | See the Veritas Access RESTful API Guide for more information.                                                  |

Interfaces for using Veritas Access (continued) Table 1-1

| Interface                             | Description                                                                                        |
|---------------------------------------|----------------------------------------------------------------------------------------------------|
| Command-line interface (CLI or CLISH) | Single point of administration for the entire cluster.  See the manual pages for more information. |

Table 1-2 describes the features of Veritas Access.

Veritas Access key features Table 1-2

| Feature                                           | Description                                                                                                    |
|---------------------------------------------------|----------------------------------------------------------------------------------------------------|
| Multi-protocol access                             | Veritas Access includes support for the following protocols:  Amazon S3 See "About the Object Store server" on page 179.  CIFS See "About configuring Veritas Access for CIFS" on page 111.  FTP See "About FTP" on page 166.  iSCSI target See "Configuring the iSCSI targets" on page 93.  NFS See "About using NFS server with Veritas Access" on page 100.  Oracle Direct NFS See "About using Veritas Access with Oracle Direct NFS" on page 158.  SMB 3 See "About the CIFS export options" on page 280.  NFS with S3 See "Multi-protocol support for NFS with S3" on page 186. |
| WORM storage for<br>Enterprise Vault<br>Archiving | Veritas Access can be configured as WORM primary storage for archival by Enterprise Vault.  Veritas Access 7.3 is certified as a CIFS primary WORM storage for Enterprise Vault 12.1.  For more information, see the <i>Veritas Access Enterprise Vault Solutions Guide</i> .                                                                                                    |
| WORM support over<br>NFS                          | Veritas Access supports WORM over NFS. See "Setting WORM over NFS" on page 217.                                                                                                    |

Table 1-2 Veritas Access key features (continued)

| Feature                                                                                      | Description                                                                                                    |
|----------------------------------------------------------------------------------------------|----------------------------------------------------------------------------------------------------|
| Creation of Partition<br>Secure Notification<br>(PSN) file for Enterprise<br>Vault Archiving | A Partition Secure Notification (PSN) file is created at a source partition after the successful backup of the partition at the remote site.  For more information, see the <i>Veritas Access Enterprise Vault Solutions Guide</i> . |
| Managing application<br>I/O workloads using<br>maximum IOPS settings                         | The MAXIOPS limit determines the maximum number of I/Os processed per second collectively by the storage underlying the file system.  See "About managing application I/O workloads using maximum"                                   |
|                                                                                              | IOPS settings" on page 217.                                                                                                    |
| Flexible Storage Sharing                                                                     | Enables cluster-wide network sharing of local storage.                                                                                                    |
| (FSS)                                                                                        | See "About Flexible Storage Sharing" on page 74.                                                                                                    |
| Scale-out file system                                                                        | The following functionality is provided for a scale-out file system:  • File system that manages a single namespace spanning over                                                                                                    |
|                                                                                              | both on-premises storage as well as cloud storage, which provides better fault tolerance for large data sets.  See "About scale-out file systems" on page 203.                                                                       |
|                                                                                              | ■ Highly available NFS and S3 shares.                                                                                                    |
|                                                                                              | You use scale-out file systems if you want to store a large capacity of data in a single namespace (3 PB is the maximum file system size).                                                                                           |
|                                                                                              | See "Using the NFS-Ganesha server" on page 101.  • Creation of CIFS shares.                                                                                                    |
|                                                                                              | See "Creating CIFS shares for a scale-out file system" on page 290.                                                                                                    |
|                                                                                              | <ul> <li>File sharing for a scale-out file system using FTP.</li> <li>See "File sharing for a scale-out file system using FTP" on page 177.</li> </ul>                                                                               |

Table 1-2 Veritas Access key features (continued)

| Feature                                     | Description                                                                                                    |
|---------------------------------------------|----------------------------------------------------------------------------------------------------|
| Cloud as a tier for a scale-out file system | Veritas Access supports adding a cloud service as a storage tier for a scale-out file system. You can move data between the tiers based on file name patterns and when the files were last accessed or modified. Use scheduled policies to move data between the tiers on a regular basis.                                            |
|                                             | Veritas Access moves the data from the on-premises tier to Amazon S3, Amazon Glacier, Amazon Web Services (AWS), GovCloud (US), Azure, Google cloud, Alibaba, Veritas Access S3, IBM Cloud Object Storage, and any S3-compatible storage provider based on automated policies. You can also retrieve data archived in Amazon Glacier. |
|                                             | See "Configuring the cloud as a tier feature for scale-out file systems" on page 242.                                                                                                    |
| SmartIO                                     | Veritas Access supports both read and writeback caching on solid state drives (SSDs) for applications running on Veritas Access file systems.                                                                                                    |
|                                             | See "About SmartIO for solid-state drives " on page 360.                                                                                                    |
| SmartTier                                   | Veritas Access's built-in SmartTier feature can reduce the cost of storage by moving data to lower-cost storage. Veritas Access storage tiering also facilitates the moving of data between different drive architectures and on-premises.                                                                                            |
|                                             | See "About Veritas Access SmartTier" on page 341.                                                                                                    |
| Snapshot                                    | Veritas Access supports snapshots for recovering from data corruption. If files, or an entire file system, are deleted or become corrupted, you can replace them from the latest uncorrupted snapshot.                                                                                                    |
|                                             | See "About snapshots" on page 400.                                                                                                    |
| Deduplication                               | You can run post-process periodic deduplication in a file system, which eliminates duplicate data without any continuous cost.                                                                                                    |
|                                             | See "About data deduplication" on page 312.                                                                                                    |

Table 1-2 Veritas Access key features (continued)

| Feature               | Description                                                                                                    |
|-----------------------|----------------------------------------------------------------------------------------------------|
| Compression           | You can compress files to reduce the space used, while retaining the accessibility of the files and having the compression be transparent to applications. Compressed files look and behave almost exactly like uncompressed files: the compressed files have the same name, and can be read and written as with uncompressed files.  See "About compressing files" on page 331.                                              |
| NetBackup integration | Built-in NetBackup client for backing up your file systems to a NetBackup master or media server. Once data is backed up, a storage administrator can delete unwanted data from Veritas Access to free up expensive primary storage for more data.  See "About Veritas Access as a NetBackup client" on page 424.                                                                                                    |
| OpenDedup integration | Integration with OpenDedup for deduplicating your data to on-premises or cloud storage for long-term data retention.  See the <i>Veritas Access NetBackup Solutions Guide</i> for more information.                                                                                                    |
| OpenStack plug-in     | Integration with OpenStack:  OpenStack Cinder integration that allows OpenStack instances to use the storage hosted by Veritas Access.  See "About the Veritas Access integration with OpenStack Cinder" on page 293.  OpenStack Manila integration that lets you share Veritas Access file systems with virtual machines on OpenStack Manila.  See "About the Veritas Access integration with OpenStack Manila" on page 302. |
| Quotas                | Support for setting file system quotas, user quotas, and hard quotas.  See "About quotas for usage" on page 69.                                                                                                    |

Veritas Access key features (continued) Table 1-2

| Feature                       | Description                                                                                                    |
|-------------------------------|----------------------------------------------------------------------------------------------------|
| Replication                   | Periodic replication of data over IP networks.                                                                                                    |
|                               | See "About Veritas Access file-level replication" on page 371.                                                                                                    |
|                               | See the replication(1) man page for more information.                                                                                                    |
|                               | Synchronous replication of data over IP networks                                                                                                    |
|                               | See "About Veritas Access sync replication" on page 373.                                                                                                    |
|                               | See the sync(1) man page for more information.                                                                                                    |
| Support for LDAP, NIS, and AD | Veritas Access uses the Lightweight Directory Access Protocol (LDAP) for user authentication.                                                                                                    |
|                               | See "About configuring LDAP settings" on page 55.                                                                                                    |
| Partition Directory           | With support for partitioned directories, directory entries are redistributed into various hash directories. These hash directories are not visible in the name-space view of the user or operating system. For every new create, delete, or lookup, this feature performs a lookup for the respective hashed directory and performs the operation in that directory. This leaves the parent directory inode and its other hash directories unobstructed for access, which vastly improves file system performance.                       |
|                               | By default this feature is not enabled. See the storage_fs(1) manual page to enable this feature.                                                                                                    |
| Isolated storage pools        | Enables you to create an isolated storage pool with a self-contained configuration. An isolated storage pool protects the pool from losing the associated metadata even if all the configuration disks in the main storage pool fail.                                                                                                    |
|                               | See "About configuring storage pools" on page 66.                                                                                                    |
| Performance and tuning        | Workload-based tuning for the following workloads:                                                                                                    |
|                               | <ul> <li>Media server - Streaming media represents a new wave of rich Internet content. Recent advancements in video creation, compression, caching, streaming, and other content delivery technology have brought audio and video together to the Internet as rich media. You can use Veritas Access to store your rich media, videos, movies, audio, music, and photos.</li> <li>Virtual machine support         See "About creating a tuned file system for a specific workload" on page 213.     </li> <li>Other workloads</li> </ul> |

### Accessing the Veritas Access CLI

#### To access the Veritas Access CLI

- After installation, connect to the management console using the console IP address you assigned during the installation.
- 2 Log on to the management console node using the following credentials:

User name: master

Default password: master

You are prompted to change your password after the initial logon.

For subsequent logons, use the user name master with the new password that you created.

You can add additional users at any time.

The End User License Agreement (EULA) is displayed the first time you log on to the Veritas Access CLI.

### Navigating the Veritas Access CLI

All of the Veritas Access CLI commands are organized in different command modes depending on the operation you want to perform. You can get a list of the different command modes with descriptions of all the available modes by typing a question mark (?) at the CLI prompt.

If you are using the support account to log on to Veritas Access, you can use su

master in the terminal of the console IP to access the Veritas Access CLL.

#### To navigate the Veritas Access CLI

After logging on to the Veritas Access CLI, type a question mark (?) to see the available command modes.

Enter the Storage > mode by typing storage for example.

You can see that you are in the Storage> mode because the cluster name now displays with the command mode.

```
clustername.Storage
[root@smtf 02 ~] # su - master
______
                   Veritas Access 7.3.0.100
Enterprise Edition
                Warning: Authorized Access Only
  ______
Veritas Access 7.3.0.100 (Mon Oct 9 08:18:35 2017),
Installed on Mon Oct 9 11:37:41 IST 2017
Welcome, master (Master). Today's date is Wed Oct 11 13:03:14 IST 2017
URL for accessing the GUI:
smt.f>
             -- Administrator user account
admin
backup
              -- Backup configuration
cifs
              -- CIFS share commands
cluster
              -- Cluster configuration commands
database
              -- Database configuration
exit
              -- Return to the previous menus
ftp
               -- FTP configuration commands
help
              -- Display an overview of the CLI syntax
              -- Display command history
history
               -- Logout of the current CLI session
logout
               -- Display on-line reference manuals
man
network
              -- Network configuration commands
               -- NFS share commands
             -- Object Access commands
objectaccess
               -- Opendedup Configuration Commands
opendedup
openstack
              -- Openstack configuration
replication
              -- Replication configuration
              -- Report utility commands
report
SmartIO
              -- SmartIO configuration
```

```
-- Storage provisioning commands
storage
               -- Support utility commands
support
                -- System utility commands
svstem
upgrade
                -- Software upgrade and version commands
```

## Getting help using the Veritas Access command-line interface

You can enter Veritas Access commands on the system console or from any host that can access Veritas Access through a session using Secure Shell (ssh).

Veritas Access provides the following features to help you when you enter commands on the command line:

#### Auto-completion

The following keys both perform auto-completion for the current command line. If the command prefix is not unique, then the bell rings and a subsequent repeat of the key displays possible completions.

- [enter] Auto-completes, syntax-checks then executes a command. If there is a syntax error, then the offending part of the command line is highlighted and explained.
- [space] Auto-completes, or if the command is already resolved inserts a space.

#### Command-line help

Type a question mark at the command line to display context-sensitive Help. This is either a list of possible command completions with summaries, or the full syntax of the current command. A subsequent repeat of this key, when a command has been resolved, displays a detailed reference.

#### Keyboard shortcut keys

Move the cursor within the command line or delete text from the command line.

#### Command-line manual pages

Typeman and the name of the command.

#### Error reporting

The ^ (caret) indicates a syntax error occurred in the preceding command statement. The location of a caret in the command statement indicates the location of the syntax error.

#### Escape sequences

Substitute the command line for a previous entry.

#### Getting help using the Veritas Access command-line interface

Table 1-3 Conventions used in the Veritas Access online command-line man pages

| Symbol        | Description                                                           |
|---------------|-----------------------------------------------------------------------|
| (pipe)        | Indicates you must choose one of elements on either side of the pipe. |
| [] (brackets) | Indicates that the element inside the brackets is optional.           |
| {} (braces)   | Indicates that the element inside the braces is part of a group.      |
| <>            | Indicates a variable for which you need to supply a value.            |

Table 1-4 Veritas Access command-line keyboard shortcut keys for deletions

| Shortcut key | Description                                                    |
|--------------|----------------------------------------------------------------|
| [CTRL-C]     | Delete the whole line.                                         |
| [CTRL-U]     | Delete up to the start of the line from the current position.  |
| [CTRL-W]     | Delete one word to the left from the current position.         |
| [ALT-D]      | Delete one word to the right from the current position.        |
| [CTRL-D]     | Delete the character to the right on the insertion point.      |
| [CTRL-K]     | Delete all the characters to the right of the insertion point. |
| [CTRL-T]     | Swap the last two characters.                                  |
| [backspace]  | Delete the character to the left of the insertion point.       |
| [Del]        | Delete one character from the current position.                |

Table 1-5 Escape sequences

| Escape<br>sequence | Description                                                                                                  |
|--------------------|----------------------------------------------------------------------------------------------------|
| !!                 | Substitute the last command line.                                                                            |
| !N                 | Substitute the Nth command line (you can find the Nth command from using the history command).               |
| !-N                | Substitute the command line entered N lines before (the number is relative to the command you are entering). |

Note: Most of the Veritas Access commands are executed asynchronously, so control may be returned to the command prompt before the operation is fully completed. For critical commands, you should verify the status of the command before proceeding. For example, after starting a CIFS resource, verify that the service is online.

## Displaying the command history

The history command displays the commands that you have executed. You can also view commands executed by another user.

In addition to the commands that users execute with the CLISH, the history command displays internal commands that were executed by Veritas Access.

You must be logged in to the system to view the command history.

#### To display command history

To display the command history, enter the following:

CLISH> history [username] [number of lines]

username Displays the command history for a particular user.

number of lines Displays the number of lines of history you want to view.

The information displayed from using the history command is:

Time Displays the time stamp as MM-DD-YYYY HH:MM

Status Displays the status of the command as Success, Error, or Warning.

Message Displays the command description.

Command Displays the actual commands that were executed by you or

another user.

## Using the more command

The system> more command enables, disables, or checks the status of the more filter. The default setting is enable, which lets you page through the text one screen at a time.

#### To modify and view the more filter setting

To modify and view the more filter setting, enter the following:

#### System> more enable|disable|status

| enable  | Enables the more filter on all of the nodes in the cluster.  |
|---------|--------------------------------------------------------------|
| disable | Disables the more filter on all of the nodes in the cluster. |
| status  | Displays the status of the more filter.                      |

Section

## **Configuring Veritas Access**

- Chapter 2. Adding users or roles
- Chapter 3. Configuring the network
- Chapter 4. Configuring authentication services

## Adding users or roles

This chapter includes the following topics:

- Adding Master, System Administrator, and Storage Administrator users
- About user roles and privileges
- About the naming requirements for adding new users

# Adding Master, System Administrator, and Storage Administrator users

The following administrator roles are included with Veritas Access:

- Master
- System Administrator
- Storage Administrator

You can add additional users with these roles. To add the different administrator roles, you must have <code>master</code> privilege.

**Note:** When adding a new user, you must assign a password.

#### To add a Master user

Enter the following:

Admin> user add username master

#### To add a System Administrator user

Enter the following:

Admin> user add username system-admin

#### To add a Storage Administrator user

Enter the following:

Admin> user add username storage-admin

#### To change a user's password

Enter the following command to change the password for the current user:

Admin> passwd

You are prompted to enter your old password first. If the password matches, then you are prompted to enter the new password for the current user.

2 Enter the following command to change the password for a user other than the current user:

Admin> passwd [username]

You are prompted to enter your old password first. If the password matches, then you are prompted to enter the new password for the user.

#### To display a list of current users

Enter the following to display the current user:

Admin> show [username]

2 Enter the following to display a list of all the current users:

Admin> show

Enter the following to display the details of the administrator with the user name master:

Admin> show master>

#### To delete a user from Veritas Access

Enter the following if you want to display the list of all the current users before deleting a user:

Admin> show

2 Enter the following to delete a user from Veritas Access:

Admin> user delete username

### About user roles and privileges

Your privileges within Veritas Access are based on what user role (Master, System Administrator, or Storage Administrator) you have been assigned.

The following table provides an overview of the user roles within Veritas Access.

User roles within Veritas Access Table 2-1

| User role                | Description                                                                                                    |
|--------------------------|----------------------------------------------------------------------------------------------------|
| Master                   | Masters are responsible for adding or deleting users, displaying users, and managing passwords. Only the Masters can add or delete other administrators.                         |
| System<br>Administrator  | System Administrators are responsible for configuring and maintaining the file system, NFS sharing, networking, clustering, setting the current date/time, and creating reports. |
| Storage<br>Administrator | Storage Administrators are responsible for provisioning storage and exporting and reviewing reports.                                                                             |

The support account is reserved for Technical Support use only, and it cannot be created by administrators.

### About the naming requirements for adding new users

The following table provides the naming requirements for adding new Veritas Access users.

Table 2-2 Naming requirements for adding new users

| Guideline   | Description                                                                                                    |
|-------------|----------------------------------------------------------------------------------------------------|
| Starts with | Letter or an underscore (_)                                                                                                    |
|             | Must begin with an alphabetic character and the rest of the string should be from the following POSIX portable character set:                                                                                                    |
|             | ([A-Za-z_][A-Za-z0-9]*[A-Za-z0-9\$]).                                                                                                    |
| Length      | Can be up to 31 characters. If user names are greater than 31 characters, you will receive the error, "Invalid user name."                                                                                                    |
| Case        | Veritas Access CLI commands are case-insensitive (for example, the user command is the same as the USER command). However, user-provided variables are case-sensitive (for example, the username Master1 is not the same as the username MASTER1). |
| Can contain | Hyphens (-) and underscores (_) are allowed.                                                                                                    |

## Configuring the network

#### This chapter includes the following topics:

- About configuring the Veritas Access network
- About bonding Ethernet interfaces
- Bonding Ethernet interfaces
- Configuring DNS settings
- About the IP addresses for the Ethernet interfaces
- About Ethernet interfaces
- Displaying current Ethernet interfaces and states
- Configuring IP addresses
- Configuring Veritas Access to use jumbo frames
- Configuring VLAN interfaces
- Configuring NIC devices
- Swapping network interfaces
- Excluding PCI IDs from the cluster
- About configuring routing tables
- Configuring routing tables
- Changing the firewall settings

## About configuring the Veritas Access network

Veritas Access has the following types of networks:

- Private network
  - The network between the nodes of the cluster itself. The private network is not accessible to Veritas Access client nodes.
- Public network

The public network is visible to all clients. Veritas Access uses static IP address for its public interface networking. Veritas Access does not support DHCP for public network configuration

Veritas Access supports the following operations to manage the networking settings:

- create bond
- vlan
- change IP addresses
- add or remove network interfaces
- swap or interchange existing network interfaces

## About bonding Ethernet interfaces

Bonding associates a set of two or more Ethernet interfaces with one IP address. The association improves network performance on each Veritas Access cluster node by increasing the potential bandwidth available on an IP address beyond the limits of a single Ethernet interface. Bonding also provides redundancy for higher availability.

For example, you can bond two 1-gigabit Ethernet interfaces together to provide up to 2 gigabits per second of throughput to a single IP address. Moreover, if one of the interfaces fails, communication continues using the single Ethernet interface.

When you create a bond, you need to specify a bonding mode. In addition, for the following bonding modes: 802.3ad, balance-rr, balance-xor, broadcast, balance-tlb, and balance-alb, make sure that the base network interface driver is configured correctly for the bond type. For type 802.3ad, the switch must be configured for link aggregation.

Consult your vendor-specific documentation for port aggregation and switch set up. You can use the -s option in the Linux ethtool command to check if the base driver supports the link speed retrieval option. The balance-alb bond mode type works only if the underlying interface network driver enables you to set a link address.

Note: An added IPv6 address may go into a TENTATIVE state while bonding Ethernet interfaces with balance-rr, balance-xor, or broadcast bond modes. While bonding with those modes, Veritas Access requires the switch to balance incoming traffic across the ports, and not deliver looped back packets or duplicates. To work around this issue, enable EtherChannel on your switch, or avoid using these bond modes.

Table 3-1 Bonding mode

| Index | Bonding mode  | Fault<br>tolerance | Load<br>balancing | Switch setup | Ethtool/base<br>driver support |
|-------|---------------|--------------------|-------------------|--------------|--------------------------------|
| 0     | balance-rr    | yes                | yes               | yes          | no                             |
| 1     | active-backup | yes                | no                | no           | no                             |
| 2     | balance-xor   | yes                | yes               | yes          | no                             |
| 3     | broadcast     | yes                | no                | yes          | no                             |
| 4     | 802.3ad       | yes                | yes               | yes          | yes (to retrieve speed)        |
| 5     | balance-tlb   | yes                | yes               | no           | yes (to retrieve speed)        |
| 6     | balance-alb   | yes                | yes               | no           | yes (to retrieve speed)        |

Note: When you create or remove a bond, SSH connections with Ethernet interfaces involved in that bond may be dropped. When the operation is complete, you must restore the SSH connections.

## **Bonding Ethernet interfaces**

The Network> bond create and Network> bond remove operations involve bringing down the interface first and then bringing them back up. This may cause the SSH connections that are hosted over those interfaces to terminate. Use the physical console of the client rather than SSH when performing Network> bond create and Network> bond remove operations.

#### To display a bond

To display a bond and the algorithm that is used to distribute traffic among the bonded interfaces, enter the following:

Network> bond show

#### To create a bond

To create a bond between sets of two or more Ethernet interfaces on all Veritas Access cluster nodes, enter the following:

Network> bond create interfacelist mode option

| interfacelist | Specifies a comma-separated list of public Ethernet interfaces to bond.                                            |
|---------------|----------------------------------------------------------------------------------------------------|
| mode          | Specifies how the bonded Ethernet interfaces divide the traffic.                                                   |
| option        | Specifies a comma-separated option string.                                                                         |
|               | Available only when the bond mode is 2 (balance-xor) or 4 (802.3ad)                                                |
|               | xmit_hash_policy - specifies the transmit hash policy to use for slave selection in balance-xor and 802.3ad modes. |

If the option is not specified correctly, you get an error.

You can specify a mode either as a number or a character string, as follows:

| 0 | balance-rr    | This mode provides fault tolerance and load balancing. It transmits packets in order from the first available slave through the last.                                                                              |
|---|---------------|----------------------------------------------------------------------------------------------------|
| 1 | active-backup | Only one slave in the bond is active. If the active slave fails, a different slave becomes active. To avoid confusing the switch, the bond's MAC address is externally visible on only one port (network adapter). |
| 2 | balance-xor   | Transmits based on the selected transmit hash policy.  The default policy is a simple.  This mode provides load balancing and fault tolerance.                                                                     |
| 3 | broadcast     | Transmits everything on all slave interfaces and provides fault tolerance.                                                                                                    |

| 4 | 802.3ad     | Creates aggregation groups with the same speed and duplex settings. It uses all slaves in the active aggregator based on the 802.3ad specification.                                                                                                    |
|---|-------------|----------------------------------------------------------------------------------------------------|
| 5 | balance-tlb | Provides channel bonding that does not require special switch support. The outgoing traffic is distributed according to the current load (computed relative to the speed) on each slave. The current slave receives incoming traffic. If the receiving slave fails, another slave takes over its MAC address. |
| 6 | balance-alb | Includes balance-tlb plus Receive Load Balancing (RLB) for IPV4 traffic. This mode does not require any special switch support. ARP negotiation load balances the receive.                                                                                                    |

#### To remove a bond

To remove a bond from all of the nodes in a cluster, enter the following:

Network> bond remove bondname

where bondname is the name of the bond configuration.

#### **Private bonding**

- The Network > bond priv-create command creates the bond for the private interfaces (priveth0 and priveth1) with mode 0 (balance-rr). Veritas Access supports only mode 0 for the private interfaces. To get the advantage of private network bonding, all private interfaces must be connected by a switch or a hub. The switch or hub ensures that if one of the NIC goes down, the communication continues with the other NIC. All services are brought offline before a bonded interface is created. This command has to be run using the server console.
- 2 The Network> bond priv-remove command removes the bonding of private interfaces (priveth0 and priveth1) for the cluster. All services are brought offline before a bonded interface is removed. This command has to be run using the server console.

## Configuring DNS settings

The Domain Name System (DNS) service resolves names to IP addresses. You can configure Veritas Access to use DNS to look up domain names and IP addresses. You enable the DNS service for the cluster, then specify up to three DNS servers.

#### To display DNS settings

To display DNS settings, enter the following:

Network> dns show

#### To enable DNS service

To enable Veritas Access hosts to do DNS lookups, enter the following commands:

Network> dns enable

You can verify using the dns show command.

#### To disable DNS settings

To disable DNS settings, enter the following:

Network> dns disable

You can verify using the dns show command.

#### To specify the IP addresses of the DNS name servers

To specify the IP addresses of the DNS name servers used by the Veritas Access DNS service, enter the following commands:

Network> dns set nameservers nameserver1 [nameserver2] [nameserver3]

You can verify using the dns show command.

#### To remove the name servers list used by DNS

To remove the name servers list used by DNS, enter the following commands:

Network> dns clear nameservers

You can verify using the dns show command.

#### To set the domain name for the DNS server

To set the domain name for the DNS server, enter the following:

Network> dns set domainname domainname

where domainname is the domain name for the DNS server.

You can verify using the dns show command.

#### To allow multiple DNS search domains

To allow multiple DNS search domains, enter the following:

```
Network> dns set searchdomains searchdomain1[,searchdomain2]
[,searchdomain3]
```

where searchdomain1 is the first DNS search domain to be searched. Specify the search domains in the order in which the search domains should be used.

#### To configure multiple DNS search domains that have already been entered

To configure multiple DNS search domains that have already been entered, add the existing domain name with the new domain name as comma-separated entries.

```
Network> dns set searchdomains domain1.access.com,
domain2.access.com.
```

You can verify using the dns show command.

#### To remove the domain name used by DNS

To remove the domain name used by DNS, enter the following:

```
Network> dns clear domainname
```

You can verify using the dns show command.

### About the IP addresses for the Ethernet interfaces

Internet Protocol (IP) commands configure your routing tables, Ethernet interfaces, and IP addresses, and display the settings.

To configure the Ethernet interfaces:

See "About Ethernet interfaces" on page 42.

### About Ethernet interfaces

Each Ethernet interface must have a physical IP address associated with it. These are usually supplied when the Veritas Access software is installed.

Each Ethernet interface can be configured with a virtual IP address for clustering purposes in Veritas Access. This does not imply that each interface must have a virtual IP to communicate with the network.

The physical address must be present before adding a virtual address. To add an IPv6 address on an IPv4 cluster, you have to configure the IPv6 physical address and then add the virtual address for the given interface.

## Displaying current Ethernet interfaces and states

#### To display current Ethernet interfaces and states

To display current configurations, enter the following:

Network> ip link show [nodename] [device]

nodename Specifies which node of the cluster to display the attributes.

Enter all to display all the IP links.

device Specifies which Ethernet interface on the node to display the

attributes.

To display all configurations, enter the following:

Network> ip link show

## Configuring IP addresses

During installation, you specified a range of public IP addresses to be used for physical interfaces. You also specified a range for virtual interfaces. You can see which of these addresses are assigned to each node. You can use this procedure to verify the IP addresses in your configuration. You can add additional IP addresses if you want to add additional nodes and no other IP addresses are available.

#### To display all the IP addresses for the cluster

To display all of a cluster's IP addresses, enter the following:

Network> ip addr show

The output headings are:

IΡ Displays the IP addresses for the cluster.

Netmask Displays the netmask for the IP address. Netmask is used for IPv4

addresses.

Specify an IPv4 address in the format AAA.BBB.CCC.DDD, where

each number ranges from 0 to 255.

Prefix Displays the prefix used for IPv6 addresses. The value is an integer

in the range 0-128.

Device Displays the name of the Ethernet interface for the IP address.

Node Displays the node name associated with the interface.

Type Displays the type of the IP address: physical or virtual.

Status Displays the status of the IP addresses:

ONLINE

■ ONLINE (console IP)

OFFLINE

**FAULTED** 

A virtual IP can be in the FAULTED state if it is already being used. It can also be in the FAULTED state if the corresponding device is not working on all nodes in the cluster (for example, a

disconnected cable).

#### To add an IP address to a cluster

To add an IP address to a cluster, enter the following:

Network> ip addr add ipaddr netmask | prefix type [device] [nodename]

ipaddr Specifies the IP address to add to the cluster.

> Do not use physical IP addresses to access the Veritas Access cluster. In case of failure, the IP addresses cannot move between nodes. A failure could be either a node failure, an Ethernet interface failure, or a storage failure.

You can specify either an IPv4 address or an IPv6 address.

netmask Specifies the netmask for the IP address. Netmask is used for IPv4

addresses.

prefix Specifies the prefix for the IPv6 address. The accepted range is 0-128

integers.

type Specifies the IP address type, either virtual or physical.

If type is virtual, the device is used to add new IP address on that device.

If type is physical, the IP address gets assigned to given node on given

device. In this case, you have to specify the nodename.

device Only use this option if you entered virtual for the type.

nodename Any node of the cluster

#### To change an IP address to online on a specified node

To change an IP address to online on a specified node, enter the following:

Network> ip addr online ipaddr nodename

ipaddr Specifies the IP address that needs to be brought online. You can

specify either an IPv4 address or an IPv6 address.

nodename Specifies the nodename on which the IP address needs to be

brought online. If you do not want to enter a specific nodename,

enter any with the IP address.

#### To modify an IP address

To modify an IP address, enter the following:

Network> ip addr modify oldipaddr newipaddr netmask | prefix

oldipaddr Specifies the old IP address to be modified, as either an IPv4

address or an IPv6 address. The specified oldipaddr must be

assigned to the cluster.

newipaddr Specifies the new IP address, as either an IPv4 address or an

IPv6 address. The new IP address must be available.

netmask Specifies the netmask for the new IP address. Netmask is used

for IPv4 addresses.

prefix Specifies the prefix for the IPv6 address. The value is an integer

in the range 0-128.

#### To remove an IP address from the cluster

To remove an IP address from the cluster, enter the following:

Network> ip addr del ipaddr

where *ipaddr* is either an IPv4 address or an IPv6 address.

## Configuring Veritas Access to use jumbo frames

You can display and change the public Ethernet interfaces (for example, pubeth0 and pubeth1) whether a link is up or down, and the Ethernet interface's Maximum Transmission Unit (MTU) value.

The MTU value controls the maximum transmission unit size for an Ethernet frame. The standard maximum transmission unit size for Ethernet is 1500 bytes (without headers). In supported environments, the MTU value can be set to larger values up to 9000 bytes. Setting a larger frame size on an interface is commonly referred to as using jumbo frames. Jumbo frames help reduce fragmentation as data is sent over the network and in some cases, can also provide better throughput and reduced CPU usage. To take advantage of jumbo frames, the Ethernet cards, drivers, and switching must all support jumbo frames.

## **Configuring VLAN interfaces**

The virtual LAN (VLAN) feature lets you create VLAN interfaces on the Veritas Access nodes and administer them as any other VLAN interfaces. The VLAN interfaces are created using Linux support for VLAN interfaces.

Use the Network> vlan commands to view, add, or delete VLAN interfaces.

**Note:** To use VLAN, your network must have VLAN-supported switches.

#### To display the VLAN interfaces

To display the VLAN interfaces, enter the following:

Network> vlan show

#### To add a VLAN interface

To add a VLAN interface, enter the following:

Network> vlan add device vlan id

device Specifies the VLAN interface on which the VLAN interfaces will

be added.

vlan id Specifies the VLAN ID which the new VLAN interface uses. Valid

values range from 1 to 4095.

#### To delete a VLAN interface

To delete a VLAN interface, enter the following:

```
Network> vlan del vlan device
```

where the vlan\_device is the VLAN name from the Network> vlan show command.

## **Configuring NIC devices**

#### To list NIC devices on a specified node

To list NIC devices on a specified node, enter the following:

```
Network> device list nodename
```

where nodename is the specified node for which bus IDs and MAC addresses for all devices are listed.

#### To add a NIC device to a Veritas Access cluster

To add a NIC device to a Veritas Access cluster, enter the following:

```
Network> device add devicename
```

where devicename is the name of the device that you want to add.

When any eth# device is added, the eth# device gets a new pubeth# in the Veritas Access cluster.

#### To remove a NIC device from a Veritas Access cluster

To remove a NIC device from a Veritas Access cluster, enter the following:

```
Network> device remove devicename
```

where *devicename* is the name of the device you want to remove.

When a device is removed, all the physical IP addresses and virtual IP addresses that are associated with the device are deleted from the specified NIC device. All physical IP addresses are kept in a free list and will be available for reuse; virtual IP addresses are not available for reuse. You need to re-add the NIC device in cases of reuse.

You can use the Network> ip addr show command to display the list of IP addresses associated with the device. You can see an unused status beside the IP addresses that are free (not used).

#### To rename a NIC device

To rename a NIC device, enter the following:

```
Network> device rename old name with new name nodename
```

Only devices with the prefix eth can be renamed. NIC devices with new names should not be present on all nodes of the Veritas Access cluster. In cases of mismatches in names of newly-added NICs in the Veritas Access cluster, you can rename those devices, and then add the devices to the Veritas Access cluster.

#### To identify a NIC device

To identify a NIC device, enter the following:

```
device identify devicename nodename [timeout]
```

devicename Specify the name of the device you want to identify.

nodename Specify the node on which the device is located.

timeout By default, the timeout value is 120 seconds.

#### To replace a NIC device from a Veritas Access cluster

Delete all the VIP addresses that are related to the NIC that you want to replace using the ippr addr del command. Enter the following:

```
Network> ip addr del <virtual IP>
```

- 2 Find out the name that is related to the NIC that is to be replaced by using the device list command.
- Remove the device from the Veritas Access configuration using the device remove command
- Shut down the target node and replace the target NIC hardware. Then restart the system.
- If new NIC name is not the same as the original device name, rename the new 5 device name to the original device name.

Add the new NIC device.

Network> device add <NIC device>

7 Add the VIP back to the device.

Network> ip addr add <virtual IP>

## **Swapping network interfaces**

The Network> swap command can be used for swapping two network interfaces of a node in a cluster. This command helps set up the cluster properly in cases where the first node of a cluster cannot be pinged.

Figure 3-1 describes a scenario whereby using the Network> swap command, you can use the more powerful 10G network interfaces to carry the public network load.

Figure 3-1 Scenario for using Network> swap for network interfaces

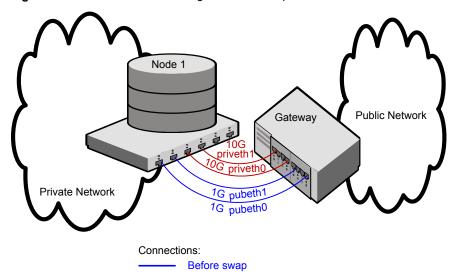

A System Administrator can use the Network> swap command in the following ways:

After swap

- Multi-node cluster: You can swap one public interface with another.
- Single-node cluster: You can swap a private interface with a public interface, swap two public interfaces, or swap two private interfaces.

If input to the Network> swap command contains one public and one private interface, and there are two separate switches for the private and the public network, then before you run the Network> swap command, the System Administrator has to exchange cable connections between these interfaces.

Running the Network> swap command requires stopping the given interfaces, which causes the following:

- After you run the Network> swap command, all SSH connection(s) hosted on the input interfaces terminate.
- If a public interface is involved when issuing the Network> swap command, all Virtual IP addresses (VIPs) hosted on that interface are brought down first, and are brought back up after Network> swap is complete.
- If the Network> swap command is run remotely, due to SSH connection termination, its end status may not be visible to the end user. You can check the status of the Network> swap command under history, by reconnecting to the cluster.

Note: Veritas Access recommends not to use the Network> swap command when active I/O load is present on the cluster.

#### To use the swap command

To use the Network> swap command, enter the following:

#### Network> swap interface1 interface2 [nodename]

interface1 Indicates the name of the first network interface

interface2 Indicates the name of the second network interface.

nodename Indicates the name of the node. If nodename is not provided, the

Network> swap command is executed on the current node in

the cluster.

## **Excluding PCI IDs from the cluster**

During the initial Veritas Access software installation on the first node, you can exclude certain PCI IDs in your cluster to reserve them for future use. You may want to exclude additional PCD IDs when you add additional nodes to the cluster. You can add the PCI IDs to the exclusion list. The interface cards for which PCI ID's have been added in the PCI exclusion list are not used as private or public

interfaces for the subsequent cluster node install. During a new node install, the remaining PCI bus interfaces are searched and added as public or private interfaces.

The Network > pciexclusion command can be used with different options:

- The Network> priexclusion show command displays the PCI IDs that have been selected for exclusion. It also provides information about whether it has been excluded or not by displaying y(yes) or n(no) symbols corresponding to the node name. If the node is in the INSTALLED state, it displays the UUID of the node.
- The Network> pciexclusion add pcilist command allows an administrator to add specific PCI ID(s) for exclusion. These values must be provided before the installation. The command excludes the PCI from the second node installation.
  - pcilist is a comma-separated list of PCI IDs.
- The Network> pciexclusion delete pci command allows an administrator to delete a given PCI ID from exclusion. This command must be used before the installation for it to take effect. The command is effective for the next node install

The PCI ID bits format is hexadecimal (XXXX:XX:XX.X).

## About configuring routing tables

Sometimes a Veritas Access cluster must communicate with network services (for example, LDAP) using specific gateways in the public network. In these cases, you must define routing table entries.

These entries consist of the following:

- The target network node's IP address and accompanying netmask.
- Gateway's IP address.
- Optionally, a specific Ethernet interface via which to communicate with the target. This is useful, for example, if the demands of multiple remote clients are likely to exceed a single gateway's throughput capacity.

## Configuring routing tables

#### To display the routing tables of the nodes in the cluster

To display the routing tables of the nodes in the cluster, enter the following:

```
Network> ip route show [nodename]
```

where nodename is the node whose routing tables you want to display. To see the routing table for all of the nodes in the cluster, enter all.

For example:

Network> ip route show all

Destination Displays the destination network or destination host for which the route

is defined

Gateway Displays a network node equipped for interfacing with another network.

Displays the netmask. Genmask

The flags are as follows: Flags

> U - Route is up H - Target is a host

G - Use gateway

MSS Displays maximum segment size. The default is 0. You cannot modify

this attribute.

Window Displays the maximum amount of data the system accepts in a single

burst from the remote host. The default is 0. You cannot modify this

attribute.

irtt Displays the initial round trip time with which TCP connections start.

The default is 0. You cannot modify this attribute.

Iface Displays the interface. On UNIX systems, the device name 10 refers

to the loopback interface.

#### To add to the route table

To add a route entry to the routing table of nodes in the cluster, enter the following:

```
Network> ip route add nodename ipaddr netmask
| prefix via gateway [dev device]
```

nodename Specifies the node to whose routing table the route is to be added.

To add a route path to all the nodes, use all in the nodename

field

If you enter a node that is not a part of the cluster, an error

message is displayed.

ipaddr Specifies the destination of the IP address.

You can specify either an IPv4 address or an IPv6 address.

If you enter an invalid IP address, then a message notifies you

before you fill in other fields.

netmask Specifies the netmask associated with the IP address that is

entered for the ipaddr field.

Use a netmask value of 255.255.255.255 for the netmask to add

a host route to ipaddr.

Specifies the prefix for the IPv6 address. Accepted ranges are prefix

0-128 integers.

via This is a required field. You must type in the word.

gateway Specifies the gateway IP address used for the route.

If you enter an invalid gateway IP address, then an error message

is displayed.

To add a route that does not use a gateway, enter a value of

0.0.0.0.

device

dev Specifies the route device option. You must type in the word.

> Specifies which Ethernet interface on the node the route path is added to. This variable is optional.

You can specify the following values:

- any Default
- pubeth0 Public Ethernet interface
- pubeth1 Public Ethernet interface

The Ethernet interface field is required only when you specify dev in the dev field.

If you omit the dev and device fields, Veritas Access uses a default Ethernet interface

#### To delete route entries from the routing tables of nodes in the cluster

To delete route entries from the routing tables of nodes in the cluster, enter the following:

Network> ip route del nodename ipaddr netmask | prefix

Specify the node from which the node is deleted. nodename

To delete the route entry from all nodes, use the all option in this

field.

ipaddr Specifies the destination IP address of the route entry to be

deleted.

You can specify either an IPv4 address or an IPv6 address.

If you enter an invalid IP address, a message notifies you before

you enter other fields.

netmask Specifies the IP address to be used. Netmask is used for IPv4

addresses.

prefix Specifies the prefix for the IPv6 address. Accepted ranges are

0-128 integers.

## Changing the firewall settings

The Network> firewall command is used to view or change the firewall settings.

The firewall setting is enabled by default. If you want to allow connections on any port from any IP, you have to disable the firewall setting. Applied rules do not work when the firewall setting is disabled.

#### # firewall disable

The firewall setting can be enabled again to allow specific IPs to connect to the ports while blocking other connections.

#### # firewall enable

The current status of the firewall setting (whether it is enabled or disabled) can be displayed using the firewall status command.

#### # firewall status

See the Network> firewall man page for detailed examples.

4

## Chapter

# Configuring authentication services

This chapter includes the following topics:

- About configuring LDAP settings
- Configuring LDAP server settings
- Administering the Veritas Access cluster's LDAP client
- Configuring the NIS-related settings
- Configuring NSS lookup order

## **About configuring LDAP settings**

The Lightweight Directory Access Protocol (LDAP) is the protocol used to communicate with LDAP servers. The LDAP servers are the entities that perform the service. In Veritas Access, the most common use of LDAP is for user authentication.

For sites that use an LDAP server for access or authentication, Veritas Access provides a simple LDAP client configuration interface.

Before you configure Veritas Access LDAP settings, obtain the following LDAP configuration information from your system administrator:

- IP address or host name of the LDAP server. You also need the port number of the LDAP server.
- Base (or root) distinguished name (DN), for example:

cn=employees, c=us

LDAP database searches start here.

Bind distinguished name (DN) and password, for example:

```
ou=engineering, c=us
```

This allows read access to portions of the LDAP database to search for information.

Base DN for users, for example:

```
ou=users,dc=com
```

This allows access to the LDAP directory to search for and authenticate users.

Base DN for groups, for example:

```
ou=groups, dc=com
```

This allows access to the LDAP database, to search for groups.

Base DN for Netgroups, for example:

```
ou=netgroups,dc=com
```

This allows access to the LDAP database, to search for Netgroups.

- Root bind DN and password. This allows write access to the LDAP database, to modify information, such as changing a user's password.
- Secure Sockets Layer (SSL). Configures a cluster to use the Secure Sockets Layer (SSL) protocol to communicate with the LDAP server.
- Password hash algorithm, for example, md5, if a specific password encryption method is used with your LDAP server.

See "Configuring LDAP server settings" on page 56.

See "Administering the Veritas Access cluster's LDAP client" on page 59.

## Configuring LDAP server settings

You can set the LDAP base Distinguished Name (base DN). LDAP records are structured in a hierarchical tree. You access records through a particular path, in this case, a Distinguished Name, or DN. The base DN indicates where in the LDAP directory hierarchy you want to start your search.

Note: For Veritas Access to access an LDAP directory service, you must specify the LDAP server DNS name or IP address.

#### To set the base DN for the LDAP server

To set the base DN for the LDAP server, enter the following:

```
Network> ldap set basedn value
```

where value is the LDAP base DN in the following format:

dc=yourorg, dc=com

#### To set the LDAP server hostname or IP address

To set the LDAP server hostname or IP address, enter the following:

```
Network> ldap set server value
```

where value is the LDAP server hostname or IP address.

#### To set the LDAP server port number

To set the LDAP server port number, enter the following:

```
Network> ldap set port value
```

where value is the LDAP server port number.

#### To set Veritas Access to use LDAP over SSL

To set Veritas Access to use LDAP over SSL, enter the following:

```
Network> ldap set ssl {on|off}
```

#### To set the bind DN for the LDAP server

To set the bind DN for the LDAP server, enter the following:

```
Network> ldap set binddn value
```

where value is the LDAP bind DN in the following format:

```
cn=binduser, dc=yourorg, dc=com
```

The value setting is mandatory.

You are prompted to supply a password. You must use your LDAP server password.

#### To set the root bind DN for the LDAP server

To set the root bind DN for the LDAP server, enter the following:

```
Network> ldap set rootbinddn value
```

where value is the LDAP root bind DN in the following format:

```
cn=admin, dc=yourorg, dc=com
```

You are prompted to supply a password. You must use your LDAP server password.

#### To set the LDAP users, groups, or netgroups base DN

To set the LDAP users, groups, or netgroups base DN, enter the following:

```
Network> ldap set users-basedn value
Network> ldap set groups-basedn value
Network> ldap set netgroups-basedn value
users-basedn
                 Specifies the value for the users-basedn. For example:
value
                 ou=users,dc=example,dc=com (default)
                 Specifies the value for the groups-basedn. For example:
groups-basedn
value
                 ou=groups,dc=example,dc=com (default)
netgroups-basedn Specifies the value for the netgroups-basedn. For example:
value
                 ou=netgroups,dc=example,dc=com (default)
```

#### To set the password hash algorithm

To set the password hash algorithm, enter the following:

```
Network> ldap set password-hash {clear|crypt|md5}
```

#### To display the LDAP configured settings

To display the LDAP configured settings, enter the following:

```
Network> ldap get {server|port|basedn|binddn|ssl|rootbinddn|
users-basedn|groups-basedn|netgroups-basedn|password-hash}
```

#### To clear the LDAP settings

To clear the previously configured LDAP settings, enter the following:

Network> ldap clear {server|port|basedn|binddn|ssl|rootbinddn| users-basedn|groups-basedn|netgroups-basedn|password-hash}

## Administering the Veritas Access cluster's LDAP client

You can display the Lightweight Directory Access Protocol (LDAP) client configurations. LDAP clients use the LDAPv3 protocol to communicate with the server.

#### To display the LDAP client configuration

To display the LDAP client configuration, enter the following:

Network> ldap show [users|groups|netgroups]

users Displays the LDAP users that are available in the Name Service

Switch (NSS) database.

Displays the LDAP groups that are available in the NSS database. groups

Displays the LDAP netgroups that are available in the NSS netgroups

database.

If you do not include one of the optional variables, the command displays all the configured settings for the LDAP client.

#### To enable the LDAP client configuration

To enable the LDAP client configuration, enter the following:

Network> ldap enable

LDAP clients use the LDAPv3 protocol for communicating with the server. Enabling the LDAP client configures the Pluggable Authentication Module (PAM) files to use LDAP. PAM is the standard authentication framework for Linux.

#### To disable the LDAP client configuration

To disable the LDAP client configuration, enter the following:

```
Network> ldap disable
```

LDAP clients use the LDAPv3 protocol for communicating with the server. This command configures the PAM configuration files so that they do not use LDAP.

## Configuring the NIS-related settings

Veritas Access supports Network Information Service (NIS), implemented in a NIS server, as an authentication authority. You can use NIS to authenticate computers.

If your environment uses NIS, enable the NIS-based authentication on the Veritas Access cluster.

Note: IPv6 addresses are not supported for NIS.

#### To display NIS-related settings

To display NIS-related settings, enter the following:

Network> nis show [users|groups|netgroups]

| users  | Displays the NIS users that are available in the Veritas Access  |
|--------|------------------------------------------------------------------|
|        | cluster's NIS database.                                          |
| groups | Displays the NIS groups that are available in the Veritas Access |

cluster's NIS database.

Displays the NIS netgroups that are available in the Veritas Access netgroups

cluster's NIS database.

#### To set the NIS domain name on all nodes in the cluster

To set the NIS domain name on the cluster nodes, enter the following:

```
Network> nis set domainname [domainname]
```

where domainname is the domain name.

#### To set NIS server name on all nodes in the cluster

To set the NIS server name on all cluster nodes, enter the following:

```
Network> nis set servername servername
```

where servername is the NIS server name. You can use the server's name or IP address.

#### To enable NIS clients

To enable NIS clients, enter the following:

```
Network> nis enable
```

To view the new settings, enter the following:

Network> nis show

#### To disable NIS clients

To disable NIS clients, enter the following:

Network> nis disable

## Configuring NSS lookup order

Name Service Switch (NSS) is a Veritas Access cluster service that provides a single configuration location to identify the services (such as NIS or LDAP) for network information such as hosts, groups, netgroups, passwords, and shadow files.

For example, host information may be on an NIS server. Group information may be in an LDAP database.

The NSS configuration specifies which network services the Veritas Access cluster should use to authenticate hosts, users, groups, and netgroups. The configuration also specifies the order in which multiple services should be queried.

#### To display the current value set on NSS for all groups, hosts, netgroups, passwd, and shadow files

To display the current value set on nsswitch for all groups, hosts, netgroups, passwd, and shadow files

Network> nsswitch show

#### To change the order of group items

To configure the NSS lookup order, enter the following:

```
Network> nsswitch conf {group|hosts|netgroups|passwd|shadow}
value1 [[value2]] [[value3]] [[value4]]
```

group Selects the group file.

hosts Selects the hosts file.

Selects the netgroups file. netgroups

passwd Selects the password.

shadow Selects the shadow file.

value Specifies the following NSS lookup order with the following values:

> value1 (required)- { files/nis/winbind/ldap } value2 (optional) - { files/nis/winbind/ldap } value3 (optional) - { files/nis/winbind/ldap }

> value4 (optional) - { files/nis/winbind/ldap }

#### For example:

```
Network> nsswitch conf group nis files
Network> nsswitch show
```

To select DNS, you must use the following command:

Network> nsswitch conf hosts

Section

# Managing Veritas Access storage

- Chapter 5. Configuring storage
- Chapter 6. Configuring data integrity with I/O fencing
- Chapter 7. Configuring ISCSI

Chapter 5

## Configuring storage

#### This chapter includes the following topics:

- About storage provisioning and management
- About configuring disks
- About configuring storage pools
- Configuring storage pools
- About quotas for usage
- Enabling, disabling, and displaying the status of file system quotas
- Setting and displaying file system quotas
- Setting user quotas for users of specified groups
- About quotas for CIFS home directories
- About Flexible Storage Sharing
- Limitations of Flexible Storage Sharing
- Workflow for configuring and managing storage using the Veritas Access CLI
- Displaying information for all disk devices associated with the nodes in a cluster
- Displaying WWN information
- Importing new LUNs forcefully for new or existing pools
- Initiating host discovery of LUNs
- Increasing the storage capacity of a LUN
- Formatting or reinitializing a disk

Removing a disk

## About storage provisioning and management

When you provision storage, you want to be able to assign the appropriate storage for the particular application. Veritas Access supports a variety of storage types. To help the users that provision the storage to select the appropriate storage, you classify the storage into groups called storage pools. A storage pool is a user-defined way to group the disks that have similar characteristics.

Veritas Access supports a wide variety of storage arrays, direct attached storage as well as in-server SSDs and HDDs. During the initial configuration, you add the disks to the Veritas Access nodes. For a storage array, a disk is a LUN from the storage array. For best performance and resiliency, each LUN should be provisioned to all Veritas Access nodes. Local disks and fully shared disks have unique names, but partially shared disks across nodes may have the same name. Make sure that you do not assign LUNs from the same enclosure to different nodes partially.

Before you can provision storage to Veritas Access, the physical LUNs must be set up and zoned for use with the Veritas Access cluster. The storage array administrator normally allocates and zones the physical storage.

Veritas Access does not support thin reclamation disks.

After the disks are correctly discovered by Veritas Access, you assign the disks to storage pools. You create a file system on one or more storage pools. You can mirror across different pools. You can also create tiers on different pools, and use SmartTier to manage file system data across those tiers.

You can also use local disks that are shared over the network. Both DAS disks and SAN disks (LUNs) can be used by the same cluster, and you can have a mix of DAS and SAN disks in the same storage pool.

See "About Flexible Storage Sharing" on page 74.

## About configuring disks

Disks and pools can be specified in the same command provided the disks are part of an existing storage pool.

The pool and disk that are specified first are allocated space before other pools and disks.

If the specified disk is larger than the space allocated, the remainder of the space is still utilized when another file system is created spanning the same disk.

## About configuring storage pools

Veritas Access uses storage pools to provision storage. Pools are more a logical construct rather than an architectural component. Pools are loosely collections of disks.

In the Veritas Access context, a disk is a LUN provisioned from a storage array. Each LUN should be provisioned to all Veritas Access nodes. Disks must be added to pools prior to use.

During the initial configuration, you create storage pools, to discover disks, and to assign them to pools. Disk discovery and pool assignment are done once. Veritas Access propagates disk information to all the cluster nodes.

You must first create storage pools that can be used to build file systems on.

By default, all of the storage pools in Veritas Access share the same configuration. Copies of the configuration reside on disks in the storage pools. The first storage pool you create uses the default configuration. You can create additional storage pools to be part of that default configuration or to be isolated. An isolated storage pool protects the pool from losing the associated metadata even if all configuration disks in the main storage pool fail. If isolated storage pools exist, you cannot remove the disks in the non-isolated pool or destroy the last non-isolated pool.

## Configuring storage pools

A storage pool is a group of disks that Veritas Access uses for allocation. Before creating a file system, you must create a storage pool.

#### To create the storage pool used to create a file system

List all of the available disks, and identify which ones you want to assign to which pools.

Storage> disk list

2 To create a storage pool, enter the following:

Storage> pool create pool name disk1[,disk2,...] [isolated=yes|no]

pool\_name Specifies what the created storage pool will be named. The

storage pool name should be a string.

disk1, disk2,... Specifies the disks to include in the storage pool. If the

specified disk does not exist, an error message is displayed.

Use the Storage > disk list command to view the

available disks.

Each disk can only belong to one storage pool. If you try to

add a disk that is already in use, an error message is

displayed.

To specify additional disks to be part of the storage pool, use

a comma with no space in between.

isolated=yes|no Optional. Specifies whether or not the storage pool is isolated

> from other storage pools. Isolating the storage pool means that the configuration information is not shared. By default,

storage pools are not isolated.

#### To add a set of disks to a logical pool

To add a set of disks to a logical pool, enter the following:

```
Storage> pool adddisk pool name disk1 [,disk2,...]
```

Where pool name specifies the name of the storage pool to which the disks have to be added.

disk1, disk2,.. specifies the disks to be added to the pool.

#### To list your pools

To list your pools, enter the following:

```
Storage> pool list
```

If a node is down, the Storage> pool list command shows local disks of that node.

#### To rename a pool

To rename a pool, enter the following:

Storage> pool rename old\_name new\_name old name Specifies the name for the existing pool that will be changed. If the old name is not the name of an existing pool, an error message is displayed. Specifies the new name for the pool. If the specified new name new name for the pool is already being used by another pool, an error message is displayed.

#### To destroy a storage pool

Because you cannot destroy an unallocated storage pool, you need to remove the disk from the storage pool using the Storage> pool rmdisk command prior to trying to destroy the storage pool.

If you want to move the disk from the unallocated pool to another existing pool, you can use the Storage> pool mvdisk command.

2 To destroy a storage pool, enter the following:

```
Storage> pool destroy pool_name
```

Where pool name specifies the storage pool to delete. If the specified pool name is not an existing storage pool, an error message is displayed.

If a node is down temporarily, it is not a good practice to destroy a storage pool that contains local disks of that node.

Note: You cannot destroy the last non-isolated pool if isolated pools exist.

#### To mark a disk as a spare disk

To mark a disk as a spare disk and add it to a pool which can be later used for hot relocation, enter the following:

```
Storage> pool markdiskspare pool name disk1 [, disk2,...]
```

Where *pool\_name* specifies the name of the storage pool to which the disks have to be added.

disk1, disk2,.. specifies the disks to be marked as spare.

In case of failure of a disk or a plex, the affected sub disks are relocated to disks designated as spare disks.

#### To remove the spare disk flag set on a disk

To remove the spare disk flag set on a disk by the Storage> pool markdiskspare command, enter the following:

```
Storage> pool removediskspare pool name
     disk1 [, disk2,...]
```

Where pool name specifies the name of the storage pool to which the disks belong.

disk1, disk2,.. specifies the disks from which the spare disk flag has to be removed.

#### To list free space for pools

To list free space for your pool, enter the following:

```
Storage> pool free [pool name]
```

Where pool\_name specifies the pool for which you want to display free space information.

If a specified pool does not exist, an error message is displayed.

If *pool\_name* is omitted, the free space for every pool is displayed, but information for specific disks is not displayed.

## About quotas for usage

Disk quotas limit the usage for users or user groups. You can configure disk quotas for file systems or for CIFS home directories.

Note: Quotas work over NFS, but quota reporting and quota details are not visible over NFS.

Users and groups visible through different sources of name service lookup (nsswitch), local users, LDAP, NIS, and Windows users can be configured for file systems or CIFS home directory quotas.

There are two types of disk quotas:

- Usage quota (numspace) limits the amount of disk space that can be used on a file system.
  - The numspace quota value must be an integer with a unit. The minimum unit is KB. VxFS calculates numspace quotas based on the number of KBs. The range for numspace is from 1K to 9007199254740991(2^53 - 1)K.
- Inode quota (numinodes) limits the number of inodes that can be created on a file system.
  - An inode is a data structure in a UNIX or UNIX-like file system that describes the location of some or all of the disk blocks allocated to the file.
  - The numinodes quota value must be an integer without a unit, and the range is from 1 to 9999999999999999(19bit).
  - 0 is valid for numspace and numinodes, which means the quota is infinite.

Veritas Access supports disk quota limits greater than 2 TB.

In addition to setting a limit on disk quotas, you can also define a warning level, or soft quota, whereby the Veritas Access administrator is informed that they are nearing their limit, which is less than the effective limit, or hard quota. Hard quota limits can be set so that a user is strictly not allowed to cross quota limits. A soft quota limit must be less than a hard quota limit for any type of quota.

Note: The alert for when a hard limit quota or a soft limit quota is reached in Veritas Access is not sent out immediately. The hard limit quota or soft limit quota alert is generated by a cron job scheduled to run daily at midnight.

## Enabling, disabling, and displaying the status of file system quotas

To configure file system quotas, you must enable the file system quotas. You can enable file system quotas for all file systems or specify a file system name. You can enable quotas per user (userquota), quotas per group (groupquota), or both.

Once the quotas are enabled, you set the values for the number of blocks or the number of inodes that can be created. Quotas can be hard limits or soft limits.

See "Setting and displaying file system quotas" on page 71.

#### To enable a file system quota

To enable a file system quota, enter the following:

```
Storage> quota fs enable [fs name] [userquota | groupquota]
```

#### To disable a file system quota

To disable a file system quota, enter the following:

```
Storage> quota fs disable [fs name] [userquota | groupquota]
```

#### To display the status of a file system quota

To display the status of a file system quota, enter the following:

```
Storage > quota fs status [fs name] [userquota | groupquota]
```

Note: If the LDAP client is disabled, then the quota information may not be displayed using the Storage> quota show command for LDAP users and groups.

## Setting and displaying file system quotas

You can set usage quotas for users or for groups.

Before the file system quotas take effect, you must enable the quotas for the file system.

See "Enabling, disabling, and displaying the status of file system quotas" on page 70.

#### To set the quota value

To set the quota value for a file system, enter the following:

```
Storage> quota fs set {userquota | groupquota} user_or_group_names
domain name [hardlimit | softlimit] [numinodes | numspace]
[value] [fs name]
```

Domain name is the first section of the domain, for example:

```
veritas.example.com
```

The domain name is veritas in the example above.

If a value is not provided, the default value is used.

#### To set all quota values

To set all of the quota values, enter the following:

```
Storage> quota fs setall {userquota | groupquota}
[hardlimit | softlimit] [numinodes | numspace]
[value] [fs_name]
```

For example, to set all existing user quotas to default values for the file system fs1:

```
Storage> quota fs show fs1
Storage> quota fs setall userquota
```

#### To display the file system settings

To display the file system settings, enter the following:

```
Storage> quota fs show [fs_name] [userquota | groupquota]
[user or group names]
```

For example, to display quota values for the file systemx:

```
Storage> quota fs show
```

**Note:** If the LDAP client is disabled, then the quota information may not be displayed using the Storage> quota show command.

| fs_name File system name you want to set the quota f |
|------------------------------------------------------|
|------------------------------------------------------|

userquota User quota can be set with hard or soft limits on usage. Usage

is dictated by the number of blocks and number of inodes

that are created by the user.

Group quota can be set with hard or soft limits on usage. groupquota

> Usage is dictated by the number of blocks and number of inodes that are created by all the users in the group.

user\_or\_group\_names

Name of the user or the name of the group for which a quota value is set.

You can specify a comma-separated list of user or group names.

To delete quota values for a user, you have to set all the user quota entries to 0. A user with a UID of 0 is not allowed in a Storage> quota fs set command.

#### To set the default quota values

To set the default quota values, enter the following:

```
Storage> quota fs setdefault {userquota | groupquota}
{hardlimit | softlimit} {numinodes | numspace} [value] [fs name]
```

#### To display the default values

To display the default values, enter the following:

```
Storage > quota fs showdefault [fs name] [userquota | groupquota]
For example, to display the default quota values:
Storage> quota fs showdefault
```

## Setting user quotas for users of specified groups

You can set the same quota for each user in a group with a single command. As with the other quota commands, you can specify hard or soft limits. for the number of inodes or the usage space.

#### To set user quotas for users of specified groups

To set user quotas on users of specified groups, enter the following:

```
Storage> quota fs setbygroup group names domain name
[hardlimit | softlimit] [numinodes | numspace]
[value] [fs_name]
```

## About quotas for CIFS home directories

You use Storage> quota cifshomedir commands to configure quotas for CIFS home directories. Users and groups visible through different sources of name service lookup (nsswitch), local users, LDAP, NIS, and Windows users can be configured for CIFS home directory quotas.

Default values are entered in a configuration file only. The actual application of the quota is done with the set and setall commands using the default values provided.

When a CIFS home directory file system is changed, quota information for a user's home directory is migrated from the existing home directory file system to the new home directory file system.

Quota migration results are based on the following logic:

#### Case 1:

In the case where the existing home directory file system is NULL, you can set the new home directory file system to be multiple file systems (for example, fs1, fs2). If the multiple file systems previously had different quota values, the quota status and values from the first file system are migrated to other file systems in the new home directory. The first file system is the template. Only the user/group quota values that existed on the first file system are migrated. Other user/group quota values remain the same on the other file system.

For example, assume the following:

- The new home directory file systems are fs1 and fs2.
- user1, user2, and user3 have quota values on fs1.
- user2, user3, and user4 have guota values on fs2.

For the migration, user/group quota values for user1, user2, and user3 are migrated from fs1 to fs2. Quota values for user4 are kept the same on fs2, and user4 has no quota values on fs1.

#### Case 2:

When the existing home directory file systems are already set, and you change the file systems for the home directory, the quota status and values need to be migrated from the existing home directory file systems to the new file systems. For this migration, the first file system in the existing home directory acts as the template for migrating quota status and values.

For example, if the existing home directory file systems are fs1 and fs2, and the file systems are changed to fs2, fs3, and fs4, then the user/group quota values on fs1 are migrated to fs3 and fs4. Other user/group values on fs3 and fs4 remain the same.

## About Flexible Storage Sharing

Flexible Storage Sharing (FSS) enables network sharing of local storage, cluster wide. You can use both DAS disks and SAN disks (LUNs) in any storage pool that you define. Multiple storage pools can have DAS disks, and any storage pool can have a mix of DAS and SAN disks. FSS allows network shared storage to co-exist with physically shared storage, and file systems can be created using both types of storage.

Note: For FSS to work properly, ensure that the DAS disks in the servers are compliant with SCSI standards, which guarantees having a unique disk identifier (UDID). If you do not have unique UDIDs, you may run in to unexpected behavior.

Use the following CLISH command to list all of the disks and their unique UDIDs. The UDID is displayed under the ID column.

```
Storage> disk list detail
Disk Pool Enclosure Array Type Size (Use%) Transport ID Serial Number
```

## Limitations of Flexible Storage Sharing

Note the following limitations for using FSS:

- SmartIO writeback caching is not supported.
- You cannot grow or shrink the file system unless all of the nodes in the cluster are online. Similarly, you cannot create a new file system, destroy a file system, or create a volume-level snapshot unless all of the nodes in the cluster are online.
- File systems with local disks support only full-sized rollbacks, not space-optimized rollbacks.

Table 5-1 Commands not supported for FSS

| Commands not supported for FSS  | Description                                         |
|---------------------------------|-----------------------------------------------------|
| SmartIO> fs cachemode writeback | SmartIO writeback caching is not supported.         |
| Storage> fs addcolumn           | You cannot change the layout for file systems       |
| Storage> fs addmirror           | that have DAS disks by adding columns or mirrors.   |
| Storage> fs rmcolumn            | You cannot change the layout for file systems       |
| Storage> fs rmmirror            | that have DAS disks by removing columns or mirrors. |
| Storage> fs setfastresync       | FastResync is always enabled for file systems       |
| Storage> fs unsetfastresync     | that have DAS disks.                                |

Table 5-1 Commands not supported for FSS (continued)

| Commands not supported for FSS | Description                              |
|--------------------------------|------------------------------------------|
| Storage> rollback create       | File systems with DAS disks support only |
| space-optimized                | full-sized rollbacks.                    |

# Workflow for configuring and managing storage using the Veritas Access CLI

Figure 5-1 describes configuring and managing storage using the Veritas Access CLI.

See the Veritas Access manual pages for the detailed syntax for completing the operations.

Figure 5-1 Workflow for configuring and managing Veritas Access storage using the CLI

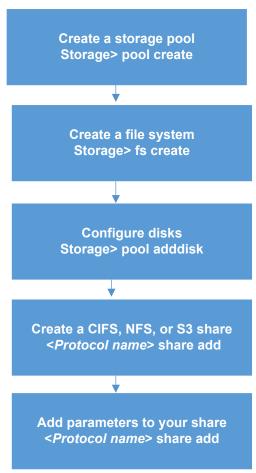

## Displaying information for all disk devices associated with the nodes in a cluster

You can display disk information for the disk devices associated with the nodes in the Veritas Access cluster. If local disks are present, the information includes entries for the local disks.

See the storage disk(1) man page for the detailed examples.

The information displayed depends on the form of the command that you use. The following information is available:

Disk Indicates the disk name.

Serial Number Indicates the serial number for the disk.

**Enclosure** Indicates the type of storage enclosure.

Size Indicates the size of the disk.

Use% Indicates the percentage of the disk that is being used.

Transport Indicates transport protocol values like SCSI, FC, and other values.

ID column consists of the following four fields. A ":" separates these

fields.

- VendorID Specifies the name of the storage vendor, for example, HITACHI, IBM, EMC, and so on.
- ProductID Specifies the ProductID based on vendor. Each vendor manufactures different products. For example, HITACHI has HDS5700, HDS5800, and HDS9200 products. These products have ProductIDs such as DF350, DF400, and DF500.
- TargetID Specifies the TargetID. Each port of an array is a target. Two different arrays or two ports of the same array have different TargetIDs. TargetIDs start from 0.
- LunID Specifies the ID of the LUN. This should not be confused with the LUN serial number. LUN serial numbers uniquely identify a LUN in a target. Whereas a LunID uniquely identifies a LUN in an initiator group (or host group). Two LUNS in the same initiator group cannot have the same LunID. For example, if a LUN is assigned to two clusters, then the LunID of that LUN can be different in different clusters, but the serial number is the same.

Array Type

ID

Indicates the type of storage array and can contain any one of the three values: Disk for JBODs, Active-Active, and Active-Passive.

#### To display a list of disks and nodes

To display a list of disks and nodes, enter the following:

#### Storage> disk list

This form of the command displays local disk information for all nodes in the cluster.

#### To display the disk information

To display the disk information, enter the following:

```
disk list detail
```

This form of the command displays local disk information from all the nodes in the cluster.

#### To display the disk list paths

To display the disks multiple paths, enter the following:

```
Storage> disk list paths
```

This form of the command displays local disk information from all the nodes in the cluster.

## **Displaying WWN information**

The Storage> hba (Host Bus Adapter) command displays World Wide Name (WWN) information for all of the nodes in the cluster. If you want to find the WWN information for a particular node, specify the node name (host name).

#### To display WWN information

To display the WWN information, enter the following:

```
Storage> hba [host name]
```

where you can use the *host name* variable if you want to find WWN information for a particular node.

To display WWN information for all the running nodes in the cluster, enter the following:

To display WWN information for a particular node, enter the following:

```
Storage> hba [host name]
```

HBA\_Node\_Name Displays the node name for the Host Bus Adapter

(HBA).

WWN Displays World Wide Name (WWN) information.

State Available values include:

online

offline

| Speed                 | Displays the speed per second.                                                                              |
|-----------------------|----------------------------------------------------------------------------------------------------|
| Support_Classes       | Displays the class value from /sys/class/fc_host/\${host}/supported_classes.                                |
| Transmitted_FC_Frames | Displays a value equal to the number of total transmitted serial attached SCSI frames across all protocols. |
| Received_FC_frames    | Displays a value equal to the number of total received serial attached SCSI frames across all protocols.    |
| Link_Failure_Count    | Displays a value equal to the value of the LINK FAILURE COUNT field of the Link Error Status.               |

## Importing new LUNs forcefully for new or existing pools

The Storage> scanbus force command tries to import Logical Unit Numbers (LUNs) forcefully. This may help when using Storage> scanbus alone does not work.

#### To import LUNs forcefully

To import LUNs forcefully, enter the following:

```
Storage> scanbus [force]
```

## Initiating host discovery of LUNs

The storage> scanbus command scans all of the SCSI devices connected to all of the nodes in the cluster. When you add new storage to your devices, you must scan for new SCSI devices. You only need to issue the command once and all of the nodes discover the newly added disks. The scanbus command updates the device configurations without interrupting the existing I/O activity. The scan does not inform you if there is a change in the storage configuration. You can see the latest storage configuration using the Storage> disk list command.

You do not need to reboot after scanbus has completed.

#### To scan SCSI devices

To scan the SCSI devices connected to all of the nodes in the cluster, enter the following:

Storage> scanbus

## Increasing the storage capacity of a LUN

The Storage > disk grow command lets you increase the storage capacity of a previously created LUN on a storage array disk.

Warning: When increasing the storage capacity of a disk, make sure that the storage array does not reformat it. This will destroy the data. For help, contact your Storage Administrator.

#### To increase the storage capacity of a LUN

- Increase the storage capacity of the disk on your storage array. Contact your Storage Administrator for assistance.
- 2 Run the Veritas Access Storage > scanbus command to make sure that the disk is connected to the Veritas Access cluster.
  - See "Initiating host discovery of LUNs" on page 80.
- 3 To increase the storage capacity of the LUN, enter the following:

```
Storage> disk grow disk name
```

where disk name is the name of the disk.

## Formatting or reinitializing a disk

You can format or reinitialize a disk. If the disk does not belong to any group, the Storage> disk format command erases the first 100-MB space on the disk(s). You can format multiple disks at once.

If a DAS disk is formatted, it is exported to all the nodes in the cluster. DAS disks cannot be added to storage pools if they are not formatted.

#### To reformat or reinitialize a disk

To reformat or reinitialize a disk, enter the following:

```
Storage> disk format disk1
```

Where *disk1* is the disk that you want to format or reinitialize.

## Removing a disk

The Storage > disk remove command allows you to remove disks from a cluster. This command is helpful in situations when the disk attributes are incorrectly listed in Veritas Access.

Note: Only the disks that are not a part of a pool can be removed.

The Storage > disk remove command will not destroy the data on the disk, but it removes the disk from the system's configuration. Rebooting the cluster or running scanbus will bring back the disk into the system's configuration. To remove the disk permanently from the system's configuration, you should remove the disk's mapping from the array.

#### To remove a disk from a cluster

To remove a disk from a cluster, enter the following:

```
Storage> disk remove disk1[,disk2,...]
```

disk1 Indicates the first disk name that you want to remove from the

cluster.

disk2 Indicates the second disk name that you want to remove from the

cluster.

Disk names are comma-separated without any spaces between

the disk names.

Chapter 6

# Configuring data integrity with I/O fencing

This chapter includes the following topics:

- About I/O fencing
- Configuring disk-based I/O fencing
- Using majority-based fencing

## **About I/O fencing**

In the Veritas Access cluster, one method of communication between the nodes is conducted through heartbeats over private links. If the two nodes cannot communicate, the two nodes cannot verify each other's state. Neither node can distinguish if the failed communication is because of a failed link or a failed partner node. The network breaks into two networks that cannot communicate with each other but do communicate with the central storage. This condition is referred to as the "split-brain" condition.

I/O fencing protects data integrity if the split-brain condition occurs. I/O fencing determines which nodes retain access to the shared storage and which nodes are removed from the cluster, to prevent possible data corruption.

In Veritas Access, I/O fencing has the following modes:

Disk-based I/O fencing uses coordinator disks for arbitration in the event of a network partition. Coordinator disks are standard disks or LUNs that are set aside for use by the I/O fencing driver. The coordinator disks act as a global lock device during a cluster reconfiguration. This lock mechanism determines which node is allowed to fence off data drives from other nodes. A system must eject a peer from the coordinator disks before it can fence the peer from the

data drives. Racing for control of coordinator disks is how fencing helps prevent split-brain. Coordinator disks cannot be used for any other purpose. You cannot store data on them.

To use the disk-based I/O fencing feature, you enable fencing on each node in the cluster. Disk-based I/O fencing always requires an odd number of disks starting with three disks. You must also specify the three disks to use as coordinator disks. The minimum configuration must be a two-node cluster with Veritas Access software installed and more than three disks. Three of the disks are used as coordinator disks and the rest of the disks are used for storing data. See "Configuring disk-based I/O fencing" on page 84.

Majority-based I/O fencing provides support for high availability when there are no additional servers or shared SCSI-3 disks that can act as coordination points. The cluster must have an odd number of nodes. In case a split-brain condition occurs, the sub-cluster with more than half of the nodes remains online. If a sub-cluster has less than half of the nodes, then it panics itself. For Veritas Access, majority-based fencing is used for Flexible Storage Sharing. Majority-based I/O fencing is administered only with the CLISH. See "Using majority-based fencing" on page 86.

## Configuring disk-based I/O fencing

To use the disk-based I/O fencing feature, the minimum configuration must be a two-node cluster with Veritas Access software installed and more than three disks. Three disks are used as coordinator disks and the rest of the disks are used for storing data.

Enabling I/O fencing configures disk-based fencing if shared disks are present.

Note: Enabling I/O fencing causes a disruption of Veritas Access services. It is suggested to bring down the Veritas Access services, enable I/O fencing, and then resume Veritas Access services.

#### To configure I/O fencing

To check the status of I/O fencing, enter the following:

```
Storage> fencing status
```

In the following example, I/O fencing is configured on the three disks Disk\_0,Disk\_1 and Disk\_2 and the column header Coord Flag On indicates that these disks are in good condition. If you check the Storage> disk list output, it will be in the OK state.

If there are not three coordinator disks, you must add coordinator disks. You 2 can add disks and enable fencing at the same time with the following command:

```
Storage> fencing on disk disk1, disk2, disk3
```

You may still provide three disks for fencing if three coordinator disks already exist. This will, however, remove the three coordinator disks previously used for fencing, and configure I/O fencing on the new disks.

### Replacing an existing coordinator disk

You can replace a coordinator disk with another disk. The replacement disk must not be in a failed state, and must not be in use by an existing pool.

**Note:** If the disk being replaced is in a failed state, then you must delete the disk from the array. If the failed disk comes up and works properly, it can lead to an even number of fencing disks, and this affects the functionality.

#### To replace an existing coordinator disk

To replace the existing coordinator disk, enter the following:

```
Storage> fencing replace src disk
     dest disk
```

where *src\_disk* is the source disk and *dest\_disk* is the destination disk.

### Disabling I/O fencing

You can disable I/O fencing on all of the nodes. This operation does not free up the coordinator disks.

Note: Disabling I/O fencing causes a disruption of Veritas Access services. It is suggested to bring down the Veritas Access services, disable I/O fencing, and then resume Veritas Access services.

#### To disable I/O fencing

To disable I/O fencing, enter the following:

Storage> fencing off

### Destroying the coordinator pool

Destroys the coordinator pool if I/O fencing is disabled.

**Note:** This operation is not supported for a single-node cluster.

#### To destroy the coordinator pool

To destroy the coordinator pool, enter the following:

Storage> fencing destroy

# Using majority-based fencing

For Flexible Storage Sharing (FSS), you are prompted for the type of fencing (majority-based or disk-based) that you want to set. Majority-based fencing does not require configuring a coordinator pool or coordinator disks. Enabling I/O fencing configures majority-based fencing if no shared disks are present.

Note: Enabling or disabling I/O fencing causes a disruption of Veritas Access services. Veritas suggests that you bring down the Veritas Access services, enable or disable I/O fencing, and then resume Veritas Access services.

#### To check the status of I/O fencing

Check the status of I/O fencing while I/O fencing is not enabled.

Storage> fencing status

#### To enable majority-based fencing

Enable majority-based I/O fencing.

```
Storage> fencing on majority
```

Check the status of I/O fencing after enabling I/O fencing. 2

```
Storage> fencing status
```

#### To disable majority-based I/O fencing

Disable majority-based I/O fencing.

```
Storage> fencing off
```

Chapter

# Configuring ISCSI

This chapter includes the following topics:

- About iSCSI
- Configuring the iSCSI initiator
- Configuring the iSCSI initiator name
- Configuring the iSCSI devices
- Configuring discovery on iSCSI
- Configuring the iSCSI targets
- Modifying tunables for iSCSI

## **About iSCSI**

The Internet Small Computer System Interface (iSCSI) is an Internet protocol-based storage networking standard that links data storage facilities. By carrying SCSI commands over IP networks, iSCSI facilitates data transfers over Intranets and manages storage over long distances.

The iSCSI feature allows Veritas Access servers to use iSCSI disks as shared storage.

## Configuring the iSCSI initiator

To display the iSCSI initiator service

◆ To display the status of the iSCSI initiator service, enter the following:

Storage> iscsi status

#### To start the iSCSI initiator service

To start the iSCSI initiator service, enter the following:

```
Storage> iscsi start
```

#### To stop the iSCSI initiator service

To stop the iSCSI initiator service, enter the following:

```
Storage> iscsi stop
```

## Configuring the iSCSI initiator name

Veritas Access generates iSCSI initiator names for each node.

You can set the prefix that Veritas Access uses to generate initiator names. Veritas Access names each initiator with this prefix followed by the node number of the node.

#### To display the iSCSI initiator names

To display the iSCSI initiator names, enter the following:

```
Storage> iscsi initiator name list
```

#### To configure the iSCSI initiator name

To configure the iSCSI initiator name prefix, enter the following:

```
Storage> iscsi initiator name setprefix initiatorname-prefix
```

where initiatorname-prefix is a name that conforms to the naming rules for initiator and target names as specified in RFC3721. Initiator names for nodes in the cluster are generated by appending the node number to this prefix.

## Configuring the iSCSI devices

The iSCSI initiator contains a list of network devices (network interfaces) from which connections are made to targets.

You can add or delete devices from this list.

When you add a device for use with the iSCSI initiator, iSCSI initiator connections use this device to connect to the target. If there are any existing targets, then the iSCSI initiator initiates a connection to all targets by using the newly set devices.

When you delete a device from the iSCSI configuration, any existing connections by way of the device to targets is terminated. If there are existing targets, you cannot delete the last device in the iSCSI initiator configuration.

#### To display the list of devices

To display the list of devices, enter the following:

```
Storage> iscsi device list
```

#### To add an iSCSI device

To add an iSCSI device, enter the following:

```
Storage> iscsi device add device
```

where *device* is the device where the operation takes place.

#### To delete an iSCSI device

To delete an iSCSI device, enter the following:

```
Storage> iscsi device delete device
```

where *device* is the device where the operation takes place.

## Configuring discovery on iSCSI

The iSCSI initiator contains a list of iSCSI target discovery addresses.

#### To display the iSCSI discovery addresses

To display the iSCSI discovery addresses, enter the following:

```
Storage> iscsi discovery list
```

#### To add a discovery address to the iSCSI initiator

To add a discovery address to the iSCSI initiator, enter the following:

Storage> iscsi discovery add discovery-address

where:

discovery-address The target address at which an initiator can request a list of targets using a SendTargets text request as specified in iSCSI protocol of RFC3720.

> You can specify either an IPv4 address or an IPv6 address. Optionally, you can specify a port with the IP address.

If no port is specified, the default port 3260 is used. Verify that your firewall allows you to access the target location through the port. For example:

# telnet discovery-address 3260

2 To verify the addition of the discovery address, display the discovery addresses.

Storage> iscsi discovery list

#### To delete an iSCSI discovery address

To delete the targets discovered using this discovery address, enter the following:

Storage> iscsi discovery del discovery-address

where:

discovery-address The target address at which an initiator can request a list of targets using a SendTargets text request as specified in iSCSI protocol of RFC3720.

> You can specify either an IPv4 address or an IPv6 address. Optionally, you can specify a port with the IP address.

If no port is specified, the default port 3260 is used. Verify that your firewall allows you to access the target location through the port. For example:

- # telnet discovery-address 3260
- 2 To verify the deletion of the discovery address, display the discovery addresses.

Storage> iscsi discovery list

#### To rediscover an iSCSI discovery address

To rediscover an iSCSI discovery address, enter the following:

Storage> iscsi discovery rediscover discovery-address

where:

discovery-address The target address at which an initiator can request a list of targets using a SendTargets text request as specified in iSCSI protocol of RFC3720.

> You can specify either an IPv4 address or an IPv6 address. Optionally, you can specify a port with the IP address.

If no port is specified, the default port 3260 is used. Verify that your firewall allows you to access the target location through the port. For example:

# telnet discovery-address 3260

#### To rediscover changes in targets or LUNs at a discovery address

To rediscover changes in targets or LUNs at a discovery address, enter the following:

Storage> iscsi discovery rediscover new discovery-address

where:

discovery-address The target address at which an initiator can request a list of targets using a SendTargets text request as specified in iSCSI protocol of RFC3720.

> You can specify either an IPv4 address or an IPv6 address. Optionally, you can specify a port with the IP address.

If no port is specified, the default port 3260 is used. Verify that your firewall allows you to access the target location through the port. For example:

# telnet discovery-address 3260

New LUNs or targets discovered at discovery-address will be automatically added and logged into. This command does not discover any targets that have been deleted at discovery-address.

## Configuring the iSCSI targets

#### To display the iSCSI targets

To display the iSCSI targets, enter the following:

```
Storage> iscsi target list
```

#### To display the iSCSI target details

To display the iSCSI target details, enter the following:

```
Storage> iscsi target listdetail target
```

where *target* is the name of the node you want to display the details for.

This list also shows targets discovered at discovery-address, not only manually added targets.

#### To add an iSCSI target

To add an iSCSI target, enter the following:

Storage> iscsi target add target-name portal-address

target-name Name of the iSCSI target at which SCSI LUNs are available.

target-name should conform to the naming rules defined in

RFC3721.

portal-address The location where the target is accessible.

You can specify either an IPv4 address or an IPv6 address.

#### To delete an iSCSI target

To delete an iSCSI target, enter the following:

Storage> iscsi target del target-name {discovery-address|portal-address}

target-name Name of the iSCSI target at which SCSI LUNs are available.

target-name should conform to the naming rules defined in

RFC3721.

discovery-address Target address at which an initiator can request a list of targets

using a SendTargets text request as specified in iSCSI protocol of RFC3720. If no port is specified with the discovery address,

default port 3260 is used.

portal-address The location where the target is accessible.

#### To login to an iSCSI target

To log in to an iSCSI target, enter the following:

```
Storage> iscsi target login target-name
{discovery-address | portal-address}
```

target-name Name of the iSCSI target at which SCSI LUNs are available.

target-name should conform to the naming rules defined in

RFC3721.

discovery-address Target address at which an initiator can request a list of targets

using a SendTargets text request as specified in iSCSI protocol of RFC3720. If no port is specified with the discovery address,

default port 3260 is used.

The location where the target is accessible. portal-address

#### To logout from an iSCSI target

To logout from an iSCSI target, enter the following:

```
Storage> iscsi target logout target-name
{discovery-address | portal-address}
```

target-name Name of the iSCSI target at which SCSI LUNs are available.

target-name should conform to the naming rules defined in

RFC3721.

discovery-address Target address at which an initiator can request a list of targets

using a SendTargets text request as specified in iSCSI protocol of RFC3720. If no port is specified with the discovery address,

default port 3260 is used.

portal-address The location where the target is accessible.

#### To rescan targets for new LUNs

To rescan a target for a new LUN, enter the following:

```
Storage> iscsi target rescan target-name
```

where *target-name* is the name of the iSCSI target that you want to rescan.

You can use the Storage> iscsi target rescan command for both static targets and discovered targets.

## Modifying tunables for iSCSI

You can set the values of the attributes on the targets. You can set or show the default values, the values for all targets, or the values for a specific target.

Table 7-1 shows the target attributes that you can modify.

Table 7-1 Attributes for iSCSI targets

| Attribute               | Description                                                                                                    |
|-------------------------|----------------------------------------------------------------------------------------------------|
| cmds_max                | The maximum number of SCSI commands that the session will queue. A session is defined as a connection between the initiator and target portal for accessing a given target. cmds_max defines the commands per target, which could be multiple LUNs. Valid values range from 2 to 2048 and should be a power of 2.                                 |
| fast_abort              | Defines whether initiator should respond to R2Ts (Request to Transfer) after sending a task management function like an ABORT_TASK or LOGICAL UNIT RESET. A value of Yes causes the initiator to stop responding to R2Ts after an ABORT_TASK request is received. For Equallogic arrays, the recommended value is No. Valid values are Yes or No. |
| initial_login_retry_max | The maximum number of times that the iSCSI initiator should try a login to the target during first login. This only affects the initial login. Valid values range from 1 to 16. During each login attempt, wait for login_timeout seconds for the login to succeed.                                                                               |
| login_timeout           | The amount of time that the iSCSI initiator service should wait for login to complete. The value of this attribute is in seconds. Valid values range from 10 to 600.                                                                                                    |
| logout_timeout          | The amount of time that the iSCSI initiator service should wait for logout to complete. The value of this attribute is in seconds. Valid values range from 10 to 600.                                                                                                    |
| noop_interval           | The time to wait between subsequent sending of Nop-out requests. The value of this attribute is in seconds. Valid values range from 5 to 600.                                                                                                    |

| Attribute           | Description                                                                                                    |
|---------------------|----------------------------------------------------------------------------------------------------|
| noop_timeout        | The amount of time that the iSCSI initiator service should wait for response to a Nop-out request sent to the target, before failing the connection. Failing the connection causes the I/O to be failed and retried on any other available path. The value of this attribute is in seconds. Valid values range from 5 to 600. |
| queue_depth         | The maximum number of SCSI commands queued per LUN, belonging to a target. The value for queue_depth cannot be greater than cmds_max. Valid values range from 1 to 128.                                                                                                    |
| replacement_timeout | The amount of time to wait for session re-establishment before failing SCSI commands. The value of this attribute is in seconds. Valid values range from 10 to 86400.                                                                                                    |

Table 7-1 Attributes for iSCSI targets (continued)

#### To display the default value for target attributes

To display the default value for target attributes, enter the following:

Storage> iscsi target attr showdefault

#### To display values for target attributes of all known targets

To display values for target attributes of all known targets, enter the following:

Storage> iscsi target attr showall

#### To display the attribute values for a specific target

To display the attribute values for a specific target, enter the following:

Storage> iscsi target attr show target-name

where target-name is the name of the iSCSI target to be displayed.

#### To set the default value for a target attribute

To set the default value for a target attribute, enter the following:

Storage> iscsi target attr setdefault attribute value

attribute The attribute for which to set the value. The default value to be set for the attribute. value

The default value is inherited by any new targets that get added.

#### To set an attribute value for all known targets

To set an attribute value for all known targets, enter the following:

Storage> iscsi target attr setall attribute value

attribute The attribute for which to set the value.

value The value to be set for the attribute.

This command does not change the default value as shown in the Storage> iscsi target attr showdefault command. Changes to values are effective after re-login.

#### To set the attribute value for a specific target

To set the attribute value for a specific target, enter the following:

Storage> iscsi target attr set target-name attribute value

target-name The name of the specific iSCSI target.

attribute The attribute of the specific target.

value The value to be set for the target attribute. Section

# Managing Veritas Access file access services

- Chapter 8. Configuring your NFS server
- Chapter 9. Using Veritas Access as a CIFS server
- Chapter 10. Configuring Veritas Access to work with Oracle Direct NFS
- Chapter 11. Configuring an FTP server

Chapter 8

# Configuring your NFS server

This chapter includes the following topics:

- About using NFS server with Veritas Access
- Using the kernel-based NFS server
- Using the NFS-Ganesha server
- Switching between NFS servers
- Recommended tuning for NFS-Ganesha version 3 and version 4
- Accessing the NFS server
- Displaying and resetting NFS statistics
- Configuring Veritas Access for ID mapping for NFS version 4
- Configuring the NFS client for ID mapping for NFS version 4
- About authenticating NFS clients
- Setting up Kerberos authentication for NFS clients

## About using NFS server with Veritas Access

Veritas Access provides file access services to UNIX and Linux client computers using the Network File System (NFS) protocol. Veritas Access supports NFSv3 and NFSv4. Veritas Access provides the following NFS server support:

Kernel-based NFS server
 See "Using the kernel-based NFS server" on page 101.

 NFS-Ganesha server See "Using the NFS-Ganesha server" on page 101.

At any time, either NFS-Ganesha or kernel NFS is active. The kernel NFS server is enabled by default. If required, you can switch the NFS server that you use.

Use the NFS-Ganesha server if you are using a scale-out file system.

See "Switching between NFS servers" on page 101.

## Using the kernel-based NFS server

The kernel-based NFS server supports NFS version 3 and version 4. The kernel NFS server is enabled by default. Kernel NFS supports Active-Active mode serving NFS version 3 and 4. Veritas recommends that you use the default kernel-based NFS server.

## Using the NFS-Ganesha server

If you plan to use a scale-out filesystem with 'largefs' layout, you must use Veritas Access with an NFS-Ganesha server.

NFS-Ganesha provides support for both NFS version 3 and NFS version 4. NFS-Ganesha is a user-space implementation of the NFS server. The use of a NFS-Ganesha server is optional. NFS-Ganesha is not enabled by default.

For scale-out file systems with largefs layout, an NFS-Ganesha share is always exported from only one node in the cluster. This node can be any one of the nodes in the cluster. At the time of share export, the virtual IP address that is used for accessing the share is displayed. Different shares can be exported from different nodes. The shares are highly available in case of a node failure.

Certain limitations apply for NFS-Ganesha.

See the Veritas Access Release notes for the limitations.

Since the kernel-based NFS server is the default, switch the NFS server to NFS-Ganesha.

## Switching between NFS servers

If NFS v3 or NFS v4 is your primary use case, then we recommend that you use the kernel NFS server. Both NFS v3 and NFS v4 support Kerberos authentication.

The NFS-Ganesha server supports both NFS v3 and NFS v4.

A CLISH command is provided to switch from kernel NFS server to NFS-Ganesha, or vice versa. Before you switch between the NFS servers, the NFS server must be offline.

All of the available NFS shares are moved from the previous NFS server to the new NFS server; therefore, the operation may be time consuming.

When the NFS server is switched from kernel-based NFS to NFS-Ganesha or vice versa, the existing NFS mounts on the client are no longer active. The client is required to remount the exports to access the shares.

#### To switch between NFS servers

Make sure that the NFS server is offline. You can view the status of the NFS server with the following command:

```
NFS> server status
```

**2** Use the following command to switch the NFS server:

```
NFS> server switch
```

## Recommended tuning for NFS-Ganesha version 3 and version 4

Veritas Access supports both the NFS kernel-based server and the NFS-Ganesha server in a mutually exclusive way. The NFS kernel-based server supports NFS version 3 and version 4. The NFS-Ganesha server also supports both NFS version 3 and NFS version 4.

See "Using the NFS-Ganesha server" on page 101.

The NFS-Ganesha server does not run in the kernel, instead NFS-Ganesha runs in user space on the NFS server. This means that the NFS-Ganesha server processes can be affected by system resource limitations as any other user space process can be affected. There are some NFS-server operating system tuning values that you should modify to ensure that the NFS-Ganesha server performance is not unduly affected. You use the NFS client mount option version to determine whether NFS version 3 or NFS version 4 is used. On the NFS client, you can select either the version=3 or the version=4 mount option. The NFS client is unaware of whether the NFS server is using kernel-based NFS or NFS-Ganesha.

When you start a system, kswapd init() calls a kernel thread that is called kswapd, which continuously executes the function kswapd() in mm/vmscan.c that usually sleeps. The kswapd daemon is responsible for reclaiming pages when memory is

running low. kswapd performs most of the tasks that are needed to maintain the page cache correctly, shrink slab caches, and swap out processes if necessary. kswapd keeps freeing pages until the pages high watermark is reached. Under extreme memory pressure, processes do the work of kswapd synchronously by calling balance classzone(), which calls the try to free pages zone().

When there is memory pressure, pages are claimed using two different methods.

- pgscank/s The kswapd kernel daemon periodically wakes up and claims (frees) memory in the background when free memory is low. pgscank/s records this activity.
- pgscand/s When kswapd fails to free up enough memory, then the memory is also claimed directly in the process context (thus blocking the user program execution). pgscand/s records this activity.
- The total pages being claimed (also known as page stealing) is therefore a combination of both pgscank/s and pgscand/s. pgsteal/s records the total activity, so (pgsteal/s = pgscank/s + pgscand/s).

The NFS-Ganesha user process can be affected when kswapd fails to free up enough memory. To alleviate the possibility of the NFS-Ganesha process from doing the work of kswapd, Veritas recommends increasing the value of the Linux virtual machine tunable min free kbytes.

Example of a default auto-tuned value:

```
sysctl -a | grep vm.min free
vm.min free kbytes = 90112
```

You use min free kbytes to force the Linux VM (virtual memory management) to keep a minimum number of kilobytes free. The VM uses this number to compute a watermark value for each lowmem zone in the system.

Table 8-1 Recommended tuning parameters for NFS version 3 and version

| Option            | Description                                                         |
|-------------------|---------------------------------------------------------------------|
| NFS mount options | File system mount options for the NFS client:                       |
|                   | <ul><li>version=3/4</li><li>nordirplus</li><li>sharecache</li></ul> |

Table 8-1 Recommended tuning parameters for NFS version 3 and version 4 (continued)

| Option                    | Description                                                                                                    |
|---------------------------|----------------------------------------------------------------------------------------------------|
| NFS server export options | NFS server export options:  rw sync no_root_squash                                                                                                    |
| Jumbo frames              | A jumbo frame is an Ethernet frame with a payload greater than the standard maximum transmission unit (MTU) of 1,500 bytes. Enabling jumbo frames improves network performance in I/O intensive workloads. If jumbo frames are supported by your network, and if you wish to use jumbo frames, Veritas recommends using a jumbo frame size of 5000. |
| min_free_kbytes           | On server nodes with 96 GB RAM or more, the recommended value of min_free_kbytes is 1048576 (=1 GB). On server nodes using the minimum of 32 GB RAM, the minimum recommended value of min_free_kbytes is 524288 (=512 MB).                                                                                                    |

# Accessing the NFS server

#### To check on the NFS server status

Prior to starting the NFS server, check on the status of the server by entering:

```
NFS> server status
```

The output shows the status. The output also indicates whether the NFS server used is the kernel NFS server or the NFS-Ganesha server.

The states (ONLINE, OFFLINE, and FAULTED) correspond to each Veritas Access node identified by the node name. The states of the node may vary depending on the situation for that particular node.

The possible states of the NFS> server status command are:

| ONLINE  | Indicates that the node can serve NFS protocols to the client. |
|---------|----------------------------------------------------------------|
| OFFLINE | Indicates the NFS services on that node are down.              |
| FAULTED | Indicates something is wrong with the NFS service on the node. |

You can run the NFS> server start command to restart the NFS services, and only the nodes where NFS services have problems, are restarted.

#### To start the NFS server

To start the NFS server, enter the following:

```
NFS> server start
```

You can use the NFS> server start command to clear an OFFLINE state from the NFS> server status output by only restarting the services that are offline. You can run the NFS> server start command multiple times without it affecting the already-started NFS server.

Run the NFS> server status command again to confirm the change.

#### To stop the NFS server

To stop the NFS server, enter the following:

```
NFS> server stop
```

## Displaying and resetting NFS statistics

The NFS statistics shown differs depending on whether the NFS server is the default kernel NFS server, or the NFS-Ganesha server.

Veritas Access does not support resetting the NFS statistics for the NFS-Ganesha server.

#### To display statistics for a specific node or for all the nodes in the cluster

To display NFS statistics, enter the following:

```
NFS> stat show [nodename]
```

where nodename specifies the node name for which you are trying to obtain the statistical information. If the nodename is not specified, statistics for all the nodes in the cluster are displayed.

To display the NFS statistics for all the nodes in the cluster for the kernel NFS server, enter the following:

```
NFS> stat show all
```

To display the NFS statistics for all the nodes in the cluster for the NFS-Ganesha server, enter the following:

```
NFS> stat show all
```

#### To reset NFS statistics for a specific node or for all the nodes in the cluster to zero

To reset NFS statistics for the kernel NFS server, enter the following:

```
NFS> stat reset [nodename]
```

where nodename specifies the node name for which you want to reset the NFS statistics to zero. If nodename is not specified, NFS statistics for all the nodes in the cluster are reset to zero. Statistics are automatically reset to zero after a reboot of a node, or in the case of NFS-Ganesha, after you reboot the node or the NFS server restarts.

## **Configuring Veritas Access for ID mapping for** NFS version 4

If you plan to use NFS version 4, you must configure Veritas Access to map the user IDs to the required format. In NFS version 3, each user is identified by a number, the user ID (uid). A UNIX file also identifies the owner of the file by a uid number. NFS version 4 has a different way of identifying users than that used by NFS version 3. In NFS version 4, each user is identified by a string, such as user1@example.com.

Veritas Access requires a mechanism to map the user strings from NFS version 4 to uids on the server and the client. This process, called ID mapping, uses a file /etc/idmapd.conf.

NFS version 4 uses the /etc/idmapd.conf file to map the IDs. The Domain field needs to be set to the DNS domain of the Veritas Access server. If the DNS domain is not set, the ID mapping maps all of the users on the client to the user 'nobody'.

#### To configure Veritas Access for ID mapping

Configure the DNS domain of Veritas Access using the following command:

```
Network> dns set domainname domainname
```

When the NFS server is started, the /etc/idmapd.conf file is updated with the domain information of the Veritas Access server.

You must also configure the NFS client.

## Configuring the NFS client for ID mapping for NFS version 4

For NFS version 4, you must configure the NFS client so that the NFS version 4 user strings can be mapped to the uids. You must also configure the NFS server.

#### To configure the NFS client for ID mapping

- For proper ID mapping, set the Domain field in the /etc/idmapd.conf file as the DNS domain name of the NFS client. Make sure that the DNS domain is the same for the NFS client and the Veritas Access server.
  - This setting in the /etc/idmapd.conf file should be updated on the NFS client.
- 2 Clear the ID mapping cache on the NFS client using the command nfsidmap -c and restart the ID mapping service.

## About authenticating NFS clients

See "About managing NFS shares using netgroups" on page 271.

Both the NFS-Ganesha server and kernel NFS server support Kerberos authentication.

## Setting up Kerberos authentication for NFS clients

Kerberos provides a secure way of authenticating NFS clients. In this configuration, the Veritas Access server behaves as a Kerberos client. The Kerberos KDC (Key Distribution Center) server must already be set up and running outside of Veritas Access. For NFS version 3, when a Veritas Access share is exported with the krb5 security option, the NFS clients have to mount the Veritas Access share with the krb5 mount option. Otherwise the mount fails with an authentication error. For NFS version 4, the NFS clients automatically find the security type and mount the Veritas Access share with the same mount option.

Note: When CIFS security is configured with ads, Kerberos for NFS cannot be configured. When NFS is configured for Kerberos authentication, CIFS security cannot be configured with ads.

To configure Veritas Access for authenticating NFS clients using Kerberos, perform the tasks in the order that is listed in Table 8-2.

| Clients daing Nerberos                                       |                                                                                     |
|--------------------------------------------------------------|-------------------------------------------------------------------------------------|
| Task                                                         | Where to find more information                                                      |
| Add and configure<br>Veritas Access to<br>the Kerberos realm | See "Adding and configuring Veritas Access to the Kerberos realm" on page 108.      |
| Configure the NFS server for ID mapping                      | See "Configuring Veritas Access for ID mapping for NFS version 4" on page 106.      |
| Configure the NFS client for ID mapping                      | See "Configuring the NFS client for ID mapping for NFS version 4" on page 107.      |
| Exporting an NFS share for Kerberos authentication           | See "Exporting an NFS share for Kerberos authentication" on page 273.               |
| Mount the NFS share from the NFS client                      | See "Mounting an NFS share with Kerberos security from the NFS client" on page 274. |

Table 8-2 Tasks for configuring Veritas Access for authenticating NFS clients using Kerberos

## Adding and configuring Veritas Access to the Kerberos realm

Kerberos authentication support on Veritas Access is available only if the Key Distribution Center (KDC) server is running on a standalone computer (in a non-AD (Active Directory) environment), and there is a single KDC server. Before Veritas Access can be used as a Kerberos client, the NFS service principal of Veritas Access has to be added to the KDC server. Use the Veritas Access cluster name (either the short name or the fully qualified domain name) in small letters as the host name when creating the NFS service principal.

For example, if access ga 01 and access ga 02 are two nodes in the Veritas Access cluster, then access ga (or the fully qualified domain name access ga.example.com) should be used for adding the NFS service principal. The Domain Name System (DNS) or /etc/hosts is then set up to resolve access ga to all the virtual IPs of the Veritas Access cluster.

#### To configure the KDC server

Create the NFS service principal on the KDC server using the kadmin.local command.

```
addprinc -randkey nfs/access ga
```

2 Create a keytab file for the NFS service principal on KDC.

```
ktadd -k /etc/access.keytab nfs/access ga
```

- Copy the created keytab file (/etc/access.keytab) to the Veritas Access console node.
- 4 Use the Network> krb standalone set command to set the Kerberos configuration on Veritas Access.

The Network > krb standalone set command takes the KDC server name. Kerberos realm, and the location of the keytab that is located on the Veritas Access console node. This command sets up the Kerberos configuration file /etc/krb5.conf with the KDC server name and realm on all the nodes of the Veritas Access cluster. The command then copies the keytab file to /etc/krb5.keytab on all the nodes of the Veritas Access cluster.

```
Network> krb standalone set kdc_server TESTKDC.COM
/home/support/krb5.keytab
```

The Network > krb standalone set command checks for the correct domain in the /etc/idmapd.conf file. If the domain is not set, the command gives a warning message saying that the DNS domain name needs to be set.

See "Configuring Veritas Access for ID mapping for NFS version 4" on page 106.

- 5 Use the Network> krb standalone show command to show the Kerberos configuration.
- 6 Use the following commands to stop and restart the NFS-Ganesha service:

```
NFS> server stop
NFS> server start
```

Use the Network> krb standalone unset command to reset the Kerberos configuration.

After the KDC server is configured, you can export the NFS shares with Kerberos authentication options.

Chapter 9

# Using Veritas Access as a CIFS server

#### This chapter includes the following topics:

- About configuring Veritas Access for CIFS
- About configuring CIFS for standalone mode
- Configuring CIFS server status for standalone mode
- Changing security settings
- Changing security settings after the CIFS server is stopped
- About Active Directory (AD)
- About configuring CIFS for Active Directory (AD) domain mode
- Setting NTLM
- About setting trusted domains
- About storing account information
- Storing user and group accounts
- Reconfiguring the CIFS service
- About mapping user names for CIFS/NFS sharing
- About the mapuser commands
- Adding, removing, or displaying the mapping between CIFS and NFS users
- Automatically mapping of UNIX users from LDAP to Windows users

- About managing home directories
- About CIFS clustering modes
- About migrating CIFS shares and home directories
- Setting the CIFS aio fork option
- About managing local users and groups
- **Enabling CIFS data migration**

# About configuring Veritas Access for CIFS

The Common Internet File System (CIFS), also known as the Server Message Block (SMB), is a network file sharing protocol that is widely used on Microsoft and other operating systems. Veritas Access supports the SMB3 protocol.

You can specify either an IPv4 address or an IPv6 address.

Veritas Access supports the following clustering modes:

- Normal
- Clustered Trivial Database (CTDB) a cluster implementation of the TDB (Trivial database) based on the Berkeley database API

You can configure Active Directory by navigating to **Settings > Services** Management > Active Directory.

Veritas Access supports the following CIFS security modes:

- User
- ADS

Each clustering mode supports both of the CIFS security modes. The ctdb clustering mode is a different clustered implementation of Veritas Access CIFS, which supports almost all of the features supported by normal clustering mode as well as some additional features.

Additional features supported in ctdb clustering mode:

- Directory-level share support and also supported in normal clustering mode
- Multi-instance share export of a file system/directory
- Simultaneous access of a share from multiple nodes and therefore better load balancing

See "About CIFS clustering modes" on page 151.

Veritas Access can be integrated into a network that consists of machines running Microsoft Windows. You can control and manage the network resources by using Active Directory (AD) domain controllers.

Before you use Veritas Access with CIFS, you must have administrator-level knowledge of the Microsoft operating systems, Microsoft services, and Microsoft protocols (including AD and NT services and protocols).

You can find more information about them at: www.microsoft.com.

When serving the CIFS clients. Veritas Access can be configured to operate in one of the operating mode environments described in Table 9-1.

Table 9-1 CIFS operating mode environments

| Mode                  | Definition                                                                                                    |
|-----------------------|----------------------------------------------------------------------------------------------------|
| Standalone            | Information about the user and group accounts is stored locally on Veritas Access. Veritas Access also authenticates users locally using the Linux password and group files. This mode of operation is provided for Veritas Access testing and may be appropriate in other cases, for example, when Veritas Access is used in a small network and is not a member of a Windows security domain. In this mode of operation, you must create the local users and groups; they can access the shared resources subject to authorization control. |
| Active Directory (AD) | Veritas Access becomes a member of an AD security domain and is configured to use the services of the AD domain controller, such as DNS, LDAP, and NTP. Kerberos, NTLMv2, or NTLM authenticate users.                                                                                                    |

When Veritas Access operates in the AD domain mode, it acts as a domain member server and not as the domain controller.

# About configuring CIFS for standalone mode

If you do not have an AD server, you can use Veritas Access as a standalone server. Veritas Access is used in standalone mode when testing Veritas Access functionality and when it is not a member of a domain.

Before you configure the CIFS service for the standalone mode, do the following:

- Make sure that the CIFS server is not running.
- Set security to user.
- Start the CIFS server.

To make sure that the configuration has changed, do the following:

Check the server status.

Display the server settings.

# Configuring CIFS server status for standalone mode

#### To check the CIFS server status

To check the status of the CIFS server, enter the following:

```
CIFS> server status
```

By default, security is set to user, the required setting for standalone mode. The following example shows that security was previously set to ads.

If the server is running, enter the following: 2

```
CIFS> server stop.
```

#### To check the security setting

To check the current settings before setting security, enter the following:

```
CIFS> show
```

To set security to user, enter the following:

```
CIFS> set security user
```

#### To start the CIFS service in standalone mode

To start the service in standalone mode, enter the following: 1

```
CIFS> server start
```

2 To display the new settings, enter the following:

```
CIFS> show
```

To make sure that the server is running in standalone mode, enter the following: 3

```
CIFS> server status
```

The CIFS service is now running in standalone mode.

See "About managing local users and groups" on page 155.

See "About managing CIFS shares" on page 278.

# Changing security settings

#### To change security settings

To set the security to user, enter the following:

```
CIFS> set security user
To stop the CIFS server:
CIFS> server stop
```

# Changing security settings after the CIFS server is stopped

#### To change security settings for a CIFS server that has been stopped

To set security to a value other than domain, enter the following:

```
CIFS> set security user
```

If the server is stopped, then changing the security mode will disable the membership of the existing domain.

# About Active Directory (AD)

In order to provide CIFS services, Veritas Access must be able to authenticate within the Windows environment.

Active Directory (AD) is a technology created by Microsoft that provides a variety of network services including LDAP directory services, Kerberos-based authentication, Domain Name System (DNS) naming, secure access to resources, and more.

Veritas Access will not join the AD domain if its clock is excessively out-of-sync with the clock on the AD domain controller. Ensure that Network Time Protocol (NTP) is configured on Veritas Access, preferably on the same NTP server as the AD domain controller.

## Configuring entries for Veritas Access DNS for authenticating to Active Directory (AD)

Name resolution must be configured correctly on Veritas Access. Domain Name System (DNS) is usually used for name resolution.

#### To configure entries for Veritas Access DNS for authenticating to Active **Directory**

Create an entry for the Veritas Access cluster name.

The cluster name is chosen at the time of installation, and it cannot be reset afterwards. It is also the NetBios name of the cluster, hence it must resolve to an IP address.

2 Configure the Veritas Access cluster name in DNS so that queries to it return the Virtual IP Addresses (VIPs) associated with the Veritas Access cluster in a round-robin fashion.

This is done by creating separate A records that map the cluster name to each VIP. So, if there are four VIPs associated with the Veritas Access cluster (not including special VIPs for backup, replication for Veritas Access, and so on), then there must be four A records mapping the cluster name to the four VIPs.

3 Verify that the DNS server has correct entries for Veritas Access by querying from a client:

```
myclient:~ # nslookup myaccess
```

After configuring the DNS server correctly, Veritas Access must be configured as a DNS client.

This is done during installation, but may be modified by using the following commands:

```
Network> dns set domainname accesstest-ad2.local
Network> dns set nameservers <IP address>
Network> dns enable
```

Verify that DNS client parameters are set correctly by entering the following command:

```
Network> dns show
```

Ensure host resolution is querying DNS by checking nsswitch: 5

```
Network> nsswitch show
```

In the above scenario, host resolution first looks at files, and then DNS.

Configuring name resolution correctly is critical in order to successfully join Veritas Access to Active Directory.

## Joining Veritas Access to Active Directory (AD)

#### To join Veritas Access to Active Directory (AD)

To stop the CIFS server, enter the following command.

CIFS> server stop

2 To set the domain, enter the following command:

CIES> set domain accesstest-ad2.local

In this example, it is the same as the DNS domain name.

This is the domain name of Active Directory.

3 To set the domain controller, enter the following command:

CIFS> set domaincontroller <IP address>

The IP address can be the IP address of the Active Directory Domain Controller. However, this is not a requirement. The DNS server and Active Directory can run on different servers, and hence this IP address may be different from the IP address of the DNS server.

To set the domain user, enter the following command:

CIFS> set domainuser newuser

This is a user whose credentials are used to join the Active Directory domain. The domainuser must have Domain Join privilege into the Active Directory domain. The domainuser need not be Administrator.

5 To set the CIFS security mode, enter the following command:

CIFS> set security ads

The other CIFS security mode is user for local users. For authenticating to Active Directory, use the ads CIFS security mode.

6 To start the CIFS server, enter the following command:

CIFS> server start

Veritas Access displays the time on the cluster as well as the time on the Active Directory Domain Controller.

If NTP has been configured correctly, then there will be no time skew.

Otherwise, you will need to reconfigure NTP correctly.

You will be prompted to enter the password of domainuser.

## Verifying that Veritas Access has joined Active Directory (AD) successfully

#### To verify that Veritas Access has joined Active Directory (AD) successfully

To verify that Veritas Access has joined Active Directory successfully, enter the following command:

CIFS> server status

Refer to the Domain membership status line of the output to verify that the Veritas Access cluster has joined the domain (displays as Enabled) if the join is successful.

If the cluster did not join the domain, an informative error message is provided indicating why the Veritas Access cluster cannot join the domain.

# **About configuring CIFS for Active Directory (AD)** domain mode

This section assumes that an Active Directory (AD) domain has already been configured and that Veritas Access can communicate with the AD domain controller (DC) over the network. The AD domain controller is also referred to as the AD server.

## Configuring CIFS for the AD domain mode

#### To set the domain user for AD domain mode

To verify that the CIFS server is stopped, enter the following:

CIFS> server status

2 If the server is running, stop the server. Enter the following:

CIFS> server stop

3 To set the domain user, enter the following:

CIFS> set domainuser username

where username is the name of an existing AD domain user who has permission to perform the join domain operation.

For example:

CIFS> set domainuser administrator

#### To set the domain for AD domain mode

To set the domain for AD domain mode, enter the following:

CIFS> set domain domainname

where domainname is the name of the domain.

For example:

CIFS> set domain VERITASDOMAIN.COM

#### To set the domain controller for AD domain mode

To set the domain controller, enter the following:

CIFS> set domaincontroller servername

where servername is the server's IP address or DNS name.

#### About configuring CIFS for Active Directory (AD) domain mode

#### To set security to ads

To set security to ads, enter the following:

```
CIFS> set security ads|user
```

Enter ads for security.

CIFS> set security ads

#### To set the workgroup

To set the workgroup name if the WORKGROUP or NetBIOS domain name is different from the domain name, enter the following:

```
CIFS> set workgroup workgroup
```

where workgroup sets the WORKGROUP name. If the name of the WORKGROUP or NetBIOS domain name is different from the domain name, use this command to set the WORKGROUP name.

For example, if SIMPLE is the name of the WORKGROUP you want to set, you would enter the following:

```
CIFS> set workgroup SIMPLE
```

Though the following symbols \$,( ), ', and & are valid characters for naming a WORKGROUP, the Veritas Access CIFS implementation does not allow using these symbols.

#### To start the CIFS server

To start the CIFS server, enter the following:

```
CIFS> server start
```

After you enter the correct password for the user administrator belonging to AD domain, you get a message saying that the CIFS server has started successfully.

To make sure that the service is running, enter the following:

```
CIFS> server status
```

The CIFS server is now running in the AD domain mode. You can export the shares, and the domain users can access the shares subject to the AD authentication and authorization control.

## Using multi-domain controller support in CIFS

Veritas Access allows you to set a comma-separated list of primary and backup domain controllers for the given domain.

Note: You need to set dns nameserver for other domain controller (i.e. backup domain controller) using the network dns set nameserver command.

You will need to stop and start the CIF server.

See "Reconfiguring the CIFS service" on page 141.

#### To display the list of domain controllers

To display the list of domain controllers, enter the following:

CIFS> show

If the primary domain controller goes down, the CIFS server tries the next domain controller in the list until it receives a response. You should always point Veritas Access to the trusted domain controllers to avoid any security issues. Veritas Access does not perform list reduction or reordering, instead it uses the list as it is. So, avoid entering the redundant name for the same domain controller.

## About leaving an AD domain

There is no Veritas Access command that lets you leave an AD domain. It happens automatically as a part of change in security or domain settings, and then starts or stops the CIFS server. Thus, Veritas Access provides the domain leave operation depending on existing security and domain settings and new administrative commands. However, the leave operation requires the credentials of the old domain's user. All of the cases for a domain leave operation have been documented in Table 9-2.

|           | <b>~</b> ! |           |               |          |
|-----------|------------|-----------|---------------|----------|
| Table 9-2 | Change     | AD domain | mode settings | commands |

| Command      | Definition                                                                                                    |
|--------------|----------------------------------------------------------------------------------------------------|
| set domain   | Sets the domain.                                                                                                    |
|              | When you change any of the domain settings and you restart the CIFS server, the CIFS server leaves the old domain. Thus, when a change is made to either one or more of domain, domain controller, or domain user settings, and the next time the CIFS server is started, the CIFS server first attempts to leave the existing join and then joins the AD domain with the new settings.                                          |
|              | See "About leaving an AD domain" on page 120.                                                                                                    |
| set security | Sets the security user.                                                                                                    |
| user         | If you change the security setting from ads to user and you stop or restart the CIFS server, it leaves the AD domain.                                                                                                    |
|              | When you change the security setting, and you stop or restart the CIFS server, the CIFS server leaves the existing AD domain. For example, the CIFS server leaves the existing AD domain if the existing security is ads, and the new security is changed to user, and the CIFS server is either stopped, or started again.                                                                                                    |
|              | See "About leaving an AD domain" on page 120.                                                                                                    |
|              | If the CIFS server is already stopped, changing the security to a value other than ads causes Veritas Access to leave the domain. Both the methods mentioned earlier require either stopping or starting the CIFS server. This method of leaving the domain is provided so that if a CIFS server is already stopped, and may not be restarted in near future, you should have some way of leaving an existing join to AD domain. |
|              | See "About leaving an AD domain" on page 120.                                                                                                    |

## Changing domain settings for AD domain mode

Each case assumes that the Veritas Access cluster is part of an AD domain.

#### To verify the cluster is part of an AD domain

To verify that the cluster is part of an AD domain, enter the following:

CIFS> server status

#### To change domain settings for AD domain mode

To stop the CIFS server, enter the following:

```
CIFS> server stop
```

2 To change the domain, enter the following:

```
CIFS> set domain newdomain.com
```

When you start the CIFS server, it tries to leave the existing domain. This requires the old domainuser to enter its password. After the password is supplied, and the domain leave operation succeeds, the CIFS server joins an AD domain with the new settings.

To start the CIFS server, enter the following:

```
CIFS> server start
```

#### To change the security settings for the AD domain mode

To set the security to user, enter the following:

```
CIFS> set security user
```

To stop the CIFS server:

```
CIFS> server stop
```

#### Changing security settings with stopped server on the AD domain mode

To set security to a value other than ads, enter the following:

```
CIFS> set security user
```

## Removing the AD interface

You can remove the Veritas Access cluster from the AD domain by using the Active Directory interface.

#### To remove the Veritas Access cluster

- Open the interface Active Directory Users and Computers.
- 2 In the domain hierarchy tree, click on **Computers**.
- In the details pane, right-click the computer entry corresponding to Veritas Access (this can be identified by the Veritas Access cluster name) and click Delete.

# **Setting NTLM**

When you use Veritas Access in AD domain mode, there is an optional configuration step that can be done. You can disable the use of Microsoft NTLM (NT LAN Manager) protocol for authenticating users.

When the Veritas Access CIFS service is running in the standalone mode (with security set to user) some versions of the Windows clients require NTLM authentication to be enabled. You can do this by setting CIFS> set ntlm auth to yes.

When NTLM is disabled and you use Veritas Access in AD domain mode, the available authentication protocols are Kerberos and NTLMv2. The one used depends on the capabilities of both the Veritas Access clients, and domain controller. If no special action is taken, Veritas Access allows the NTLM protocol to be used.

For any specific CIFS connection, all the participants, that is the client machine, Veritas Access and the domain controller select the protocol that they all support and that provides the highest security. In the AD domain mode, Kerberos provides the highest security.

#### To disable NTLM

If the server is running, enter the following:

```
CIFS> server stop
```

2 To disable NTLM, enter the following:

```
CIFS> set ntlm auth no
```

3 To start the CIFS service, enter the following:

```
CIFS> server start
```

#### To enable NTLM

1 If the server is running, enter the following:

```
CIFS> server stop
```

2 To enable the NTLM protocol, enter the following:

```
CIFS> set ntlm auth yes
```

3 To start the CIFS service, enter the following:

```
CIFS> server start
```

# About setting trusted domains

The Microsoft Active Directory supports the concept of trusted domains. When you authenticate users, you can configure domain controllers in one domain to trust the domain controllers in another domain. This establishes the trust relation between the two domains. When Veritas Access is a member in an AD domain, both Veritas Access and the domain controller are involved in authenticating the clients. You can configure Veritas Access to support or not support trusted domains.

Set trusted domains commands Table 9-3

| Command                       | Definition                                                                                                    |
|-------------------------------|----------------------------------------------------------------------------------------------------|
| set allow_trusted_domains yes | Enables the use of trusted domains in the AD domain mode.  Note: If the security mode is user, it is not possible to enable AD trusted domains. All the IDMAP backend methods (rid, Idap, and hash) are able to support trusted domains.  See "Setting Active Directory trusted domains" on page 136. |
| set allow_trusted_domains no  | Disables the use of trusted domains in the AD domain mode.  See "Setting Active Directory trusted domains" on page 136.                                                                                                    |

## Specifying trusted domains that are allowed access to the CIFS server

You can specify the trusted domains that are allowed access to a CIFS server when the CIFS> set allow trusted domains option is set to yes, and idmap backend is set to rid or ad.

See "Allowing trusted domains access to CIFS when setting an IDMAP backend to rid" on page 125.

By default, all the trusted domains of the joined active directory domain are included in the CIFS settings and configuration if <code>allow trusted\_domains</code> is set to <code>yes</code>.

By default, CIFS> set allow trusted domains is set to no.

#### To specify the trusted domains that are allowed access to the CIFS server

To specify the trusted domains that are allowed access to the CIFS server, enter the following:

```
CIFS> set allow trusted domains yes | no [trusted domains]
```

where trusted\_domains are the trusted domains that you want to allow access to the CIFS server.

## Allowing trusted domains access to CIFS when setting an IDMAP backend to rid

#### To allow trusted domains access to CIFS when setting IDMAP backend to rid

1 If the CIFS server is running, enter the following:

```
CIFS> server stop
```

2 To set the idmap backend to rid, enter the following:

```
CIFS> set idmap_backend rid [uid_range]
```

where uid range represents the range of identifiers that are used by Veritas Access when mapping domain users and groups to local users and groups.

You can obtain unique user IDs (UIDs) or group IDs (GIDs) from domains by reading ID mappings from an Active Directory server that uses RFC2307/SFU schema extensions. This is a read-only idmap backend. Trusted domains are allowed if set allow trusted domains is set to yes. A valid user from a domain or trusted domain should have a UID as well as a GID for the user's primary group.

By default, the *uid\_range* is set to 10000-1000000. Change it in cases where there are more than 1,000,000 users existing on a local Veritas Access cluster where there are joined Active Directory domains or trusted domains.

**Note:** The *uid\_range* is adjusted automatically according to the search results of the defined UNIX IDs from the domain after a CIFS server restart.

```
CIFS> set idmap backend rid
```

3 To set allow trusted domains to yes, enter the following:

```
CIFS> set allow trusted domains yes
```

To start the CIFS server again, enter the following:

CIFS> server start

To verify the CIFS server status when there are trusted domains, enter the following:

CIFS> server status

Domain names containing square brackets indicate that the domain used to be a trusted domain, but the domain is currently obsolete.

## Allowing trusted domains access to CIFS when setting an IDMAP backend to Idap

#### To allow trusted domains access to CIFS when setting an IDMAP backend to Idap

- 1 To configure AD as an IDMAP backend, follow the steps provided at: See "About configuring Windows Active Directory as an IDMAP backend for CIFS" on page 130.
- 2 To set idmap backend to Idap, enter the following:

CIFS> set idmap\_backend ldap [idmap\_ou] [uid\_range]

idmap ou Specifies the CIFS idmap Organizational Unit Name (OU)

> configured on the LDAP server, which is used by Veritas Access when mapping users and groups to local users and groups. The

default value is cifsidmap.

uid\_range Specifies the range of identifiers that are used by Veritas Access when mapping domain users and groups to local users and groups.

> You can obtain unique user IDs (UIDs) or group IDs (GIDs) from domains by reading ID mappings from an Active Directory server that uses RFC2307/SFU schema extensions. This is a read-only idmap backend. Trusted domains are allowed if set

> allow trusted domains is set to yes. A valid user from a domain or trusted domain should have a UID as well as a GID for the user's primary group.

> By default, the *uid range* is set to 10000-1000000. Change it in cases where there are more than 1,000,000 users existing on a local Veritas Access cluster where there are joined Active Directory domains or trusted domains.

**Note:** The *uid\_range* is adjusted automatically according to the search results of the defined UNIX IDs from the domain after a CIFS server restart.

CIFS> set idmap backend ldap

3 To set allow trusted domains to yes, enter the following:

CIFS> set allow trusted domains yes

To restart the CIFS server again, enter the following:

```
CIFS> server start
```

To verify the CIFS server status when there are trusted domains, enter the following:

CIFS> server status

## Allowing trusted domains access to CIFS when setting an IDMAP backend to hash

To allow trusted domains access to CIFS when setting an IDMAP backend to hash

1 If the CIFS server is running, enter the following:

```
CIFS> server stop
```

2 To set idmap backend to hash, enter the following:

```
CIFS> set idmap backend hash
```

You can obtain unique user IDs (UIDs) or group IDs (GIDs) from domains by reading ID mappings from an Active Directory server that uses RFC2307/SFU schema extensions. This is a read-only idmap backend. Trusted domains are allowed if set allow trusted domains is set to yes. A valid user from a domain or trusted domain should have a UID as well as a GID for the user's primary group.

By default, the *uid\_range* is set to 10000-1000000. Change it in cases where there are more than 1,000,000 users existing on a local Veritas Access cluster where there are joined Active Directory domains or trusted domains.

**Note:** The *uid\_range* is adjusted automatically according to the search results of the defined UNIX IDs from the domain after a CIFS server restart.

3 To set allow trusted domains to yes, enter the following:

```
CIFS> set allow trusted domains yes
```

To verify the CIFS server status when there are trusted domains, enter the following:

```
CIFS> server status
```

## Allowing trusted domains access to CIFS when setting an IDMAP backend to ad

#### To allow trusted domains access to CIFS when setting IDMAP backend to ad

If the CIFS server is running, enter the following:

```
CIFS> server stop.
```

2 To set the idmap backend to ad, enter the following:

```
CIFS> set idmap backend ad [uid range]
```

where uid range represents the range of identifiers that are used by Veritas Access when mapping domain users and groups to local users and groups.

You can obtain unique user IDs (UIDs) or group IDs (GIDs) from domains by reading ID mappings from an Active Directory server that uses RFC2307/SFU schema extensions. This is a read-only idmap backend. Trusted domains are allowed if set allow trusted domains is set to yes. A valid user from a domain or trusted domain should have a UID as well as a GID for the user's primary group.

By default, the uid range is set to 10000-1000000. Change it in cases where there are more than 1,000,000 users existing on a local &product name isa; cluster where there are joined Active Directory domains or trusted domains.

Note: The uid range is adjusted automatically according to the search results of the defined UNIX IDs from the domain after a CIFS server restart.

3 To set allow trusted domains to yes, enter the following:

```
CIFS> set allow trusted domains yes
```

To start the CIFS server again, enter the following:

CIFS> server start

To verify the CIFS server status when there are trusted domains, enter the following:

CIFS> server status

Domain names containing square brackets indicate that the domain used to be a trusted domain, but the domain is currently obsolete.

## About configuring Windows Active Directory as an IDMAP backend for CIFS

The CIFS server requires equivalent UNIX identities for Windows accounts to service requests from Windows clients. In the case of trusted domains, Veritas Access has to store the mapped UNIX identities (IDMAP) in a centralized database that is accessible from each of the cluster nodes.

Active Directory (AD), as with any LDAP V3 compliant directory service, can function as the backend for CIFS IDMAP backend storage. When the CIFS server joins a Windows Active Directory Domain as a member server, and you want to use LDAP as an IDMAP backend, then it is necessary to create an Active Directory application partition for the IDMAP database. To support the creation of an Active Directory application partition, Windows 2003 R2 and above version is required.

Active Directory application partition provides the ability to control the scope of replication and allow the placement of replicas in a manner more suitable for dynamic data. As a result, the application directory partition provides the capability of hosting dynamic data in the Active Directory server, thus allowing ADSI/LDAP access to it.

By extending the AD schema with the necessary CIFS-schema extensions, and creating an AD application partition, it is possible to store CIFS IDMAP data entries in AD, using one or more domain controllers as IDMAP LDAP backend servers. Also, it is possible to replicate this information in a simple and controlled manner to a subset of AD domain controllers located either in the same domain or in different domains in the AD forest.

Note: A single domain user account is used, for example, cifsuser for setting application partition Access Control List (ACL) settings. Make sure the selected user naming context has no space key inside (for example,

CN=cifsuser1,CN=Users,DC=example,DC=com). A sample AD server is used, for example, adserver.example.com. Use relevant values when configuring your AD server.

## Configuring the Active Directory schema with CIFS-schema extensions

#### To extend the Active Directory schema with the necessary CIFS-schema extensions

- Login with Schema Admins privileges on the Active Directory Forest Schema Master domain controller.
- 2 Download ADCIFSSchema.zip from the Veritas Access server (/opt/SYMCsnas/install/ADCIFSSchema.zip) with software such as WinSCP.exe.
- 3 Unzip the file and open each .ldf file to perform a search and replace of the string dc=example, dc=com, replacing the string with the top-level domain component (that is, dc=yourdomain, dc=com) values for the AD forest.
- 4 Install the schema extensions by executing the schemaupdate.bat file from the command prompt.

#### To validate the schema extensions

- Execute regsvr32 schmmgmt.dll in a command prompt window to install the Active Directory Schema Snap-In on the AD server.
- 2 Enter mmc in Run.
- 3 On the File menu, click Add/Remove Snapin.
- 4 In Available snap-ins, click Active Directory Schema, and then click Add.
- 5 Click OK.
- Click Attributes in the left frame, and try to find uidNumber and gidNumber in the right frame.
  - Validate that the uidNumber and gidNumber attributes have no minimum or maximum value setting by viewing the properties of the attribute objects.

#### To create an application partition

- Open a command prompt window on the domain controller that will hold the first replica of the application partition.
- 2 Enter ntdsutil in the command prompt window.
- 3 At the ntdsutil command prompt, enter the following:

domain management

If you are using Windows 2008, change this command to the following:

partition management

At the domain management command prompt, enter the following:

connection

5 At the connection command prompt, enter the following:

```
connect to server adserver.example.com
```

At the connection command prompt, enter the following:

quit

At the domain management command prompt, enter the following such as:

```
create nc dc=idmap,dc=example,dc=com null
```

#### Example settings:

```
C:\>ntdsutil
ntdsutil: domain management
domain management: connection
server connections: connect to server adserver.example.com
Binding to adserver.example.com ...
Connected to adserver.si2m.com using credentials of locally logged
on user.
server connections: quit
domain management: create nc dc=idmap,dc=example,dc=com NULL
adding object dc=idmap, dc=example, dc=com
domain management: quit
ntdsutil: quit
Disconnecting from adserver.example.com...
```

8 Once the application partition has been created, open **ADSledit.msc** from **Run**, then right-click on ADSI Edit in the left frame, and click connect to ... to connect to the application partition using the settings as indicated:

| Name             | Enter <b>Domain</b> .                                                         |
|------------------|-------------------------------------------------------------------------------|
| Connection Point | Select or enter a <b>Distinguished Name</b> or <b>Naming Context</b> , as in: |
|                  | dc=idmap,dc=example,dc=com                                                    |
| Computer         | Select or enter a domain or server, as in:                                    |
|                  | adserver.example.com                                                          |

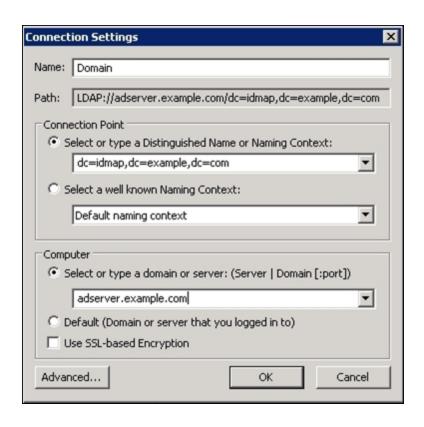

Once connected, select the top-level application partition (for example, dc=idmap,dc=example,dc=com) node in the left panel, and right-click to select New then Object from the list, and then select SambaUnixIdPool.

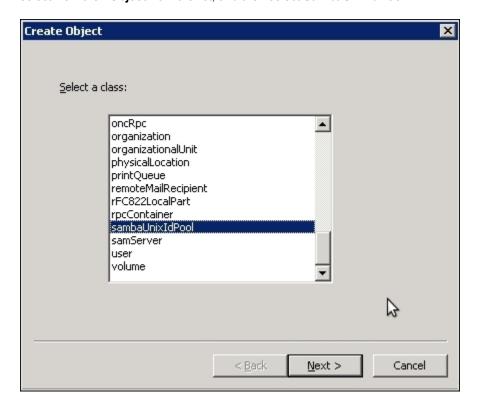

When prompted, enter the following values:

| OU attribute | cifsidmap |
|--------------|-----------|
| uidNumber    | 10000     |
| gidNumber    | 10000     |

- **10** Click **Finish** to complete the configuration.
- 11 Once the ou=cifsidmap,dc=idmap,dc=example,dc=com container has been created, right-click the object, and select properties.
- 12 On the Security tab, click Add, and proceed to add the cifsuser user account, and grant the account Read, Write, Create All Child Objects, and Delete All Child Objects permissions.

## Configuring the LDAP client for authentication using the CLI

#### To configure the LDAP client for authentication using the CLI

- Log into the cluster CLI using the master account.
- 2 Configure Network> ldap settings.

#### Example settings:

```
Network> ldap set basedn dc=idmap,dc=example,dc=com
Network> ldap set binddn cn=cifsuser,dc=example,dc=com
Network> ldap set rootbinddn cn=cifsuser,cn=users,dc=example,dc=com
Network> ldap set server adserver.example.com
Network> ldap enable
```

## Configuring the CIFS server with the LDAP backend

#### To configure the CIFS server with the LDAP backend

- Log in to the Veritas Access cluster CLI using the master account. 1
- 2 Set the domain, domaincontroller, and domainuser.
- 3 Set security to ads.

Set idmap backend to Idap, and specify idmap OU as cifsidmap.

#### Example settings:

```
CIFS> set domain example.com
CIFS> set domainuser administrator
CIFS> set domaincontroller adserver.example.com
CIFS> set security ads
CIFS> set idmap backend ldap cifsidmap
CIFS> server start
```

5 Start the CIFS server.

> The CIFS server will take some time to import all the users from the joined domain and trusted domain(s) to the application partition. Wait for at least ten minutes before trying to access the shares from Windows clients after starting the CIFS server.

To validate that IDMAP entries are being entered correctly in the Active Directory application partition, connect to the Active Directory application partition using an LDAP administration tool, for example, LDP or ADSIEdit. Expand the IDMAP container (ou=cifsidmap). There should be numerous entries.

## Setting Active Directory trusted domains

#### To enable Active Directory (AD) trusted domains

1 If the server is running, enter the following:

```
CIFS> server stop
```

2 To enable trusted domains, enter the following:

```
CIFS> set allow_trusted_domains yes
```

3 To start the CIFS server, enter the following:

```
CIFS> server start
```

#### To disable trusted domains

If the server is running, enter the following:

```
CIFS> server stop
```

2 To disable trusted domains, enter the following:

```
CIFS> set allow_trusted_domains no
```

3 To start the CIFS server, enter the following:

CIFS> server start

# About storing account information

Veritas Access maps between the domain users and groups (their identifiers) and local representation of these users and groups. Information about these mappings can be stored locally on Veritas Access or remotely using the DC directory service. Veritas Access uses the idmap backend configuration option to decide where this information is stored.

This option can be set to one of the following:

|      | RID on the Veritas Access CIFS server.                                                                                              |
|------|----------------------------------------------------------------------------------------------------|
| ldap | Stores the user and group information in the LDAP directory service.                                                                |
| hash | Maps SIDs for domain users and groups to 31-bit UID and GID by the implemented hashing algorithm on the Veritas Access CIFS server. |
| ad   | Obtains unique user IDs (UIDs) or group IDs (GIDs) from domains by                                                                  |

Obtains unique user IDs (UIDs) or group IDs (GIDs) from domains by reading ID mappings from an Active Directory server that uses

Maps SIDs for domain users and groups by deriving UID and GID from

RFC2307/SFU schema extensions.

Note: SID/RID are Microsoft Windows concepts that can be found at: http://msdn.microsoft.com/en-us/library/aa379602(VS.85).aspx.

The rid and hash values can be used in any of the following modes of operation:

Standalone

rid

AD domain

 ${\tt rid}$  is the default value for  ${\tt idmap\_backend}$  in all of these operational modes. The ldap value can be used if the AD domain mode is used.

When security is set as "user" idmap backend is irrelevant.

Table 9-4 Store account information commands

| Command                | Definition                                                                                                    |
|------------------------|----------------------------------------------------------------------------------------------------|
| set idmap_backend rid  | Configures Veritas Access to store information about users and groups locally.                                                                                                    |
|                        | Trusted domains are allowed if allow_trusted_domains is set to yes. The uid_range is set to 10000-1000000 by default.                                                               |
|                        | Change the default range in cases where it is not appropriate to accommodate local Veritas Access cluster users, Active Directory, or trusted domain users.                         |
|                        | Do not attempt to modify LOW_RANGE_ID (10000) if user data has already been created or copied on the CIFS server. This may lead to data access denied issues since the UID changes. |
|                        | See "Storing user and group accounts" on page 139.                                                                                                    |
| set idmap_backend hash | Allows you to obtain the unique SID to UID/GID mappings by the implemented hashing algorithm. Trusted domains are allowed if allow_trusted_domains is set to yes.                   |
|                        | See "Storing user and group accounts" on page 139.                                                                                                    |
| set idmap_backend ad   | Allows you to obtain unique user IDs (UIDs) or group IDs (GIDs) from domains by reading ID mappings from an Active Directory server that uses RFC2307/SFU schema extensions.        |
|                        | See "Storing user and group accounts" on page 139.                                                                                                    |

Table 9-4 Store account information commands (continued)

| Command                | Definition                                                                                                    |
|------------------------|----------------------------------------------------------------------------------------------------|
| set idmap_backend ldap | Configures Veritas Access to store information about users and groups in a remote LDAP service. You can only use this command when Veritas Access is operating in the AD domain mode. The LDAP service can run on the domain controller or it can be external to the domain controller. |
|                        | <b>Note:</b> For Veritas Access to use the LDAP service, the LDAP service must include both RFC 2307 and proper schema extensions.                                                                                                    |
|                        | See "Configuring the LDAP client for authentication using the CLI" on page 135.                                                                                                    |
|                        | This option tells the CIFS server to obtain SID to UID/GID mappings from a common LDAP backend. This option is compatible with multiple domain environments. So allow_trusted_domains can be set to yes.                                                                                |
|                        | If idmap_backend is set to ldap, you must first configure the Veritas Access LDAP options using the <code>Network&gt; ldap</code> commands.                                                                                                    |
|                        | See "About configuring LDAP settings" on page 55.                                                                                                    |
|                        | See "Storing user and group accounts" on page 139.                                                                                                    |

# Storing user and group accounts

#### To set idmap\_backend to rid

1 If the server is running, enter the following:

CIFS> server stop

2 To store information about user and group accounts locally, enter the following:

CIFS> set idmap backend rid [uid range]

where *uid range* represents the range of identifiers that are used by Veritas Access when mapping domain users and groups to local users and groups. The default range is 10000-1000000.

3 To start the CIFS server, enter the following:

CIFS> server start

#### To set idmap backend to LDAP

To make sure that you have first configured LDAP, enter the following:

```
Network> ldap show
```

2 If the CIFS server is running, enter the following:

```
CIFS> server stop
```

3 To use the remote LDAP store for information about the user and group accounts, enter the following:

```
CIFS> set idmap backend ldap [idmap ou]
```

where idmap\_ou represents the CIFS idmap Organizational Unit Name (OU) configured on the LDAP server, which is used by Veritas Access when mapping users and groups to local users and groups. The default value is cifsidmap.

4 To start the CIFS server, enter the following:

```
CIFS> server start
```

#### To set idmap\_backend to a hash algorithm

If the CIFS server is running, enter the following:

```
CIFS> server stop
```

2 To store information about user and group accounts locally, enter the following:

```
CIFS> set idmap_backend hash
```

3 To start the CIFS server, enter the following:

```
CIFS> server start
```

#### To set idmap backend to ad

If the CIFS server is running, enter the following:

```
CIFS> server stop
```

To obtain the unique UID/GID from domains by reading ID mappings from an Active Directory (AD) server, enter the following:

```
CIFS> set idmap backend ad [uid range]
```

where *uid* range represents the range of identifiers that are used by Veritas Access when mapping domain users and groups to local users and groups. The default range is 10000-1000000. Change it in cases where there are more than 1,000,000 users existing on a local Veritas Access cluster where there are joined Active Directory domains or trusted domains.

**Note:** The *uid range* is adjusted automatically according to the search results of the defined UNIX IDs from the domain after a CIFS server restart.

To start the CIFS server, enter the following:

```
CIFS> server start
```

# Reconfiguring the CIFS service

Sometime after you have configured the CIFS service, and used it for awhile, you need to change some of the settings. For example, you may want to allow the use of trusted domains or you need to move Veritas Access from one security domain to another. To carry out these changes, set the new settings and then start the CIFS server. As a general rule, you should stop the CIFS service before making the changes.

An example where Veritas Access is moved to a new security domain (while the mode of operation stays unchanged as, AD domain) is referenced below.

This example deals with reconfiguring CIFS. So make sure that if any of the other AD services like DNS or NTP are being used by Veritas Access, that Veritas Access has already been configured to use these services from the AD server belonging to the new domain.

Make sure that the DNS service, NTP service and, if used as an ID mapping store, also the LDAP service, are configured as required for the new domain.

To reconfigure the CIFS service, do the following:

- Make sure that the server is not running.
- Set the domain user, domain, and domain controller.
- Start the CIFS server.

#### To set the user name for the AD

To verify that the CIFS server is stopped, enter the following:

```
CIFS> server status
```

If the server is running, stop the server, and enter the following:

```
CIFS> server stop
```

3 To set the user name for the AD, enter the following:

```
CIFS> set domainuser username
```

where *username* is the name of an existing AD domain user who has permission to perform the join domain operation.

#### To set the AD domain

To set the AD domain, enter the following:

```
CIES> set domain domainname
```

where domainname is the name of the domain. This command also sets the system workgroup. For example:

#### To set the AD server

To set the AD server, enter the following:

```
CIFS> set domaincontroller servername
```

where servername is the AD server IP address or DNS name.

If you use the AD server name, you must configure Veritas Access to use a DNS server that can resolve this name.

#### To start the CIFS server

To start the CIFS server, enter the following:

CIFS> server start

2 To make sure that the service is running, enter the following:

CIFS> server status

3 To find the current settings, enter the following:

CIFS> show

# About mapping user names for CIFS/NFS sharing

The CIFS server uses user name mapping to translate login names sent by a Windows client to local or remote UNIX user names. The CIFS server uses file lookup for mapping, and this mapping is unidirectional. You can map a CIFS user to an NFS user, but the reverse operation is not possible.

This functionality can be used for the following purposes:

- CIFS and NFS sharing by mapping CIFS users to NFS users
- File sharing among CIFS users by mapping multiple CIFS users to a single UNIX user
- Mapping between two UNIX users by using the CIFS> mapuser add <CIFSusername> LOCAL <NFSusername> command, where both the CIFS user and the NFS user are UNIX users

User name mapping is stored in a configuration file.

When user name mapping takes place is dependent on the current security configurations. If security is set to user, mapping is done prior to authentication, and a password must be provided for the mapped user name. For example, if there is a mapping between the users CIFSuser1 and NFSuser1. If CIFSuser1 wants to connect to the Veritas Access server, then CIFSuser1 needs to provide a password for NFSuser1. In this case, NFSuser1 must be the CIFS local user.

If security is set to either ads or domain, user name mapping is done after authentication with the domain controller. This means, the actual password must be supplied for the login user CIFSuser1 in the example cited above. In this case, NFSuser1 may not be the CIFS local user.

The domain you specify for CIFS user name mapping must be the netbios domain name (instead of the Active Directory DNS domain name) for the user. For example, a netbios domain name might be listed as VERITASDOMAIN instead of VERITASDOMAIN.COM (without the .com extension).

To determine the netbios domain name, login to your Active Directory Server and type the following in a command window:

```
set | findstr DOMAIN
```

#### The results will include:

```
USERDOMAIN netbios domain name
USERDNSDOMAIN Active Directory DNS domain name
```

Use the value of USERDOMAIN (the netbios domain name) when you map user names.

**Note:** When setting quotas on home directories and using user name mapping, make sure to set the quota on the home directory using the user name to which the original name is mapped.

Note: For mapped Active Directory users to access their home directory CIFS shares, use the following convention: \\access\realADuser instead of 

Note: For UNIX users (LDAP/NIS/local) users, make sure to set up these users properly, so that these users are recognized by Samba. User mapping can work properly only after these users are recognized by Samba.

# **About the mapuser commands**

The CIFS> mapuser commands are used to add, remove, or display the mapping between CIFS and NFS users.

Typically, a CIFSusername is a user coming from an AD server (with a specified domainname), or a locally created CIFS user on this system (local). An NFSusername is a user coming from a locally-created CIFS user on this system, or from a NIS/LDAP server configured in the network section.

Note: To make sure user mappings work correctly with a NIS/LDAP server. Network> nsswitch settings may need to be adjusted in the Network> nsswitch section. You may need to move the position of ldap or nis in the Network> nsswitch section, depending on which name service is being used first.

## Adding, removing, or displaying the mapping between CIFS and NFS users

## To add a mapping between a CIFS and an NFS user

To add a mapping between a CIFS and an NFS user, enter the following:

CIFS> mapuser add CIFSusername domainname NFSusername

### To remove a mapping between a CIFS and an NFS user

To remove a mapping between a CIFS and an NFS user, enter the following:

```
CIFS> mapuser remove CIFSusername [domainname]
```

### To display a mapping between a CIFS and an NFS user

To display a mapping between a CIFS and an NFS user, enter the following:

```
CIFS> mapuser show [CIFSusername] [domainname]
```

## Automatically mapping of UNIX users from LDAP to Windows users

## To automatically map UNIX users from LDAP to Windows users

- Ensure that Veritas Access joins the LDAP domain using **network Idap**. From the LDAP server, users and groups should be visible by using the getent passwd or getent group commands.
- 2 Ensure that Veritas Access joins the Windows AD domain using cifs.
- 3 Use the wildcard mapping rule CIFS> mapuser add \* AD Domain Name \*.

The effect is whenever a Windows domain user, say DOM\foobar, wants to access CIFS shares, the CIFS server determines if there is a local (a non-Windows) user also named foobar, and establishes the mapping between the Windows user and the non-Windows user.

The user name must match between the LDAP and AD domains.

## About managing home directories

You can use Veritas Access to store the home directories of CIFS users.

The home directory share name is identical to the Veritas Access user name. When Veritas Access receives a new CIFS connection request, it checks if the requested share is one of the ordinary exported shares. If it is not, Veritas Access checks if the requested share name is the name of an existing Veritas Access user (either local user or domain user, depending on the current mode of operation). If a match is found, it means that the received connection request is for a home directory share.

You can access your home directory share the same way you access the file system ordinary shares. A user can connect only to his or her own home directory.

Note: The internal directories structure of home directory file systems is maintained by Veritas Access. It is recommended not to use a file system as a homedirfs that has been used by a normal share in the past or vice versa.

**Note:** The CIFS> homedir commands are supported only from CLISH.

## Setting the home directory file systems

Home directory shares are stored in one or more file systems. A single home directory can exist only in one of these file systems, but a number of home directories can exist in a single home directory file system. File systems that are to be used for home directories are specified using the CIFS> set homedirfs command.

When a file system is exported as a homedirfs, its mode is set to a 0.755 value. This takes place when you start the CIFS server after setting the homedirfs list.

Note: Snapshots cannot be shared as home directory file systems.

## To specify one or more file systems as the home directories

To reserve one or more file systems for home directories, enter the following:

```
CIFS> set homedirfs [filesystemlist]
```

where *filesystemlist* is a comma-separated list of names of the file systems which are used for the home directories.

2 If you want to remove the file systems you previously set up, enter the command again, without any file systems:

```
CIFS> set homedirfs
```

3 To find which file systems (if any) are currently used for home directories, enter the following:

```
CIFS> show
```

After you select one or more of the file systems to be used in this way, you cannot export the same file systems as ordinary CIFS shares.

If you want to change the current selection, for example, to add an additional file system to the list of home directory file systems or to specify that no file system should be used for home directories, you have to use the same CIFS> set homedirfs command. In each case you must enter the entire new list of home directory file systems, which may be an empty list when no home directory file systems are required.

Veritas Access treats home directories differently from ordinary shares. The differences are as follows:

 An ordinary share is used to export a file system, while a number of home directories can be stored in a single file system.

- The file systems used for home directories cannot be exported as ordinary shares.
- Exporting a home directory share is done differently than exporting an ordinary share. Also, removing these two kinds of shares is done differently.
- The configuration options you specify for an ordinary share (such as read-only or use of opportunistic locks) are different from the ones you specify for a home directory share.

## Setting up home directories

You can set the home directory for the specified user with the CIFS> homedir set command. If the home directory does not exist for the specified user, the CIFS> homedir set command creates that user's home directory.

Use the Storage > quota cifshomedir set command to set the quota value for the specified user. Otherwise, the value set from the Storage> quota cifshomedir setdefault command is used to configure the quota limit. If either the user or default quota is not set, 0 is used as the default value for the unlimited quota.

Once the global quota value is specified, the value applies to the automatically created homedir. For example, if you set the global quota value to Storage> quota cifshomedir setdefault 100M, and you then create a new homedir in Windows, then the 100M quota value is assigned to that homedir.

### To set the home directory for the specified user

To set the home directory for the specified user, enter the following:

CIFS> homedir set username [domainname] [fsname]

username The name of the CIFS user. If a CIFS user name includes a space,

enter the user name with double quotes.

domainname The domain for the new home directory.

The home directory file system where the user's home directory fsname

> is created. If no file system is specified, the user's home directory is created on the home directory file system that has the fewest

home directories.

To find the current settings for a home directory, enter the following:

CIFS> homedir show [username] [domainname]

username The name of the CIFS user. If a CIFS user name includes a space,

enter the user name with double quotes.

The Active Directory/Windows NT domain name or specify local domainname

for the Veritas Access local user local.

3 To find the current settings for all home directories, enter the following:

CIFS> homedir show

Because the CIFS> homedir show command takes a long time when there are more than 1000 CIFS home directories to display, you will be prompted if you want to continue displaying CIFS home directories or not.

When you connect to your home directory for the first time, and if the home directory has not already been created, Veritas Access selects one of the available home directory file systems and creates the home directory there. The file system is selected in a way that tries to keep the number of home directories balanced across all available home directory file systems. The automatic creation of a home directory does not require any commands, and is transparent to both the users and the Veritas Access administrators.

The quota limits the amount of disk space you can allocate for the files in a home directory.

You can set the same quota value for all home directories using the Storage> quota cifshomedir setall command.

## Displaying home directory usage information

You can display information about home directories using the CIFS> homedir show command.

**Note:** Information about home directory quotas is up-to-date only when you enable the use of quotas for the home directory file systems.

## To display information about home directories

To display information about a specific user's home directory, enter the following:

```
CIFS> homedir show [username] [domainname]
```

username The name of the CIFS user. If a CIFS user name includes a space,

enter the user name with double quotes.

domainname The domain where the home directory is located.

2 To display information about all home directories, enter the following:

```
CIFS> homedir show
```

## Deleting home directories and disabling creation of home directories

You can delete a home directory share. This also deletes the files and sub-directories in the share.

After a home directory is deleted, if you try to access the same home directory again, a new home directory will automatically be created.

If you have an open file when the home directory is deleted, and you try to save the file, a warning appears:

```
Warning: Make sure the path or filename is correct.
Save dialog?
```

Click on the save button which saves the file to a new home directory.

### To delete a home directory share

To delete the home directory of a specific user, enter the following:

CIFS> homedir delete username [domainname]

username The name of the CIFS user. If a CIFS user name includes a space,

enter the user name with double quotes.

Respond with y (es) or n (o) to confirm the deletion.

domainname The domain it is located in.

You can delete all of the home directory shares with the CIFS> homedir deleteall command. This also deletes all files and subdirectories in these shares.

After you delete the existing home directories, you can again create the home directories manually or automatically.

### To delete the home directories

To delete all home directories, enter the following:

```
CIFS> homedir deleteall
```

Respond with y (es) or n (o) to confirm the deletion.

After you delete the home directories, you can stop Veritas Access serving home directories by using the CIFS> set homedirfs command.

### To disable creation of home directories

To specify that there are no home directory file systems, enter the following:

```
CIFS> set homedirfs
```

After these steps, Veritas Access does not serve home directories.

## **About CIFS clustering modes**

The following clustering modes are supported by Veritas Access:

- Normal
- Clustered Trivial Database (CTDB) a cluster implementation of the TDB (Trivial database) based on the Berkeley database API

The following operating modes are supported by Veritas Access:

User

- Domain
- ADS

Each clustering mode supports all of the three operating modes. The ctdb clustering mode is a different clustered implementation of Veritas Access CIFS, which supports almost all of the features that are supported by normal clustering mode as well as some additional features.

Additional features supported in ctdb clustering mode:

- Directory-level share support
- Multi-instance share export of a file system/directory
- Simultaneous access of a share from multiple nodes and therefore better load balancing

## About switching the clustering mode

You can switch from normal to ctdb clustering mode or from ctdb to normal clustering mode. You must stop the CIFS server prior to switching to any cluster mode.

See "About CIFS clustering modes" on page 151.

## About migrating CIFS shares and home directories

You can migrate CIFS shares and home directories from normal to ctdb clustering mode and from ctdb to normal clustering mode.

Veritas Access automatically migrates all CIFS shares and home directories while switching from one clustering mode to another. However, it is not possible to migrate directory-level shares in the normal clustering mode, because directory-level sharing is not supported in normal clustering mode.

Automatic migration of the content of users (that is, users' home directories) from one file system to another file system while switching home directories is not supported. So, if a Veritas Access administrator changes home directories from fs1 to fs2, then users' home directories are not migrated from fs1 to fs2 automatically.

While migrating from normal to ctdb clustering mode, a simple share is created for each split share, because splitting shares is not supported in ctdb clustering mode.

## Migrating CIFS shares and home directories from normal to ctdb clustering mode

## To migrate CIFS shares and home directories from normal to ctdb clustering mode

To check the CIFS server status to confirm that the current cluster mode is set to normal, enter the following:

```
CIFS> server status
```

To list the CIFS shares and home directories, enter the following:

```
CIFS> share show
```

To stop the CIFS server before changing the clustering mode to ctdb, enter the following:

```
CIFS> server stop
CIFS> set clustering mode ctdb
```

To start the CIFS server in ctdb clustering mode and check the CIFS server status, enter the following:

```
CIFS> server start
CIFS> server status
```

5 To verify that all the CIFS shares and home directories are properly migrated to the ctdb clustering mode, enter the following:

```
CIFS> share show
CIFS> homedir show
```

## Migrating CIFS shares and home directories from ctdb to normal clustering mode

If a file system is exported as multiple CIFS shares in ctdb clustering mode, then while migrating to normal clustering mode, Veritas Access creates only one CIFS share, whichever comes first in the list.

## To migrate a CIFS share and home directory from ctdb to normal clustering mode

To check the status of the CIFS server, enter the following:

```
CIFS> server status
```

2 To list the CIFS shares and home directories, enter the following:

```
CIFS> share show
CIFS> homedir show
```

To stop the CIFS server to switch the clustering mode to normal, enter the following:

```
CIFS> server stop
CIFS> set clustering mode normal
```

To start the CIFS server in normal clustering mode, enter the following:

```
CIFS> server start
```

If you get a warning message, it indicates that Veritas Access was unable to migrate the directory-level share to normal clustering mode. The rest of the CIFS share and home directory were migrated.

To list the CIFS shares and home directories after migrating to normal clustering mode, enter the following:

```
CIFS> share show
CIFS> homedir show
```

## Setting the CIFS aio fork option

The CIFS> set alo size option allows you to set an Asynchronous I/O (AIO) read/write size with an unsigned integer.

## To set the aio fork option

To set the aio fork option, enter the following:

```
CIFS> set aio size size
```

where size is the AIO read/write size.

If size is not set to 0, then enable the aio fork option, and set it as an AIO read/write size. If size is set to 0, then disable the aio fork option, and set 0 to an AIO read/write size.

## About managing local users and groups

When Veritas Access is operating in the standalone mode, only the local users and groups of users can establish CIFS connections and access the home directories and ordinary shares. The Veritas Access local files store the information about these user and group accounts. Local procedures authenticate and authorize these users and groups based on the use of names and passwords. You can manage the local users and groups as described in the rest of this topic.

Accounts for local users can be created, deleted, and information about them can be displayed using the CIFS> local user commands.

## Creating a local CIFS user

### To create the new local CIFS user

To create a local CIFS user, enter the following:

```
CIFS> local user add username [grouplist]
```

where username is the name of the user. The grouplist is a comma-separated list of group names.

### To set the local user password

To set the local password, enter the following:

```
CIFS> local password username
```

where *username* is the name of the user whose password you are changing.

### To display the local CIFS user(s)

To display local CIFS users, enter the following:

```
CIFS> local user show [username]
```

where username is the name of the user.

**2** To display one local user, enter the following:

```
CIFS> local user show usr1
```

### To delete the local CIFS user

To delete a local CIFS user, enter the following:

```
CIFS> local user delete username
```

where *username* is the name of the local user you want to delete.

## To change a user's group membership

To change a user's group membership, enter the following:

```
CIFS> local user members username grouplist
```

where username is the local user name being added to the grouplist. Group names in the grouplist must be separated by commas.

## Configuring a local group

A local user can be a member of one or more local groups. This group membership is used in the standalone mode to determine if the given user can perform some file operations on an exported share. You can create, delete, and display information about local groups using the CIFS> local group command.

### To create a local group

To create a local group, enter the following:

```
CIFS> local group add groupname
```

where *groupname* is the name of the local group.

### To list all local groups

To list all existing local groups, enter the following:

```
CIFS> local group show [groupname]
```

where *groupname* lists all of the users that belong to that specific group.

### To delete the local CIFS groups

To delete the local CIFS group, enter the following:

```
CIFS> local group delete groupname
```

where groupname is the name of the local CIFS group.

## **Enabling CIFS data migration**

Veritas Access provides the following command for enabling CIFS data migration:

```
CIFS> set data migration yes|no
```

## To enable data migration for the CIFS server

To enable data migration for the CIFS server, enter the following:

```
CIFS> set data migration yes
```

2 Restart the CIFS server by entering the following command:

```
CIFS> server start
```

- Map the CIFS share on the Windows domain using the isa Cluster Name\root by the Domain Administrator.
- 4 Copy the data with ROBOCOPY by entering the following command in a Windows command prompt:

```
C:\> ROBOCOPY /E /ZB /COPY:DATSO [windows source dir] [CIFS target dir]
```

Make sure you have the Windows Resource Kit Tools installed.

Disable the CIFS data migration option after migration completes for CIFS server security by entering the following command:

```
CIFS> set data migration no
```

6 Restart the CIFS server by entering the following command:

```
CIFS> server start
```

Chapter 10

# Configuring Veritas Access to work with Oracle Direct NFS

This chapter includes the following topics:

- About using Veritas Access with Oracle Direct NFS
- About the Oracle Direct NFS architecture
- Best practices for improving Oracle database performance
- About Oracle Direct NFS node or storage connection failures
- Configuring an Oracle Direct NFS storage pool
- Configuring an Oracle Direct NFS file system
- Configuring an Oracle Direct NFS share

## About using Veritas Access with Oracle Direct NFS

Veritas Access lets you create and manage storage for Oracle database clients. Oracle hosts access the storage using Oracle Direct NFS (DNFS).

Oracle Direct NFS is an optimized NFS (Network File System) client that provides faster access to NFS storage that is located on NAS storage devices. The Oracle Database Direct NFS client integrates the NFS client functionality directly in the Oracle software. Through this integration, the I/O path between Oracle and the NFS server is optimized, providing significantly better performance. In addition, the Oracle

Direct NFS client simplifies and, in many cases, automates the performance optimization of the NFS client configuration for database workloads.

The Oracle Direct NFS client outperforms traditional NFS clients, and is easy to configure. The Oracle Direct NFS client provides a standard NFS client implementation across all hardware and operating system platforms.

Veritas Access creates different storage pools for different Oracle object types. Veritas Access has the following storage pools as described in Table 10-1.

**Table 10-1** Veritas Access storage pools for Oracle object types

| Pool Name        | Database Object Type    | Function                                                                                                    |
|------------------|-------------------------|----------------------------------------------------------------------------------------------------|
| ora_data_pool    | Oracle TABLE data files | Stores TABLE data of data files.                                                                                                    |
|                  |                         | This database object type uses striped volumes over four LUNs. The stripe size is 256K.                                                   |
| ora_index_pool   | Oracle INDEX files      | Stores INDEX data.                                                                                                    |
| ora_temp_pool    | Temporary files         | Stores temporary files.                                                                                                    |
|                  |                         | The storage administrator should make sure the LUNs are from the fastest tier. Temporary files are used for sort, merge, or join queries. |
| ora_archive_pool | Archive logs            | Stores archive logs.                                                                                                    |
|                  |                         | This database object type is a concatenated volume. Tier 2 LUNs can be used for this storage pool.                                        |
| ora_txnlog_pool  | REDO txnlog files       | Stores REDO transaction logs.  It is recommended to assign the fastest storage LUNs to this                                               |
|                  |                         | storage pool.                                                                                                    |

## About the Oracle Direct NFS architecture

Oracle Direct NFS can issue 1000s of concurrent operations due to the parallel architecture. Every Oracle process has its own TCP connection.

See the Veritas Access Installation Guide for the supported Oracle operating systems.

Figure 10-1 describes the data flow from the Oracle host to Veritas Access.

Figure 10-1 Oracle Direct NFS architecture

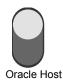

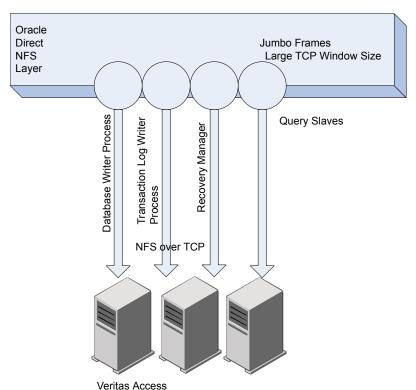

Setting a larger frame size on an interface is commonly referred to as using jumbo frames. Jumbo frames help reduce fragmentation as data is sent over the network and in some cases, can also provide better throughput and reduced CPU usage.

You can configure jumbo frames for Oracle Direct NFS by setting the Maximum Transmission Unit (MTU) value.

## Best practices for improving Oracle database performance

Oracle database performance depends on I/O bandwidth and latency.

The Oracle database has the following object types:

- DATA
- INDEX
- TXNLOG
- ARCHLOG
- **TEMPFILES**

See "About using Veritas Access with Oracle Direct NFS" on page 158.

The Oracle database transaction rate depends heavily on TXNLOG write latency.

**Table 10-2** Best practices for improving Oracle database performance

| Item                                     | Action                                                                                                    |
|------------------------------------------|----------------------------------------------------------------------------------------------------|
| DATA and INDEX files                     | Separate DATA and INDEX files into separate disk pools with a minimum of four LUNs.                                                                                                    |
| REDOLOG files                            | Configure REDOLOG files in a separate file system (NFS share). The underlying storage LUNs should not be shared with other volumes or file systems.                                              |
| TEMPFILES                                | For data warehouse applications, keep TEMPFILES in separate pools with a minimum of four LUNs.                                                                                                   |
| TXNLOG files                             | Place TXNLOG files in a separate disk pool with dedicated fast LUNs.                                                                                                    |
| NFS daemon threads                       | To get better performance, increase NFS daemon threads to 128 or more. If the network permits, you may want to enable jumbo frames.  See "About the Oracle Direct NFS architecture" on page 159. |
| Veritas Access<br>database-specific file | Access Veritas Access database-specific file systems from the Oracle host using dedicated virtual IPs. Do not use the same virtual                                                               |
| systems                                  | IP for other applications.                                                                                                    |

| (667.11.11.1663)            |                                                                                                    |
|-----------------------------|----------------------------------------------------------------------------------------------------|
| Item                        | Action                                                                                                    |
| Veritas Access file systems | Always use Oracle recommended mount options to mount Veritas Access file systems on the Oracle host. This mount option depends on the Oracle database version. |
|                             | See the <i>Veritas Access Installation Guide</i> for the supported Oracle database versions.                                                                   |
|                             | See the Oracle documentation for the recommended mount options.                                                                                                |

**Table 10-2** Best practices for improving Oracle database performance (continued)

## About Oracle Direct NFS node or storage connection failures

When a node or a storage connection fails, Veritas Access fails over the virtual IP (VIP) to the healthy node. If Oracle does active transactions, some I/O can fail during this VIP failover time window. Oracle generally issues several asynchronous I/O requests using Oracle Direct NFS in parallel. If Oracle detects some I/O failure waiting for completed I/Os, the result depends on the database file type. If the write fails for the REDO transaction log or the database control files, then the database instance fails. If I/O to a data file fails, then that particular data file is taken offline. The SYSTEM and the UNDO data files are considered critical data files. The Oracle database fails if I/O to these critical data files fail. When the database instance fails, the database administrator should wait until the VIP fails over to the healthy Veritas Access node. When the VIP is online, the database administrator can start up the database and then recover the database.

## Configuring an Oracle Direct NFS storage pool

To create an Oracle Direct NFS storage pool

Use the Database > pool create command to create a pool to store database objects.

Database > pool create obj-type disk1[,disk2,...]

obj-type

Specifies the Oracle object type.

It is recommended to group the storage according to the database objects that are stored in the file system. Oracle database objects are broadly divided into REDO transaction logs, archived logs, table data, index, or temporary files.

Available values include:

- txnlog
- data
- index
- temp
- archivelog

See "About using Veritas Access with Oracle Direct NFS" on page 158.

disk1, disk2

Specifies the disks to include in the Oracle Direct NFS storage pool.

An error message displays if a disk is not present, or if the disk is already used.

### To destroy an Oracle Direct NFS storage pool

To destroy a specified Oracle Direct NFS storage pool, enter the following:

```
Database> pool destroy obj-type
```

### To list all your Oracle Direct NFS storage pools

Use the Database > pool list command to list all your Oracle Direct NFS storage pools that are configured for the database.

Database> pool list

## Configuring an Oracle Direct NFS file system

### To create an Oracle Direct NFS file system

Use the Database > fs create command to create an Oracle Direct NFS file system for storing objects.

Database> fs create obj-type db\_name fs\_name size

| obj-type | Specifies the Oracle object type.                                                                                                    |
|----------|----------------------------------------------------------------------------------------------------|
|          | Available values include:                                                                                                    |
|          | <ul> <li>txnlog</li> <li>data</li> <li>index</li> <li>temp</li> <li>archivelog</li> <li>See "About using Veritas Access with Oracle</li> </ul> |
|          | Direct NFS" on page 158.                                                                                                    |
| db_name  | Specifies the Oracle database name.                                                                                                    |
| fs_name  | Specifies the file system name for which you want to create.                                                                                   |
|          | For a given database, Veritas recommends having at least three file systems provisioned from respective storage pools:                         |
|          | <ul><li>One file system for txnlog</li><li>One file system for data</li><li>One file system for archivelog</li></ul>                           |
| size     | Specifies the size of the file system that you want to create.                                                                                 |

## To destroy an Oracle Direct NFS file system

Use the Database> fs destroy command to destroy an Oracle Direct NFS file system.

Database> fs destroy db\_name fs\_name

## To list the Oracle Direct NFS file systems

Use the <code>Database> fs list</code> command to list the Oracle Direct NFS file systems that are created for storing database files.

Database> fs list

## Configuring an Oracle Direct NFS share

### To configure an Oracle Direct NFS share

Use the Database> share add command to share and export a file system. After issuing the Database > share add command, database clients are able to NFS mount the specified file system on their Oracle host.

Database> share add obj-type export dir [client]

obj\_type Specifies the Oracle object type.

Available values include:

txnlog

data

index

■ temp

archivelog

See "About using Veritas Access with Oracle Direct NFS"

on page 158.

export\_dir Specifies the directory location of the exported file system.

client Specifies the database client.

Use the Database> share show command to display all the shared database file systems.

Database> share show

3 Use the Database> share delete command to delete or unshare the exported file system.

Database> share delete export-dir [client]

Chapter

## Configuring an FTP server

This chapter includes the following topics:

- About FTP
- Creating the FTP home directory
- Using the FTP server commands
- About FTP server options
- Customizing the FTP server options
- Administering the FTP sessions
- Uploading the FTP logs
- Administering the FTP local user accounts
- About the settings for the FTP local user accounts
- Configuring settings for the FTP local user accounts
- File sharing for a scale-out file system using FTP

## About FTP

The file transfer protocol (FTP) server feature allows clients to access files on the Veritas Access servers using the FTP protocol. The FTP service provides secure/non-secure access by FTP to files in the Veritas Access servers. The FTP service runs on all of the nodes in the cluster and provides simultaneous read and write access to the files. The FTP service also provides configurable for anonymous access to Veritas Access.

By default, the FTP server is not running. You can start the FTP server using the FTP> server start command. The FTP server starts on the standard FTP port 21.

The Veritas Access FTP service does not support transparent failover. During failover due to either a shutdown or a restart of the server, the FTP client loses its connection to the server. As a consequence, any upload or download to the FTP service during the failover fails. Restart any upload or download to the FTP service from the beginning after the connection to the FTP service has been re-established.

## Creating the FTP home directory

Veritas Access can act as an FTP server for LDAP, NIS, or AD users, or local users.

When a user logs into the FTP server for the first time, Veritas Access retrieves the user's home directory information from the authentication server. The authentication server can be an LDAP, NIS, or AD server.

If the create homedirs option is set to yes, Veritas Access creates a user's home directory on the FTP server with the same name that was retrieved from the authentication server. This directory is used internally. If the create homedirs option is set to no, the Veritas Access administrator must manually create a directory that matches the home directory on the authentication server.

Regardless of the setting of the create homedirs option, the Veritas Access administrator must manually create the user's directory where the user logs in. This directory is in the location specified by the homedir path option. The directory must have execute permissions set.

## Using the FTP server commands

The FTP> server commands start, stop, and display the status of the FTP server.

### To display the FTP server status

To display the FTP server status, enter

FTP> server status

### To start the FTP server

If the attribute user logon is set to yes (the default value), set a value for homedir path.

The homedir path must be set before the FTP server can start.

```
FTP> set homedir path pathname
```

Where:

pathname

Specifies the location of the login directory for users. Valid values

include any path that starts with /vx/.

2 To start the FTP server, enter the following:

```
FTP> server start
```

To check server status, enter the following:

FTP> server status

## To stop the FTP server

To stop the FTP server, enter the following:

```
FTP> server stop
```

To check the server status, enter the following:

FTP> server status

## **About FTP server options**

Veritas Access lets you set various configurable options for the FTP server.

For the changes to take effect, restart the FTP server.

FTP options **Table 11-1** 

| Option              | Definition                                                                                                    |
|---------------------|----------------------------------------------------------------------------------------------------|
| allow_delete        | Specifies whether or not to allow users to delete files on the FTP server. This option only applies to users. It does not apply to anonymous logins. Anonymous logins are never allowed to delete files.                                                                                                    |
|                     | Enter <i>yes</i> (default) to allow users to delete files on the FTP server. Enter <i>no</i> to prevent users from deleting files on the FTP server.                                                                                                    |
| allow_non_ssl       | Specifies whether or not to allow non-secure (plain-text) logins into the FTP server. Enter <i>yes</i> (default) to allow non-secure (plain-text) logins to succeed. Enter <i>no</i> to allow non-secure (plain-text) logins to fail.                                                                                                    |
| anonymous_login_dir | Specifies the login directory for anonymous users. Valid values of this parameter start with /vx/. Make sure that the anonymous user (UID:40 GID:49 UNAME:ftp) has the appropriate permissions to read files in login_directory.                                                                                                    |
| anonymous_logon     | Tells the FTP server whether or not to allow anonymous logons. Enter <i>yes</i> to allow anonymous users to log on to the FTP server. Enter <i>no</i> (default) to not allow anonymous logons.                                                                                                    |
| anonymous_write     | Specifies whether or not anonymous users have the [write] value in their <code>login_directory</code> . Enter <code>yes</code> to allow anonymous users to modify contents of their <code>login_directory</code> . Enter <code>no</code> (default) to not allow anonymous users to modify the contents of their <code>login_directory</code> . Make sure that the anonymous user (UID:40 GID:49 UNAME:ftp) has the appropriate permissions to modify files in their <code>login_directory</code> . |
| chroot_users        | Specifies whether users should be restricted to their home directories. A value of <i>yes</i> limits users to their home directory. A value of <i>no</i> allows users to view files in parent directories. Users are restricted by their <i>homedir_path</i> . If security is local, then chroot_users should be set to <i>yes</i> .                                                                                                    |
| create_homedirs     | Specifies if home directories should be created when a user logs in, if the home directory does not exist. A value of <i>yes</i> allows FTP to create a user's home directory, if it does not already exist. If the value is <i>no</i> , then a home directory should exist for this user, and the user should have permissions to read and execute in this directory. Otherwise, the login fails.                                                                                                 |

 Table 11-1
 FTP options (continued)

| Option              | Definition                                                                                                    |
|---------------------|----------------------------------------------------------------------------------------------------|
| homedir_path        | Specifies the location of the login directory for users. Valid values include any path that starts with $/vx/$ . This option is required if user_logon is set to yes.                                                                                                    |
| idle_timeout        | Specifies the amount of time in minutes after which an idle connection is disconnected. Valid values for time_in_minutes range from 1 to 600 (default value is 15 minutes).                                                                                                    |
| listen_ipv6         | Specifies whether the FTP service should listen on IPv6 for connections. Valid values for this parameter are yes or no. The default value is no.                                                                                                    |
| listen_port         | Specifies the port number on which the FTP service listens for connections. Valid values for this parameter range from 10-1023. The default value is 21.                                                                                                    |
| max_connections     | Specifies the maximum number of simultaneous FTP clients allowed. Valid values for this parameter range from 1-9999. The default value is 2000.                                                                                                    |
| max_conn_per_client | Specifies the maximum number of simultaneous FTP connections that are allowed from a single client IP address. Valid values for this parameter range from 1-9999. The default value is 2000.                                                                                                    |
| passive_port_range  | Specifies the range of port numbers to listen on for passive FTP transfers. The <i>port_range</i> defines a range that is specified as startingport:endingport. A <i>port_range</i> of 30000:40000 specifies that port numbers starting from 30000 to 40000 can be used for passive FTP. Valid values for port numbers range from 30000 to 50000. The default value of this option is 30000:40000. |
| security            | Specifies the type of users that are allowed to log in to the FTP server. Enter <i>nis_ldap</i> (default) to allow users with accounts configured on NIS or LDAP servers to log in to the FTP server. Users that are created with the FTP > local user add command cannot log in.                                                                                                    |
|                     | Enter local to allow users with accounts created with the FTP> local user add command to log in to the FTP server. NIS and LDAP users cannot log in.                                                                                                    |
|                     | The ads option allows access to users configured on Windows Active Directory as specified in the CIFS> show command. NIS, LDAP, and local users are not allowed to log in.                                                                                                    |

| Option     | Definition                                                                                                    |
|------------|----------------------------------------------------------------------------------------------------|
| umask      | Specifies the mask for permissions with which files or directories are created using FTP.                                                                                                    |
|            | If the <i>file_umask</i> is set to 177, then new files and directories are created with permissions 600, which defines rw The owner of the file or directory has read and write permissions to the file or directory. Members in the users group do not have read or write permissions. |
| user_logon | Specifies whether to allow FTP access for users. A value of yes allows normal users (non-anonymous users) to log in. If user_logon is set to yes, then the homedir_path also must be set or the FTP server cannot start.                                                                |

Table 11-1 FTP options (continued)

## **Customizing the FTP server options**

The FTP> set commands let you set various configurable options for the FTP server.

For the changes to take effect, the FTP server must be restarted.

## To change the FTP server options

To view the current settings or view the pending command changes, enter the following:

FTP> show

2 To change the required server options, use the set command.

For example, to enable anonymous logons, enter the following:

FTP> set anonymous logon yes

3 To implement the changes, you must stop and restart the FTP server.

Enter the following:

FTP> server stop FTP> server start

To view the new settings, enter the following:

FTP> show

## Administering the FTP sessions

### To display the current FTP sessions

To display the current FTP sessions, enter the following:

FTP> session show

### To display the FTP session details

To display the details in the FTP sessions, enter the following:

```
FTP> session showdetail [filter options]
```

where *filter options* display the details of the sessions under specific headings. Filter options can be combined by using ','. If multiple filter options are used, sessions matching all of the filter options are displayed.

To display all of the session details, enter the following:

FTP> session showdetail

### To terminate an FTP session

To terminate one of the FTP sessions that are displayed in the FTP> session showdetail command, enter the following:

```
FTP> session terminate session_id
```

where session id is the unique identifier for each FTP session that is displayed in the FTP> session showdetail output.

## **Uploading the FTP logs**

The FTP> logupload command lets you upload the FTP server logs to a specified URL.

### To upload the FTP server logs

To upload the FTP server logs to a specified URL, enter the following:

FTP> logupload url [nodename]

url The URL where the FTP logs are uploaded. The URL supports

both FTP and SCP (secure copy protocol). If a node name is

specified, only the logs from that node are uploaded.

The default name for the uploaded file is ftp log.tar.gz.

Passwords that are added directly to the URL are not supported.

nodename The node on which the operation occurs. Enter the value all for

the operation to occur on all of the nodes in the cluster.

password Use the password you already set up on the node to which you

upload the logs.

## Administering the FTP local user accounts

The FTP> local user commands let you create and manage local user accounts on the FTP server.

When you add a local user account, the user's home directory is created automatically on the FTP server. User home directories on the FTP server are specified by *path/username* where *path* is the home directory path configured by the FTP > set homedir path command.

All users are limited to their home directories and are not allowed to access files on the FTP server beyond their home directories.

### To add a local user account

To add a local user account, enter the following:

FTP> local user add username

where username is the name of the user whose account you want to add.

- 2 When the password prompt appears, enter a password for the local user.
- Type the password again for verification.

### To change a password for a local user

To change a password for a local user, enter the following:

```
FTP> local user passwd username
```

where username is the name of the user whose password you want to change.

2 When the password prompt appears, enter a new password, then type the password again for verification.

### To delete a local user account

To delete a local user account, enter the following:

```
FTP> local user delete username
```

where username is the name of the user whose account you want to delete.

When you delete a local user account, the local user's home directory is not deleted.

### To show local user accounts

To show local user accounts (and account settings) configured on the FTP server, enter the following:

```
FTP> local user show
```

## About the settings for the FTP local user accounts

By default, local user accounts on the FTP server have no limits for the following:

- Bandwidth.
- Number of simultaneous connections.

To configure limits for these options, use the FTP> user local set commands.

You can also use the FTP> local user set command to specify home directories for local users accounts.

Local user changes are effective immediately for new connections. You do not need to restart the FTP server.

| Table 11-2 PTP local user options |                                                                                                    |
|-----------------------------------|----------------------------------------------------------------------------------------------------|
| Option                            | Definition                                                                                                    |
| bandwidth                         | Specifies the maximum bandwidth (in MB/second) for a local user account on the FTP server. By default, there is no limit on the bandwidth for local users.                                                     |
| max_connections                   | Specifies the maximum number of simultaneous connections a local user can have to each node in the cluster. By default there is no limit to the number of connections a local user can have to the FTP server. |
| homedir                           | Specifies the home directory for a local user account.                                                                                                    |
|                                   | The home directory you configure for a local user account is created relative to the home directory path that is configured by the FTP > set homedir_path command.                                             |
|                                   | The default home directory value for local user accounts is <i>username</i> where <i>username</i> is the login name for the local user account.                                                                |
|                                   | For example, if the home directory path is set to<br>/vx/fs1/ftp_home and the user name is user1, the<br>default home directory for user1 is<br>/vx/fs1/ftp_home/user1                                         |
|                                   | Changes to this value are applicable for any new connections.  Configuring a new home directory location does not migrate any existing data in a local user's current home directory to                        |

Table 11-2 FTP local user options

## Configuring settings for the FTP local user accounts

## To show local user settings

To show the current settings for local user accounts, enter the following:

the new home directory.

FTP> local user show

### To set bandwidth

To set the maximum bandwidth for a local user account, enter the following:

FTP> local user set bandwidth username max value

username Specifies the name of a user account.

max\_value Specifies the maximum upload bandwidth value (measured in

MB/second) for the user's account.

### To set maximum connections

To set the maximum number of simultaneous connections a local user can have to the FTP server, enter the following:

FTP> local user set max connections username number

username Specifies the name of a user account.

number Specifies the maximum number of simultaneous connects a user

can have to the FTP server.

### To set the home directory

To set the home directory for a local user account, enter the following:

FTP> local user set homedir username dir name

username Specifies that name of a user account.

Specifies the name of the home directory for the local user account. dir name

The home directory you configure for a local user account is relative to the home directory path that is configured by the FTP> set homedir path command.

Changes to this value are applicable for any new connections. Configuring a new home directory location does not migrate any existing data in a local user's current home directory to the new home directory.

## File sharing for a scale-out file system using FTP

Veritas Access provides support for sharing files using the FTP protocol for a scale-out file system. A scale-out file system can scale linearly, thus providing an advantage over a standard clustered file system.

See "About scale-out file systems" on page 203.

The FTP integration with a scale-out file system works in the same manner as the standard clustered file system except for the following differences:

In a standard clustered file system, the load for the FTP home directories or the anonymous directories is distributed across the virtual IPs hosted on different nodes. But the scale-out file system currently works in active/passive mode. Hence, the FTP user always has to use the claim IP associated with the scale-out file system.

The details of VIP associated with a home/anonymous directory can be seen using the FTP> show command.

 A scale-out file system is a stitched file system. It is built on top of multiple file systems. The additional layering has an effect on performance. The exact numbers are available at reference architecture.

The following limitations apply when you share files using the FTP protocol for a scale-out file:

Quota settings

The FTP> homedir set command is usually used along with the Storage> quota functionality. Since the scale-out file system does not support quota, an FTP home directory which is based on a scale-out file system does not have quota functionality.

FTP with LDAP as security is not supported.

Section

## Managing the Veritas Access Object Store server

Chapter 12. Using Veritas Access as an Object Store server

## Using Veritas Access as an Object Store server

This chapter includes the following topics:

- About the Object Store server
- Use cases for configuring the Object Store server
- Configuring the Object Store server
- About buckets and objects
- File systems used for objectstore buckets
- Multi-protocol support for NFS with S3

## **About the Object Store server**

The Veritas Access Object Store server lets you store and retrieve the data that is stored in Veritas Access using the Amazon Simple Storage Service (S3) compatible protocol. The protocol implements the RESTful API interface over standard HTTP protocol.

See the ObjectAccess service (S3) APIs section in the *Veritas Access RESTful API Guide* for more information on the APIs supported by the Veritas Access Object Store server

Features of the Object Store server:

- High availability
- Customization of storage layouts as per requirement
- Concurrent access from multiple nodes

- Scalability with multiple nodes and buckets
- Sharing of file systems and customization of file system layout using groups

## Use cases for configuring the Object Store server

You can configure the Object Store server depending on different use cases.

Use Case 1: Large number of objects per bucket are required.

- The admin can configure a default pool without using the fs sharing option.
- The file system is not shared across buckets. A bucket can have large number of objects. The choice of file system sharing limits the number of buckets created.

Use Case 2: Admin needs large number of buckets but does not expect large number of objects per bucket.

- The admin can create a group in its authentication server and configure this group in Object Store using the objectaccess> group set command.
- The grouping provides options like choosing the disk pool to use, file system type, file system sharing, file system size, other file system options.
- The admin can use the fs sharing option to configure the Object Store server to share a file system across all buckets that are created by a user of that particular group.
- The file system sharing allows the Object Store server to create a large number of buckets but limits the total number of objects present across the bucket.

Use Case 3: Admin wants to control the file system used for a bucket.

- The admin has to pre-create the required file system using the storage> fs commands.
- The admin can use the objectaccess> map command to map a directory of the existing file system as a bucket for a particular user.

## Configuring the Object Store server

To configure the Object Store server

- Log on to Veritas Access using the CLISH.
- **2** Create a default storage pool (at least one) on the cluster.

CLISH> storage pool create pool1 disk1,disk2,disk3,disk4

3 Use the storage pool that was created in Step 2 as the default object access pool.

You need to set the default pool, as it is required for enabling the Object Store server.

```
CLISH> objectaccess set pools pool1
```

**Note:** Based on your storage requirements, you can configure different types of storage pools by using the Object Store group commands.

Verify the configured storage pool.

```
CLISH> objectaccess show
```

5 Enable and start the Object Store server.

```
CLISH> objectaccess server enable
CLISH> objectaccess server status
```

- Configure the cluster using any authentication server (AD, LDAP, or NIS). See the following manual pages for more information on configuring AD, LDAP, or NIS:
  - CLISH> network man ldap
  - CLISH> man cifs
  - CLISH> man nis
- 7 Create the access and secret keys for the authorized user, or any user in the authentication server.

You have two options for creating the access and the secret keys, either using the Veritas Access RESTful APIs or by using the Veritas Access helper script.

Create the access and secret keys using the Veritas Access RESTful APIs:

- Before using the Veritas Access RESTful APIs, set the host name resolution for the host as shown in the objectaccess> show output against ADMIN URL.
- See the Veritas Access RESTful API Guide on the SORT site for accessing the Object Store server (S3) user management APIs.

 After creating your access and secret key, you can create a bucket using the S3 API.

#### Create the access and the secret keys using the Veritas Access helper script:

- Add the ADMIN\_URL name in your /etc/hosts file. where the *ADMIN URL* is admin. < cluster name > and the port is 8144. This url should point to the Veritas Access management console IP address.
- Location of the helper script: /opt/VRTSnas/scripts/utils/objectaccess/objectaccess client.py
- The Veritas Access helper script can be used from any client system that has Python installed.
- To run the script, your S3 client needs to have the argparse and requests Python modules.
  - If these modules are missing, install both these modules using pip or easy install.
- Create the access and the secret key using the Veritas Access helper script by providing the user name, password, and ADMIN URL (check the online Help of the Veritas Access helper script for all of the provided operations like list key and delete key).

Create a secret key:

```
clus 01:~ # ./objectaccess client.py --create key
--server admin.clus:8144 --username localuser1 --password root123
--insecure
```

UserName : localuser1

AccessKeyId : Y2FkODU2NTU2MjVhYzV

Status : Active

SecretAccessKey : ODk0YzQxMDhkMmRjM2M5OTUzNjI5OWIzMDqyNzY

The <localuser1> is the local user created on both the Veritas Access cluster nodes with same unique ID.

List a secret key for the specified user:

```
clus 01:~ # ./objectaccess client.py --list key --server
admin.clus:8144 --username localuser2 --password root123 --insecure
```

Delete a secret key for the specified user:

```
clus 01:~ # ./objectaccess client.py --delete key
ZTkyNDdjZTViM2EyMWZ --server admin.clus:8144 --username localuser2
--password root123 --insecure
```

If the Object Store server is enabled without the SSL option, you need to add the --insecure option.

```
clus 01 ~# ./objectaccess client.py --server
admin.clus:8144 --username <uname> --create_key --insecure
```

Use the following objectaccess command to see all the existing access and secret keys in the Veritas Access cluster:

```
CLISH> objectaccess account user show
```

### Changing the Object Store server options

It is possible to change an already set parameter or set new parameters by specifying different options. For example, you can change the other Object Store server defaults, such as fs type, fs size, and other options.

After setting the defaults, you can verify whether the proper value is assigned or not.

```
vmdellr> objectaccess set fs type
ecoded largefs mirrored mirrored-stripe simple striped striped-mirror
vmdellr> objectaccess set fs type simple
ACCESS ObjectAccess INFO V-288-0 Set fs type successful.
vmdellr> objectaccess set fs size 2G
ACCESS ObjectAccess INFO V-288-0 Set operation successful.
vmdellr> objectaccess show
```

```
Value
Name
______
Server Status Enabled
Admin_URL http://admin.vmdellr:8144
S3_URL http://s3.vmdellr:8143
admin_port 8144
s3_port 8143
ssl
            no
poollist
          ['pool1']
fs size
            2G
            8192
fs blksize
fs pdirenable no
fs encrypt off
fs_type simple
```

#### Using the group option for bucket creation

If you have multiple users, and you want to set different default values for different sets of users, you can use the group option.

You can also use the group option to use the existing file systems for bucket creation instead of creating a new file system for every bucket. If you set the group fs sharing option to yes, and if any request for bucket creation comes from a user who is part of that group, then the S3 server searches for any existing file system created by the specific group user. If an existing file system is found, it uses the existing file system. Otherwise, it creates a new file system for the bucket.

#### To use the group option

- Create a group in the authentication server (AD/LDAP/NIS) and add the required users to that group.
- Set the group specific configuration for the group created in the authentication 2
- 3 Set or unset the defaults per your requirements.

```
vmdellr> objectaccess group set fs type simple VRTS-grp
ACCESS ObjectAccess INFO V-288-0 Group set fs-type successful.
vmdellr> objectaccess group set pool VRTS-grp pool1
ACCESS ObjectAccess INFO V-288-0 Success.
vmdellr> objectaccess group show
Group Name Fs Sharing Fs Size Fs Type Pool(s)
_____ ____ ______
VRTS-grp
                           simple pool1
vmdellr> objectaccess group show
Group Name Fs Sharing Fs Size Fs Type Pool(s)
VRTS-grp
                                   pool1
```

# About buckets and objects

The Object Store sever consists of a collection of objects. The container of an object is known as a bucket. In Veritas Access Object Store, the buckets are stored on file systems as directories and object are stored as files.

Buckets and objects are resources which can be managed using the APIs.

Once the Object Store Server is configured, you can create bucket and objects and perform the required operations.

Veritas Access supports the following methods for accessing the buckets and the objects:

- Path-style method
- Virtual-hosted-style method When using the virtual hosted-style method, the **bucket name.s3.cluster name** should be DNS resolvable.

See the objectaccess bucket (1) manual page for more information.

See the objectaccess manual pages for all of the Veritas Access Object Store server operations that can be performed.

Buckets are created by S3 clients by calling the standard S3 APIs to the Veritas Access S3 server. For creating a bucket, you need the endpoint of the Veritas Access server, access key, and the secret key. The endpoint of the Veritas Access Object Store server is s3.cluster name: 8143.

The Veritas Access Object Store server can also be accessed using the fully qualified domain name:

#### s3.cluster name.fqdn:8143

Make sure that you associate one (or more) of the VIPs of the Veritas Access cluster to s3.cluster name.fqdn in the client's DNS server.

Table 12-1 describes the restrictions enforced by the Veritas Access Object Storage Server. Configure your S3 clients within these limitations to ensure that Veritas Access works correctly.

Table 12-1 Object and bucket restrictions

| Description                                                                         | Limit     |
|-------------------------------------------------------------------------------------|-----------|
| Maximum recommended parallel threads                                                | 10        |
| Maximum number of buckets per file system with fs_sharing enabled                   | 10,000    |
| Maximum number of objects per file system                                           | 1 billion |
| Maximum supported size of an object that can be uploaded using a single PUT         | 100 MB    |
| Maximum number of parts supported for multipart upload                              | 10,000    |
| Maximum supported size range of an object that can be downloaded using a single GET | 100 MB    |

Table 12-1 Object and bucket restrictions (continued)

| Description                                                             | Limit |
|-------------------------------------------------------------------------|-------|
| Maximum number of grantees supported for setting ACL on buckets/objects | 128   |

# File systems used for objectstore buckets

Veritas Access supports the following file systems for creating buckets:

- Ecoded
- Largefs
- Mirrored
- Mirrored-stripe
- Simple
- Striped
- Striped-mirror

# Multi-protocol support for NFS with S3

Veritas Access supports multi-protocol support for NFS with S3. If an NFS share is present (and objects may be present in the exported path), the storage admin can map that path as an S3 bucket (S3 over NFS). In addition, a normal file system path can also be mapped as an S3 bucket. The buckets created by S3 APIs cannot be exported as an NFS share (NFS over S3).

#### Obtaining the path to map as S3 bucket

The path has the following characteristics:

- Path is the absolute path inside a file system.
- The name of the bucket is the name of the directory of the path which should be S3 compliant.
- The path can be either NFS exported path or any directory in the normal file system. You cannot not use the ObjectAccess file systems (file system having S3 bucket created by S3 APIs).
- No other bucket should exist with the same name.
- No other bucket should be present either inside or outside the given path. You can verify this using the following command:

objectaccess> bucket show

 NFS share should not be present before or after that directory. You can verify using the following command:

NFS> share show

# Creating an S3 user

You can configure the cluster with any authentication server like AD/LDAP/NIS. Then, all the users present in the authentication server can be used as S3 users.

The S3 user should be authorized to access the S3 bucket (access key and secret key should be present for that user). You can verify using the following command:

```
objectaccess> account user show
```

See "Configuring the Object Store server" on page 180.

#### Mapping the path to the S3 bucket for the user

You can map the path to the S3 bucket for the user using the following command:

```
objectaccess> map <path> <user>
```

The storage admin can verify the bucket creation using the following command:

```
objectaccess> bucket show
```

### Using the multi-protocol feature

The storage admin can use the NFS share at the same time when the S3 user uses the bucket. Existing objects inside the bucket retain the permissions set by the owner of those objects.

### Unmapping the S3 bucket

In multi-protocol case, an S3 user can delete bucket without deleting all the objects. Deleting the bucket is equivalent to unmapping or unreferencing the bucket.

#### Limitations

The following limitations apply for multi-protocol support:

- An S3 user cannot access a bucket if the bucket ownership or permissions from the NFS client is changed.
- Permissions that are set or modified from protocols like NFS are not honored by S3 and vice versa.

- Object ETag is inaccurate whenever object is created or modified from the NFS client. An incorrect ETag is corrected when a GET or HEAD request is performed on the object.
- Accessing the same object from different protocol in exclusive mode is not supported.

Section

# Monitoring and troubleshooting

Chapter 13. Configuring event notifications and audit logs topics

# Configuring event notifications and audit logs topics

This chapter includes the following topics:

- About event notifications
- About severity levels and filters
- About SNMP notifications
- Configuring an email group
- Configuring a syslog server
- Exporting events in syslog format to a given URL
- Displaying events on the console
- Configuring events for event reporting
- Configuring an SNMP management server

# About event notifications

Veritas Access monitors the status and health of various network and storage components, and generates events to notify the administrator. Veritas Access provides a mechanism to send these events to external event monitoring applications like syslog server, SNMP trap logger, and mail servers. This section explains how to configure Veritas Access so that external event monitoring applications are notified of events on the Veritas Access cluster.

# About severity levels and filters

Veritas Access monitors events of different severity levels. Set the severity to a particular level to specify the severity level to include in notifications. Notifications are sent for events having the same or higher severity.

Table 13-1 describes the valid Veritas Access severity levels in descending order of severity.

**Table 13-1** Severity levels

| Valid value | Description                                    |
|-------------|------------------------------------------------|
| emerg       | Indicates that the system is unusable          |
| alert       | Indicates that immediate action is required    |
| crit        | Indicates a critical condition                 |
| err         | Indicates an error condition                   |
| warning     | Indicates a warning condition                  |
| notice      | Indicates a normal but a significant condition |
| info        | Indicates an informational message             |
| debug       | Indicates a debugging message                  |

Veritas Access also classifies event notifications by type. Set the event filter to specify which type of events to include in notifications. Notifications are sent only for events matching the given filter.

The filter is set to one of the following options:

- Network for networking events
- Storage for storage-related events. For example, events related to file systems, snapshots, disks, and pools.
- Replication for replication-related events.
- All resets the filter to show all events.

For example, if the filter is set to network, a network event triggers a notification. A storage-related event would not trigger a notification.

# About SNMP notifications

Simple Network Management Protocol (SNMP) is a network protocol to simplify the management of remote network-attached devices such as servers and routers. SNMP is an open standard system management interface. Information from the Management Information Base (MIB) can also be exported.

SNMP traps enable the reporting of a serious condition to a management station. The management station is then responsible for initiating further interactions with the managed node to determine the nature and extent of the problem.

See "About severity levels and filters" on page 191.

# Configuring an email group

Veritas Access can be configured to send email messages to users or groups of users through an external SMTP server.

#### To display attributes of an email group

To display attributes of an email group, enter the following:

```
Report> email show [group]
```

where group is optional, and it specifies the group for which to display the attributes. If the specified group does not exist, an error message is displayed. For example:

#### To add a new email group

To add a new email group, enter the following:

```
Report> email add group group
```

where group specifies the name of the new email group and can only contain the following characters:

- Alpha characters
- Numbers
- Hyphens
- Underscores

If the entered group already exists, then no error message is displayed.

Multiple email groups can be defined, each with their own email addresses, event severity, and filter.

#### To add an email address to an existing group

To add an email address to an existing group, enter the following:

Report> email add email-address group email-address

group Specifies the group to which the email address is added.

The email group must already exist.

email-address Specifies the email address to be added to the group.

#### To add a severity level to an existing email group

To add a severity level to an existing email group, enter the following:

Report> email add severity group severity

group Specifies the email group for which to add the severity.

The email group must already exist.

Indicates the severity level to add to the email group. severity

See "About severity levels and filters" on page 191.

Only one severity level is allowed at one time.

You can have two different groups with the same

severity levels and filters.

Each group can have its own severity definition. You can define the lowest level of the severity that triggers

all other severities higher than it.

#### To add a filter to an existing group

To add a filter to an existing group, enter the following:

Report> email add filter group filter

Specifies the email group for which to apply the filter. group

The email group must already exist.

Specifies the filter for which to apply to the group. filter

See "About severity levels and filters" on page 191.

The default filter is all.

A group can have more than one filter, but there may

not be any duplicate filters for the group.

#### To delete an email address from an existing group

To delete an email address from an existing group, enter the following:

Report> email del email-address group email-address

group Specifies the group from which to delete the email

address.

email-address Specifies the email address from which to delete from

the group.

#### To delete a filter from an existing group

To delete a filter from an existing group, enter the following:

Report> email del filter group filter

Specifies the group to remove the filter from. group

filter Specifies the filter to be removed from the group.

See "About severity levels and filters" on page 191.

The default filter is all.

#### To delete an existing email group

To delete an existing email group, enter the following:

```
Report> email del group group
```

where *group* specifies the name of the email group to be deleted.

#### To delete a severity from a specified group

To delete a severity from a specified group, enter the following:

Report> email del severity group severity

group Specifies the name of the email group from which the

severity is to be deleted.

severity Specifies the severity to delete from the specified group.

See "About severity levels and filters" on page 191.

#### To display mail server settings

To display mail server settings, enter the following:

```
Report> email get
```

#### To add a mail server and user account

To add a mail server and user account from which email notifications are sent out, enter the following:

```
Report> email set [email-server] [email-user]
```

email-server Specifies the external mail server from which email

notifications are sent out.

Specifies the user account from which email notifications are email-user

sent out.

If email-user is specified, then the password for that user

on the SMTP server is required.

#### To delete the mail server from sending email messages

To delete the mail server from sending email messages, enter the following command without any options:

```
Report> email set
```

# Configuring a syslog server

Veritas Access can be configured to send syslog messages to syslog servers based on set severities and filters.

In Veritas Access, options include specifying the external system log (syslog) server for event reporting, and setting the filter and the severity levels for events. Event notifications matching configured severity levels and filters are logged to those external syslog servers.

See "About severity levels and filters" on page 191.

#### To display the list of syslog servers

To display the list of syslog servers, enter the following:

```
Report> syslog show
```

#### To add a syslog server to receive event notifications

To add a syslog server to receive event notifications, enter the following:

```
Report> syslog add syslog-server-ipaddr
```

where syslog-server-ipaddr specifies the host name or the IP address of the external syslog server.

#### To set the severity of syslog messages

To set the severity of syslog messages to be sent, enter the following:

```
Report> syslog set severity value
```

where value indicates the severity of syslog messages to be sent.

See "About severity levels and filters" on page 191.

#### To set the filter level of syslog messages

To set the filter level of syslog messages to be sent, enter the following:

```
Report> syslog set filter value
```

where *value* indicates the filter level of syslog messages to be sent.

See "About severity levels and filters" on page 191.

#### To display the values of the configured filter and severity level settings

To display the values of the configured filter and severity level settings, enter the following:

```
Report> syslog get filter|severity
```

#### To delete a syslog server from receiving message notifications

To delete a syslog server from receiving message notifications, enter the following:

```
Report> syslog delete syslog-server-ipaddr
```

syslog-server-ipaddr specifies the host name or the IP address of the syslog server.

# Exporting events in syslog format to a given URL

You can export events in syslog format to a given URL.

Supported URLs for upload include:

- FTP
- SCP

#### To export events in syslog format

To export events in syslog format to a given URL, enter the following:

Report> exportevents url

url

Exports the events in syslog format to the specified URL. URL supports FTP and SCP. If the URL specifies the remote directory, the default file name is access event.log.

# Displaying events on the console

#### To display events on the console

To display events on the console, enter the following:

```
Report> showevents [number of events]
```

where *number\_of\_events* specifies the number of events that you want to display. If you leave *number\_of\_events* blank, or if you enter **0**, Veritas Access displays all of the events in the system.

# Configuring events for event reporting

#### To reduce duplicate events

To reduce the number of duplicate events that are sent for notifications, enter the following:

```
Report> event set dup-frequency number
```

where number indicates time (in seconds) in which only one event (of duplicate events) is sent for notifications.

where *number* indicates the number of duplicate events to ignore.

Report> event set dup-number number

#### To display the time interval or the number of duplicate events sent for notifications

To display the time interval, enter the following:

```
Report> event get dup-frequency
```

To set the number of duplicate events that are sent for notifications, enter the following:

```
Report> event get dup-number
```

#### To set the time interval for scanning event notifications

To set the time interval for scanning event notifications in /var/log/messages and /var/log/messages-\*.bz2 files, enter the following:

```
Report> event set log-scan-frequency frequency
```

where frequency is the time interval in seconds for scanning the /var/log/messages directory.

#### To display the time interval for scanning event notifications

To display the time interval for scanning event notifications, enter the following:

```
Report> event get log-scan frequency
```

#### To set the from email address when sending email notifications to users

To set the from email address when sending email notifications to users, enter the following:

```
Report> event set from-address from-email-address
```

where from-email-address is the from email address when sending email notifications to users.

#### To display the from email address when sending email notifications to users

To display the from email address when sending email notifications to users, enter the following:

```
Report> event get from-address
```

# Configuring an SNMP management server

#### To add an SNMP management server to receive SNMP traps

To add an SNMP management server to receive SNMP traps, enter the following:

```
Report> snmp add snmp-mgmtserver-ipaddr [community string]
```

snmp-mgmtserver-ipaddr specifies the host name or the IP address of the SNMP management server.

[community\_string] specifies the community name for the SNMP management server. The default community string is public.

You can specify either an IPv4 address or an IPv6 address.

When you use the Report > snmp show command, community string displays as follows:

```
public@mgmtserv1.veritas.com, public@mgmtserv2.veritas.com
```

For example, if using the IP address, enter the following:

```
Report> snmp add 10.10.10.10
Report> snmp add 2001:21::11
```

For example, if using the host name, enter the following:

```
Report> snmp add mgmtserv1.veritas.com
```

SNMP traps can be sent to multiple SNMP management servers.

#### To display the current list of SNMP management servers

To display the current list of SNMP management servers, enter the following:

```
Report> snmp show
```

#### To delete an already configured SNMP management server from receiving **SNMP traps**

To delete an already configured SNMP management server from receiving SNMP traps, enter the following:

```
Report> snmp delete snmp-mgmtserver-ipaddr
```

snmp-mgmtserver-ipaddr specifies the host name or the IP address of the SNMP management server.

#### To set the severity for SNMP traps to be sent

To set the severity for SNMP traps to be sent, enter the following:

```
Report> snmp set severity value
```

where value indicates the severity for the SNMP trap to be sent.

See "About severity levels and filters" on page 191.

#### To set the filter level of SNMP traps

To set the filter level for SNMP traps, enter the following:

```
Report> snmp set filter value
```

where value indicates the filter.

See "About severity levels and filters" on page 191.

#### To display the filter or the severity levels of SNMP traps to be sent

To display the filter or the severity levels of SNMP traps to be sent, enter the following:

```
Report> snmp get filter|severity
```

#### To export the SNMP MIB file to a given URL

To export the SNMP MIB file to a given URL, enter the following:

```
Report> snmp exportmib url
```

where url specifies the location the SNMP MIB file is exported to.

FTP and SCP URLs are supported.

If the url specifies a remote directory, the default file name is access mib.txt.

Section

# Provisioning and managing Veritas Access file systems

Chapter 14. Creating and maintaining file systems

Chapter 14

# Creating and maintaining file systems

This chapter includes the following topics:

- About creating and maintaining file systems
- About scale-out file systems
- Considerations for creating a file system
- Creating a file system
- Bringing the file system online or offline
- Listing all file systems and associated information
- Modifying a file system
- Managing a file system
- Destroying a file system
- Upgrading disk layout versions

# About creating and maintaining file systems

A Veritas Access environment consists of multiple nodes that can access and update files in the same Veritas file system at the same time. Many file systems can be supported at the same time. You create file systems on groups of disks called storage pools.

File systems consist of both metadata and file system data. Metadata contains information such as the last modification date, creation time, permissions, and so on. The total amount of the space that is required for the metadata depends on the

number of files in the file system. A file system with many small files requires more space to store metadata. A file system with fewer larger files requires less space for handling the metadata.

When you create a file system, you need to set aside some space for handling the metadata. The space that is required is generally proportional to the size of the file system. For this reason, after you create the file system, a small portion of the space appears to be used. The space that is set aside to handle metadata may increase or decrease as needed. For example, a file system on a 1 GB volume takes approximately 35 MB (about 3%) initially to store metadata. In contrast, a file system of 10 MB requires approximately 3.3 MB (30%) initially for storing the metadata.

File systems can be increased or decreased in size. SmartTier functionality is also provided at the file system level.

See "About Veritas Access SmartTier" on page 341.

Any file system can be enabled for deduplication.

# About scale-out file systems

A scale-out file system consists of a set of on-premises file systems and set of cloud tier(s) all exposed in a single name space. One on-premises file system stores the metadata (including the attributes) and all the other file systems store the data. Data is distributed among the file systems using a consistent hashing algorithm. This separation of metadata and data allows the scale-out file system to scale linearly.

Unlike a standard file system, a scale-out file system is Active/Passive, which means that the file system can be online on only one node of the cluster at a time. A scale-out file system is always active on the node where its virtual IP address is online. A virtual IP address is associated with a scale-out file system when the file system is created.

Veritas Access supports access to scale-out file systems using NFS-Ganesha and S3. NFS shares that are created on scale-out file systems must be mounted on the NFS clients using the virtual IP address that is associated with the scale-out file system, similarly S3 buckets created on a scale-out file system must be accessed using the same virtual IP address.

You can find the virtual IP address associated with a scale-out file system by using the NFS> share show command or by using the objectaccess> bucket show command based on the protocol that you are using.

S3 buckets created on a scale-out file system must be accessed using virtual-hosted-style URL (rather than the path-style URL) and the S3 client's DNS must be updated to this virtual IP address for the corresponding virtual-hosted-style

URL. If a bucket "bucket1" is created by the S3 client, then its virtual-hosted-style URL would be "bucket1.s3.cluster name:8143," where the cluster name is the Veritas Access cluster name and 8143 is the port on which the Veritas Access S3 server is running.

Scale-out file system specifications:

- Twenty percent of a scale-out file system's size is devoted to the metadata file system.
- The maximum size of a metadata file system is 10 TB.
- The minimum size of a scale-out file system is 10 GB.
- The maximum size of a scale-out file system is 3 PB.
- To create a scale-out file system above 522 TB, you need to provide the file system size in multiples of 128 GB.
- You can grow a scale-out file system up to 3 PB.
- To create or grow a scale-out file system above 522 TB, you need to provide the file system size in multiples of 128 GB.

**Note:** Growing a scale-out file system beyond 522 TB creates additional data file systems (based on the grow size), and data movement is triggered from the old file systems to the newly added file systems, so that data is distributed evenly among all the data file systems.

- You can shrink the scale-out file system only if its size is less than 522 TB.
- Access the data present in a scale-out file system using NFS (both v3 and v4) and S3 (supports both AWS signature version 2 and version 4). See "Using the NFS-Ganesha server" on page 101.
- Ability to tier infrequently accessed data to the cloud using the cloud as a tier feature:

There can be only one on-premises tier.

There can be up to eight cloud tiers per a scale-out file system.

You can move data between cloud tiers, for example, moving data from Azure to Glacier.

Configure policies to move data from or to on-premises or cloud tiers.

Policies can be configured based on the access time, modification time, or pattern.

 Azure has a limitation of 500 TB per storage account. Azure users can have 200 storage accounts per subscription. A Scale-out file system supports adding multiple Azure storage accounts in a single tier. Effectively, you can attach 100

PB of Azure storage to a single tier. When multiple storage accounts are used, Veritas Access selects one of the storage accounts to store data in a round-robin manner.

New data file systems are created when you grow the scale-out file system beyond 522 TB. The pool on which the scale-out file system is created is used to create these new file systems. There is also data movement to these new file systems so that data is distributed evenly among all the file systems (on-premises).

The following types of clouds can be added as storage tiers for a scale-out file system:

- Amazon S3
- Amazon Glacier
- Amazon GovCloud (US)
- Azure
- Google cloud
- Alibaba
- IBM Cloud Object Storage
- Veritas Access S3 and any S3-compatible storage provider

The data is always written to the on-premises storage tier and then data can be moved to the cloud using a tiering mechanism. File metadata including any attributes set on the file resides on-premises even though the file is moved to the cloud. This cloud as a tier feature is best used for moving infrequently accessed data to the cloud.

Amazon Glacier is an offline cloud tier, which means that data moved to Amazon Glacier cannot be accessed immediately. An EIO error is returned if you try to read, write, or truncate the files moved to the Amazon Glacier tier. If you want to read or modify the data, move the data to on-premises using tier move or using policies. The data is available after some time based on the Amazon Glacier retrieval option you selected.

When Amazon S3, AWS GovCloud(US), Azure, Google cloud, Alibaba, IBM Cloud Object Storage, Veritas Access S3 and any S3-compatible storage provider is used as the cloud tier, the data present on these clouds can be accessed any time (unlike in Amazon Glacier). An EIO error is returned if you try to write, or truncate the files moved to these clouds. If you want to modify the data, move the data to on-premises using tier move or using policies.

See the Veritas Access Cloud Storage Tiering Solutions Guide for more information.

See "Characteristics of a scale-out file system" on page 206.

Note: Veritas Access support the CIFS protocol with a scale-out file system.

See "Configuring the cloud as a tier feature for scale-out file systems" on page 242. See "Moving files between tiers in a scale-out file system" on page 244.

# Characteristics of a scale-out file system

With a scale-out file system, you can move data to the Amazon S3 cloud using a tiering mechanism. The cloud as tier feature is best used for moving infrequently used data to the cloud.

# Considerations for creating a file system

The following sections describe the considerations and best practices for creating file systems.

# Best practices for creating file systems

The following are the best practices for creating file systems:

- Ensure all the disks (LUNs) in each storage pool have an identical hardware configuration.
  - Best performance results from a striped file system that spans similar disks. The more closely you match the disks by speed, capacity, and interface type, the better the performance you can expect. When striping across several disks of varying speeds, performance is no faster than that of the slowest disk.
- Create striped file systems rather than simple file systems when creating your file systems.
  - See "About striping file systems" on page 210.
- In a given storage pool, create all the file systems with the same number of columns.
- Ensure that the number of disks in each storage pool is an exact multiple of the number of columns used by the file systems created in that storage pool.
- Consider how many disks you need to add to your storage pool to grow your striped file systems.
  - A 5-TB file system using five columns cannot be grown in a storage pool containing 8\*1-TB disks, despite having 3 TB of disk space available. Instead create the file system with either four or eight columns, or else add 2\*1-TB disks to the pool. See further examples in the table.

| Use case                                                                                                    | Action                                                 | Result                                                                                       |
|----------------------------------------------------------------------------------------------------|--------------------------------------------------------|----------------------------------------------------------------------------------------------|
| storage pool with<br>eight disks of the<br>same size (1 TB<br>each)                                          | Create a 5 TB striped file system with five columns.   | You cannot grow the file system greater than 5 TB, even though there are three unused disks. |
| storage pool with<br>eight disks of the<br>same size (1 TB<br>each)                                          | Create a 5 TB striped file system with eight columns.  | You can grow the file system to 8 TB.                                                        |
| storage pool with<br>eight disks of the<br>same size (1 TB<br>each)                                          | Create a 4 TB striped file system with four columns.   | You can grow the file system to 8 TB.                                                        |
| storage pool with<br>eight disks of the<br>same size (1 TB<br>each)                                          | Create a 3 TB striped file system with three columns.  | You cannot grow the file system to 8 TB.                                                     |
| storage pool with<br>eight disks of the<br>different sizes (3<br>are 500 GB each,<br>and 5 are 2 TB<br>each) | Create an 8 TB striped file system with eight columns. | You cannot create this 8-TB file system.                                                     |

- Consider the I/O bandwidth requirement when determining how many columns you require in your striped file system.
  - Based on the disks you have chosen, I/O throughput is limited and potentially restricted. Figure 14-1 describes the LUN throughput restrictions.
- Consider populating each storage pool with the same number of disks from each HBA. Alternatively, consider how much of the total I/O bandwidth that the disks in the storage pool can use.
  - If you have more than one card or bus to which you can connect disks, distribute the disks as evenly as possible among them. That is, each card or bus must have the same number of disks attached to it. You can achieve the best I/O performance when you use more than one card or bus and interleave the stripes across them.
- Use a stripe unit size larger than 64 KB. Performance tests show 512 KB as the optimal size for sequential I/O, which is the default value for the stripe unit. A greater stripe unit is unlikely to provide any additional benefit.

Do not change the operating system default maximum I/O size of 512 KB.

LUN throughput - details on the LUN throughput restrictions Figure 14-1

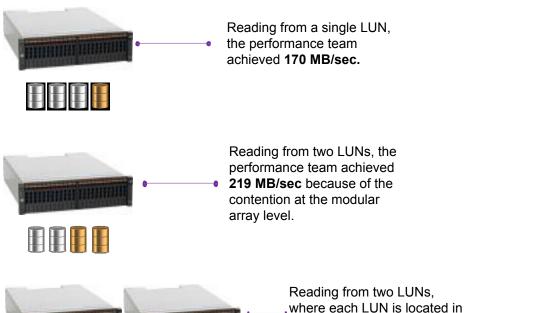

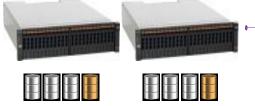

where each LUN is located in a different modular storage array, the performance is 342 MB/sec.

Each modular array controller cache is shared when I/O is generated to multiple LUNs within the same array.

# Choosing a file system layout type

Veritas Access allows you to create file systems with several layout types. The following table describes the layout types and their advantages.

**Table 14-1** Types of volume layout

| Layout type | Description                                                                                                    |
|-------------|----------------------------------------------------------------------------------------------------|
| Simple      | Arranges the disks sequentially and contiguously. A simple layout allows a file system to be created from multiple regions of one or more disks if there is not enough space on a single region of a disk. |

| Layout type     | Description                                                                                                    |
|-----------------|----------------------------------------------------------------------------------------------------|
| Striped         | Spreads the data evenly across multiple disks. Stripes are equal-sized fragments that are allocated alternately and evenly to the disks. Throughput increases with the number of disks across which a file system is striped. Striping helps to balance I/O load in cases where high traffic areas exist on certain disks.    |
| Mirrored        | Mirrors the information contained in the file system to provide redundancy of data. For the redundancy to be useful, each mirror should contain disk space from different disks.                                                                                                    |
| Mirrored-stripe | Configures a striped file system and then mirrors it. This requires at least two disks for striping and one or more other disks for mirroring (depending on whether the mirror is simple or striped). The advantages of this layout are increased performance by spreading data across multiple disks and redundancy of data. |
| Striped-mirror  | Configures several mirrors as the columns of a striped file system. This layout offers the same benefits as a mirrored-stripe file system. In addition, it provides faster recovery as the failure of single disk does not force an entire striped mirror offline.                                                            |

Table 14-1 Types of volume layout (continued)

# Determining the initial extent size for a file system

Veritas File System (VxFS) determines the size of the first extent that is allocated based on the first write to a new file. Normally, the first extent is the smallest power of 2 that is larger than the size of the first write. If that power of 2 is less than 8 KB (the default file system block size), the first extent that is allocated is 8 KB. After the initial extent is allocated, the file system increases the size of subsequent extents with each allocation as the file size is increased using extending writes.

The initial extent size is tunable, and can be changed using the System> option modify tunefstab command.

Increasing the initial extent size to a larger value helps to reduce file system fragmentation and improves I/O performance.

The best value for the initial extent size depends on the expected file sizes that are created by the application. The maximum value is 32768, which equates to a 256 MB extent allocation using the default 8 KB file system block size. Any over allocation of space is returned to the free space pool after the file is closed.

If the application creates a lot of small files with an exact size of 1 MB, then the initial extent size can be set to 128 (1 MB). If 1 MB is an approximate file size, then the initial extent size can be set to 64 (512 KB) instead. If most files are

approximately 1 GB or greater in size, then the maximum value of 32768 can be used.

# About striping file systems

You can obtain huge performance benefits by striping (RAID-0) using software-defined storage (SDS). You achieve performance benefits regardless of the choice of LUN configuration in your storage hardware. Striping is useful if you need large amounts of data that is written to or read from physical disks, and consistent performance is important. SDS striping is a good practice for all Veritas Access use cases and workloads.

Veritas strongly recommends that you create striped file systems when creating your file system for the following reasons:

- Maximize the I/O performance.
- Proportion the I/O bandwidth available from the storage layer.
- Balance the I/O load evenly across multi-user applications running on multiple nodes in the cluster.

However there are also pitfalls to avoid.

The following information is essential before selecting the disks to include in your striped file system:

- Understanding of your hardware environment
- Storage capabilities and limitations (bottlenecks)
- Choice of LUNs (each LUN, or disk, equates to a column in a SDS-striped volume)

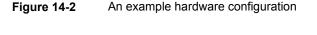

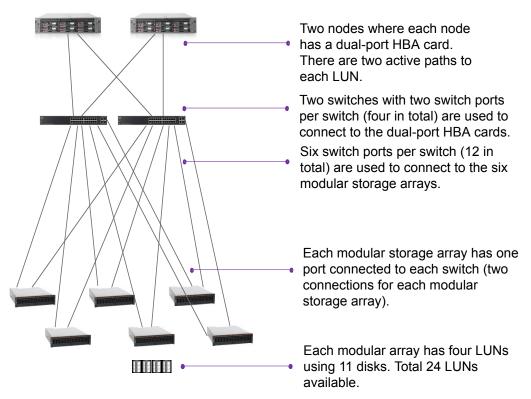

An extreme example might be if one column (equal to one LUN) is composed of only hard disk drives (HDDs) in the storage array. All of the other columns in the same striped volume are composed of only SSDs in the storage array. The overall I/O performance bottlenecks on the single slower HDD LUN.

Understanding the LUN configuration and ensuring that all of the LUNs have an identical configuration is therefore essential for maximizing performance and achieving balanced I/O across all the LUNs.

Figure 14-3 LUN configuration

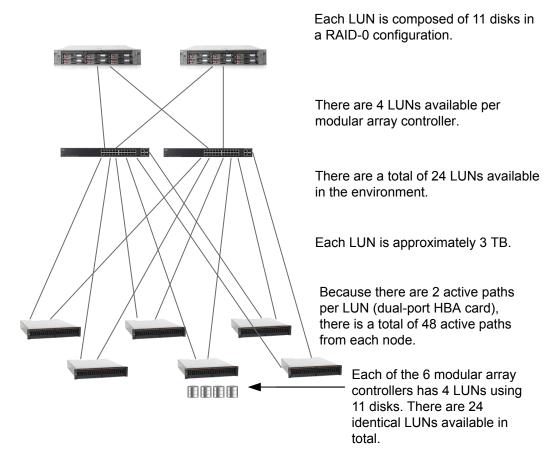

All 24 LUNs have an identical hardware configuration.

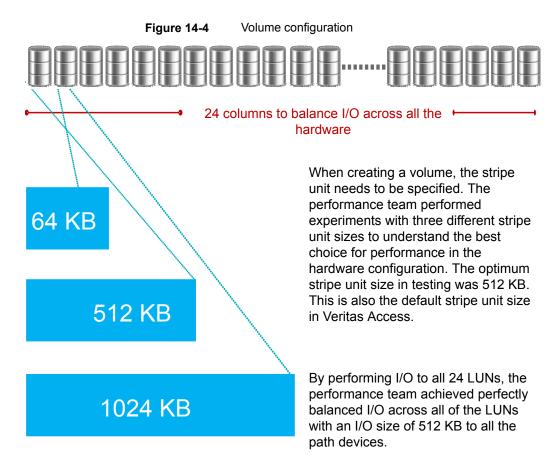

The performance team created a volume with 24 columns to use the entire storage bandwidth in one file system. Veritas does not advise changing the operating system default maximum I/O size of 512 KB. The optimum stripe-unit size is 512 KB.

# About creating a tuned file system for a specific workload

Veritas Access provides an easy way to create a well-tuned file system for a given type of workload.

You can use the newly created file system for the following common client applications:

- Virtual machine workloads
- Media server workloads

Streaming media represents a new wave of rich Internet content. Recent advancements in video creation, compression, caching, streaming, and other content delivery technology have brought audio and video together to the Internet as rich media. You can use Veritas Access to store your rich media, videos, movies, audio, music, and picture files.

See the Storage> fs man page for more information.

Storage> fs create pretuned media fs 100g pool2 workload=mediaserver layout=striped 8

The workload=mediaserver option creates a file system called media fs that is 100g in size in pool2 striped across eight disks.

Note: You can select only one workload for a specified file system. You specify the workload when you create the file system, and you cannot change the workload after you have created the file system.

#### Virtual machine workloads

A virtual machine disk file, also known as a VMDK file, is a file held in the Veritas Access file system that represents a virtual disk for a virtual machine. A VMDK file is the same size as the virtual disk, so VMDK file sizes are typically very large. As writes are performed to the virtual disk within the virtual machine, the VMDK file is populated with extents in the Veritas Access file system. Because the VMDK files are large, they can become heavily fragmented, which gradually impedes performance when reading and writing to the virtual disk. If you create a file system specific to a virtual machine workload. Veritas Access internally tunes the file system to allocate a fixed extent size of 1MB for VMDK files. The 1MB block size significantly reduces both file system and VMDK file fragmentation while improving the virtual machine workload performance.

#### Media server workloads and tunable for setting write throttle

Media server workloads involve heavy sequential reads and writes. Striping across multiple disks yields better I/O latency.

See "Best practices for creating file systems" on page 206.

For media server workloads, Veritas Access provides a tunable that can help restrict the amount of write I/O throughput. The tunable helps prevent the streaming of information (sequential reads) from being affected by other processes performing write I/O on the same NAS server. An example use case is as follows. You want to stream a movie, this is reading a file (sequential reads). You do not want the movie experience to pause due to buffering. Another user might be uploading new content to the same file system (the upload is writing data to a different file). The

uploading (writing) can cause the streaming (reading) to pause due to buffering. Veritas Access throttles the writing processes so that they do not consume too much of the system memory.

Each file system must tune the value write thottle independently of other file systems. The default value is 0, which implies there is no write throttle. The throttle is per file, so when writing to multiple files at the same time, the write thottle threshold applies to each file independently.

Setting a non-zero value for a file system prevents the number of dirty memory pages that are associated with the file from increasing beyond the threshold. If you set a write thottle value of 256, then writes to a file pause to flush the file to disk once 256 dirty memory pages have built up for the file. After the number of dirty pages for a file reaches the write throttle threshold, further dirtying of pages is paused, and the file system starts flushing the file's pages to disk, even if free memory is available. Each memory page is 4KB of file data, so 256 pages is 1MB of file data. Setting a value for write thottle means a writing thread pauses upon reaching the threshold (on the NAS server) while the file's dirty pages are flushed to disk, before resuming further writes to that file. Once flushed, the dirty pages become clean pages, which means the memory (the pages) can then be reused for perhaps pre-fetching data from disk for streaming reads. Setting a value for write throttle helps prevent write I/O from consuming too much of the system memory.

Setting write throttle requires some experimentation, which is why Veritas Access does not set a non-zero value by default. The valid range for write throttle is 0 to 2048 pages. A good starting value for experimentation is 256.

# About FastResync

The FastResync feature performs quick and efficient resynchronization of stale mirrors (a mirror that is not synchronized). FastResync optimizes mirror resynchronization by keeping track of updates to stored data that have been missed by a mirror.

When FastResync has been enabled, it does not alter how you administer mirrors. The only visible effect is that repair operations conclude more quickly.

# About scale-out fsck

The scale-out fsck operation does the following:

- Checks the consistency of the metadata container, the data container, and the database, and repairs any inconsistencies.
- Checks if the metadata container and the data container are marked for full fsck. If yes, scale-out fsck performs a full fsck of the corresponding file systems.

Based on the actions taken by fsck on the individual file systems, the scale-out fsck operation repairs the inconsistencies in other parts of the scale-out file system.

See "About scale-out file systems" on page 203.

 Goes through all the file handles present in the database, and checks if the corresponding metadata container and the data container file handles are consistent with each other.

In some cases, full fsck might delete files from the data container. To maintain consistency, the corresponding files from the metadata container and the data container are removed, and the corresponding key is removed from the database.

```
Storage> fs fsck fs1
fsck of largefs fsl is successful
```

# Setting retention in files

The retention feature provides a way to ensure that the files are not deleted or modified until the retention period is applied on the files. You can set, clear, and show the retention period on files from the CLISH.

the file system should be created with worm=yes option to use the retention feature. See the Storage > fs create man page for more information.

To set retention:

```
Storage> fs retention set [path] [retention_period]
```

Where path is the specified file or directory on which retention is set. If the specified path is a directory, then retention is set on all the files that are currently present in the directory.

retention period is the duration for which retention is set. It can be in either [1-9](d|D|m|M|y|Y) or mm-dd-yyyy format.

To show retention:

```
Storage> fs retention show [path]
```

Where *path* is the specified file on which retention is set.

To clear retention:

```
Storage> fs retention clear [path]
```

Where path is the specified file or directory on which retention is cleared. If the specified path is a directory, then it clears the retention on all the files that are currently present in the directory.

See the storage > fs man page for detailed examples.

# Setting WORM over NFS

When a file is committed as Write-Once-Read-Many (WORM), the data in the file can be read but cannot be altered. The retention time for a WORM file specifies the time period for which the file must be retained after it is committed to WORM storage. The file cannot be deleted till the retention period expires. Once the retention time period has expired, the storage system allows the deletion of the file.

The file system on the server should be created with worm=yes option as the per-file WORM feature is supported only on file systems created with this option.

See the Storage> fs create man page for more details.

Export the file system from the server and mount it on the client.

#### To enable WORM on a file over NFS

Change the access time of the file so that it has the same value as the period of retention.

```
# touch -at YYYYMMDDhhmm.ss <filename>
```

For example, if a file named foo has to be retained till 14th July, 2035 10:37:42pm, run the following command:

```
# touch -at 203507141037.42 foo
```

2 Mark the file as read-only by changing the permissions of the file.

For example, to make the file foo read-only, run the following command:

```
# chmod -w foo
```

On successful execution of the above two steps, WORM is enabled on the file. foo with 14th July, 2035 10:37:42pm as the retention time.

# About managing application I/O workloads using maximum IOPS settings

When multiple applications use a common storage subsystem, it is important to ensure that a particular application does not monopolize the storage bandwidth thereby impacting all the other applications using the same storage. It is also important to balance the application I/O requests in a way that allows all the applications to co-exist in a shared environment. You can address this need by

setting a maximum threshold on the I/O operations per second (MAXIOPS) for the file system.

The MAXIOPS limit determines the maximum number of I/Os processed per second collectively by the storage underlying the file system.

When an I/O request comes in from an application, it is serviced by the storage underlying the file system until the application I/O reaches the MAXIOPS limit. When the limit is exceeded for a specified time interval, further I/O requests on the application are queued. The queued I/Os are taken up on priority in the next time interval along with new I/O requests from the application.

You should consider the following factors when you set the MAXIOPS threshold:

- Storage capacity of the shared subsystem
- Number of active applications
- I/O requirements of the individual applications

Only application-based I/Os can be managed with MAXIOPS.

MAXIOPS addresses the use case environment of multiple applications using a common storage subsystem where an application is throttled because of insufficient storage bandwidth while another less critical application uses more storage bandwidth.

See the maxiops man pages for detailed examples.

# Creating a file system

Veritas Access supports the following types of file systems:

- Cluster File System (CFS) creates a standard CFS file system. The CFS file system is the default file system when creating a new file system.
- scale-out creates a scale-out file system that manages a single namespace spanning over both on-premises storage as well as cloud storage. See "About scale-out file systems" on page 203.

Veritas Access supports the following file system layouts:

- Simple creates a file system of a specified size, and you can specify a block size for the file system.
- Mirrored creates a mirrored file system with a specified number of mirrors along with a list of pools and online status.
- Mirrored-stripe creates a mirrored-stripe file system with a specified number of columns, mirrors, pools, and protection options.

- Striped creates a striped file system. A striped file system is a file system that stores its data across multiple disks rather than storing the data on just one disk.
- Striped-mirrored creates a striped-mirror file system with a specified number of columns, mirrors, pools, and protection options.

The default block size is determined based on the size of the file system when the file system is created. For example, 1 KB is the default block size for up to a 2-TB file system size. Other default block sizes, 2 KB, 4 KB, and 8 KB are available for different ranges of file system sizes. If you create a 1-TB file system, and then increase it to 3 TB, the file system block size remains at 1 KB.

See the storage fs(1) man page for detailed examples.

You can also create a file system for customized workloads.

See "About creating a tuned file system for a specific workload" on page 213.

Note: If the configuration file system creation fails, the originating file system request also fails. Veritas Access requires at least two disks for the mirrored configuration file system, and in case of Flexible Shared Storage (FSS), at least two nodes are required to be part of the storage pool.

#### To create a simple file system of a specified size

Create a simple file system with a specified size.

```
Storage> fs create simple fs name size
 pool1[,disk1,...] [blksize=bytes]
```

#### To create a mirrored file system

Create a mirrored file system.

```
Storage> fs create mirrored fs_name size nmirrors
pool1[,disk1,...] [protection=disk|pool] [blksize=bytes]
```

#### To create a mirrored-stripe file system

Create a mirrored-stripe file system.

```
Storage> fs create mirrored-stripe fs name size nmirrors
ncolumns pool1[,disk1,...]
[protection=disk|pool] [stripeunit=kilobytes] [blksize=bytes]
```

#### To create a striped-mirror file system

Create a striped-mirror file system.

```
Storage> fs create striped-mirror fs name size nmirrors
ncolumns pool1[,disk1,...]
[protection=disk|pool] [stripeunit=kilobytes] [blksize=bytes]
```

#### To create a striped file system

Create a striped file system.

```
Storage> fs create striped fs name size ncolumns
pool1[,disk1,...] [stripeunit=kilobytes]
[blksize=bytes]
```

#### To create a simple scale-out file system

Create a simple scale-out file system.

```
Storage> fs create largefs simple fs name size
pool1 [blksize=bytes]
```

You can create the same types of file system layouts for a scale-out file system as for a Cluster File System (CFS) file system.

fs name

Specifies the name of the file system being created. The file system name should be a string. If you enter a file that already exists, you receive an error message and the file system is not created.

size

Specifies the size of a file system.

To create a file system, you need at least 10 MB of space.

You can create a file system in the following units:

- MB
- GB
- TB

You can enter the units with either uppercase (10 M) or lowercase (10 m) letters.

To see how much space is available on a pool, use the Storage> pool free command.

See "About configuring storage pools" on page 66.

nmirrors

Specifies the number of mirrors for the file system. You must enter a positive integer.

ncolumns

Specifies the number of columns for the striped file system. The number of columns represents the number of disks to stripe the information across. If the number of columns exceeds the number of disks for the entered pools, an error message is displayed. This message indicates that there is not enough space to create the striped file system.

pool1[,disk1,...]

Specifies the pool(s) or disk(s) for the file system. If you specify a pool or disk that does not exist, you receive an error message. You can specify more than one pool or disk by separating the name with a comma. Do not include a space between the comma and the name

To find a list of pools and disks, use the Storage> pool list command. To find a list of disks, use the Storage> disk list command.

The disk must be part of the pool or an error message is displayed.

protection

If you do not specify a protection option, the default is "disk."

The available options for this field are:

- disk Creates mirrors on separate disks.
- pool Creates mirrors in separate pools. If there is not enough space to create the mirrors, an error message is displayed, and the file system is not created.

The protection=pool option is not supported for an isolated pool.

If the file system is created with the protection=pool option, then both the pools in question cannot be merged to create a single pool, which defeats the purpose of the protection=pool option.

stripeunit=kilobytes

Specifies a stripe unit (in kilobytes).

The following are the possible values:

- 128
- 256
- 512 (default)
- 1024
- 2048

blksize=bytes Specifies the block size for the file system.

The following are the possible values in bytes:

1024

2048

4096

8192 (default)

Block sizes can affect the file size. For example, to create a file system greater than 32 TB, the block size needs to be

8192.

pdir enable Specifies if you want to enable a partition directory for the

file system. By default, this feature is not enabled.

After a file system is created, the file system reserves some space for internal logging. Internal logging provides additional data integrity. Due to the space that is reserved for internal logging, the file system may appear to be used immediately after file system creation. The space that is reserved for internal logging increases with the number of nodes in the Veritas Access cluster.

Log file sizes for the file systems are as follows:

10 GB to 100 GB Log size = 60 MB per node

100 GB to 1 TB Log size = 100 MB per node

1 TB and above Log size = 256 MB per node

# Bringing the file system online or offline

The Storage> fs online or Storage> fs offline command lets you mount (online) or unmount (offline) a file system. You cannot access an offline file system from a client.

#### To change the status of a file system

To change the status of a file system, enter one of the following, depending on which status you use:

```
Storage> fs online fs_name
Storage> fs offline fs name
```

where fs\_name specifies the name of the file system that you want to mount (online) or unmount (offline). If you specify a file system that does not exist, an error message is displayed.

# Listing all file systems and associated information

#### To list all file systems and associated information

To list all file systems and associated information, enter the following:

```
Storage> fs list [fs name]
```

where fs name is optional.

If you do not enter a specified file system, a list of file systems is displayed.

# Modifying a file system

You can modify a file system in the following ways:

See "Adding or removing a mirror from a file system" on page 223.

See "Adding or removing a column from a file system" on page 225.

See "Increasing the size of a file system" on page 226.

See "Decreasing the size of a file system" on page 228.

# Adding or removing a mirror from a file system

A mirrored file system is one that has copies of itself on other disks or pools.

#### To add a mirror to a file system

To add a mirror to a file system, enter the following:

```
Storage> fs addmirror fs name pool1[,disk1,...]
[protection=disk|pool]
```

fs name

Specifies which file system to add the mirror. If the specified file system does not exist, an error message is displayed.

pool1[,disk1,...]

Specifies the pool(s) or disk(s) to use for the file system. If the specified pool or disk does not exist, an error message is displayed, and the file system is not created. You can specify more than one pool or disk by separating the name with a comma, but do not include a space between the comma and the name.

To find a list of existing pools and disks, use the Storage> pool list command.

See "About configuring storage pools" on page 66.

To find a list of the existing disks, use the Storage > disk list command.

The disk needs to be part of the pool or an error message is displayed.

protection

The default value for the protection field is disk.

Available options are:

- disk if the protection is set to disk, then mirrorsare created on separate disks. This flag only works for file systems of type mirrored, mirrored-striped, and striped-mirror. The disks may or may not be in the same pool.
- pool if the protection is set to pool, then mirrors are created in separate pools. This flag only works for file systems of type mirrored, mirrored-striped, and striped-mirror. If not enough space is available, then the file system creation operation fails.

#### To remove a mirror from a file system

To remove a mirror from a file system, enter the following:

Storage> fs rmmirror fs name [pool or disk name]

fs name Specifies the file system from which to remove the mirror. If

you specify a file system that does not exist, an error

message is displayed.

pool or disk name Specifies the pool or the disk name to remove from the

mirrored file system that spans the specified pools or disks. If a pool name is the same as the disk name, then the mirror

present on the pool is deleted.

For a striped-mirror file system, if any of the disks are bad, the Storage> fs rmmirror command disables the mirrors on the disks that have failed. If no disks have failed. Veritas Access chooses a mirror to remove.

# Adding or removing a column from a file system

You may want to add or remove a column from a file system in specific situations. Adding columns can help to perform more I/Os in parallel, so you may want to increase the number of columns in the file system.

Note: For a striped file system when you add a column, the layout that is displayed when you issue the Storage> fs list and Storage> fs list fsname commands may be different than the original layout of the file system while the relayout (addition of new columns) operation is in progress. The original file system layout is displayed when the relayout operation is completed.

Note: Adding and removing a column to and from a file system involves a volume-level relayout. This is an I/O intensive operation. For a large file system, adding or removing columns takes a long time and can hurt application performance during this relayout period.

#### To add a specified number of columns to a file system

To add a specified number of columns to a file system, enter the following:

Storage> fs addcolumn fs name ncolumns pool or disk name

fs\_name Specifies the file system for which you want to add additional

columns.

ncolumns Specifies the number of columns that you want to add to the

file system.

**Note:** In the case of a striped file system, the number of the disks that are specified should be equal to the number

of columns (ncolumns).

Note: In the case of a mirrored-stripe and a striped-mirrored file system, the disks should be equal to (ncolumns \*

number\_of\_mirrors\_in\_fs).

Specifies the pool or the disk name for the file system. pool\_or\_disk\_name

#### To remove a column from a file system

To remove a column from a file system, enter the following:

```
Storage> fs rmcolumn fs name
```

where fs\_name is the name of the file system for which you want to remove the column.

## Increasing the size of a file system

To increase (grow) the size of a file system, it must be online. If the file system is not online, an error message is displayed, and no action is taken.

**Note:** For a scale-out file system, you can increase the size of the primary tier only.

See "About scale-out file systems" on page 203.

#### To increase the size of a file system to a specified size

To increase the size of a file system to a specified size, enter the following:

```
Storage> fs growto {primary|secondary} fs name new length
[pool1[,disk1,...]]
[protection=disk|pool]
```

If no pool is specified with the command, the disks for growing the file system can be taken from any available pool. The protection flag takes the default value of disk in this case. The value of the protection field cannot be set to pool when no pool is specified with the command. This operation may convert the layout of the file system if the command determines that the new file system is too large for the original layout.

#### To increase the size of a file system by a specified size

To increase the size of a file system by a specified size, enter the following:

```
Storage> fs growby {primary|secondary} fs_name length_change
[pool1[,disk1,...]]
[protection=disk|pool]
```

If no pool is specified with the command, the disks for growing the file system can be taken from any available pool. The protection flag takes the default value of disk in this case. The value of the protection field cannot be set to pool when no pool is specified with the command. This operation may convert the layout of the file system if the command determines that the new file system is too large for the original layout.

primary |secondary | Specifies the primary or the secondary tier.

fs name

Specifies the file system whose size is increased. If you specify a file system that does not exist, an error message is displayed.

new length

Expands the file system to a specified size. The size that you specify must be a positive number, and it must be bigger than the size of the existing file system. If the new file system is not larger than the size of the existing file system, an error message is displayed, and no action is taken.

This variable is used with the Storage> fs growto command.

length\_change

Expands the file system by a specified size. The size that you specify must be a positive number, and it must be lesser than the available space. If it exceeds the available space, an error message is displayed, and no action is taken.

This variable is used with the Storage > fs growby command.

pool1[,disk1,...]

Specifies the pool(s) or disk(s) to use for the file system. If you specify a pool or disk that does not exist, an error message is displayed, and the file system is not resized. You can specify more than one pool or disk by separating the name with a comma; however, do not include a space between the comma and the name.

To find a list of existing pools and disks, use the Storage> pool list command.

See "About configuring storage pools" on page 66.

To find a list of the existing disks, use the Storage > disk list command.

The disk needs to be part of the pool or an error message displays.

protection

The default value for the protection field is disk.

Available options are:

- disk if the protection is set to disk, then mirrors are created on separate disks. This flag only works for file systems of type mirrored, mirrored-striped, and striped-mirror. The disks may or may not be in the same pool.
- pool if the protection is set to pool, then mirrors are created in separate pools. This flag only works for file systems of type mirrored, mirrored-striped, and striped-mirror. If not enough space is available, then the file system creation operation fails.

# Decreasing the size of a file system

You can decrease (shrink) the size of the file system.

**Note:** For a scale-out file system, you can decrease the size of the primary tier

See "About scale-out file systems" on page 203.

To decrease the size of the file system, it must be online. If the file system is not online, an error message is displayed, and no action is taken.

You cannot decrease the size of a file system if a rollback exists. Delete the rollback first before using the Storage> fs shrinkto or Storage> fs shrinkby commands.

#### To decrease the size of a file system to a specified size

To decrease the size of a file system, enter the following:

Storage> fs shrinkto {primary|secondary} fs\_name new\_length

#### To decrease the size of a file system by a specified size

To decrease the size of a file system, enter the following:

Storage> fs shrinkby {primary|secondary} fs name length change

primary | secondary Specifies the primary or the secondary tier.

fs\_name Specifies the file system whose size decreases. If you specify

a file system that does not exist, an error message is

displayed.

new length Specifies the size to decrease the file system to. The size

> that you specify must be a positive number, and it must be smaller than the size of the existing file system. If the new file system size is not smaller than the size of the existing file system, an error message is displayed, and no action is

taken.

length change Decreases the file system by a specified size. The size that

> you specify must be a positive number, and it must be smaller than the size of the existing file system. If the new file system size is not smaller than the size of the existing file system, an error message is displayed, and no action is taken.

**Note:** Decreasing the size of a file system can take a long time if there are many extents allocated in the shrink area, as these extents have to be relocated to other areas in the file system.

# Managing a file system

The following sections detail about the managing a file system.

## Defragmenting a file system

You can either defragment a file system now or you can schedule a defragment job for a file system.

#### To defragment a file system

To defragment a file system, enter the following:

Storage> fs defrag now fs\_name time [defrag\_level]

fs\_name

Specifies the name of the file system that you want to defragment.

Note: The specified file system must be online before attempting to defragment the file system.

time

Specifies the maximum time to run. The defragmentation options are processed until defragmentation is complete, or until the time limit expires. The time value should be larger than one minute.

Potential time value output and what the values mean:

- 10M indicates 10 minutes
- 1H20M indicates 1 hour and 20 minutes
- Infinite indicates the defragmentation process continues to run until the defragmentation process is done completely.

There is no limit time.

defrag level

Specifies the defragmentation level such as dir, extent, or all.

#### To schedule a defragment job for a file system.

Create a defrag schedule job for a file system that reoccurs once a week:

```
Storage> fs defrag schedule create sched name sched duration \
minute [hour] [day_of_the_month] \
[month] [day_of_the_week]
```

sched name Specifies the the name of the schedule.

sched\_duration Specifies the duration of the defragmenatation job.

minute Specifies the minute (0-59).

hour Specifies the hour (0-23).

day\_of\_the\_month Specifies the day of the month (1-31).

month Specifies the month of the year (1-12).

day\_of\_the\_week Specifies the day of the week (0-6 with 0=Sunday).

#### For example:

Create a defrag schedule called schedule1 that runs at 11:00 pm every Saturday for a duration of 2 hours.

```
Storage> fs defrag schedule create schedule1 2 0 23 * * 6
```

The number 2 after schedule1 is the duration of how long the defrag schedule will run. 0 indicates minutes and 23 is the hour for which the defrag schedule will run.

Show the defrag schedule details:

```
Storage> fs defrag schedule show sched name
```

For example:

3 Start the defrag schedule job for a file system:

```
Storage> fs defrag schedule start fs name sched name
```

4 List the scheduled defrag job status for a file system:

```
Storage> fs defrag schedule list fs name
```

## Checking and repairing a file system

The Storage> fs fsck command lets you check and repair a file system while the file system is offline.

The Storage > fs fsck command tries to perform a normal fsck (check and repair) of the file system first, but if the fullfsck option is set, the command proceeds depending on the input that is provided by the user.

In most cases, a normal fsck (only log replay) is sufficient to repair a file system. In cases where there is structural damage to the file system's metadata, a full fsck of the file system may be necessary to repair the file system.

Warning: Using the Storage> fs fsck command on an online file system can damage the data on the file system. Only use the Storage> fs fsck command on a file system that is offline.

Note: When running the Storage> fs fsck command, you may encounter a process of Unknown. The Unknown process is normal, since there is no process printed as output when running a normal fsck using Storage> fsck fs name. Full fsck is run only if the normal fsck fails. In the support mode, if you are running a full fsck, Veritas Access records that status in an internal database/file.

#### To check and repair a file system

To check and repair a file system, enter the following:

```
Storage> fs fsck fs name
```

where fs name specifies the file system for which you want to check and repair.

# Configuring FastResync for a file system

If the power fails or a switch fails, mirrors in a file system may not be in a consistent state.

The Storage> fs setfastresync(FastResync) command performs quick and efficient resynchronization of stale mirrors.

Note: You must have at least two mirrors on the file system to enable FastResync.

#### To enable the FastResync option

To enable FastResync for a file system, enter the following:

Storage> fs setfastresync fs name [pool or disk name]

fs\_name Specifies the name of the file system for which to enable

FastResync.

pool\_or\_disk\_name Specifies the pool or the disk name to resynchronize from

the mirrored file system that spans the specified pool or disk.

You can also enable FastResync for a tier of a file system.

Storage> tier setfastresync fs\_name [pool\_or\_disk\_name]

fs\_name Specifies the name of the file system for which to enable

FastResync.

pool\_or\_disk\_name Specifies the pool or the disk name to resynchronize from

the mirrored file system that spans the specified pool or disk.

# Disabling the FastResync option for a file system

You can disable the FastResync option for a file system.

Note: When instant rollbacks exist for a volume, you cannot disable the FastResync option for a file system.

#### To disable the FastResync option

To disable the FastResync option for a file system, enter the following:

Storage> fs unsetfastresync fs name

where:

fs name Specifies the name of the file system for which to disable

FastResync. If you specify a file system that does not exist,

an error message is displayed.

You can also disable FastResync for a tier of a file system.

Storage> tier unsetfastresync fs name

where:

fs\_name Specifies the name of the file system for which to disable

FastResync. If you specify a file system that does not exist,

an error message is displayed.

# Checking and resynchronizing stale mirrors

You can check if there is a stale mirror on any of your file systems. If there is a stale mirror, the stale mirror needs to be resynchronized, and the resynchronization process needs to be verified.

#### To check if there are stale mirrors on your file systems

To check if your file systems contain a stale mirror, enter the following:

Storage> fs checkmirror

#### To resynchronize all stale mirrors or a stale mirror for a specified file system

To resynchronize all stale mirrors or a stale mirror for a specified file system, enter the following:

```
Storage> fs resync [fs name]
```

where fs\_name is the name of the specified file system where you want to resynchronize for stale mirrors.

If you do not include fs\_name, you resynchronize all the stale mirrors for all your file systems.

#### To verify the resynchronization process for your stale mirrors

To verify the resynchronization process for your stale mirrors, enter the following:

Storage> fs checkresync

**Note:** If a column addition to a file system is in progress, the output of the Storage> fs checkresync command will include RELAYOUT status.

# Setting file system alerts

For a file system to run efficiently, you should always reserve some space for the file system rather than using 100% of the space. You can set file system alerts based on file system or snapshot usage. You can set the alert based on the number of inodes used, file system space used, or snapshot usage.

File system alerts can be displayed by using the Report> showevents command.

#### To set file system alerts

To set file system alerts, enter the following:

Storage> fs alert set numinodes | numspace | fullspace | fullinodes value [fs name,...] [snapshot name]

numinodes

When setting the alert for numinodes, value is the number of inodes used. The default alert value for numinodes is set at 0. An alert will not be sent until you set it to a different value.

numspace

When setting the alert for numspace, value is the percentage you want to set to trigger the alert. By default, the alert is sent at 80%. If you do not specify a file system name, the default value is modified

fullspace

fullspace is the tunable for setting an alert if the file system becomes full. When file system usage is above the limit set by the fullspace tunable, all the NFS/CIFS shares on the file system are automatically changed to read-only to prevent the file system from becoming full again. When you grow the file system or delete some files to free up space, the NFS/CIFS shares are automatically changed back to read-write (there might be a delay of up to five minutes) for the change to occur.

Note: The file system size is checked every five minutes. During this five-minute interval, if the usage of the file system grows to more than 80%, the NFS/CIFS shares are changed to read-only. If the file system is small and write I/O is fast, then the file system can be filled up to 100% before being changed to read-only. This is by design.

By default, the fullspace tunable is set to 0, which means that the fullspace tunable is disabled.

fullinodes fullinodes is the tunable for setting an alert if the file system becomes full. When inodes on

> a file system reach the limit of fullinodes, the NFS/CIFS shares on the file system are automatically changed to read-only. After the file system is changed to read-only, you need to delete some files from the file system, and a remount of the file system may be required for the NFS/CIFS shares to be changed to read-write. By default, the fullinodes tunable is set to 0, which indicates

that the fullinodes tunable is disabled.

fs\_name Name of the file system for which you want to set the file system alerts. fs\_name is optional. To

specify multiple file systems, use commas to separate the file system names.

snapshot\_name Name of the snapshot for which you want to set the file system alert.

Note: The following are reserved words for snapshot name: flags, ctime, and mtime.

## Displaying file system alert values

You can display the current disk space usage and the set alert value. A D beside the value indicates that the value is the default value used throughout the system.

#### To display file system alert values

To display file system alert values, enter the following:

Storage> fs alert show

# Removing file system alerts

You can remove the alerts set on a file system. If you remove an alert on any file system, you receive alerts for the file systems based on the default values.

#### To remove file system alerts

To remove file system alerts, enter the following:

```
Storage> fs alert unset numinodes | numspace | fullspace | fullinodes
 [fs_name,...] [snapshot_name]
```

fs\_name Name of the file system for which you want to remove the file

system alert. fs\_name is optional.

When the fullspace/fullinodes tunables are unset (set to 0), the shares that were changed to read-only due to file system high usage are changed back to read-write mode immediately.

snapshot\_name Name of the snapshot for which you want to remove the file system

Note: The following are reserved words for snapshot name:

flags, ctime, and mtime.

See "Setting file system alerts" on page 235.

# Destroying a file system

The Storage> fs destroy command unmounts a file system and releases its storage back to the storage pool. You cannot destroy the file systems that CIFS or NFS share.

#### To destroy a file system

To destroy a file system, enter the following:

```
Storage> fs destroy fs name
```

where *fs\_name* specifies the name of the file system that you want to destroy.

# Upgrading disk layout versions

In this release, you can create and mount only file systems with disk layout Version 8 and above.

#### To upgrade the disk layout versions

Ensure the file system is online before proceeding.

You can find information about the file system version, enter the following:

```
Storage> fs list file_system_name
```

2 To upgrade a file system to the current layout, enter the following:

```
Storage> fs upgrade file_system_name
```

Section

# Configuring cloud storage

- Chapter 15. Configuring the cloud gateway
- Chapter 16. Configuring cloud as a tier

# Configuring the cloud gateway

This chapter includes the following topics:

- About the cloud gateway
- Configuring the cloud gateway

# About the cloud gateway

You can configure Veritas Access as a gateway to cloud storage. You can register cloud subscriptions to your Veritas Access cluster. Multiple cloud subscriptions can be attached, so you need to assign a service name to each subscription. You can then use the service name to attach the subscription to a scale-out file system as a storage tier.

The following clouds can be added as storage tiers for a scale-out file system:

- Alibaba
- AWS
- AWS Gov Cloud (US)
- Azure
- Google
- S3 Compatible
- IBM Cloud Object Storage

The cloud as a tier feature lets you have hybrid storage that uses both on-premises storage and public or private cloud storage. After the gateway and tier are configured, you can use the cloud as a tier feature to move data between the cloud and the

on-premises storage. The files in the cloud, like the files on the on-premises storage, are accessible using the NFS or S3 protocol. Access of the data present in the cloud tier is transparent to the application.

See "Configuring the cloud as a tier feature for scale-out file systems" on page 242.

Before you provision cloud storage, you set up cloud subscriptions. To set up the cloud gateway, you attach cloud subscriptions to your Veritas Access cluster. You need to have the subscription credentials to add the cloud subscriptions. You need different subscription credentials based on your cloud provider.

# Configuring the cloud gateway

A cloud gateway enables you to register one or more cloud services to the cluster. You can add the cloud service as a cloud tier for a scale-out file system. Whenever you are adding a tier to a scale-out file system, you need to add a cloud service for the cloud tier. You require a cloud service for a scale-out file system.

#### To configure the cloud service for scale-out file systems

Add the cloud service.

Storage> cloud addservice service\_name service\_provider=AWS

You are prompted to provide Amazon S3 subscription credentials.

2 Display the added cloud services.

Storage> cloud listservice service name

3 Remove the cloud service.

Storage> cloud removeservice service name

If any scale-out file system has a cloud tier associated with the service, the remove cloud service operation fails. Remove all the tiers from all the scale-out file systems before removing the cloud service.

# Configuring cloud as a tier

This chapter includes the following topics:

- Configuring the cloud as a tier feature for scale-out file systems
- Moving files between tiers in a scale-out file system
- About policies for scale-out file systems
- Obtaining statistics on data usage in the cloud tier in scale-out file systems
- Workflow for moving on-premises storage to cloud storage for NFS shares

# Configuring the cloud as a tier feature for scale-out file systems

You can configure the following clouds as a storage tier with a scale-out file system:

- Amazon S3
- Amazon Glacier
- AWS GovCloud(US)
- Azure
- Alibaba
- Google cloud
- IBM Cloud Object Storage
- Veritas Access S3
- Any S3-compatible storage provider

The data is always written to the on-premises storage tier and then data can be moved to the cloud tier by setting up policies. The policies can be configured based

on access time, modification time, and pattern of the files. File metadata including any attributes set on the file resides on-premises even though the file is moved to the cloud. The cloud as a tier feature is best used for moving infrequently accessed data to the cloud.

See "About scale-out file systems" on page 203.

Warning: When any cloud service is used as a cloud tier for a file system, Veritas Access exclusively owns all the buckets and the objects created by Veritas Access. Any attempt to tamper with these buckets or objects outside of Veritas Access corrupts the files represented by those modified objects.

See "Moving files between tiers in a scale-out file system" on page 244.

See the storage cloud(1) man page for detailed examples.

See the storage tier(1) man page for detailed examples.

Warning: Veritas Access cannot add a cloud tier if the clock on the Veritas Access system is more than 15 minutes out-of-sync with the actual time. To ensure that the Veritas Access clock time is accurate, configure an NTP server or use the System> clock set command.

#### To configure the cloud as a tier for scale-out file systems

Display the available cloud services.

```
Storage> cloud listservice service name
```

If the cloud service is not listed, you may need to add the cloud subscription to the cluster.

See "About the cloud gateway" on page 240.

**2** Add the cloud as a tier to a scale-out file system.

```
Storage> tier add cloud fs_name tier_name service_name
region S3 | Glacier
```

Amazon AWS has standard regions defined. Based on the region you choose in Veritas Access, AWS storage is served through that region. To get better performance, always select the closest geographic region.

3 Verify that the cloud tier is configured on the specified scale-out file system.

```
Storage> tier list fs name
```

#### To remove the cloud tier

Remove the cloud tier.

```
Storage> tier remove fs name tier name
```

If there are any files present in the cloud tier, the remove cloud tier operation fails. Move the files back to the primary tier before removing the cloud tier.

# Moving files between tiers in a scale-out file system

By default, a scale-out file system has a single tier (also known as a primary tier), which is the on-premises storage for the scale-out file system. You can add a cloud service as an additional tier. After a cloud tier is configured, you can move data between the tiers of the scale-out file system as needed. There can be up to eight cloud tiers per a scale-out file system. For example, you can configure Azure and AWS Glacier as two tiers and move data between these clouds.

Use the commands in this section to move data as a one-time operation. For example, if you have just set up a cloud tier, and you want to move some older data to that tier.

If you want to specify repeatable rules for maintaining data on the tiers, you can set up a policy for the file system.

See "Creating and scheduling a policy for a scale-out file system" on page 250.

You can specify the following criteria to indicate which files or directories to move between tiers:

- file or directory name pattern to match
- last accessed time (atime)
- last modified time (mtime)

Because a scale-out file system can be large, and the size of the files to be moved can be large as well, the Storage> tier move command lets you perform a dry run.

See the storage tier(1) man page.

#### To move data between storage tiers in a scale-out file system

(Optional) Perform a dry run to see which files would be moved and some statistics about the move.

Storage> tier move dryrun fs\_name source\_tier destination\_tier pattern [atime condition] [mtime condition]

The dry run starts in the background. The command output shows the job ID.

Move the files that match pattern from source tier to destination tier based on the last accessed time (atime) or the last modified time (mtime).

Storage> tier move start fs name source tier destination tier pattern [atime condition] [mtime condition]

pattern is required. To include all the files, specify \* for pattern.

The condition for atime or mtime includes an operator, a value, and a unit. Possible operators are the following: <, <=, >, >=. Possible units are m, h, and d, indicating minutes, hours, and days.

The name of the default tier is primary. The name of the cloud tier is specified when you add the tier to the file system.

The move job starts in the background. The command output shows the job

#### Examples:

Move the files that match pattern and that have not been accessed within the past 100 days to the cloud tier.

Storage> tier move start lfs1 primary cloudtier1 pattern atime >100d

Move the files that match pattern and that have been accessed recently in the past 30 days to the specified tier.

Storage> tier move start lfs1 cloud tier primary pattern atime <=30d

Move the files that match pattern and that have not been modified within the past 100 days to the cloud tier.

Storage> tier move start lfs1 primary cloud tier pattern mtime >=100d

Move only the files that match *pattern* and that were modified within the last three days from the cloud tier to the primary tier.

Storage> tier move start lfs2 cloud tier primary pattern mtime >=3d

Move all files to the primary tier.

Storage> tier move start lfs2 cloud tier primary \*

View the move jobs that are in progress in the background. This command lists the job IDs and the status of the job.

#### Storage> tier move list

| Job        | Fs name  | Source Tier | Destination Tier                        | Pattern        | Atime | Mtime | State       |
|------------|----------|-------------|-----------------------------------------|----------------|-------|-------|-------------|
|            |          |             | ======================================= | ========       | ===== | ===== | ======      |
| 1473684478 | largefs1 | cloudtier   | primary                                 | /vx/largefs1/* | >120s | -     | not running |
| 1473684602 | largefs1 | cloudtier   | primary                                 | /vx/largefs1/* | -     | -     | scanning    |

View the detailed status of the data movement for the specified job ID.

```
Storage> tier move status jobid
```

#### For example:

```
Storage> tier move status 1473682883
Job run type:
                normal
Job Status:
                  running
Total Data (Files): 4.0 G (100)
Moved Data (Files): 100.0 M (10)
Last file visited: /vx/fstfs/10.txt
```

If required, you can abort a move job.

```
Storage> tier move abort jobid
```

# About policies for scale-out file systems

When a scale-out file system includes a cloud tier, you can use policies to control the movement of data between the on-premises storage and the cloud tier. A policy is a set of rules defined for a file system for deleting data or moving data. If you want to specify repeatable rules for maintaining data on the tiers, you can set up a policy for the file system.

Each rule defines the following criteria:

- what action should be taken (move or delete)
- when the data should be moved or deleted based on the access time or modified time of the file
- which data should be moved based on the pattern matching for the files and directories.

See "About pattern matching for data movement policies" on page 248.

Each file system can have more than one rule, though you should be careful not to create rules that conflict or cause looping.

To move or delete the data, you run the policy. When you run a policy, the rules are applied to the data at the time the policy is run. The policy does not run automatically. You can attach a schedule to a policy to have it run automatically at the specified times.

See "Creating and scheduling a policy for a scale-out file system" on page 250.

# About pattern matching for data movement policies

Within a policy, you can use a pattern to specify that the rule applies to file names or directory names that match the pattern. By using a pattern, you do not need to know the exact file name in advance; the files that match the pattern are selected dynamically.

A pattern uses special characters, which are case sensitive. There are the following types of patterns:

- Directory patterns A pattern that ends with a slash (/) is matched only against directories.
- File patterns A pattern that does not end with a slash (/) is matched only against files.

The following is a list of supported special characters and their meanings:

| * (asterisk)       | Matches any character any number of times.                                                                                                    |  |  |
|--------------------|----------------------------------------------------------------------------------------------------|--|--|
| ? (question mark)  | Matches any single character.                                                                                                    |  |  |
| ** (two asterisks) | Matches across child directories recursively.                                                                                                 |  |  |
|                    | The pattern $fs1/*/*.pdf$ will match .pdf file names present after first sub-directory of $fs1/$ . For example, if the following files exist: |  |  |
|                    | fs1/dir1/a.pdf                                                                                                    |  |  |
|                    | fs1/dir2/b.pdf                                                                                                    |  |  |
|                    | fs1/dir3/dir4/c.pdf                                                                                                    |  |  |

then the pattern fs1/\*/\*.pdf will match only a.pdf and b.pdf. It will not match c.pdf.

The pattern fs1/\*\*/\*.pdf will match .pdf files in any directory after fs1. For the above file list, it will match all of the files: a.pdf, b.pdf, and c.pdf.

[] (square brackets) Matches either range or set of characters. [0-5] will match

> any character in range of 0 to 5. [a-g] will match any character in range of a to g. [abxyz] will match any one character out

of a,b,x,y,z.

! (exclamation point) Can be used as the first character in a range to invert the

meaning of the match. [!0-5] will match any character which

is not in range of 0 to 5.

\ (backslash) Can be used as an escape character. Use this to match for

one of the above pattern matching characters to avoid the

special meaning of the character.

# About schedules for running policies

A schedule is specified in a format similar to the UNIX crontab format. The format uses five fields to specify when the schedule runs:

minute Enter a numeric value between 0-59, or an asterisk (\*), which

> represents every minute. You can also enter a step value (\*/x), or a range of numbers separated by a hyphen.

hour Enter a numeric value between 0-23, or an asterisk (\*), which

represents every hour. You can also enter a step value (\*/x),

or a range of numbers separated by a hyphen.

day\_of\_the\_month Enter a numeric value between 1-31, or an asterisk (\*), which

> represents every day of the month. You can also enter a step value (\*/x), or a range of numbers separated by a hyphen.

month Enter a numeric value between 1-12, or an asterisk (\*), which

> represents every month. You can also use the names of the month. Enter the first three letters of the month (you must use lower case letters). You can also enter a step value (\*/x),

or a range.

day of the week Enter a numeric value between 0-6, where 0 represents

> Sunday, or an asterisk (\*), which represents every day of the week. You can also enter the first three letters of the week (you must use lower case letters). You can also enter a step

value (\*/x), or a range.

A step value (\*/x) specifies that the schedule runs at an interval of x. The interval should be an even multiple of the field's range. For example, you could specify \*/4 for the hour field to specify every four hours, since 24 is evenly divisible by 4. However, if you specify \*/15, you may get undesired results, since 24 is not evenly divisible by 15. The schedule would run after 15 hours, then 7 hours.

A range of numbers (two values separated by a hyphen) represents a time period during which you want the schedule to run.

Examples: To run the schedule every two hours every day:

```
0 */2 * * *
```

To run the schedule on 2:00 a.m. every Monday:

```
* 2 * * 1
```

To run the schedule at 11:15 p.m. every Saturday:

```
15 23 * * 6
```

# Creating and scheduling a policy for a scale-out file system

By default, a scale-out file system has a single disk tier, which is the on-premises storage for the scale-out file system. You can add a cloud service as an additional tier. After a cloud tier is configured, you can move data between the tiers of the scale-out file system as needed.

Use policies to define a set of data movement rules for the scale-out file system. Each file system can include a policy for deletion and a policy for data movement between tiers.

Be careful when specifying the criteria for moving files. Conflicting policies may cause data to move from one tier to another tier. A best practice is to use policies with a smaller data set first before applying those policies to file systems using a schedule.

A data movement policy can use the following criteria to indicate which files or directories to move between tiers:

- pattern
- atime
- mtime

You can also perform a dry run of a policy.

See the storage fs(1) policy section of the manual page for detailed examples.

#### To create a policy

Create a data movement policy policy1 for file system fs1 to move the files with file name extensions of .txt and .pdf from the primary tier (disk tier) to tier1 (cloud tier), which did not get accessed or modified for the last two days.

```
Storage> fs policy add operation=move policy1 fs1 primary tier1 *.txt,*
.pdf atime >2d mtime >2d
```

ACCESS policy SUCCESS V-288-0 Policy policy1 for fs fs1 added successfully.

2 Retrieve data from Amazon Glacier. Create a policy pol1 to move all the files with the file name extension of .txt from Amazon Glacier to the primary tier using the Bulk retrieval option.

Files are copied to on-premises and then deleted from Amazon Glacier. The time when the files are available on-premises depends on the type of retrieval option selected.

Storage> fs policy add operation=move pol1 gfs2 gtier primary retrieval option=Bulk \\*.txt

3 Create a data deletion policy policy2 for file system fs1 to move the files with file name extensions of .txt and .pdf from tier1 (cloud tier), which did not get accessed or modified for the last two days.

```
Storage> fs policy add operation=delete policy2 fs1 tier1 \*.txt,
\*.pdf atime >2d mtime >2d
```

ACCESS policy SUCCESS V-288-0 Policy policy2 for fs fs1 added successfully.

Modify data movement policy policy1 for file system fs1 to move the files with the file name extension of .doc, which did not get accessed or modified for the last three days.

Storage> fs policy modify policy1 \\*.doc atime >3d mtime >3d ACCESS policy SUCCESS V-288-0 Policy policy1 modified successfully.

#### **5** List all the policies.

#### Storage> fs policy list

| Name    | FS name | e Action    | Source Tier | Destination Tier | Retrieval Option | Pattern        |
|---------|---------|-------------|-------------|------------------|------------------|----------------|
|         |         | == ======   | =========   |                  |                  | ========       |
| policy2 | fs1     | delete      | tier1       | -                | Standard         | \*.txt, \*.pdf |
| policy1 | fs1     | move        | primary     | tier1            | Standard         | \*.doc         |
|         |         |             |             |                  |                  |                |
| Atime   | Mtime   | State       |             |                  |                  |                |
|         |         | =======     |             |                  |                  |                |
| >2d     | >2d     | not running |             |                  |                  |                |
| >3d     | >3d     | running     |             |                  |                  |                |

#### List all the policies set for file system fs1.

#### Storage> fs policy list fs1

| Name FS n   | ame Action | Source Tier | Destination Tier | Retrieval Option | Pattern        |
|-------------|------------|-------------|------------------|------------------|----------------|
| ====== ==== | ==== ===== | =========   | ==========       | ==========       | =========      |
| policy2 fs1 | delete     | tier1       | -                | Standard         | \*.txt, \*.pdf |
| policy1 fs1 | move       | primary     | tier1            | Standard         | \*.doc         |
| Atime Mtime | State      |             |                  |                  |                |

#### >2d >2d running >3d >3d not running

#### 7 Delete policy policy1 set for file system fs1.

#### Storage> fs policy delete policy1 fs1

ACCESS policy SUCCESS V-288-0 Policy policy1 for fs fs1 deleted successfully.

#### Rename policy2 to policy3.

#### Storage> fs policy rename policy2 policy3

ACCESS policy SUCCESS V-288-0 Policy policy2 renamed to policy3.

**9** Show the status of policy run for the policy Policy1.

### Storage> fs policy status Policy1

Policy Name: Policv1

\_\_\_\_\_

Policy Run Type: normal running Policy Run Status:

Total Data (Files): 93.1 GB (100000) Moved/Deleted Data (Files): 47.7 MB (879) Last File Visited: file100.txt

**10** Abort the currently running policy Policy1.

Storage> fs policy abort Policy1

ACCESS policy INFO V-288-0 Policy Policy1 aborted successfully.

11 Start a dry run of the policy Policy1.

Storage> fs policy dryrun Policy1

ACCESS policy INFO V-288-0 Policy Policy1 dryrun started in background, please check 'fs policy status' for progress.

**12** Pause the currently running policy Policy1.

Storage> fs policy pause Policy1

ACCESS policy INFO V-288-0 Policy Policy1 paused successfully.

13 Run the currently paused policy Policy1.

Storage> fs policy run Policy1

Policy Policy1 is not running currently, as it was killed/paused. Would you like to start new run (y/n): y

ACCESS policy INFO V-288-0 Policy Policy1 run started in background, please check 'fs policy status' for progress.

**14** Resume the currently paused policy Policy1.

Storage> fs policy resume Policy1

ACCESS policy INFO V-288-0 Policy Policy1 resume started in background, please check 'fs policy status' for progress.

# Obtaining statistics on data usage in the cloud tier in scale-out file systems

You can find the following information for data stored in the cloud tier in a scale-out file system:

- Storage utilization in the cloud
- Number of the objects that are stored in the cloud
- Number of the files that are stored in the cloud
- Number of GET, PUT, and DELETE requests

See the storage tier(1) man page for detailed examples.

## To display the number of GET, PUT, and DELETE requests

Show the number of GET (read requests), PUT (update or replacement requests), and DELETE (deletion requests).

```
Storage> tier stats show fs name
     tier name
```

These statistics are maintained in memory and so are not persistent across reboots.

#### Example:

```
Storage> tier stats show largefs1 cloudtier
        168
GET bytes 174.5MB
PUT
        918
PUT bytes 10.3GB
DELETE 20
```

#### To monitor the usage of data in the cloud tier

Monitor the usage of data in the cloud tier.

```
Storage> tier stats monitor fs name
     tier_name [interval]
```

#### Example:

| Storage> | > tier s | stats | monitor | largefsl | cloudtier |        |
|----------|----------|-------|---------|----------|-----------|--------|
| GET      | GET byt  | tes   | PU      | T PUT    | bytes     | DELETE |
| 6        | 384.0M   | В     | 4       | 256      | .0MB      | 6      |
| 0        | 0        |       | 0       | 0        |           | 0      |
| 0        | 0        |       | 0       | 0        |           | 0      |
| 0        | 0        |       | 2       | 128      | .0MB      | 0      |
| 0        | 0        |       | 0       | 0        |           | 0      |

The default interval is five seconds.

#### To show the total data usage in the cloud tier

Show the total data usage in the cloud tier.

```
Storage> tier stats usage fs name
     tier name
```

Unlike the storage> tier stats show command, these statistics are persistent across reboots.

#### Example:

```
Storage> tier stats usage largefs1 cloudtier
Storage Utilized 223.1GB
Number of objects 488
Number of files
                  231
```

This example shows that 223.1 GB is used in the cloud tier. Based on the size of the file, each file is chunked to multiple objects when moved to the cloud, so 231 files were stored as 488 objects in the cloud.

#### To reset the in-memory statistics of the cloud tier to zero

• Reset the statistics of the specified cloud tier to zero.

```
Storage> tier stats reset fs name tier name
```

After executing the Storage> tier stats reset command, the output for the Storage> tier stats show command is reset to zero.

# Workflow for moving on-premises storage to cloud storage for NFS shares

Figure 16-1 describes the workflow for moving your on-premises storage to cloud storage for NFS shares for a scale-out file system.

Figure 16-1 Workflow for moving on-premises storage to cloud storage for NFS shares for a scale-out file system

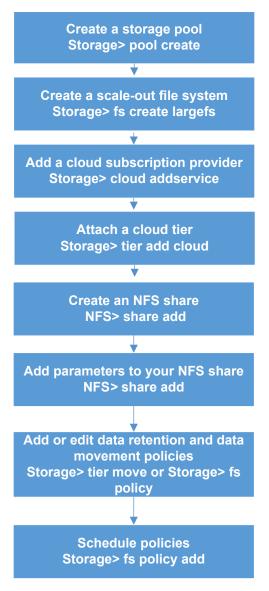

Section

# Provisioning and managing Veritas Access shares

- Chapter 17. Creating shares for applications
- Chapter 18. Creating and maintaining NFS shares
- Chapter 19. Creating and maintaining CIFS shares
- Chapter 20. Using Veritas Access with OpenStack

# Creating shares for applications

This chapter includes the following topics:

- About file sharing protocols
- About concurrent access
- Sharing directories using CIFS and NFS protocols
- Sharing a file system as a CIFS home directory
- About concurrent access with NFS and S3

# About file sharing protocols

Veritas Access provides support for multiple file sharing protocols.

Veritas Access offers unified access, which provides the option to share a file system or a directory in a file system with more than one protocol. For unified access, only certain protocols combinations are supported.

See "About concurrent access" on page 260.

Table 17-1 Protocols

| Protocol  | Definition                                                                                                    |
|-----------|----------------------------------------------------------------------------------------------------|
| Amazon S3 | The object server lets you store and retrieve the data that is stored in Veritas Access using the Amazon Simple Storage Service (Amazon S3) protocol. |
|           | See "About the Object Store server" on page 179.                                                                                                    |

| Table 17-1        | Protocols (continued)                                                                                                    |  |  |
|-------------------|----------------------------------------------------------------------------------------------------|--|--|
| Protocol          | Definition                                                                                                    |  |  |
| CIFS              | CIFS is active on all nodes within the Veritas Access cluster. The specific shares are read/write on the node they reside on, but can failover to any other node in the cluster. Veritas Access supports CIFS home directory shares.                                    |  |  |
|                   | See "About configuring Veritas Access for CIFS" on page 111.                                                                                                    |  |  |
| FTP               | Allows clients to access files on Veritas Access servers.                                                                                                    |  |  |
|                   | See "About FTP" on page 166.                                                                                                    |  |  |
| NFS               | All the nodes in the cluster can serve the same NFS share at the same time in read-write mode. This creates very high aggregated throughput rates, because you can use the sum of the bandwidth of all the nodes. Cache-coherency is maintained throughout the cluster. |  |  |
|                   | Veritas Access supports both the NFS kernel-based server and the NFS-Ganesha server in a mutually exclusive way.                                                                                                    |  |  |
|                   | See "About using NFS server with Veritas Access" on page 100.                                                                                                    |  |  |
| Oracle Direct NFS | Optimized NFS client that provides faster access to NFS storage located on NAS storage devices.                                                                                                    |  |  |

T-1-1- 47 4 Drotocolo (continued)

## About concurrent access

Veritas Access provides support for multi-protocol file sharing where the same file system can be exported to both Windows and UNIX users using the Common Internet File System (CIFS), Network File System (NFS), and Simple Storage Service (S3) protocols. The result is an efficient use of storage by sharing a single data set across multiple application platforms.

See "About using Veritas Access with Oracle Direct NFS" on page 158.

Note: When a share is exported over both NFS and CIFS protocols, the applications running on the NFS and CIFS clients may attempt to concurrently read or write the same file. This may lead to unexpected results, such as reading stale data, since the locking models used by these protocols are different. For this reason, Veritas Access warns you when the share export is requested over NFS or CIFS and the same share has already been exported for write access over CIFS or NFS.

The following sections describe concurrent access with multiple protocols.

See "Sharing directories using CIFS and NFS protocols" on page 261.

See "About concurrent access with NFS and S3" on page 264.

See "About file sharing protocols" on page 259.

# **Sharing directories using CIFS and NFS protocols**

Veritas Access provides support for multi-protocol file sharing where the same directory or file system can be exported to both Windows and UNIX users using the CIFS and NFS protocols. The result is an efficient use of storage by sharing a single data set across multi-application platforms.

Figure 17-1 shows how the directory sharing for the two protocols works.

Figure 17-1 Exporting and/or sharing CIFS and NFS directories

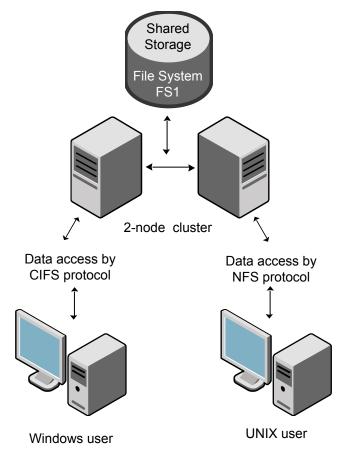

It is recommended that you disable the oplocks option when the following occurs:

- A file system is exported over both the CIFS and NFS protocols.
- Either the CIFS and NFS protocol is set with read and write permission.

## To export a directory to Windows and UNIX users

To export a directory to Windows and UNIX users with read-only and read-write permission respectively, enter the CIFS mode and enter the following commands:

```
CIFS> show
                  Name Value
                  ____
           netbios name Pei60
              ntlm auth yes
  allow trusted domains no
              homedirfs
               aio size 0
          idmap backend rid:10000-1000000
              workgroup PEI-DOMAIN
               security ads
                 Domain PEI-DOMAIN.COM
            Domain user Administrator
       Domain Controller 10.200.107.251
        Clustering Mode normal
CIFS> share add fs1 share1 ro
Exporting CIFS filesystem : share1...
CIFS> share show
ShareName FileSystem ShareOptions
share1 fs1 owner=root, group=root, ro
Exit CIFS mode:
CIFS> exit
```

2 Enter the NFS mode and enter the following commands:

```
NFS> share add rw fs1
ACCESS nfs WARNING V-288-0 Filesystem (fs1)
is already shared over CIFS with 'ro' permission.
Do you want to proceed (y/n): y
Exporting *:/vx/fs1 with options rw
..Success.
NFS> share show
/vx/fs1 * (rw)
```

## Sharing a file system as a CIFS home directory

When the file system in CIFS is set to homedirfs, the Veritas Access software assumes that the file system is exported to CIFS users in read and write mode. Veritas Access does not allow you to export the same file system as an CIFS share and a home directory file system (homedirfs). For example, if the file system fs1 is already exported as a CIFS share, then you cannot set it as homedirfs.

## To export a file system set as homedirfs

To request that a file system be used for home directories, you need to export the file system. Go to the CIFS mode and enter the following:

```
CIFS> share show
ShareName FileSystem ShareOptions
            fs1
share1
                      owner=root, group=root, rw
CIFS> set homedirfs fs1
ACCESS cifs ERROR V-288-615 Filesystem (fs1) is already exported
by another CIFS share.
```

## About concurrent access with NFS and S3

Veritas Access supports concurrent access to a shared file system or a directory from both NFS and S3. The supported configurations are:

- Applications or users write data to NFS shares, while other applications or users read the data over S3.
- Applications or users write data to S3 shares, while other applications or users read the data over NFS.

Chapter 18

# Creating and maintaining NFS shares

This chapter includes the following topics:

- About NFS file sharing
- Displaying file systems and snapshots that can be exported
- Exporting an NFS share
- Displaying exported directories
- About managing NFS shares using netgroups
- Unexporting a directory or deleting NFS options
- Exporting an NFS share for Kerberos authentication
- Mounting an NFS share with Kerberos security from the NFS client
- Exporting an NFS snapshot

# About NFS file sharing

The Network File System (NFS) protocol enables exported directories (including all files under the directory that reside on the exported directory's file system) hosted by an NFS server to be accessed by multiple UNIX and Linux client systems.

Using NFS, a local system can mount and use a disk partition or a file system from a remote system (an NFS server), as if it were local. The Veritas Access NFS server exports a directory, with selected permissions and options, and makes it available to NFS clients.

The selected permissions and options can also be updated, by adding or removing permissions, to restrict or expand the permitted use.

The Veritas Access NFS service is clustered. The NFS clients continuously retry during a failover transition. Even if the TCP connection is broken for a short time, the failover is transparent to NFS clients, and NFS clients regain access transparently as soon as the failover is complete.

See "About using NFS server with Veritas Access" on page 100.

# Displaying file systems and snapshots that can be exported

#### To display a file system and snapshots that can be exported

To display online file systems and the snapshots that can be exported, enter the following:

For example: NFS> show fs FS/Snapshot

\_\_\_\_\_

fs1

NFS> show fs

# Exporting an NFS share

You can export an NFS share with the specified NFS options that can then be accessed by one or more client systems.

If you add a directory that has already been exported with a different NFS option (rw, ro, async, or secure, for example), Veritas Access provides a warning message saying that the directory has already been exported. Veritas Access updates (overwrite) the old NFS options with the new NFS options.

Directory options appear in parentheses.

If a client was not specified when the NFS> share add command was used, then is displayed as the system to be exported to, indicating that all clients can access the directory.

Directories that have been exported to multiple clients appear as separate entries. Directories that are exported to <world> and other specific clients also appear as separate entries.

For example:

Consider the following set of exported directories where only the client (1.1.1.1) has read-write access to directory (fs2), while all other clients have read access only.

```
/vx/fs2 * (ro)
/vx/fs2 1.1.1.1 (rw)
```

Exporting the same directory to multiple clients with different permissions is not supported with NFS-Ganesha.

When sharing a directory, Veritas Access does not check whether the client exists or not. If you add a share for an unknown client, then an entry appears in the NFS> show command output.

The NFS> show fs command displays the list of exportable file systems. If a directory does not exist, the directory is automatically created and exported when you try to export it.

Valid NFS options include the following:

| rw                        | Grants read and write permission to the directory (including all files under the directory that reside on the exported directory's file system). Hosts mounting this directory will be able to make changes to the directory. |
|---------------------------|----------------------------------------------------------------------------------------------------|
| ro (Default)              | Grants read-only permission to the directory. Hosts mounting this directory will not be able to change it.                                                                                                    |
| sync (Default)            | Grants synchronous write access to the directory. Forces the server to perform a disk write before the request is considered complete.                                                                                        |
| async                     | Grants asynchronous write access to the directory. Allows the server to write data to the disk when appropriate.                                                                                                    |
| secure (Default)          | Grants secure access to the directory. Requires that clients originate from a secure port. A secure port is between 1-1024.                                                                                                   |
| insecure                  | Grants insecure access to the directory. Permits client requests to originate from unprivileged ports (those above 1024).                                                                                                    |
| secure_locks<br>(Default) | Requires authorization of all locking requests. This option is not supported with NFS-Ganesha.                                                                                                    |

insecure locks

Some NFS clients do not send credentials with lock requests, and therefore work incorrectly with secure locks, in which case you can only lock world-readable files. If you have such clients, either replace them with better ones, or use the insecure locks option. This option is not supported with NFS-Ganesha.

root squash (Default)

Prevents the root user on an NFS client from having root privileges on an NFS mount.

This effectively "squashes" the power of the remote root user to the lowest local user, preventing remote root users from acting as though they were the root user on the local system.

no root squash

Disables the root squash option. Allows root users on the NFS client to have root privileges on the NFS server.

wdelay (Default)

Causes the NFS server to delay writing to the disk if another write request is imminent. This can improve performance by reducing the number of times the disk must be accessed by separate write commands, reducing write overhead.

**Note:** The wdelay option is deprecated, and is supported for backward-compatibility only.

This option is not supported with NFS-Ganesha.

no wdelay

Disables the wdelay option.

The no wdelay option has no effect if the async option is also set.

**Note:** The no wdelay option is deprecated, and is supported for backward-compatibility only. Using the no wdelay option is always effective.

This option is not supported with NFS-Ganesha.

subtree check

Verifies that the requested file is in an exported subdirectory. If this option is turned off, the only verification is that the file is in an exported file system. This option is not supported with NFS-Ganesha.

no subtree check (Default)

Sometimes subtree checking can produce problems when a requested file is renamed while the client has the file open. If many such situations are anticipated, it might be better to set no subtree check. One such situation might be the export of the home directory. Most other situations are best handled with subtree check. This option is not supported with NFS-Ganesha.

fsid (Default) Allows the Veritas Access administrator to associate a specific

number as fsid with the share. This option is not supported with

NFS-Ganesha.

nordirplus Allows you to disable a readdirplus remote procedure call (RPC).

Specifies the Kerberos security options for exporting an NFS share. sec

> The value can be krb5, krb5i, krb5p, or sys. The sys option does not provide Kerberos authentication. The other options use

Kerberos V5 to authenticate users to the NFS server.

Note: With root squash, the root user can access the share, but with 'nobody' permissions.

## To export a directory/file system

To see your exportable online file systems and snapshots, enter the following:

NFS> show fs

2 To see your NFS shares and their options, enter the following:

NFS> share show

3 To export a directory, enter the following command:

NFS> share add nfsoptions export dir [client]

nfsoptions Comma-separated list of export options from the set.

export\_dir Specifies the name of the directory you want to export.

The directory name should start with /vx, and only

a-zA-Z0-9 /@+=.:- characters are allowed for export dir.

client

Clients may be specified in the following ways:

- Single host specify a host either by an abbreviated name that is recognized by the resolver (DNS is the resolver), the fully qualified domain name, or an IP address.
- Netgroups specify netgroups as @group. Only the host part of each netgroup member is considered for checking membership.
- IP networks specify an IP address and netmask pair (address/netmask) to simultaneously export directories to all hosts on an IP sub-network. Specify the netmask as a contiguous mask length. You can specify either an IPv4 address or an IPv6 address.

If the client is not given, then the specified directory can be mounted or accessed by any client. To re-export new options to an existing share, the new options will be updated after the command is run.

## Displaying exported directories

You can display the exported directories and the NFS options that are specified when the directory was exported. For NFS-Ganesha (GNFS), the output also shows the virtual IP address that must be used on the client to mount the GNFS shares for the shares that are exported from 'largefs' file systems.

## To display exported directories

To display exported directories, enter the following:

NFS> share show

The command output displays the following columns:

Left-hand column Displays the directory that was exported.

Right-hand column Displays the system that the directory is exported to, and the NFS

options with which the directory was exported.

The command output displays the following columns:

Left-hand column Displays the directory that was exported.

Middle column Displays the system that the directory is exported to, and the NFS

options with which the directory was exported.

Right-hand column Displays the virtual IP address that must be used on the client to mount the GNFS shares of scale-out file systems.

## About managing NFS shares using netgroups

A netgroup defines a network-wide group of hosts and users. You use netgroups for restricting access to shared NFS file systems and to restrict remote login and shell access.

Each line in the netgroup file consists of a netgroup name followed by a list of members, where a member is either another netgroup name, or a comma-separated list of host, user, or a domain. Host, user, and domain are character strings for the corresponding components. Any of these three fields can be empty, which indicates a wildcard, or may consist of the string "-" to indicate that there is no valid value for the field. The domain field must either be the local domain name or empty for the netgroup entry to be used. This field does not limit the netgroup or provide any security. The domain field refers to the domain in which the host is valid, not the domain containing the trusted host.

When exporting a directory by NFS with the specified options, clients may be specified using netgroups. Netgroups are identified using @group. Only the host part of each netgroup member is considered when checking for membership.

NFS> share add rw,async /vx/fs1/share @client group

# Unexporting a directory or deleting NFS options

You can unexport the share of the exported directory.

Note: You will receive an error message if you try to remove a directory that does not exist.

## To unexport a directory or delete NFS options

To see your existing exported resources, enter the following command:

```
NFS> share show
```

Only the directories that are displayed can be unexported.

For example:

```
NFS> share show
/vx/fs2
             * (sync)
/vx/fs3
              * (secure, ro, no_root_squash)
```

2 To delete a directory from the export path, enter the following command:

```
NFS> share delete export_dir [client]
```

For example:

```
NFS> share delete /vx/fs3
Removing export path *:/vx/fs3
..Success.
```

export dir

Specifies the name of the directory you want to delete.

The directory name should start with /vx, and only

a-zA-Z0-9 /@+=.:- characters are allowed in export dir.

You cannot include single or double quotes that do not enclose characters.

NFS> share delete "\*:/vx/example"

client

Clients may be specified in the following ways:

- Single host specify a host either by an abbreviated name that is recognized by the resolver (DNS is the resolver), the fully qualified domain name, or an IP address.
- Netgroups specify netgroups as @group. Only the host part of each netgroup member is considered for checking membership.
- IP networks specify an IP address and netmask pair (address/netmask) to simultaneously export directories to all hosts on an IP sub-network. Specify the netmask as a contiguous mask length.

If *client* is included, the directory is removed from the export path that was directed at the client.

If a directory is being exported to a specific client, the NFS> share delete command must specify the client to remove that export path.

If the client is not specified, then the specified directory can be mounted or accessed by any client.

## **Exporting an NFS share for Kerberos** authentication

Kerberos provides three types of security options for exporting an NFS share:

- krb5
- krb5i
- krb5p

Veritas Access also provides a sys (sec=sys) export option, which does not provide Kerberos authentication. Veritas Access supports all of the three types of Kerberos security options. All of the security options use Kerberos V5 to authenticate users to NFS servers.

krb5i computes a hash on every remote procedure (RPC) call request to the server and every response to the client. The hash is computed on an entire message: RPC header, plus NFS arguments or results. Since the hash information travels with the NFS packet, any attacker modifying the data in the packet can be detected. Thus krb5i provides integrity protection.

krb5p uses encryption to provide privacy. With krb5p, NFS arguments and results are encrypted, so a malicious attacker cannot spoof on the NFS packets and see file data or metadata.

Note: Since krb5i and krb5p perform an additional set of computations on each NFS packet, NFS performance decreases as compared with krb5.

Performance decreases in the following order: krb5 > krb5i > krb5p.

krb5 provides better performance and krb5p gives the least performance.

Additional export options are available.

See "Exporting an NFS share" on page 266.

### To export a directory using only the krb5 mount option

Export a directory using only the krb5 mount option:

```
NFS> share add sec=krb5 /vx/fs1
Exporting /vx/fs1 with options sec=krb5
Success.
```

## To export a directory using krb5, krb5i, krb5p, and sys options

Export a directory using krb5, krb5i, krb5p, and sys options.

```
NFS> share add sec=krb5:krb5i:krb5p:sys /vx/fs1
Exporting /vx/fs1 with options sec=krb5:krb5i:krb5p:sys
Success.
```

Different clients can use different levels of security in this case. Client A can mount with krb5, and client B can mount with krb5p. If no mount option is given at the client side, security to be chosen is negotiated, and the highest level of security is chosen. In this case, it is krb5p.

## Mounting an NFS share with Kerberos security from the NFS client

This section explains how the NFS client will NFS mount with the Kerberos mount options. This procedure assumes that the NFS service principal of the NFS client is added to the KDC server, and the keytab is copied at the appropriate location on the client.

The steps may differ depending on the operating system and version of the client. On a Red Hat Enterprise Linux (RHEL) client, Kerberos can be configured as follows.

## To mount the NFS client with the Kerberos mount options

- Create the NFS service principal for the client on the KDC server and copy it to the client system at /etc/krb5.keytab.
- 2 Configure the /etc/krb5.conf file with the KDC details.
- 3 Enable SECURE NFS=yes in the /etc/sysconfig/nfs file.
- 4 Start the rpcgssd service.

```
# service rpcgssd start
```

Keep the clocks of the KDC server, the Veritas Access server, and the NFS client in sync.

A maximum of a five-minute variation is accepted, or otherwise the Kerberos NFS mount fails.

```
[root@krb-client]# mount -o vers=4, sec=krb5 10.209.107.24:/vx/fs2/share1 /mnt/share1
```

Make sure that the virtual IP that is used for mounting can use reverse name lookup to the Veritas Access cluster name. For example, if access ga is the cluster name, then in the above example, access ga should look up to 10.209.107.24 and vice versa. If the IP 10.209.107.24 can be looked up by multiple host names, make sure that the entry access ga is first in the reverse lookup.

Make sure the users accessing the NFS share are already added on the KDC server.

Use kinit to get the ticket granting ticket from the KDC server on the NFS client.

```
[root@krb-client] # su - sfuuser2
[sfuuser2@krb-client ~]$ kinit
Password for sfuuser2@TESTKDC.COM:
[sfuuser2@krb-client ~]$ cd /mnt/share1
[sfuuser2@krb-client share1]$ touch test.txt
[sfuuser2@krb-client share1]$
[sfuuser2@krb-client share1]$ ls -al total 4
drwxrwxrwx 2 root root 96 May 14 16:03 .
drwxr-xr-x. 17 root root 4096 May 7 19:41 ..
-rw-r--r-- 1 sfuuser2 sfugroup1 0 May 14 16:03 test.txt
```

# **Exporting an NFS snapshot**

## To export an NFS snapshot

1 For example, to create an NFS snapshot, enter the following:

```
Storage> snapshot create fs5sp1 FS5
```

See "About snapshots" on page 400.

**2** For example, to export the NFS snapshot, enter the following:

```
NFS> share add rw /vx/FS5:fs5sp1
```

See "Exporting an NFS share" on page 266.

Chapter 19

# Creating and maintaining CIFS shares

This chapter includes the following topics:

- About managing CIFS shares
- Exporting a directory as a CIFS share
- Configuring a CIFS share as secondary storage for an Enterprise Vault store
- Exporting the same file system/directory as a different CIFS share
- About the CIFS export options
- Setting share properties
- Hiding system files when adding a CIFS normal share
- Displaying CIFS share properties
- Allowing specified users and groups access to the CIFS share
- Denying specified users and groups access to the CIFS share
- Exporting a CIFS snapshot
- Deleting a CIFS share
- Modifying a CIFS share
- Making a CIFS share shadow copy aware
- Creating CIFS shares for a scale-out file system

## About managing CIFS shares

You can export the Veritas Access file systems to clients as CIFS shares. When a share is created, it is given a name. The share name is different from the file system name. Clients use the share name when they import the share.

You create and export a share with one command. The same command binds the share to a file system, and you can also use it to specify share properties.

In addition to exporting file systems as CIFS shares, you can use Veritas Access to store user home directories. Each of these home directories is called a home directory share. Shares that are used to export ordinary file systems (that is, file systems that are not used for home directories), are called ordinary shares to distinguish them from home directory shares.

## Exporting a directory as a CIFS share

Directory-level share support is available only in the ctdb clustering mode. If you want to export a directory as a CIFS share, you must first switch to the ctdb clustering mode.

See "About CIFS clustering modes" on page 151.

## To check the status of the CIFS server to confirm that the clustering mode is set to ctdb

To check the status of the CIFS server to confirm that the clustering mode is set to ctdb, enter the following:

```
CIFS> server status
```

## To export a directory as a CIFS share

To export a directory as a CIFS share, enter the following:

```
CIFS> share add fs1/access share1 rw,full acl
```

If the directory name contains a space, enter the directory name with double quotes (" ").

2 To list the CIFS shares, enter the following:

```
CIFS> share show
```

# Configuring a CIFS share as secondary storage for an Enterprise Vault store

You can use Veritas Access as secondary storage with Enterprise Vault 12.0 by exporting the file system over the CIFS protocol.

Note: Before configuring the CIFS share path as secondary storage, you need to verify that the CIFS share path is accessible. Confirm that I/O operations can occur on the CIFS share.

#### Configuring a CIFS share as secondary storage for an Enterprise Vault store

- On the Veritas Access cluster, you export the file system over the CIFS protocol using the following CIFS export options: fs mode=1777,rw,full acl.
  - See "About the CIFS export options" on page 280.
- 2 On the Enterprise Vault server, open the Enterprise Vault console.
- Right-click on the partition that is created on **Vault Store > Properties**. Enterprise Vault brings up the **Vault Store Partition Properties** window.
- 4 In the Vault Store Partition Properties window, select the Migration tab.
- Specify the path of the CIFS share in the **Secondary storage location** text box.

Example:

\\IP address of the CIFS share\name of file system

6 Press Apply.

## Exporting the same file system/directory as a different CIFS share

In ctdb clustering mode, you can export the same file system or directory as a different CIFS share with different available CIFS options. This features allows you more granular control over CIFS shares for different sets of users.

If the same file system is exported as different shares in ctdb clustering mode, then after switching to normal clustering mode only one share out of these is available.

Note: If the same file system or directory is exported as different shares, then the fs mode value is the same for all of these shares; that is, the last modified fs mode value is applicable for all of those shares.

**Note:** This feature is only supported in the ctdb clustering mode.

## To export a directory with read access to everyone, but write access to the limited set of users who need to be authenticated

To export a directory with read access to everyone, but write access to the limited set of users who need to be authenticated, enter the following:

```
CIFS> share add "fs1/Veritas isa" share1 rw,noguest
CIFS> share add "fs1/Veritas isa" share2 ro, quest
CIFS> share show
```

The above example illustrates that the same directory is exported as a different CIFS share for guest and noquest users with different sets of permissions.

# About the CIFS export options

The following are the CIFS export options.

**Table 19-1** CIFS export options

| CIFS export option | Definition                                                                                                    |
|--------------------|----------------------------------------------------------------------------------------------------|
| rw                 | There is a share option which specifies if the files in the share will be read-only or if both read and write access will be possible, subject to the authentication and authorization checks when a specific access is attempted. This share option can be given one of these values, either rw or ro.  Grants read and write permission to the exported share. |
| ro (Default)       | Grants read-only permission to the exported share. Files cannot be created or modified.                                                                                                    |

**Table 19-1** CIFS export options (continued)

| CIFS export option    | Definition                                                                                                    |
|-----------------------|----------------------------------------------------------------------------------------------------|
| guest                 | Another configuration option specifies if a user trying to establish a CIFS connection with the share must always provide the user name and password, or if they can connect without it. In this case, only restricted access to the share will be allowed. The same kind of access is allowed to anonymous or guest user accounts. This share option can have one of the following values, either guest or noguest.  Veritas Access allows restricted access to the share when no user name or password is provided. |
| noguest (Default)     | Veritas Access always requires the user name and password for all of the connections to this share.                                                                                                    |
| full_acl              | All Windows Access Control Lists (ACLs) are supported except in the case when you attempt using the Windows Explorer folder <b>Properties &gt; Security GUI</b> to inherit down to a non-empty directory hierarchy while denying all access to yourself.                                                                                                    |
| no_full_acl (Default) | Some advanced Windows Access Control Lists (ACLs) functionality does not work. For example, if you try to create ACL rules on files saved in a CIFS share using Windows explorer while allowing some set of file access for user1 and denying file access for user2, this is not possible when CIFS shares are exported using no_full_acl.                                                                                                    |
| hide_unreadable       | Prevents clients from seeing the existence of files and directories that are not readable to them.  The default is: hide_unreadable is set to off.                                                                                                    |
| veto_sys_files        | To hide some system files (lost+found, quotas, quotas.grp) from displaying when using a CIFS normal share, you can use the veto_sys_files CIFS export option. For example, when adding a CIFS normal share, the default is to display the system files. To hide the system files, you must use the veto_sys_files CIFS export option.                                                                                                    |
| fs_mode               | When a file system or directory is exported by CIFS, its mode is set to an fs_mode value. It is the UNIX access control set on a file system, and CIFS options like rw/ro do not take precedence over it. This value is reset to 0755 when the CIFS share is deleted.                                                                                                    |
|                       | The default is: fs_mode = 1777.                                                                                                    |

CIFS export options (continued) **Table 19-1** 

| CIFS export option | Definition                                                                                                    |
|--------------------|----------------------------------------------------------------------------------------------------|
| dir_mask           | When a directory is created under a file system or directory exported by CIFS, the necessary permissions are calculated by mapping DOS modes to UNIX permissions. The resulting UNIX mode is then bit-wise 'AND'ed with this parameter. Any bit not set here is removed from the modes set on a directory when it is created.  The default is: dir_mask = 0775.                                                                                                    |
| create_mask        | When a file is created under a file system or directory exported by CIFS, the necessary permissions are calculated by mapping DOS modes to UNIX permissions. The resulting UNIX mode is then bit-wise 'AND'ed with this parameter. Any bit not set here is removed from the modes set on a file when it is created.  The default is: create_mask = 0775.                                                                                                    |
| oplocks (Default)  | Veritas Access supports the CIFS opportunistic locks. You can enable or disable them for a specific share. The opportunistic locks improve performance for some workloads, and there is a share configuration option which can be given one of the following values, either oplocks or nooplocks.  Veritas Access supports opportunistic locks on the files in this share.                                                                                                    |
| nooplocks          | No opportunistic locks will be used for this share.  Disable the oplocks when:  1) A file system is exported over both CIFS and NFS protocols.  2) Either CIFS or NFS protocol has read and write access.                                                                                                    |
| owner              | There are more share configuration options that can be used to specify the user and group who own the share. If you do not specify these options for a share, Veritas Access uses the current values as default values for these options. You may want to change the default values to allow a specific user or group to be the share owner.  Irrespective of who are owner and group of the exported share, any CIFS clients can create folders and files in the share. However, there are some operations that require owner privileges; for example, changing the owner itself, and changing permissions of the top-level folder (that is, the root directory in UNIX terms). To enable these operations, you can set the owner option to a specific user name, and this user can perform the privileged operations. |

**Table 19-1** CIFS export options (continued)

| CIFS export option     | Definition                                                                                                    |
|------------------------|----------------------------------------------------------------------------------------------------|
| group                  | By default, the current group is the primary group owner of the root directory of the exported share. This lets CIFS clients create folders and files in the share. However, there are some operations that require group privileges; for example, changing the group itself, and changing permissions of the top-level folder (that is, the root directory in UNIX terms). To enable these operations, you can set the group option to a specific group name, and this group can perform the privileged operations. |
| ip                     | Veritas Access lets you specify a virtual IP address. If you set <code>ip=virtualip</code> , the share is located on the specified virtual IP address. This address must be part of the Veritas Access cluster, and is used by the system to serve the share internally.                                                                                                    |
|                        | <b>Note:</b> ip is not a valid CIFS option when using the ctdb clustering mode.                                                                                                    |
|                        | See "About CIFS clustering modes" on page 151.                                                                                                    |
| max_connections        | Specify the maximum limit for concurrent CIFS connections for a CIFS share.                                                                                                    |
|                        | The default value is 0, indicating that there are no limited connections.                                                                                                    |
| shadow_copy            | Indicates that this is a shadow_copy capable CIFS share.                                                                                                    |
|                        | See "Making a CIFS share shadow copy aware" on page 290.                                                                                                    |
| enable_encryption      | If enable_encryption is set, then all the traffic to a share must be encrypted once the connection has been made to the share. The server will return an access denied message to all unencrypted requests on such a share. As SMB3 is the max protocol, only SMB3 clients supporting encryption will be able to connect to the share.                                                                                                    |
| disable_encryption     | If disable_encryption is set, then encryption cannot be negotiated by the client. SMB1, SMB2, and SMB3 clients can connect to the share.                                                                                                    |
| enable_durable_handles | Enables support for durable handles for CIFS shares. Enabling this option disables use of POSIX/fcntl locks. Exporting the same CIFS share using NFS may result in data corruption. For support for durable handles on CIFS shares, you must specify this option.                                                                                                    |

## **Setting share properties**

After a file system is exported as a CIFS share, you can change one or more share options. This is done using the same share add command, giving the name of an existing share and the name of the file system exported with this share. Veritas Access will realize the given share has already been exported and that it is only required to change the values of the share options.

For example, to export the file system *fs1* with the name *share1*, enter the following:

```
CIFS> share add fs1 share1 "owner=administrator,group=domain users,rw"
CIFS> share show
```

#### To export a file system

Export a file system, enter the following:

```
CIFS> share add filesystem sharename \
[@virtual_ip] [cifsoptions]
```

filesystem

A Veritas Access file system that you want to export as a CIFS share. The given file system must not be currently used for storing the home directory shares.

The file system or directory path should always start with the file system name, not with the file system mount point /vx.

sharename

The name for the newly-exported share. Names of the Veritas Access shares can consist of the following characters: lower and uppercase letters "a" - "z" and "A" - "Z," numbers "0" - "9" and special characters: "\_" and "-". ( "-" cannot be used as the first character in a share name).

**Note:** A share name cannot exceed 256 characters.

@virtual\_ip

Specifies an optional full identifier allowing a virtual IP to access the specified CIFS share.

Veritas Access provides unified access to all shares through virtual IPs.

If a CIFS share is added with the @virtual ip full identifier, the CIFS share is created by allowing only this virtual IP to access this CIFS share.

CIFS> share show

cifsoptions

A comma-separated list of CIFS export options. This part of the

command is optional.

If a CIFS export option is not provided, Veritas Access uses the default

value.

See "About the CIFS export options" on page 280.

For example, an existing file system called FSA being exported as a share called ABC:

CIFS> share add FSA ABC rw,quest,owner=john,group=abcdev

## Hiding system files when adding a CIFS normal share

When adding a CIFS normal share, the default is to display the system files (lost+found, quotas, quotas, grp). To hide the system files, you must use the veto sys files CIFS export option.

See "About the CIFS export options" on page 280.

### To hide system files when adding a CIFS normal share

To hide system files when adding a CIFS normal share, enter the following:

```
CIFS> share add filesystem
     sharename [cifsoption]
```

Use the veto sys files CIFS export option to hide system files.

# Displaying CIFS share properties

#### To display share properties

To display the information about all of the exported shares, enter the following:

```
CTFS> share show
```

2 To display the information about one specific share, enter the following:

```
CIFS> share show sharename
```

## Allowing specified users and groups access to the CIFS share

#### To allow specified users and groups access to the CIFS share

To allow specified users and groups access to the CIFS share, enter the following:

```
CIFS> share allow sharename
     @group1 \
[,@group2,user1,user2,...]
```

sharename

Name of the CIFS share for which you want to allow specified users and groups access.

Names of the Veritas Access shares are non case sensitive and can consist of the following characters: lower and uppercase letters "a" - "z" and "A" - "Z," numbers "0" - "9" and special characters: "\_" and "-". ( "-", cannot be used as the first character in a share name).

group

If the CIFS server joined a domain, and there is a space in the user or group name, the user or group name needs to be entered with double quotes (for example, "@domain users").

By default, all groups are allowed to access the shares.

In the case where a CIFS share has joined a domain, and the domain contains trusted domains, and allow trusted domains is set to yes on the CIFS server, if you want to allow/deny users or groups from the trusted domains, the user or group needs to be prefixed with the trusted domain name. Separate the domain and user/group with a double backslash.

#### For example:

```
CIFS> share allow sharename
"@domain name\\group name"
```

user

Name of the CIFS user allowed access to the CIFS share.

By default, all users are allowed to access the shares.

If all is specified, then default access restrictions are restored on the CIFS share.

```
CIFS> share allow share1 user1,@group1
```

## Denying specified users and groups access to the CIFS share

## To deny specified users and groups access to the CIFS share

To deny specified users and groups access to the CIFS share, enter the followina:

```
CIFS> share deny sharename \
 @group1[,@group2,user1,user2,...]
```

sharename

Name of the CIFS share for which you want to deny specified users and groups access.

Names of the Veritas Access shares are non case sensitive and can consist of the following characters: lower and uppercase letters "a" - "z" and "A" - "Z," numbers "0" - "9" and special characters: "\_" and "-". ( "-", cannot be used as the first character in a share name).

group

If the CIFS server joined a domain, and there is a space in the user or group name, the user or group name needs to be entered with double quotes (for example, "@domain users").

By default, all groups are allowed to access the shares.

In the case where a CIFS share has joined a domain, and the domain contains trusted domains, and CIFS is set to trusted domains as true, if you want to allow/deny users or groups from the trusted domains, the user or group needs to be prefixed with the trusted domain name. Separate the domain and user/group with a double backslash.

For example:

```
CIFS> share deny sharename
"@domain name\\user name"
```

user

Name of the CIFS user denied access to the CIFS share.

By default, all users are allowed to access the shares.

If all is specified, then all the users and groups are not able to access the share.

```
CIFS> share deny share1 user1,@group1
```

## **Exporting a CIFS snapshot**

### To export a CIFS snapshot

To create a CIFS snapshot, enter the following for example:

```
Storage> snapshot create cf11sp1 CF11
```

See "About snapshots" on page 400.

2 To export the CIFS snapshot, enter the following for example:

```
CIFS> share add CF11:cf11sp1 cf11sp1 rw, guest
```

A client can access the CIFS snapshot by the CIFS share name, cf11sp1.

## **Deleting a CIFS share**

#### To delete a CIFS share

1 To delete a share, enter the following:

```
CIFS> share delete sharename [@virtual ip]
```

sharename Specifies the name of the share that you want to delete.

@virtual ip Specifies an optional full identifier allowing a virtual IP to access

the specified CIFS share.

#### For example:

```
CIFS> share delete share1
```

To confirm the share is no longer exported, enter the following:

```
CIES> share show
```

In the case of any remanent sessions (sessions that are not closed while deleting a CIFS share), Veritas Access displays the following output:

```
CIFS> share delete share2
```

This is a rare situation, and it occurs if the following conditions are met:

- CIFS server is online
- CIFS share that is being deleted is ONLINE
- There are some existing client connections with that CIFS share

While deleting the share, some remanent sessions are left

If any condition is failed above, then the CIFS> share delete command output displays as usual.

CIFS> share delete share2

# Modifying a CIFS share

You can re-export the file system with the given share name. The new options are updated after the command is run.

# To modify a CIFS share

To modify a CIFS share, enter the following:

CIFS> share modify sharename[@virtual ip] [cifsoptions]

The name of the CIFS share that you want to modify. sharename

> Names of the Veritas Access shares can consist of the following characters: lower and uppercase letters "a" - "z" and "A" - "Z," numbers "0" - "9" and special characters: "\_" and "-". ( "-" cannot

be used as the first character in a share name).

@virtual ip Specifies an optional full identifier allowing a virtual IP to access

the specified CIFS share.

Veritas Access provides unified access to all shares through virtual

IPs.

A comma-separated list of CIFS export options. cifsoptions

If a CIFS export option is not provided, Veritas Access uses the

default value.

See "About the CIFS export options" on page 280.

### For example:

CIFS> share modify share2 ro, full acl

CIFS> share show

# Making a CIFS share shadow copy aware

Shadow Copy (Volume Snapshot Service or Volume Shadow Copy Service or VSS) is a technology included in Microsoft Windows that allows taking manual or automatic backup copies or snapshots of data on a specific volume at a specific point in time over regular intervals.

# To make a CIFS share shadow copy aware

Add the CIFS export option shadow copy to the CIFS share.

For example:

```
CIFS> share add fs1 share1 rw, shadow_copy
CIFS> share show share1
See "About the CIFS export options" on page 280.
```

# Creating CIFS shares for a scale-out file system

Veritas Access provides support for creating CIFS shares for a scale-out file system. Unlike a standard clustered file system, a scale-out file system can scale linearly and you can grow the file system up to 3 PB.

See "About scale-out file systems" on page 203.

The CIFS integration with scale-out file system works in the same manner as the standard clustered file system except for the following differences:

- In a standard clustered file system, the load for a CIFS share is distributed across virtual IPs hosted on different nodes by using the DFS referral. But the scale-out file system works in active/passive mode. Hence, irrespective of the virtual IP from which the request comes, it is always served from the virtual IP to which the scale-out file system is attached. You are not required to configure the system in any way for this functionality.
- A scale-out file system is a stitched file system. It is built on top of multiple file systems. The additional layering has an effect on performance. The exact numbers are available at reference architecture.

The following limitations apply when you create a CIFS share for a scale-out file system:

In CTDB mode:

As the scale-out file system is in active/passive mode, the CTDB mode does not have any advantage over the normal clustering mode.

- If the CIFS server is in normal mode, you can add shares to both clustered file system and scale-out file system.
- If the CIFS server is in CTDB mode, you can add shares to clustered file system but you cannot add shares to a scale-out file system.
- If clustered filed system shares as well as scale-out file system shares exist, you cannot switch the CIFS server from normal mode to CTDB mode.
- When setting the home directory file systems:
  - You cannot have a home directory file system which is a combination of scale-out file system and clustered file system.
  - You can set multiple clustered file systems as a home directory file system.

# When setting quotas:

The CIFS> homedir set command is usually used along with the Storage> quota functionality. Since a scale-out file system does not support quota, a CIFS home directory which is based on a scale-out file system does not have the quota functionality.

# Using Veritas Access with OpenStack

This chapter includes the following topics:

- About the Veritas Access integration with OpenStack
- About the Veritas Access integration with OpenStack Cinder
- About the Veritas Access integration with OpenStack Manila

# About the Veritas Access integration with OpenStack

OpenStack is a cloud operating system that controls large pools of computer, storage, and networking resources in a data center. OpenStack provides a dashboard that lets you provision resources using a web interface.

Veritas Access is integrated with the following OpenStack components:

- Cinder is a block storage service for OpenStack. Cinder provides the infrastructure for managing volumes in OpenStack. Cinder volumes provide persistent storage to guest virtual machines (known as instances) that manage OpenStack compute software. Cinder allows the ability for OpenStack instances to use the storage hosted by Veritas Access.
  - See "About the Veritas Access integration with OpenStack Cinder" on page 293.
- Manila lets you share Veritas Access file systems with virtual machines on OpenStack.
  - See "About the Veritas Access integration with OpenStack Manila" on page 302.

# About the Veritas Access integration with **OpenStack Cinder**

Cinder is a block storage service for OpenStack. Cinder provides the infrastructure for managing volumes in OpenStack. Cinder volumes provide persistent storage to guest virtual machines (known as instances) that manage OpenStack compute software.

Veritas Access is integrated with OpenStack Cinder, which provides the ability for OpenStack instances to use the storage hosted by Veritas Access.

**Table 20-1** Mapping of OpenStack Cinder operations to Veritas Access

| Operation in OpenStack Cinder                     | Operation in Veritas Access                             |
|---------------------------------------------------|---------------------------------------------------------|
| Create and delete volumes                         | Create and delete files.                                |
| Attach and detach the volumes to virtual machines | This operation occurs on the OpenStack controller node. |
|                                                   | This operation is not applicable in Veritas Access.     |
| Create and delete snapshots of the volumes        | Create and delete the snapshot files of the volume.     |
| Create a volume from a snapshot                   | This operation occurs on the OpenStack controller node. |
|                                                   | This operation is not applicable in Veritas Access.     |
| Copy images to volumes                            | This operation occurs on the OpenStack controller node. |
|                                                   | This operation is not applicable in Veritas Access.     |
| Copy volumes to images                            | This operation occurs on the OpenStack controller node. |
|                                                   | This operation is not applicable in Veritas Access.     |
| Extend volumes                                    | Extending files.                                        |

**Note:** To perform these operations, you need to use the OpenStack Cinder commands, not the Veritas Access commands.

The Veritas NFS OpenStack Cinder driver is a Python script that is checked in to the OpenStack source code in the public domain. To use the Veritas Access

integration with OpenStack Cinder, you need to make some configuration changes on the OpenStack controller node.

For the supported OpenStack versions for running the OpenStack Cinder driver, see the Veritas Access Installation Guide.

# About the Veritas Access integration with OpenStack Cinder architecture

Figure 20-1 describes the Veritas Access integration with OpenStack Cinder architecture.

OpenStack instances are the individual virtual machines running on physical compute nodes. The compute service, Nova, manages the OpenStack instances.

Figure 20-1 Veritas Access integration with OpenStack Cinder architecture

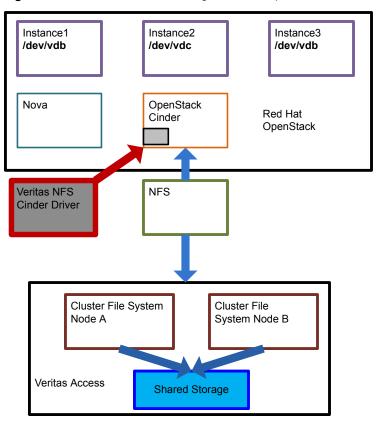

# Configuring Veritas Access with OpenStack Cinder

# To show all your NFS shares

To show all your NFS shares that are exported from Veritas Access, enter the following:

```
OPENSTACK> cinder share show
```

# For example:

```
OPENSTACK> cinder share show
/vx/fs1 *(rw,no root squash)
OPENSTACK> cinder share show
/vx/o fs 2001:21::/120 (rw,sync,no root squash)
```

### To share and export a file system

To share and export a file system, enter the following:

```
OPENSTACK> cinder share add export-dir world|client
```

After issuing this command, OpenStack Cinder will be able to mount the exported file system using NFS.

export-dir Specifies the path of the directory that needs to be exported

to the client.

The directory path should start with /vx and only the

following characters are allowed:

'a-zAZ0-9\_/@+=.:-'

Specifies if the NFS export directory is intended for everyone. world

client

Exports the directory with the specified options.

Clients may be specified in the following ways:

- Single host
  - Specify a host either by an abbreviated name recognized by the resolver, the fully qualified domain name, or an IP address.
- Netaroups
  - Netgroups may be given as @group. Only the host part of each netgroup member is considered when checking for membership.
- IP networks

You can simultaneously export directories to all hosts on an IP (sub-network). This is done by specifying an IP address and netmask pair as address/netmask where the netmask can be specified as a contiguous mask length. IPv4 or IPv6 addresses can be used.

To re-export new options to an existing share, the new options will be updated after the command is run.

# For example:

```
OPENSTACK> cinder share add /vx/fs1 world
Exporting /vs/fs1 with options rw, no root squash
OPENSTACK> cinder share add /vx/o fs 2001:21::/120
Exporting /vx/o fs with options rw,sync,no root squash Success.
```

### To delete the exported file system

To delete (or unshare) the exported file system, enter the following:

```
OPENSTACK> cinder share delete export-dir client
```

### For example:

```
OPENSTACK> cinder share delete /vx/fs1 world
Removing export path *:/vx/fs1
Success.
```

### To start or display the status of the OpenStack Cinder service

To start the OpenStack Cinder service, enter the following:

```
OPENSTACK> cinder service start
```

The OPENSTACK > cinder service start command needs the NFS service to be up for exporting any mount point using NFS. The OPENSTACK > cinder service start command internally starts the NFS service by running the command NFS> server start if the NFS service has not been started. There is no OPENSTACK > cinder service stop command. If you need to stop NFS mounts from being exported, use the NFS> server stop command.

### For example:

```
OPENSTACK> cinder server start
..Success.
```

2 To display the status of the OpenStack Cinder service, enter the following:

```
OPENSTACK> cinder service status
```

### For example:

```
OPENSTACK> cinder server status
NFS Status on access 01 : ONLINE
NFS Status on access 02 : ONLINE
```

# To display configuration changes that need to be done on the OpenStack controller node

To display all the configuration changes that need to be done on the OpenStack controller node, enter the following:

```
OPENSTACK> cinder configure export-dir
```

Specifies the path of the directory that needs to be exported export-dir

to the client.

The directory path should start with /vx and only the

following characters are allowed:

## For example:

```
OPENSTACK> cinder configure /vx/fs1
```

Name of the Veritas Access Cinder driver.

# To create a new volume backend named ACCESS HDD in OpenStack Cinder

Add the following configuration block in the /etc/cinder.conf file on your OpenStack controller node.

```
enabled backends=access-1
[access-1]
volume driver=cinder.volume.drivers.veritas cnfs.VeritasCNFSDriver
volume backend name=ACCESS HDD
nfs shares config=/etc/cinder/access share hdd
nfs mount point base=/cinder/cnfs/cnfs sata hdd
nfs sparsed volumes=True
nfs disk util=df
nfs mount options=nfsvers=3
```

Add the lines from the configuration block at the bottom of the file.

volume driver

| , o 1 a o 1          |                                                                                                    |
|----------------------|----------------------------------------------------------------------------------------------------|
| volume_backend_name  | For this example, ACCESS_HDD is used.                                                                                       |
|                      | This name can be different for each NFS share.                                                                              |
|                      | If several backends have the same name, the<br>OpenStack Cinder scheduler decides in which<br>backend to create the volume. |
| nfs_shares_config    | This file has the share details in the form of vip:/exported_dir.                                                           |
| nfs_mount_point_base | Mount point where the share will be mounted on OpenStack Cinder.                                                            |
|                      | If the directory does not exist, create it. Make sure that the Cinder user has write permission on this directory.          |
| nfs_sparsed_volumes  | Preallocate or sparse files.                                                                                                |
| nfs_disk_util        | Free space calculation.                                                                                                    |
| nfs_mount_options    | These are the mount options OpenStack Cinder uses to NFS mount.                                                             |

### This same configuration information for adding to the

/etc/cinder/cinder.conf file can be obtained by running the OPENSTACK CINDER> configure export dir COMMand.

2 Append the following in the /etc/cinder/access share hdd file on your

# OpenStack controller node:

```
vip:/vx/fs1
```

Use one of the virtual IPs for vip:

- 192.1.1.190
- 192.1.1.191
- 192.1.1.192
- 192.1.1.193
- 192.1.1.199

You can obtain Veritas Access virtual IPs using the OPENSTACK > cinder configure export-dir Option.

Create the /etc/cinder/access share hdd file at the root prompt, and update it with the NFS share details.

```
# cnfs sata hdd(keystone admin)]# cat /etc/cinder/access_share_hdd
192.1.1.190:/vx/fs1
```

The Veritas Access package includes the Veritas Access OpenStack Cinder driver, which is a Python script. The OpenStack Cinder driver is located at /opt/VRTSnas/scripts/OpenStack/veritas cnfs.py on the Veritas Access node. Copy the veritas cnfs.py file to

/usr/lib/python2.6/site-packages/cinder/volume/drivers/veritas cnfs.py if you are using the Python 2.6 release.

If you are using the OpenStack Kilo version of RDO, the file is located at:

```
/usr/lib/python2.7/site-packages/cinder/volume/drivers/veritas cnfs.py
```

Make sure that the NFS mount point on the OpenStack controller node has the right permission for the cinder user. The cinder user should have write permission on the NFS mount point. Set the permission using the following command.

```
# setfacl -m u:cinder:rwx /cinder/cnfs/cnfs sata hdd
# sudo chmod -R 777 /cinder/cnfs/cnfs sata hdd
```

Give required permissions to the /etc/cinder/access share hdd file.

```
# sudo chmod -R 777 /etc/cinder/access share hdd
```

Restart the OpenStack Cinder driver.

```
# cnfs sata hdd(keystone admin)]# /etc/init.d/openstack-cinder-volume
restart
Stopping openstack-cinder-volume: [ OK ]
Starting openstack-cinder-volume: [ OK ]
```

Restarting the OpenStack Cinder driver picks up the latest configuration file changes.

After restarting the OpenStack Cinder driver, /vx/fs1 is NFS-mounted as per the instructions provided in the /etc/cinder/access share hdd file.

```
# cnfs sata hdd(keystone admin)]# mount |grep /vx/fs1
192.1.1.190:/vx/fs1 on
cnfs sata hdd/e6c0baa5fb02d5c6f05f964423fecalf type nfs
(rw,nfsvers=3,addr=10.182.98.20)
```

You can obtain OpenStack Cinder log files by navigating to:

```
/var/log/cinder/volume.log
```

If you are using OpenStack RDO, use these steps to restart the OpenStack Cinder driver.

Login to the OpenStack controller node.

For example:

```
source /root/keystonerc admin
```

Restart the services using the following command:

```
(keystone admin)]# openstack-service restart openstack-cinder-volume
```

For more information, refer to the *OpenStack Administration Guide*.

9 On the OpenStack controller node, create a volume type named va vol type.

This volume type is used to link to the volume backend.

```
[root@c1059-r720xd-111046 cnfs sata hdd(keystone admin)]#
cinder type-create va vol type
+----+
+-----
| d854a6ad-63bd-42fa-8458-a1a4fadd04b7 | va vol type
+----+
```

# **10** Link the volume type with the ACCESS HDD back end.

```
[root@c1059-r720xd-111046cnfs sata hdd(keystone admin)]# cinder type-key
va vol type set volume backend name=ACCESS HDD
```

# 11 Create a volume of size 1gb.

[root@c1059-r720xd-111046 cnfs sata hdd(keystone admin)]# cinder create --volume-type va vol type --display-name va vol1 1 +----+ Value +----attachments [] | availability zone | nova bootable false 2014-02-08T01:47:25.726803 created at | display description | None display name | va vol1 id disk ID 1 metadata { } size snapshot id None source volid | None status creating va vol type volume type +----+ [root@c1059-r720xd-111046 cnfs sata hdd(keystone admin)]# cinder list +----+ | Status | Display Name | Size | Volume Type | Bootable | Attached to | +----+

### **12** Extend the volume to 2gb.

| available| va vol1

[root@c1059-r720xd-111046 cnfs sata hdd(keystone admin)]# cinder extend va vol1 2 [root@c1059-r720xd-111046 cnfs sata hdd(keystone admin)]# cinder list +----+ | Status | Display Name | Size | Volume Type | Bootable | Attached to | +----+ | disk ID 1 | available| va vol1 | 2 | va vol type | false | +----+

+----+

| 1 | va vol type | false|

### **13** Create a snapshot.

[root@c1059-r720xd-111046 cnfs sata hdd(keystone admin)]# cinder snapshot-create --display-name va vol1-snap va vol1 Property +----+ created\_at | 2014-02-08T01:51:17.362501 None | display description | va vol1-snap display name | id disk ID 1 { } metadata 2 size creating status volume id | 52145a91-77e5-4a68-b5e0-df66353c0591 | [root@c1059-r720xd-111046 cnfs sata hdd(keystone admin)]# cinder snapshot-list +----+ ID | Volume ID | Status | Display Name | Size | +----+ | disk ID 1 | 52145a91-77e5-4a68-b5e0-df66353c0591| available | va vol1-snap | 2 | +----+

# 14 Create a volume from a snapshot.

[root@c1059-r720xd-111046 cnfs sata hdd(keystone admin)]# cinder create --snapshot-id e9dda50f-1075-407a-9cb1-3ab0697d274a --display-name va-vol2 2 nova false | availability zone | bootable | created at | 2014-02-08T01:57:11.558339

# About the Veritas Access integration with OpenStack Manila

OpenStack Cinder had the limitation of not being able to share a block device simultaneously between virtual machines. OpenStack Manila solves this problem. OpenStack Manila provides a shared file system as a service. Using OpenStack Manila, you can share a single file system between multiple virtual machines.

Veritas Access is integrated with OpenStack Manila through a OpenStack Manila driver that lets you share Veritas Access file systems with virtual machines on OpenStack.

For the supported OpenStack versions for running the OpenStack Manila driver, see the Veritas Access Installation Guide.

The OpenStack Manila driver can create and manage simple file systems. For the backend to create simple file systems, use va fstype=simple in the manila.conf file.

# OpenStack Manila use cases

From the OpenStack controller node, an OpenStack administrator can do the following:

- Create and delete file systems.
- Allow and deny file system access to specific virtual machines.
- Provide IP-based access control.
- Create and delete snapshots of the file system.
- Provide free space statistics.
- NFS-based access of the shares from the instances.

# Configuring Veritas Access with OpenStack Manila

# To configure Veritas Access with OpenStack Manila

Export the pool to Manila.

```
OPENSTACK> manila resource export pool1
ACCESS Manila SUCCESS V-288-0 Pool exported to Manila
```

**2** Enter the following command to configure the pool with Manila.

```
OPENSTACK> manila configure pool1
To create a new share backend va-share1 in Manila
Make the following changes on OpenStack controller node and restart the
Manila driver. Add the following configuration entries in
/etc/manila/manila.conf file:
In the [DEFAULT] section:
#####
enabled share backends=va-share1
#####
At the end of all sections:
#####
[va-share1]
share driver= manila.share.drivers.veritas.veritas isa.ACCESSShareDriver
driver handles share servers = False
share backend name = va-share1
va server ip = 10.209.106.144
va port = 14161
va ssl = False
va fstype = simple
va user = root
va pwd = password
va pool = pool1
#####
```

Enter the following command to display the resources which are created by Manila.

```
OPENSTACK> manila resource list
Pools exported to Manila: pool1
FS created by Manila:
FS snapshots created by Manila:
NFS shares exported by Manila:
```

# Creating a new share backend on the OpenStack controller node

A backend is an instance of the OpenStack Manila share service, which is defined in a section of the manila.conf file. Each backend has exactly one driver.

To create a new share backend va-share1 in OpenStack Manila, make the following changes on the OpenStack controller node, and restart the OpenStack Manila driver.

# To create a new share backend on the OpenStack controller node

- On the OpenStack controller node, add the following configuration entries in the OpenStack Manila /etc/manila/manila.conf file.
  - In the DEFAULT section, add the following:

```
#####
enabled share backends=va-share1
#####
```

If the entry generic1 is already there, add the va-share1 entry after a comma. For example:

```
enabled share backends = generic1, va-share1
```

 At the end of all sections in the /etc/manila/manila.conf file, add the following configuration entries:

```
#####
[va-share1]
share driver= manila.share.drivers.veritas.veritas isa.VeritasShareDri
driver handles share servers = False
share backend name = va-share1
va server ip = 10.182.96.179
va port = 14161
va ssl = False
```

```
va fstype = simple
va user = root
va pwd = password
va pool = pool1
#####
```

The following table describes the options.

| share_backend_name | Name of the share backend. This name can be different for each share backend.          |  |  |  |
|--------------------|----------------------------------------------------------------------------------------|--|--|--|
| share_driver       | OpenStack Manila driver name.                                                          |  |  |  |
| va_server_ip       | Console IP address of the Veritas Access cluster.                                      |  |  |  |
| va_port            | 14161                                                                                  |  |  |  |
|                    | The port on Veritas Access to which the Manila driver is connected.                    |  |  |  |
| va_ssl             | SSL certificate on the REST server.                                                    |  |  |  |
| va_fstype          | Type of file system to be created on the specified pool. It can be ${\tt simple}.$     |  |  |  |
| va_user            | Root user name.                                                                        |  |  |  |
| va_pwd             | Root password.                                                                         |  |  |  |
| va_pool            | Existing storage pool on Veritas Access from which the file systems are to be created. |  |  |  |
|                    |                                                                                        |  |  |  |

You use the OPENSTACK> manila configure command to display the configuration options that need to be performed on the OpenStack controller node.

2 Restart the OpenStack Manila services.

The restart is on the OpenStack controller node, not on Veritas Access.

# Creating an OpenStack Manila share type

An OpenStack Manila share type is an administrator-defined type of service that is used by the Manila scheduler to make scheduling decisions. OpenStack tenants can list share types and then use them to create new shares.

### To create an OpenStack Manila share type

On the OpenStack controller node, create a share type for va-backend1 and va backend2.

manila@C4110-R720xd-111045:~/OpenStack\$ manila type-create va-backend1

### To associate the share type to a share backend

On the OpenStack controller node, associate the share type to a share backend.

manila@C4110-R720xd-111045:~/OpenStack\$ manila type-key va-backend1 set driver handles share servers=false share backend name=va-share1 manila@C4110-R720xd-111045:~/OpenStack\$ manila type-key va-backend2 set driver handles share servers=false share backend name=va-share2

# Creating an OpenStack Manila file share

An OpenStack Manila file share is equivalent to a file system in Veritas Access. You can create an OpenStack Manila file share on the OpenStack controller node.

# To create an OpenStack Manila file share on the OpenStack controller node

On the OpenStack controller node, if you wanted to create two OpenStack Manila file shares called prod fs and finance fs of size 1 GB accessible over NFS, enter the following:

One of the file shares resides on va backend1, and one of the file shares resides on va-backend2.

```
manila@C4110-R720xd-111045:~/OpenStack$ manila create --name prod fs
--share-type va-backend1 NFS 1
manila@C4110-R720xd-111045:~/OpenStack$ manila create --name finance_fs
--share-type va-backend2 NFS 1
```

Use the manila list command to see how the file shares look on the OpenStack controller node.

You can see how the file systems look on Veritas Access as part of the share creation process.

| SCSIini> storage fs list |        |        |        |         |         |              |            | 1307 (51.1) |            |                |
|--------------------------|--------|--------|--------|---------|---------|--------------|------------|-------------|------------|----------------|
| FS                       | STATES | SIZE   | LAYOUT | MIRRORS | COLUMNS | USE <b>N</b> | NFS SHARED | CIFS SHARED | FTP SHARED | SECONDARY TIER |
|                          |        | ====   |        |         |         |              |            |             |            |                |
| BE743021-F9FB406C        | online | 13.006 | simple |         |         | 14%          | yes        | no          | no         | no             |
| D4A8A38C-E64392EC        | online | 1.886  | simple |         |         | 5%           | no         | no          | no         | no             |

### **2** Give prod fs read-write access to 10.182.111.84.

manila@C4110-R720xd-111045:~/OpenStack\$ manila access-allow --access-level rw ecbalf14-86b0-4460-a286-a7e938162fb4 ip 10.182.111.84

| +            | -+  |                                      | -+ |
|--------------|-----|--------------------------------------|----|
| Property     | 1   | Value                                | İ  |
| +            | - + |                                      |    |
| share_id     |     | ecba1f14-86b0-4460-a286-a7e938162fb4 |    |
| deleted      |     | False                                |    |
| created_at   |     | 2015-04-28T17:59:45.514849           |    |
| updated_at   |     | None                                 |    |
| access_type  |     | ip                                   |    |
| access_to    |     | 10.182.111.84                        |    |
| access_level |     | rw                                   |    |
| state        |     | new                                  |    |
| deleted_at   |     | None                                 |    |
| id           |     | 8a1c2d0b-a3fc-4405-a8eb-939adb8799db |    |
| +            | -+  |                                      | -+ |

In the manila access-allow command, you can get the ID (ecba1f14-86b0-4460-a286-a7e938162fb4) from the output of the manila list command.

Give finance fs read-write access to 10.182.111.81.

manila@C4110-R720xd-111045:~/OpenStack\$ manila access-allow --access-level rw f8da8ff6-15e6-4e0c-814b-d6ba8d08543c ip 10.182.111.81

| +. |              | +-     |                                      | +     |
|----|--------------|--------|--------------------------------------|-------|
|    | Property     | <br> - | Value                                | <br>+ |
|    |              |        |                                      | '     |
|    | share_id     |        | f8da8ff6-15e6-4e0c-814b-d6ba8d08543c |       |
|    | deleted      |        | False                                |       |
| -  | created_at   |        | 2015-04-28T18:01:49.557300           |       |
|    | updated_at   |        | None                                 |       |
|    | access_type  |        | ip                                   |       |
|    | access_to    |        | 10.182.111.81                        |       |
|    | access_level |        | rw                                   |       |
|    | state        |        | new                                  |       |
|    | deleted_at   |        | None                                 |       |
| -  | id           | -      | ddcfc2d2-7e71-443a-bd94-81ad05458e32 |       |
| +- |              | +-     |                                      | +     |

Use the manila access-list <share-id> command to display the different access given to instances.

# Creating an OpenStack Manila share snapshot

You can create an OpenStack Manila share snapshot, which is equivalent to creating a snapshot (checkpoint) in Veritas Access. Creating an OpenStack Manila share snapshot creates a checkpoint of the specific file system on Veritas Access. The checkpoint that is created is non-removable.

Deleting a snapshot deletes the checkpoint of that file system.

# To create an OpenStack Manila share snapshot

On the OpenStack controller node, if you want to create fin snap and prod snap snapshots, enter the following:

manila@C4110-R720xd-111045:~/OpenStack\$ manila snapshot-create --name fin snap d3ab5cdc-4300-4f85-b4a5-e2a55d835031

manila@C4110-R720xd-111045:~/OpenStack\$ manila snapshot-create --name prod\_snap 2269b813-0031-419e-a2d3-0073cdb2776e

> Use the manila snapshot-list command to display the snapshots you created.

Section 10

# Managing Veritas Access storage services

- Chapter 21. Deduplicating data
- Chapter 22. Compressing files
- Chapter 23. Configuring SmartTier
- Chapter 24. Configuring SmartIO
- Chapter 25. Configuring replication
- Chapter 26. Using snapshots
- Chapter 27. Using instant rollbacks
- Chapter 28. Configuring Veritas Access with the NetBackup client

Chapter 21

# **Deduplicating data**

This chapter includes the following topics:

- About data deduplication
- Best practices for using the Veritas Access deduplication feature
- Setting up deduplication
- Configuring deduplication
- Manually running deduplication
- Scheduling deduplication
- Setting deduplication parameters
- Removing deduplication
- Verifying deduplication

# **About data deduplication**

Data deduplication is the process by which redundant data is eliminated to improve storage utilization. Using data deduplication, you can reduce the amount of storage required for storing user and application data. It is most effective in use-cases where many copies of very similar or even identical copies of data are stored. The deduplication feature in Veritas Access provides storage optimization for primary storage (storage of active data).

Each file in the configured file system is broken into user-configurable chunks for evaluating duplicates. The smaller the chunk size, the higher the percentage of sharing due to better chances of matches.

The first deduplication of a file system is always a full deduplication of the entire file system. This is an end-to-end deduplication process that identifies and eliminates

duplicate data. Any subsequent attempt to run deduplication on that file system results in incremental deduplication.

Note: Deduplication with a small chunk size increases the deduplication time and load on the system.

Veritas Access deduplication is periodic, that is, as per the user-configured frequency, redundant data in the file system is detected and eliminated.

# Use cases for deduplication

The following are potential use cases for Veritas Access file system deduplication:

- Microsoft Exchange mailboxes
- File systems hosting user home directories
- Virtual Machine Disk Format (VMDK) or virtual image stores.

# Relationship between physical and logical data on a file system

Table 21-1 shows an estimated file system data size that can be supported for a Veritas Access deduplicated file system.

**Table 21-1** Relationship between physical and logical data on a file system for two billion unique fingerprints with various deduplication ratios

| Fingerprint<br>block size | Deduplication ratio | Unique<br>signature per<br>TB | Physical file<br>system data<br>size | Effective<br>logical file<br>system data<br>size |
|---------------------------|---------------------|-------------------------------|--------------------------------------|--------------------------------------------------|
| 4 K                       | 50%                 | 128 M                         | 16 TB                                | 32 TB                                            |
| 4 K                       | 65%                 | 90 M                          | 23 TB                                | 65 TB                                            |
| 4 K                       | 80%                 | 51 M                          | 40 TB                                | 200 TB                                           |
| 8 K                       | 50%                 | 64 M                          | 32 TB                                | 64 TB                                            |
| 8 K                       | 65%                 | 45 M                          | 46 TB                                | 132 TB                                           |
| 8 K                       | 80%                 | 25 M                          | 80 TB                                | 400 TB                                           |
| 16 K                      | 50%                 | 32 M                          | 64 TB                                | 128 TB                                           |
| 16 K                      | 65%                 | 22 M                          | 93 TB                                | 266 TB                                           |
| 16 K                      | 80 %                | 13 M                          | 158 TB                               | 800 TB                                           |

# Overview of the deduplication workflow

Figure 21-1 Overview of the deduplication workflow

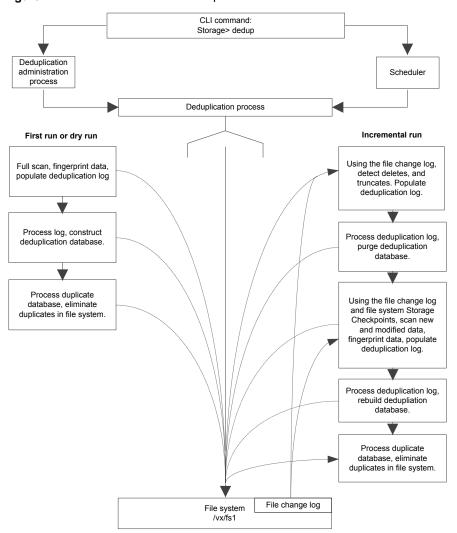

The <code>storage> dedup</code> commands perform administrative functions for the Veritas Access deduplication feature. The deduplication commands allow you to enable, disable, start, stop, and remove deduplication on a file system. You can also reset several deduplication configuration parameters and display the current deduplication status for your file system.

Note: Some configuration parameters can be set as local (specific to a file system) and or global (applicable to all deduplication-enabled file systems). Local parameters override the value of a global parameter.

# Best practices for using the Veritas Access deduplication feature

The following are best practices when using the Veritas Access deduplication feature:

- Deduplication is most effective when the file system block size and the deduplication block size are the same for file systems with block sizes of 4K and above. This also allows the deduplication process to estimate space savings more accurately.
- The smaller the file system block size and the deduplication block size, the higher is the time required for performing deduplication. Smaller block sizes such as 1 KB and 2 KB, increase the number of data fingerprints that the deduplication database has to store.
  - Though the file system block size is data-dependent, the recommended block size for optimal deduplication is 4 KB for file systems less than 1 TB. For file systems 1 TB and above, it is 8 KB.
- For VMware NFS datastores that store Virtual Machine Disk Format (VMDK) images, a 4 KB block size is optimal.
- Compressed media files for images, music, and video, like JPEG, mp3, .MOV, and databases do not deduplicate or compress effectively.
- Home directory file systems are good candidates for deduplication.
- Deduplication is a CPU and I/O intensive process. It is a best practice to schedule deduplication when the load on your file systems is expected to be low.
- Evaluation of changes in the file system is done by the file system's File Change Log (FCL). Setting the frequency on a too infrequent basis may cause the FCL to rollover, thereby missing changes and deduplication opportunities to the file system.
- After enabling deduplication on file systems with existing data, the first deduplication run does a full deduplication. This can be time-consuming, and may take 12 to 15 hours per TB, so plan accordingly.
- The deduplication database takes up 1% to 7% of logical file system data. In addition, during deduplication processing, an additional but temporary storage space is required. Though 15% free space is enforced, it is recommended to

have 30% free space when the deduplication block size is less than 4096 (4 KB).

If you plan to use the deduplication scheduler, you must have a Network Time Protocol (NTP) server enabled and configured.

# Setting up deduplication

This is an end-to-end sample scenario of deduplication.

### To deduplicate data

Ensure that the file system is deduplication-enbled. For example:

```
Storage> dedup list
```

See "Configuring deduplication" on page 317.

If the file system is not deduplication-enbled, you will need to enable it. For example:

```
Storage> dedup enable fs name
   blksize
```

See "Configuring deduplication" on page 317.

(Optional) Once deduplication is enabled, you can set the CPU usage, the memory, and priority for the deduplication-enabled file system.

See "Setting deduplication parameters" on page 326.

Veritas recommends running a dryrun.

The dryrun provides you the space savings in percentage, if the threshold value is provided then the fsdedup command deduplicates data only if the expected savings cross the specified threshold.

```
Storage> dedup dryrun fs name [threshold]
```

See "Manually running deduplication" on page 321.

**Note:** You cannot perform a dryrun on a file that has already been deduplicated.

You can either choose to start deduplication now or set up the deduplication schedule:

To start deduplication now

Start deduplication now. For example:

```
Storage> dedup start fs name [nodename]
```

See "Manually running deduplication" on page 321.

**Note:** If the system where you started deduplication crashes, the deduplication job fails over to one of the other nodes in the cluster. Run the dedup status fs name command to find out the status. The dedup status command can temporarily show status as "FAILOVER" which means dedup job is currently being failed over and will resume shortly, dedup failover is applicable for deduplication jobs started with the dedup start command only. It is not applicable for scheduled dedup jobs.

# To set up the deduplication schedule

Set up the deduplication schedule. For example:

```
Storage> dedup schedule set fs name hours day [freq]
```

See "Scheduling deduplication" on page 323.

5 You can check the status of the deduplication process. For example:

```
Storage> dedup status [fs name]
```

See "Verifying deduplication" on page 329.

# Configuring deduplication

### To enable deduplication on a file system

To enable deduplication on a file system, enter the following:

```
Storage> dedup enable fs name blksize
```

Note: Deduplication must be enabled for a file system before setting file system configuration parameters and schedules.

This command also re-enables a deduplication schedule for a file system.

Enabling deduplication does not automatically deduplicate a file system. Deduplication has to be manually started by using the Storage > dedup start command or by setting up a schedule by using the Storage> dedup set schedule command.

fs\_name

Specify the file system name for which you want to enable deduplication.

blksize

Specify the deduplication block size of the file system in bytes. where possible values of bytes are the following:

- blksize=0 (Default)
- blksize=1024
- blksize=2048
- blksize=4096
- blksize=8192
- blksize=16384
- blksize=32768
- blksize=65536
- blksize=131072

Specify the deduplication block size in bytes, for example, 4096. The deduplication block size should be a power of 2. For example, 3 KB, is not a valid deduplication block size. The deduplication block size is a multiple of the file system's block size, and should be equal to or less than 128 KB.

0 is the default configuration for the deduplication block size.

If blksize=0 is specified while enabling deduplication, then if the file system block size is < 4096, then the deduplication block size is set to 4096. Otherwise, the deduplication block size is set to the same as the file system block size.

**Note:** Once the deduplication block size is set when enabling file system deduplication, the deduplication block size cannot be changed. The only way to change the deduplication block size is to remove deduplication on the file system and then re-enable deduplication on the file system.

For example, to enable deduplication on the file system fs1, enter:

Storage> dedup enable fs1 blksize=4096

**Note:** For deduplication-enabled file systems, you are prompted to destroy the file system during Storage> fs offline and Storage> fs destroy operations.

### To disable deduplication on a file system

To disable deduplication on a file system, enter the following:

```
Storage> dedup disable fs name
```

where fs\_name is the name of the deduplication-enabled file system that you want to disable.

Only the deduplication schedule is suspended for a deduplication-disabled file system. All other configuration parameters, for example, file system configuration, schedule, and the deduplication database remain intact.

Note: Keeping a file system deduplication-disabled for a significant period of time may reduce the effectiveness of deduplication when it is re-enabled.

# To list the deduplication-enabled file system or file systems

To list the deduplication-enabled file system or file systems, enter the following:

```
Storage> dedup list fs_name
```

where fs\_name is the name of the deduplication-enabled file system that you want to list.

For example, to list the deduplication-enabled file systems, fs1, and then fs2, enter:

```
Storage> dedup list fs1
Storage> dedup list fs2
```

Schedule hours are displayed as:

- \* is displayed as "Every hour"
- \*/N is displayed as "Every N hours"
- 0,6,12,18,23 are shown as "00:00, 06:00, 12:00, 18:00, 23:00"

Note: 0 is replaced by 00:00, 1 is replaced by 01:00, 23 is replaced by 23:00

Schedule day interval is displayed as:

- \* is displayed as "Every day"
- \*/N is displayed as "Every N days"
- 1 is displayed as "Every Sunday"

- 2 is displayed as "Every Monday"
- 3 is displayed as "Every Tuesday"
- 4 is displayed as "Every Wednesday"
- 5- is displayed as "Every Thursday"
- 6 is displayed as "Every Friday"
- 7 is displayed as "Every Saturday"

If you issue the command without fs\_name, you get a list of all the deduplication-enabled file systems.

Storage> dedup list

The Default column header indicates the global value (applicable to all deduplication-enabled file systems). For example, if you have not set Priority, CPU, and Memory for file system fs1, the deduplication process uses the global value. Veritas Access deduplication uses the default values for global settings options. Local parameters override the value of global parameters.

# Manually running deduplication

# To create a deduplication dryrun

To create a deduplication dryrun, enter the following command:

Storage> dedup dryrun fs name [threshold]

The Storage> dedup dryrun command is useful for determining the statistics/potential savings on the file system data if actual deduplication is performed. Most accurate statistics are obtained when the file system block size and the deduplication block size are the same.

Note: You cannot perform a dryrun on a file system that has already been deduplicated.

fs name Specify the file system name for which you want to create a dryrun.

threshold Specify the threshold percentage in the range of [0-100].

> A dryrun is automatically converted to the actual deduplication if the dryrun meets the threshold value. For example, if you specified a threshold value of 40%, and if deduplication results in a space savings of >=40%, then the dryrun is automatically converted to the actual deduplication

To check whether the deduplication dryrun reaches to a threshold value of 60%, enter the following:

Storage> dedup dryrun fs1 60

### To start the deduplication process

To manually start the deduplication process, enter the following:

```
Storage> dedup start fs name [nodename]
```

where fs\_name is the name of the file system where you want to start the deduplication process and *nodename* is the node in the cluster where you want to start deduplication. You can run deduplication on any node in the cluster.

**Note:** If the system where you started deduplication crashes, the deduplication job fails over to one of the other nodes in the cluster. Run the dedup status fs name command to find out the status. The dedup status command can temporarily show status as "FAILOVER" which means dedup job is currently being failed over and will resume shortly. dedup failover is applicable for deduplication jobs started with the dedup start command only. It is not applicable for scheduled dedup jobs.

When the deduplication process is started for the first time, a full scan of the file system is performed. Any subsequent attempt to run deduplication requires an incremental scan only.

For example:

```
Storage> dedup start fs1 node 01
```

Note: When deduplication is running on a file system, you run the Storage> fs offline **Or** Storage> fs destroy **commands**, **these operations can** proceed only after deduplication is stopped by using the Storage> dedup stop command.

### To stop the deduplication process

To stop the deduplication process running on a file system, enter the following command:

```
Storage> dedup stop fs name
```

where fs\_name is the name of the file system where you want to stop the deduplication process.

Note: The deduplication process may not stop immediately as a consistent state is ensured while stopping. Use the Storage> dedup status command to verify if the deduplication process has stopped.

# **Scheduling deduplication**

## To set the deduplication schedule

To set the deduplication schedule, enter the following:

```
Storage> dedup schedule set fs name
   hours
   day [freq]
```

The Storage > dedup schedule set command can only be set as a local parameter.

Two categories of schedules are allowed: run periodicity and type periodicity. The granularity of the schedule is limited to the time of day and the day of the month.

Specify the file system where you want to set the deduplication fs name

schedule.

hours Specify the hours value for setting the duplication schedule.

There are three types of values for the hours field:

- \* indicates every hour.
- \*/N indicates every Nth hour, where N is in the range [1-12].
- You can also specify 5 comma-separated hours in the range of [0-23].

day

Specify the interval in days for setting the deduplication schedule.

There are three types of values for the day field:

- \* indicates every day.
- \*/N indicates every Nth day, where N is in the range of [1-15].
- Any number in the range of [1-7] where:
  - 1 Sunday
  - 2 Monday
  - 3 Tuesday
  - 4 Wednesday
  - 5 Thursday
  - 6 Friday
  - 7 Saturday

The deduplication scheduler will only pick up the schedule if the schedule is enabled for deduplication.

freq

Specify the frequency to run the deduplication schedule in the range of [1-5]. The default frequency is [1].

This value controls deduplication load on the file system by distributing phases of deduplication across various runs, and potentially across systems in the cluster. A value of 4 means, every 4th run deduplicates the file system, whereas the other runs consolidate the changes.

- 2 When you set a deduplication schedule, keep in mind the following:
  - If the hour value for a schedule is set as \*/N, then the deduplication scheduler picks up the schedule every Nth hour starting from 00:00 and ending at 23:00. The hour schedule resets at end of day. For example, if the hour value is \*/5, then the schedule time will be 00:00, 05:00, 10:00, 15:00, and 20:00 hours. On the next day, the schedule repeats at the same times.
  - If day value for a schedule is set as \*/N, then the deduplication scheduler picks up the schedule every Nth day starting from the 1st day of the month and ending with the last day of the month. The day schedule resets at end of each month.
    - For example, if the day value is \*/5, then the schedule day is on the 1st, 6th, 11th, 16th, 21st, 26th, and 31st days for a 31-day month. For the next month, the schedule repeats on the same days.
  - For both the hour and day schedule, the \* and \*/1 values are interchangeable. They indicate every hour and every day.

#### To modify the deduplication schedule

To modify the deduplication schedule, enter the following:

Storage> dedup schedule modify fs name hours day freq

fs name

Specify the file system where you want to modify the deduplication schedule.

hours

Specify the hours value for modifying the deduplication schedule.

There are three types of values for the hours field:

- \* indicates every hour.
- \*/N indicates every Nth hour, where N is in the range [1-12].
- You can also specify 5 comma-separated hours in the range of [0-23].

day

Specify the interval in days for modifying the deduplication schedule.

There are three types of values for the day field:

- \* indicates every day.
- \*/N indicates every Nth hour, where N is in the range [1-15].
- Any number in the range of [1-7] where:
  - 1 Sunday
  - 2 Monday
  - 3 Tuesday
  - 4 Wednesday
  - 5 Thursday
  - 6 Friday
  - 7 Saturday

Note: The deduplication scheduler will only pick up the schedule if the schedule is enabled for deduplication.

freq

Specify the frequency to run the deduplication schedule in the range of [1-5].

#### To delete the deduplication schedule

To delete the deduplication schedule, enter the following:

Storage> dedup schedule delete fs\_name

where fs\_name is the name of the file system that you want to delete.

### **Setting deduplication parameters**

#### To set the CPU usage for the deduplication-enabled file system

To set the CPU usage for the file system, enter the following:

Storage> dedup set cpu cpuvalue fs\_name

cpuvalue

Specify the CPU usage behavior for the deduplication-enabled file system.

The following are the available values:

- IDLE indicates that the deduplication process consumes as much CPU processing as is available. For example, if the CPUs are IDLE, then the deduplication process takes all of the idle CPUs, and performs the deduplication job faster. CPU usage may reach 100% on each available CPU.
- YIELD (default) indicates that the deduplication process yields the CPU periodically; that is, even if the CPUs are not busy, the deduplication process relinquishes the CPU. More time may be taken for the same job in some scenarios. However, the yield value ensures that the deduplication process does not hang onto the CPU, or cause CPU usage spikes.

fs\_name

Specify the deduplication-enabled file system for which you want to set the CPU usage.

**Note:** If a file system name is specified, the Storage > dedup set cpu command sets the CPU value for that file system. Otherwise, the CPU value is applicable to all file systems, which have not overridden the CPU value.

#### To set the deduplication memory allocation limit for the deduplication-enabled file system

To set the deduplication memory limit in MB for the deduplication-enabled file system, enter the following:

Storage> dedup set memory memvalue

where *memvalue* is the memory value in MB, for example, 1024.

The *memvalue* controls the maximum memory per deduplication process.

**Note:** Care must be taken to increase *memvalue* if large file systems are present. Otherwise, deduplication efficiency may be affected. Since this is a limit value, only the required memory is consumed for smaller file system deduplication jobs. Note that scheduled deduplication jobs start deduplication based on the available memory; therefore, if available RAM in the system falls below the configured memory allocation limit for deduplication, the deduplication scheduler on that system postpones the scheduled deduplication. At this point, other systems with available memory starts deduplication. If the job remains postponed for 1 hour, the job will be abandoned.

#### To set the deduplication priority for the deduplication-enabled file system

To set the deduplication priority (importance) for the deduplication-enabled file system, enter the following:

Storage> dedup set priority priorityvalue [fs name]

#### priorityvalue

Specify the importance of deduplication for the file system. The setting of this parameter is local (specific to a file system). The *priorityvalue* parameter is used by the deduplication scheduler to evaluate if starting deduplication at the scheduled time is appropriate or not based on the state of the file system at that time.

*priorityvalue* is also a load-balancing mechanism whereby a less-loaded system in the cluster may pick up a scheduled deduplication job.

Available values are the following:

- LOW (default) indicates that if the system has sustained CPU usage of 50% or more in the last one hour, the file systems marked as LOW have their deduplication schedules skipped with a message in the syslog
- NORMAL indicates that if the system has sustained CPU usage of 80% or more in the last one hour, the file systems marked as NORMAL have their deduplication schedules skipped with a message in the syslog
- HIGH indicates that starting deduplication is a must for this file system, and without evaluating any system state, deduplication is started at the scheduled time.

fs\_name

Specify the file system where you want to set the deduplication priority.

### Removing deduplication

To remove deduplication configuration-related information from the specified file system

Enter the following:

Storage> dedup remove fs\_name

where *fs\_name* is the name of the file system for which you want to remove deduplication.

This command removes all configurations and the deduplication database for the specified file system.

**Note:** This operation cannot be undone, and re-running deduplication on your file system may take a significant amount of time.

### Verifying deduplication

To obtain status information for a specified deduplicated-enabled file system or all deduplicated-enabled file systems

Enter the following command:

```
Storage> dedup status [fs name]
```

where *fs\_name* is the specified deduplicated-enabled file system for which you want to obtain current status information.

If you issue the command without *fs\_name*, you get status information for all deduplicated-enabled file systems. For example:

If you issue the command with fs\_name, you get the detailed status information for the specified file system, along with any error messages or warnings.

The following describes the output from the Storage> dedup status command:

Filesystem

Displays the directory where the file system is mounted.

Savings

Displays the savings as a percentage. The value can mean different things during the course of deduplication.

When the deduplication is in a COMPLETED state, or when the deduplication process is computing the expected deduplication, the value in this column shows the actual sharing in the file system. However, when the expected deduplication calculation is complete, this column value shows the expected deduplication. The expected deduplication calculation is based on user data only; therefore, at the end of deduplication, the saving percentage may vary from the expected deduplication percentage. This is because the actual file system deduplication percentage not only takes into consideration the user data, but also file system and deduplication metadata. This difference may be pronounced if the user data is very small. For a failed deduplication, the value is undefined.

Status

Displays one of the following status values:

- RUNNING
- COMPLETED
- STOPPED
- FAILED
- FAILOVER
- NONE indicates that deduplication has not been previously run on this file system.

Node

Indicates the node name where the deduplication job is either running or has completed for a file system.

Type

The following are the types of deduplication jobs:

- MANUAL the deduplication job is started by using either the Storage> dedup start command or the Storage> dedup dryrun command.
- SCHEDULED the deduplication job is started by the deduplication scheduler.

Details

Displays the status of the file system deduplication activity.

The deduplication process writes its status in the status log. The relevant status log is displayed in this column. For a long-running deduplication process, the status log may also show the actual file system sharing as a progress indicator. This actual file system sharing percentage along with the expected saving percentage in the Saving column gives a good estimate of the progress. When displaying deduplication status for a specific file system, any errors, or warnings for the deduplication run are also shown. The Details column gives a detailed idea of what to look for in case of any issues.

# Compressing files

This chapter includes the following topics:

- About compressing files
- Use cases for compressing files
- Best practices for using compression
- Compression tasks

# About compressing files

Compressing files reduces the space used, while retaining the accessibility of the files and being transparent to applications. Compressed files look and behave almost exactly like uncompressed files: the compressed files have the same name, and can be read and written as with uncompressed files. Reads cause data to be uncompressed in memory, only; the on-disk copy of the file remains compressed. In contrast, after a write, the new data is uncompressed on disk.

Only user data is compressible. You cannot compress Veritas File System (VxFS) metadata.

After you compress a file, the inode number does not change, and file descriptors opened before the compressions are still valid after the compression.

Compression is a property of a file. Thus, if you compress all files in a directory, for example, any files that you later copy into that directory do not automatically get compressed. You can compress the new files at any time by compressing the files in the directory again.

You compress files with the Storage> compress command.

See "Compression tasks" on page 333.

See the storage compress(1) manual page.

To compress files, you must have VxFS file systems with disk layout Version 8 or later.

See "Upgrading disk layout versions" on page 237.

Note: When you back up compressed files to tape, the backup program stores the data in an uncompressed format. The files are uncompressed in memory and subsequently written to the tape. This results in increased CPU and memory usage when you back up compressed files.

### About the compressed file format

A compressed file is a file with compressed extents. A compress call compresses all extents of a file. However, writes to the file cause the affected extents to get uncompressed; the result can be files with both compressed and uncompressed extents.

### About the file compression attributes

When you compress a file with the Storage> compress command, compress attaches the following information to the inode:

- Compression algorithm
- Compression strength, which is a number from 1 to 9
- Compression block size

This information is referred to as the file compression attributes. The purpose of the attributes are to collect the parameters used to create the compressed file. The information can then be read by a backup program.

The file compression attributes guarantee that a particular compressed file can only use one type and strength of compression. Recompressing a file using different attributes fails. To change the file compression attributes, you must explicitly uncompress first, and then recompress with the new options, even in the case where all extents are already uncompressed.

The file compression attributes do not indicate if all extents are compressed. Some extents might be incompressible, and other extents or even all extents might be uncompressed due to writes, but the file compression attributes remain. Only an explicit file uncompression can remove the attributes.

### About the file compression block size

The file compression algorithm compresses data in the specified block size, which defaults to 1MB. Each compression block has its own extent descriptor in the inode. If the file or the last extent is smaller than the compression block size, then that smaller size gets compressed. The maximum block size is 1MB.

Extents with data that cannot be compressed are still marked as compressed extents. Even though such extents cannot be compressed, marking these extents as compressed allows successive compression runs to skip these extents to save time. Shared extents cannot be compressed and do not get marked as compressed. Since the file compression algorithm looks at fixed-size blocks, the algorithm finds these incompressible extents in units of the file compression block size.

# Use cases for compressing files

The following list contains common use case categories:

- If files are old and not accessed frequently. For example:
  - Compress database archive logs which are older than 8 days.
  - Compress jpeg files which are not accessed in 30 days.

# Best practices for using compression

Best practices for using compression:

Schedule compression during non-peak hours.

### Compression tasks

**Table 22-1** Compression tasks

| How to                                             | Task                                           |
|----------------------------------------------------|------------------------------------------------|
| How to compress a file or all files in a directory | See "Compressing files" on page 334.           |
| How to scheduled compression jobs                  | See "Scheduling compression jobs" on page 335. |
| How to list compressed files                       | See "Listing compressed files" on page 336.    |
| How to show the scheduled compression job          | See "Scheduling compression jobs" on page 335. |

| How to                                                                        | Task                                                                        |
|-------------------------------------------------------------------------------|-----------------------------------------------------------------------------|
| How to uncompress a file or all files in a directory                          | See "Uncompressing files" on page 336.                                      |
| How to modify the scheduled compression                                       | See "Modifying the scheduled compression" on page 337.                      |
| How to remove the specified schdule.                                          | See "Removing the specified schedule" on page 338.                          |
| How to stop the schedule for a file system.                                   | See "Stopping the schedule for a file system" on page 339.                  |
| How to remove the pattern-related rule for a file system                      | See "Removing the pattern-related rule for a file system" on page 339.      |
| How to remove the modification age (age-based) related rule for a file system | See "Removing the modified age related rule for a file system" on page 339. |

**Table 22-1** Compression tasks (continued)

### Compressing files

You can compress a file or compress all files in a directory.

#### To compress a file

Compress a file:

Storage> compress file fs\_name file\_or\_dir resource\_level algorithm where fs\_name is the name of the file system.

where file\_or\_dir is the name of the file or directory.

where resource\_level is either low, medium, or high.

where algorithm is the file compression algorithm strength [1-9]. For example, you specify strength gzip-3 compression as "3".

See "About the file compression attributes" on page 332.

#### To compress all files in a directory

Compress all files in a directory:

Storage> compress file fs name file or dir resource level algorithm

### Showing the scheduled compression job

#### To show the scheduled compression job

Show the scheduled compression job

```
Storage> compress schedule show new_schedule
where new_schedule is the name of the schedule.
```

### Scheduling compression jobs

Schedule compression jobs lets you compress pattern-based and age-based compression.

#### To schedule compression

Create a scheduled compression:

```
Storage> compress schedule create new schedule duration min \
[hour] [day of month] [month] [day of week] [node]
```

where new schedule is the name of the schedule.

where duration is the duration specified in hours (1 or more).

where min is the minutes.

where hour is the hours.

where day is the day of the month.

where month is the month.

where day of week is the day of the week.

where node is the name of the node or you can use "any".

Start the schedule for a given file system:

```
Storage> compress schedule start fs name schedule name
resource level algorithm
```

where fs\_name is the name of the file system.

where schedule name is the name of the schedule.

where resource\_level is either low, medium, or high.

where algorithm is the file compression algorithm strength [1-9]. For example, you specify strength gzip-3 compression as "3".

3 Show the scheduled compression:

```
Storage> compress schedule show new schedule
```

(Optional) Create a pattern for the file system.

```
Storage> compress pattern create fs_name pattern
where pattern is the extensions of the file names separated by ", " For example,
*.arc, *.dbf, *.tmp.
```

**5** (Optional) Create a modification age rule for the file system.

```
Storage> compress modage create fs_name mod age
where mod_age is the modification age (age-based) specified units are in days.
```

If you performed step 4 or 5, you can list the schedule details for the file system:

```
Storage> compress schedule list fs name
```

### Listing compressed files

#### To list compressed files

List compressed files:

```
Storage> compress list fs_name file_or_dir
where fs_name is the name of the file system.
where file or dir is the name of the file or directory.
```

### Uncompressing files

#### To uncompress a file

Uncompress a file:

```
Storage> uncompress file fs name file or dir resource level
where fs_name is the name of the file system.
where file_or_dir is the name of the file or directory.
where resource level is either low, medium, or high.
```

#### To uncompress all files in a directory

Uncompress all files in a directory:

Storage> uncompress file fs\_name file\_or\_dir resource\_level

### Modifying the scheduled compression

#### To change the scheduled compression

Stops the schedule for the file system:

```
Storage> compress schedule stop fs_name
where fs_name is the name of the file system.
```

2 Remove specified schedule:

Storage> compress schedule remove new\_schedule

#### 3 Create a scheduled compression:

Storage> compress schedule create new schedule duration min \ [hour] [day\_of\_month] [month] [day\_of\_week] [node]

where new\_schedule is the name of the schedule.

where *duration* is the duration specified in hours (1 or more).

where min is the minutes.

where hour is the hours.

where day is the day of the month.

where month is the month.

where day of week is the day of the week.

where node is the name of the node or you can use "any".

Start the schedule for a given file system:

```
Storage> compress schedule start fs name schedule name
resource level algorithm
```

where *fs\_name* is the name of the file system.

where schedule\_name is the name of the schedule.

where resource level is either low, medium, or high.

where algorithm is the file compression algorithm strength [1-9]. For example, you specify strength gzip-3 compression as "3".

### Removing the specified schedule

#### To remove the specified schedule

Enter the following:

Storage> compress schedule remove new schedule where new schedule is the name of the schedule.

### Stopping the schedule for a file system

#### To stop the schedule for a file system

Enter the following:

Storage> compress schedule stop fs\_name where fs name is the name of the file system.

### Removing the pattern-related rule for a file system

To remove the pattern-related rule a named file system

Enter the following:

Storage> compress pattern remove fs name where fs\_name is the name of the file system.

### Removing the modified age related rule for a file system

To remove the modified age related rule for a file system

Enter the following:

Storage> compress modage remove fs\_name where fs\_name is the name of the file system.

# Configuring SmartTier

This chapter includes the following topics:

- About Veritas Access SmartTier
- How Veritas Access uses SmartTier
- Configuring the policy of each tiered file system
- Adding tiers to a file system
- Adding or removing a column from a secondary tier of a file system
- Configuring a mirror to a tier of a file system
- Listing all of the files on the specified tier
- Displaying a list of SmartTier file systems
- About tiering policies
- About configuring the policy of each tiered file system
- Best practices for setting relocation policies
- Relocating a file or directory of a tiered file system
- Displaying the tier location of a specified file
- About configuring schedules for all tiered file systems
- Configuring schedules for tiered file systems
- Displaying the files that may be moved or pruned by running a policy
- Allowing metadata information on the file system to be written on the secondary tier
- Restricting metadata information to the primary tier only

Removing a tier from a file system

### About Veritas Access SmartTier

The Veritas Access SmartTier feature makes it possible to allocate two tiers of storage to a file system.

The following features are part of the Veritas Access SmartTier solution:

- Relocate files between primary and secondary tiers automatically as files age and become less business critical.
- Prune files on secondary tiers automatically as files age and are no longer needed.
- Promote files from a secondary storage tier to a primary storage tier based on I/O temperature.
- Retain original file access paths to eliminate operational disruption, for applications, backup procedures, and other custom scripts.
- Let you manually move folders, files and other data between storage tiers.
- Enforce the policies that automatically scan the file system and relocate files that match the appropriate tiering policy.

Note: The SmartTier functionality is available only for a Cluster File System and not for a scale-out file system.

In Veritas Access, there are two predefined tiers for storage:

- Current active tier 1 (primary) storage.
- Tier 2 (secondary) storage for aged or older data.

To configure Veritas Access SmartTier, add tier 2 (secondary) storage to the configuration. Specify where the archival storage resides (storage pool) and the total size.

Files can be moved from the active storage after they have aged for a specified number of days, depending on the policy selected. The number of days for files to age (not accessed) before relocation can be changed at any time.

**Note:** An aged file is a file that exists without being accessed.

Figure 23-1 depicts the features of Veritas Access and how it maintains application transparency.

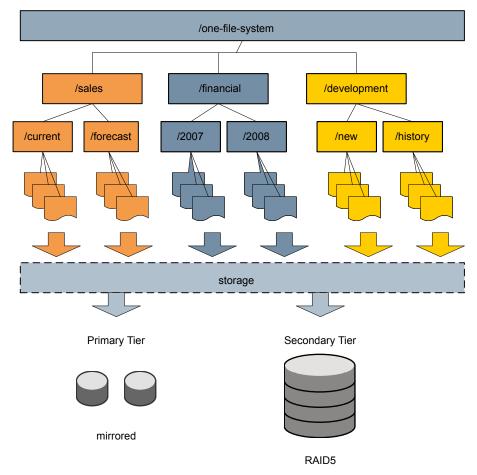

Figure 23-1 SmartTier features

If you are familiar with Veritas Volume Manager (VxVM), every Veritas Access file system is a multi-volume file system (one file system resides on two volumes). The SmartTier tiers are predefined to simplify the interface. When an administrator wants to add storage tiering, a second volume is added to the volume set, and the existing file system is encapsulated around all of the volumes in the file system.

### How Veritas Access uses SmartTier

Veritas Access provides two types of tiers:

Primary tier

#### Secondary tier

Each newly created file system has only one primary tier initially. This tier cannot be removed.

For example, the following operations are applied to the primary tier:

```
Storage> fs addmirror
Storage> fs growto
Storage> fs shrinkto
```

The Storage> tier commands manage file system tiers.

All storage> tier commands take a file system name as an argument and perform operations on the combined construct of that file system.

The Veritas Access file system default is to have a single storage tier. An additional storage tier can be added to enable storage tiering. A file system can only support a maximum of two storage tiers.

Storage> tier commands can be used to perform the following:

- Adding/removing/modifying the secondary tier
- Setting policies
- Scheduling policies
- Locating tier locations of files
- Listing the files that are located on the primary or the secondary tier
- Moving files from the secondary tier to the primary tier
- Allowing metadata information on the file system to be written on the secondary
- Restricting metadata information to the primary tier only

# Configuring the policy of each tiered file system

#### To display the policy of each tiered file system

To display the policy of each tiered file system, enter the following:

```
Storage> tier policy list
```

#### For example:

Storage> tier policy list

| FS  | Create on | Days | MinAccess Temp | PERIOD |
|-----|-----------|------|----------------|--------|
| ==  | =======   | ==== |                | =====  |
| fs1 | primary   | 2    | 3              | 4      |

Each tiered file system can be assigned a policy. A policy that is assigned to a file system has three parts:

file creation Specifies on which tier the new files are created.

inactive files Indicates when a file has to be moved from the primary tier to the

> secondary tier. For example, if the days option of the tier is set to 10, and if a file has not been accessed for more than 10 days, then it is moved from the primary tier of the file system to the

secondary tier.

access temperature Measures the number of I/O requests to the file during the period as designated by the period. In other words, it is the number of read or write requests that are made to a file over a specified number of 24-hour periods, divided by the number of periods. If the access temperature of a file exceeds minacctemp (where the access temperature is calculated over a period of time previously specified) then this file is moved from the secondary tier to the primary tier.

#### To modify the policy of a tiered file system

To modify the policy of a tiered file system, enter the following:

Storage> tier policy modify fs name {primary|secondary} days minacctemp period

| fs_name    | The name of the tiered file system from which you want to modify a policy.                                              |
|------------|----------------------------------------------------------------------------------------------------|
| tier       | Causes the new files to be created on the primary or the secondary tier. You need to input either primary or secondary. |
| days       | Number of days from which the inactive files move from the primary to the secondary tier.                               |
| minacctemp | The minimum access temperature value for moving files from the secondary to the primary tier.                           |
| period     | The number of past days used for calculating the access                                                                 |

#### To display the prune policy of a tiered file system

temperature.

To display the prune policy of a tiered file system, enter the following:

```
Storage> tier policy prune list
```

By default, the prune policy status of a tiered file system is disabled. The delete after indicates the number of days after which the files can be deleted.

#### To modify the prune policy of a tiered file system

To modify the prune policy of a tiered file system, enter the following:

Storage> tier policy prune modify fs name delete after

| fs_name      | Name of the tiered file system from which you want to modify the prune policy. |
|--------------|--------------------------------------------------------------------------------|
| delete_after | Number of days after which the inactive files are deleted.                     |

#### To remove the prune policy of a tiered file system

To remove the prune policy of a tiered file system, enter the following:

```
Storage> tier policy prune remove fs name
```

where fs\_name is the name of the tiered file system from which you want to remove the prune policy.

#### To run the policy of a tiered file system

To run the policy of a tiered file system, enter the following:

```
Storage> tier policy run fs name
```

where fs\_name indicates the name of the tiered file system for which you want to run a policy.

#### To remove the policy of a tiered file system

To remove the policy of a tiered file system, enter the following:

```
Storage> tier policy remove fs name
```

where fs name indicates the name of the tiered file system from which you want to remove a policy.

You can run the policy of a tiered file system, which would be similar to scheduling a job to run your policies, except in this case running the policy is initiated manually. The Storage> tier policy run command moves the older files from the primary tier to the secondary tier, or prunes the inactive files on the secondary tier, according to the policy setting.

# Adding tiers to a file system

You can add the following types of tiers to file systems:

- simple
- mirrored
- striped
- mirrored-stripe
- striped-mirror

Note: If a rollback exists for the file system, adding a tier can cause inconsistencies in the rollback hierarchy. The recommended method is to create the tier first and then create the rollback.

#### To add a second tier to a file system

To add a tier to a file system where the layout is "simple" (concatenated), enter the following:

```
Storage> tier add simple fs name size pool1[,disk1,...]
```

#### To add a mirrored tier to a file system

To add a mirrored tier to a file system, enter the following:

```
Storage> tier add mirrored fs name size nmirrors
pool1[,disk1,...] [protection=disk|pool]
```

#### To add a striped tier to a file system

To add a striped tier to a file system, enter the following:

```
Storage> tier add striped fs name size ncolumns
pool1[,disk1,...] [stripeunit=kilobytes]
```

#### To add a mirrored-striped tier to a file system

To add a mirrored-striped tier to a file system, enter the following:

```
Storage> tier add mirrored-stripe fs name size nmirrors ncolumns
pool1[,disk1,...] [protection=disk|pool] [stripeunit=kilobytes]
```

#### To add a striped-mirror tier to a file system

To add a striped-mirror tier to a file system, enter the following:

```
Storage> tier add striped-mirror fs_name size nmirrors ncolumns
pool1[,disk1,...] [protection=disk|pool] [stripeunit=kilobytes]
```

| 1, 2, 2, 7, |                                                                                                    |
|-------------|----------------------------------------------------------------------------------------------------|
| fs_name     | Specifies the name of the file system to which the mirrored tier is added. If the specified file system does not exist, an error message is displayed. |
| size        | Specifies the size of the tier to be added to the file system (for example, 10m, 10M, 25g, 100G).                                                      |
| ncolumns    | Specifies the numbers of columns to add to the striped tiered file system.                                                                             |
| nmirrors    | Specifies the number of mirrors to be added to the tier for the specified file system.                                                                 |

pool1[,disk1,...]

Specifies the pool(s) or disk(s) that is used for the specified tiered file system. If the specified pool or disk does not exist, an error message is displayed. You can specify more than one pool or disk by separating the pool or the disk name with a comma, but do not include a space between the comma and the name.

The disk needs to be part of the pool or an error message is

protection

If no protection level is specified, disk is the default protection level.

The protection level of the second tier is independent of the protection level of the first tier.

Available options are:

displayed.

- disk If disk is entered for the protection field, then mirrors are created on separate disks. The disks may or may not be in the same pool.
- pool If pool is entered for the protection field, then mirrors are created in separate pools. If not enough space is available, then the file system is not created.

stripeunit=kilobytes Specifies a stripe width of either 128K, 256k, 512K, 1M, or 2M. The default stripe width is 512K.

# Adding or removing a column from a secondary tier of a file system

You can add a column to a secondary tier of a file system.

#### To add a column to a secondary tier of a file system

To add a column to a secondary tier of a file system, enter the following:

Storage> tier addcolumn fs name ncolumns pool or disk name

fs name Specifies the file system for which you want to add a column

to a secondary tier of the file system.

ncolumn Specifies the number of columns that you want to add to the

secondary tier of the file system.

**Note:** In the case of striped file systems, the number of disks that are specified should be equal to the number of columns

(ncolumns).

**Note:** In the case of mirrored-striped and striped-mirrored file systems, the disks that are specified should be equal to

(ncolumns \* number\_of\_mirrors\_in\_fs).

Specifies the pool or the disk name for the tiered file system. pool or disk name

#### To remove a column from a secondary tier of a file system

To remove a column from a secondary tier of a file system, enter the following:

```
Storage> tier rmcolumn fs_name
```

where fs name is the name of the tiered file system, the secondary tier of which you want to remove the column from.

# Configuring a mirror to a tier of a file system

#### To add a mirror to a tier of a file system

To add a mirror to a tier of a file system, enter the following:

```
Storage> tier addmirror fs name pool1[,disk1,...]
[protection=disk|pool]
```

fs name Specifies the file system to which a mirror is added. If the specified

file system does not exist, an error message is displayed.

pool1[,disk1,...]

Specifies the pool(s) or disk(s) that are used as a mirror for the specified tiered file system. You can specify more than one pool or disk by separating the name with a comma. But do not include a space between the comma and the name.

The disk needs to be part of the pool or an error message is displayed.

protection

If no protection level is specified, disk is the default protection level.

Available options are:

- disk If disk is entered for the protection field, then mirrors are created on separate disks. The disks may or may not be in the same pool.
- pool If pool is entered for the protection field, then mirrors are created in separate pools. If not enough space is available, then the file system is not created.

#### To remove a mirror from a tier of a file system

To remove a mirror from a tier of a file system, enter the following:

```
Storage> tier rmmirror fs name
```

where fs\_name specifies the name of the tiered file system from which you want to remove a mirror.

For example:

```
Storage> tier rmmirror fs1
```

This command provides another level of detail for the remove mirror operation. You can use the command to specify which mirror you want to remove by specifying the pool name or disk name.

The disk must be part of a specified pool.

#### To remove a mirror from a tier spanning a specified pool or disk

To remove a mirror from a tier that spans a specified pool or disk, enter the following:

Storage> tier rmmirror fs name [pool or disk name]

fs name Specifies the name of the file system from which to remove a

mirror. If the specified file system does not exist, an error message

is displayed.

pool or disk name Specifies the pool or disk from which the mirror of the tiered file

system spans.

The syntax for the Storage> tier rmmirror command is the same for both pool and disk. If you try to remove a mirror using Storage> fs rmmirror fs1 abc, Veritas Access first checks for the pool with the name abc, then Veritas Access removes the mirror spanning on that pool. If there is no pool with the name abc, then Veritas Access removes the mirror that is on the abc disk. If there is no disk with the name abc, then an error message is displayed.

# Listing all of the files on the specified tier

You can list all of the files that reside on either the primary tier or the secondary tier.

Note: If the tier contains a large number of files, it may take some time before the output of this command is displayed.

#### To list all of the files on the specified tier

To list all of the files on the specified tier, enter the following:

```
Storage> tier listfiles fs name {primary|secondary}
```

where fs name indicates the name of the tiered file system from which you want to list the files. You can specify to list files from either the primary or the secondary tier.

### Displaying a list of SmartTier file systems

You can display a list of SmartTier file systems using the Storage> fs list command.

# About tiering policies

Each tier can be assigned a policy.

The tiering policies include:

- Specify on which tier (primary or secondary) the new files get created.
- Relocate files from the primary tier to the secondary tier based on any number of days of inactivity of a file.
- Relocate files from the secondary tier to the primary tier based on the access temperature of the file.
- Prune files on the secondary tier based on the number of days of inactivity of a file.

Prune policies are related to the secondary tier. Prune policies are not related to the cloud tier.

# About configuring the policy of each tiered file system

You can configure the policy of each tiered file system.

**Table 23-1** Tier policy commands

| Command            | Definition                                                                                                    |
|--------------------|----------------------------------------------------------------------------------------------------|
| tier policy list   | Displays the policy for each tiered file system. You can have one policy for each tiered file system.                                                                                                    |
|                    | See "Configuring the policy of each tiered file system" on page 344.                                                                                                    |
| tier policy modify | Modifies the policy of a tiered file system.                                                                                                    |
|                    | The new files are created on the primary tier. If a file has not been accessed for more than seven days, the files are moved from the primary tier to the secondary tier. If the access temperature is more than five for of the files in the secondary tier, these files are moved from the secondary tier to the primary tier. The access temperature is calculated over a three-day period. |
|                    | See "Configuring the policy of each tiered file system" on page 344.                                                                                                    |

| Command            | Definition                                                                                                    |  |  |
|--------------------|----------------------------------------------------------------------------------------------------|--|--|
| tier policy prune  | Specifies the prune policy of a tiered file system.                                                                  |  |  |
|                    | Once files have aged on the secondary tier, the prune policy can be set up to delete those aged files automatically. |  |  |
|                    | The sub-commands under this command are:                                                                             |  |  |
|                    | ■ tier policy prune list                                                                                             |  |  |
|                    | ■ tier policy prune modify                                                                                           |  |  |
|                    | ■ tier policy prune remove                                                                                           |  |  |
|                    | See "Configuring the policy of each tiered file system" on page 344.                                                 |  |  |
| tier policy run    | Runs the policy of a tiered file system.                                                                             |  |  |
|                    | See "Configuring the policy of each tiered file system" on page 344.                                                 |  |  |
| tier policy remove | Removes the policy of a tiered file system.                                                                          |  |  |
|                    | See "Configuring the policy of each tiered file system" on page 344.                                                 |  |  |

**Table 23-1** Tier policy commands (continued)

# Best practices for setting relocation policies

Consider the following relocation policy. The following clauses for relocating the files are:

- Clause 1: If the files on the primary tier are not accessed for 10 days, relocate the files to the secondary tier.
- Clause 2: If the Access Temperature of the files on the secondary tier is more than 100 in the last 15 days, then relocate the files to the primary tier.

| Storage> tier policy list |           |      |                |        |
|---------------------------|-----------|------|----------------|--------|
| FS                        | Create on | Days | MinAccess Temp | PERIOD |
|                           | =======   | ==== | =========      |        |
| non pgr                   | primary   | 10   | 100            | 15     |

Setting such policies where the "PERIOD" is more than the "Days" may result in files moving between the tiers after running the Storage> tier policy run command. For example, if a file a.txt was being used a lot between 1-5 days, and the number of inputs/outputs rises to 3000. After the fifth day, the file was not used for 10 days and the Storage> tier policy run command was issued. The file a.txt has the Access Temp as 3000/15, which is equal to 200. As the file has not been used in the last ten days, the file is moved to the secondary tier. If the Storage>

tier policy run command is run again, the file moves to the primary tier, as the Min Access Temperature is more than 100.

A best practice is to keep the period for calculating the Minimum Access Temperature to lower than the number of days for checking the access age.

# Relocating a file or directory of a tiered file system

The Storage> tier relocate command relocates a file or directory from a secondary tier to a primary tier. This command does not relocate the NDS (Named Data Stream) files that also include extended attributes to the primary tier.

Note: Relocation is not possible if the primary tier of the file system is full. No error message displays.

#### To relocate a file or directory

To relocate a file or directory, enter the following:

Storage> tier relocate fs name dirPath

fs\_name The name of the tiered file system from which you want to relocate

a file or directory. The relocation of the file or directory is done

from the secondary tier to the primary tier.

dirPath Enter the relative path of the directory (dirPath) you want to

relocate. Or enter the relative path of the file (file path) that

you want to relocate.

### Displaying the tier location of a specified file

#### To display the tier location of a specified file

To display the tier location of a specified file, enter the following:

Storage> tier mapfile fs name file path fs\_name Specifies the name of the file system for which the specified file on the tiered file system resides. If the specified file system does not exist, an error message is displayed. file path Specifies the tier location of the specified file. The path of the file is relative to the file system.

For example, to show the location of a.txt, which is in the root directory of the fs1 file system, enter the following:

Storage> tier mapfile fs1 /a.txt

# About configuring schedules for all tiered file systems

The tier schedule commands display, modify, and remove the tiered file systems.

**Table 23-2** Tier schedule commands

| Command                 | Definition                                                                                                    |
|-------------------------|----------------------------------------------------------------------------------------------------|
| tier schedule<br>modify | Modifies the schedule of a tiered file system.  See "Configuring schedules for tiered file systems" on page 356.                                                                  |
| tier schedule list      | Displays the schedules for all tiered file systems.  You can have one schedule for each tiered file system.  You cannot create a schedule for a non-existent or a non-tiered file |
|                         | system.  See "Configuring schedules for tiered file systems" on page 356.                                                                                                    |
| tier schedule remove    | Removes the schedule of a tiered file system.  See "Configuring schedules for tiered file systems" on page 356.                                                                   |

# Configuring schedules for tiered file systems

#### To modify the schedule of a tiered file system

To modify the schedule of a tiered file system, enter the following:

```
Storage> tier schedule modify fs_name minute hour
day_of_the_month month day_of_the_week
node name
```

The default node name is the master node.

Note: If a previous schedule operation is still running, a new schedule is not created until the previous schedule operation is completed.

| fs_name          | Specifies the file system where the schedule of the tiered file system resides. If the specified file system does not exist, an error message is displayed.                                                                                               |
|------------------|----------------------------------------------------------------------------------------------------|
| minute           | This parameter may contain either an asterisk, (*), which implies "every minute," or a numeric value between 0-59.                                                                                                    |
|                  | You can enter $*/(0-59)$ , a range such as 23-43, or only the $*$ .                                                                                                    |
| hour             | This parameter may contain either an asterisk, (*), which implies "run every hour," or a number value between 0-23.                                                                                                    |
|                  | You can enter $*/(0-23)$ , a range such as 12-21, or only the $*$ .                                                                                                    |
| day_of_the_month | This parameter may contain either an asterisk, (*), which implies "run every day of the month," or a number value between 1-31.                                                                                                    |
|                  | You can enter $*/(1-31)$ , a range such as 3-22, or only the $*$ .                                                                                                    |
| month            | This parameter may contain either an asterisk, (*), which implies "run every month," or a number value between 1-12.                                                                                                    |
|                  | You can enter */(1-12), a range such as 1-5, or only the *. You can also enter the first three letters of any month (must use lowercase letters).                                                                                                    |
| day_of_the_week  | This parameter may contain either an asterisk (*), which implies "run every day of the week," or a numeric value between 0-6. The number 0 is interpreted as Sunday. You can also enter the first three letters of the week (must use lowercase letters). |

node\_name

Specifies the node on which the schedule of the tiered file system will be run. When creating a schedule for a tiered file system, if you do not input a node name, the schedule will be run on the master node. If you specify a node name, the schedule will be run on the specified node.

#### To display schedules for all tiered file systems

To display schedules for all tiered file systems, enter the following:

```
Storage> tier schedule list [fs name]
```

where fs\_name indicates the name of the tiered file system for which you want to run a policy.

#### To remove the schedule of a tiered file system

To remove the schedule of a tiered file system, enter the following:

```
Storage> tier schedule remove fs name
```

where fs\_name is the name of the tiered file system from which you want to remove a schedule.

# Displaying the files that may be moved or pruned by running a policy

Before a policy runs, you can display a list of the files that the policy may move or prune. This feature is useful as a "what if" type of analysis. The command does not physically move any file blocks.

#### To display a list of files that may be moved or pruned by running a policy

To display a list of files that may be moved or pruned by running a policy, enter the following:

```
Storage> tier query fs name
```

where fs name is the name of the tiered file system for which you want to display the list.

# Allowing metadata information on the file system to be written on the secondary tier

The Storage> tier allowmetadata yes command allows the metadata information on the specified file system to be written on the secondary tier as well. By default, the secondary tier is not configured for storing metadata information on the file system. Tiers configured with this option show metaok in the column SECONDARY TIER of the Storage> fs list command output.

#### To allow metadata information on the file system to be written on the secondary tier

To allow metadata information on the file system to be written on the secondary tier, enter the following:

```
Storage> tier allowmetadata yes fs name
```

where fs name is the name of the file system where metadata information can be written on the secondary tier.

# Restricting metadata information to the primary tier only

The storage > tier allowmetadata no command restricts the metadata information to the primary tier only. If the primary tier gets full, the write operations to the secondary tier are not served as the metadata updates. They are restricted to the primary tier only.

#### To restrict metadata information to the primary tier only

To restrict metadata information to the primary tier only, enter the following:

```
Storage> tier allowmetadata no fs name
```

where fs\_name is the name of the file system where the metadata information is restricted to the primary tier only.

# Removing a tier from a file system

The Storage> tier remove command removes a tier from the file system and releases the storage that is used by the file system back to the storage pool. All the files on the secondary tier are relocated to the primary tier. The file system must be online when using the Storage> tier remove command.

**Note:** If the storage tier to be removed contains any data residing on it, then the tier cannot be removed from the file system.

Note: Ensure that you remove the policy first by running the Storage> tier policy remove command prior to running the Storage> tier remove command.

See "Configuring the policy of each tiered file system" on page 344.

#### To remove a tier from a file system

To remove a tier from a file system, enter the following:

```
Storage> tier remove fs name
```

where fs\_name specifies the name of the tiered file system that you want to remove.

Chapter 24

# **Configuring SmartIO**

This chapter includes the following topics:

- About SmartIO for solid-state drives
- About configuring SmartIO
- About SmartIO read caching for applications running on Veritas Access file systems
- Setting up SmartIO read caching for Veritas Access
- About SmartIO writeback caching for applications running on Veritas Access file systems
- Tuning the writeback caching
- Flushing dirty data from a writeback cache area
- Setting up SmartIO writeback caching for VxFS file systems
- Verifying the VxFS cache area and monitoring the caching
- Setting the caching mode
- Customizing the caching behavior
- Viewing the caching statistics for a cache area

### About SmartIO for solid-state drives

Solid-state drives (SSDs) are devices that do not have spinning disks. Today's solid-state technologies, such as DRAM and NAND flash, provide faster data access, are more efficient, and have a smaller footprint than traditional spinning disks. The data center uses solid-state technologies in many form factors: in-server, all flash arrays, all flash appliances, and mixed with traditional HDD arrays. Each form factor

offers a different value proposition. SSDs also have many connectivity types: PCle, FC, SATA, and SAS.

Due to the current cost per gigabyte of SSD devices, the best value of SSDs is not as high capacity storage devices. The benefit of adopting SSDs is to improve performance and reduce the cost per I/O per second (IOPS). Data efficiency and placement is critical to maximizing the returns on any data center's investment in solid state.

The SmartIO feature of Veritas Access enables data efficiency on your SSDs through I/O caching. Using SmartIO to improve efficiency, you can optimize the cost per IOPS. SmartIO does not require in-depth knowledge of the hardware technologies underneath. SmartIO uses advanced, customizable heuristics to determine what data to cache and how that data gets removed from the cache. The heuristics take advantage of Veritas Access' knowledge of the characteristics of the workload.

SmartIO uses a cache area on the target device or devices. The cache area is the storage space that SmartIO uses to store the cached data and the metadata about the cached data. To start using SmartIO, you can create a cache area with a single command, while the application is online.

When the application issues an I/O request, SmartIO checks to see if the I/O can be serviced from the cache. As applications access data from the underlying volumes or file systems, certain data is moved to the cache based on the internal heuristics. Subsequent I/Os are processed from the cache.

SmartIO supports read and write caching for the VxFS file systems that are mounted on VxVM volumes, in several caching modes and configurations.

See "About SmartIO read caching for applications running on Veritas Access file systems" on page 361.

See "About SmartIO writeback caching for applications running on Veritas Access file systems " on page 363.

## About configuring SmartlO

The SmartIO commands control the SmartIO caching functionality of the Veritas Access software.

# About SmartIO read caching for applications running on Veritas Access file systems

Veritas Access supports read caching on solid-state drives (SSDs) for applications running on Veritas Access file systems. In this scenario, application reads are

satisfied from the cache whenever possible. As the application accesses the file system, the file system loads data from the disk into the cache. Application writes go to the disk in the usual way. With each write, the file system synchronizes the cache to ensure that applications never see stale data. If a cache device fails, a file that is cached in read mode is completely present on the disk. Therefore, the cache failure does not affect the application I/Os for the file and the application I/Os continue without interruption.

By default, the cache area is enabled for caching. All file systems on the system are cached unless you explicitly disable caching for that file system. You do not need to explicitly enable caching on a file system.

### Setting up SmartIO read caching for Veritas Access

In read mode, the SmartIO feature caches the file system read I/Os. To set up SmartIO for read caching for a file system, simply create the cache area.

#### Setting up SmartIO read caching

For each node, to view a list of devices available to use for the SmartIO cache area, use the following command:

```
SMARTIO> device list node name
```

Where:

node\_name specifies the cluster node.

**2** Create the cache area on the SSD device, using the following command.

```
SMARTIO> cache create nodename ssddisk size
fstype cachename
```

#### Where:

nodename specifies the cluster node on which to create the SmartIO cache.

ssddisk specifies a device to use for the cache area.

size specifies the SmartIO cache size.

fstype specifies the file system type (default/reserve).

cachename specifies the cache name.

3 The cache area is set to read mode by default.

When a cache area is deleted or brought offline, the caching mode is not removed from the file system mount options. If you create or bring online a new cache area, the cache area inherits the existing caching mode.

If the file system mount option was previously set to writeback, you must explicitly change the caching mode as follows:

SmartIO> fs cachemode read fs name

If required, you can further customize the caching behavior.

## About SmartIO writeback caching for applications running on Veritas Access file systems

Veritas Access supports writeback caching on solid-state drives (SSDs) for applications running on Veritas Access file systems. In this scenario, application reads and writes are satisfied from the cache whenever possible.

SmartIO provides write caching in the writeback mode. In writeback mode, an application write returns success after the data is written to the SmartIO cache, which is usually on an SSD. At a later time, SmartIO flushes the cache, which writes the dirty data to the disk. Writeback caching expects to improve the latencies of synchronous user data writes. Write order fidelity is not guaranteed while flushing the dirty data to the disk.

Writeback caching is superset of read caching. When writeback caching is enabled, read caching is implicitly enabled. Reads are satisfied from the cache if possible, and the file system transparently loads file data into the cache. Both read and writeback caching may be enabled for the same file at the same time.

The writeback caching mode gives good performance for writes, but also means that the disk copy may not always be up to date. If a cache device fails, a file that is cached in writeback mode may not be completely present on the disk. SmartIO has a mechanism to flush the data from the cache device when the device comes back online. Veritas Access provides additional protection from data loss with cache reflection. Cache reflection is enabled by default.

Writeback caching requires a cluster with exactly two nodes. Writeback caching cannot be enabled if the cluster has more than two nodes or if the cluster has a single node.

When writeback caching is enabled, SmartIO mirrors the writeback data at the file system level to the other node's SSD cache. This behavior, called cache reflection, prevents loss of writeback data if a node fails. If a node fails, the other node flushes the mirrored dirty data of the lost node as part of reconfiguration. Cache reflection ensures that writeback data is not lost even if a node fails with pending dirty data.

After writeback caching is enabled on the mount point, the qualified synchronous writes in that file system are cached. SmartIO determines if a write qualifies for writeback caching, using criteria such as the following:

- The write request must be PAGESIZE aligned (multiple of 4 KB).
- The write request is not greater than 2 MB.
- The file on which the writes are happening is not mapped.
- Writeback caching is not explicitly disabled by the administrator.
- Writeback caching is not qualified if the cluster has more than two nodes.

You can also customize which data is cached, by adding advisory information to assist the SmartIO feature in making those determinations.

### Tuning the writeback caching

When writeback caching is enabled, any data that is read from the disk is cached, unless the file is explicitly marked for "no caching" or if the cache is full. For writes, certain writes cause the data to be cached. You can load a file to speed up the application. Pinning a file in the cache ensures that the data does not get evicted. If some data is already cached, and that portion of the disk is overwritten, then SmartIO also writes the new data to the cache device to ensure that the cached data remains up to date.

You can use the following tunable parameters to adjust the size of the cache and how long data is held in the cache.

### Setting the maximum space used for dirty data per node

When writeback is enabled, you can configure a maximum for the space used for dirty data per node. By default, there is no maximum. If you configure a maximum, you must allow at least 512 MB for each file system or cluster file system. For a cluster file system, the space required for data reflection is not included in the maximum.

#### To set the writeback size

Run the following command to configure the maximum. For a cluster file system, run the command on each node of the cluster to make the setting cluster wide.

SmartIO> cache wb size nodename cachename cache size

#### Where:

nodename specifies the cluster node.

cachename specifies the name of the cache.

cache size specifies the size of the cache.

2 For the changed value to take affect, run the following command.

```
SMARTIO> fs enable target1
```

The writeback size is shown as Writeback Cache Use Limit, when you display the cache statistics. To display the cache statistics:

```
SMARTIO> cache stat
```

See "Viewing the caching statistics for a cache area" on page 369.

### Flushing dirty data from a writeback cache area

With SmartIO, dirty data in the cache is automatically flushed to the disk during normal operations. The dirty data is flushed when the file system is unmounted, or during other operations that require a file system freeze. The dirty data is also flushed periodically at intervals. You can control the interval by configuring the tunable parameters.

See "Tuning the writeback caching" on page 364.

Disabling writeback caching for a file also flushes any writeback dirty data for that file.

In some cases, you may want to manually trigger flushing of the dirty data from the cache to the disk. For example, to ensure data consistency, you would flush the cache before you create an array level snapshot.

You can manually trigger flushing of the dirty data using the following command.

```
SmartIO> fs flush target1
```

## Setting up SmartIO writeback caching for VxFS file systems

In writeback mode, the SmartIO feature caches the VxFS file system read and write I/Os. To set up SmartIO for writeback caching for a VxFS file system, create the cache area and set the caching mode to writeback mode.

Writeback caching requires a cluster with exactly two nodes.

#### To set up SmartIO writeback caching for VxFS file systems

For each node, to view a list of devices available to use for the SmartIO cache area, use the following command:

```
SMARTIO> device list node name
```

#### Where:

node name specifies the cluster node.

2 Create the VxFS cache area on the SSD device, using the following command.

```
SMARTIO> cache create nodename ssddisk size
  fstype cachename
```

#### Where:

nodename specifies the cluster node on which to create the SmartIO cache.

ssddisk specifies a device to use for the cache area.

size specifies the SmartIO cache size.

fstype specifies the file system type (default/reserve).

cachename specifies the cache name.

Set the caching mode for the file system to writeback, using the following command.

```
SmartIO> fs cachemode writeback fs name
```

4 If required, you can further customize the caching behavior.

See "Customizing the caching behavior" on page 368.

See "Tuning the writeback caching" on page 364.

### Verifying the VxFS cache area and monitoring the caching

After the SmartIO feature is configured, you can verify that the cache area is present and that caching is occurring.

#### To verify and monitor the cache area

Use the following command to display information about the cache areas on the system.

```
SmartIO> cache list
```

2 To display information about a specific file:

```
SmartIO> file list target1
```

3 To see statistics on the cache usage, use the following command:

```
SmartIO> fs stat target1
```

The output displays statistics for the cached data.

See "Viewing the caching statistics for a cache area" on page 369.

### Setting the caching mode

You can set the caching mode of a file system. For a VxFS cache area, the caching mode determines what kind of caching is performed for the specified mount point. The mode can be nocache, read, or writeback. The default mode is read.

When a cache area is deleted or brought offline, the caching mode of the cache area is not changed. If you create or bring online a new cache area, the cache area inherits the existing caching mode. If a different caching mode is required, you must explicitly change the caching mode.

#### To change the caching mode of a file system

To change the caching mode of a file system, use the following command.

```
SmartIO> fs cachemode {nocache|read|writeback} file system
```

### Customizing the caching behavior

By default, SmartIO caches the file data based on the workload. SmartIO loads portions of files into the cache based on I/O access. When the cache area fills, data may be evicted to make room for caching new data. SmartIO uses criteria such as frequency of access to evict data. While the data is in the cache, the subsequent I/Os to that file data are satisfied from the cache. If the data is evicted, any subsequent I/O request is served from the primary storage. SmartIO may then cache the data again.

To maximize the use of the cache, you can customize the caching behavior to control when files are loaded or evicted from the cache. You can customize the caching behavior, using the following operations:

- The load operation preloads files into the cache before the I/O accesses the files. The files are already in the cache so that the I/Os return more quickly. The files are loaded asynchronously in the background.
- The pin operation prevents the files from being evicted from the cache. You can pin commonly used files so that SmartIO does not evict the files and later need to cache the files again. A pinned file is kept in the cache indefinitely, until it is deleted or explicitly unpinned.
- The unpin operation removes files from the pinned state. The unpin operation does not cause the file to be immediately evicted. SmartIO considers the file for eviction in the same way as any other file, when space is required in the cache.

For each of these operations, you can specify files individually, or specify a directory name to affect all of the files in a directory.

#### To load a file or directory

To load a file or directory to the cache, specify the file name or the directory name to the following command.

```
SmartIO> file load {file|dir}
```

#### Where:

file is the full path name of the file to be loaded.

dir is the directory name. If you specify a directory name, all of the files in the directory are loaded.

#### To pin a file or directory

To pin a file or directory to the cache, specify the file name or directory name to the following command.

```
SmartIO> file pin {file|dir}
```

#### Where:

file is the full path name of the file to be pinned.

dir is the directory name. If you specify a directory name, all of the files in the directory are pinned.

#### To unpin a file or directory

To unpin a file or directory to the cache, specify the file name to the following command.

```
SmartIO> file unpin {file|dir}
```

#### Where:

file is the full path name of the file to be unpinned.

dir is the directory name. If you specify a directory name, all of the files in the directory are unpinned.

### Viewing the caching statistics for a cache area

For a VxFS cache area, the statistics do not change after you unmount and mount the file systems. For a cluster file system, the statistics do not change after you reboot the cluster nodes.

#### To view the caching statistics for a VxFS cache area

Use the following command:

```
SMARTIO> cache stat
```

# Configuring replication

#### This chapter includes the following topics:

- About Veritas Access file-level replication
- How Veritas Access Replication works
- About Veritas Access sync replication
- How Veritas Access sync replication works
- Starting Veritas Access replication
- Setting up communication between the source and the destination clusters
- Setting up the file systems to replicate
- Setting up files to exclude from a replication unit
- Scheduling the replication
- Defining what to replicate
- About the maximum number of parallel replication jobs
- Managing a replication job
- Replicating compressed data
- Displaying replication job information and status
- Synchronizing a replication job
- Behavior of the file systems on the replication destination target
- Accessing file systems configured as replication destinations
- Creating a recovery point objective (RPO) report

Replication job failover and failback

### About Veritas Access file-level replication

The Veritas Access Replication solution provides high performance, scalable data replication and is ideal for use as a content distribution solution, and for use to create hot standby copies of important data sets.

Veritas Access Replication lets you asynchronously replicate a file system from one node in a source cluster to another node in a destination cluster at regularly timed intervals. This allows for content sharing, replication, and distribution.

The Veritas Access Replication functionality allows episodic replication with a minimum timed interval update of 15 minutes and no set maximum. Unlike many replication solutions, Veritas Access Replication also allows the destination file system to be online for reads while replication is active.

Major features of Veritas Access Replication include:

- Online access (read-only) to replicated data.
- Immediate read/write access to destination replicated data in the unlikely event that the source file system goes offline for a sustained period of time.
- Load balancing across replication links.
- Transport failover of replication service from one node to another.
- Unlimited simultaneous replication operations.

The Veritas Access Replication feature is designed to copy file systems only between Veritas Access clusters.

Note: The Veritas Access Replication feature does not support user modifications to the target file system if replication is configured.

Figure 25-1 describes the workflow for configuring replication between two Veritas Access clusters.

Figure 25-1 Replication workflow

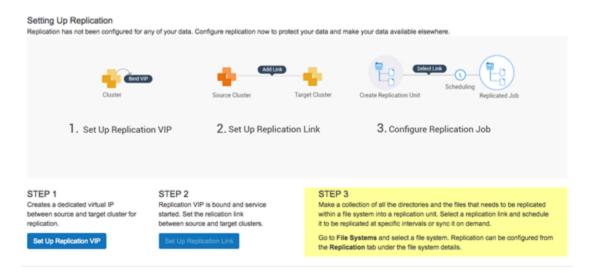

### How Veritas Access Replication works

Veritas Access Replication is an incremental file-level replication service that runs on top of the Cluster File System that is used by Veritas Access which is, in turn, based on the Veritas File System (VxFS). Veritas Access Replication uses two file system specific features: File Change Log (FCL) and Storage Checkpoint services, to retrieve file changes between replication periods.

For a given period, the FCL records every change that is made to the file system. By scanning the FCL, Veritas Access Replication guickly identifies the file(s) that have changed and generates the modified file list. This list prevents the expensive file system scanning that is normally associated with file-based replication, and which typically results in sub-optimal performance.

Next, Veritas Access Replication uses VxFS Storage Checkpoint's metadata comparison feature to retrieve the modified extent list of each changed file. It does not need to access the file data. Veritas Access Replication replicates files data, metadata, access control lists (ACLs), extended attributes, and modification timestamp changes. It does not replicate any changes made to access time and change time.

The Veritas Access Replication transport layer works with and interfaces to the well-known rsync remote file synchronization tool. Using this existing network transportation program makes the network configuration much easier in the enterprise domain: the Secure Socket Shell (SSH) port (22) required by rsync is opened by default on almost all enterprise firewalls. rsync is also a reliable solution for a low bandwidth or unreliable link environment.

**Note:** Veritas Access uses the rsync protocol to provide transportation of Veritas Access Replication encapsulated files. The use of rsync is not exposed in Veritas Access, and cannot be administered outside of the Veritas Access Replication feature set.

### **About Veritas Access sync replication**

The Veritas Access sync replication solution provides high performance, robustness, ease of use, and synchronous replication capability which is designed to contribute to an effective disaster recovery plan.

Veritas Access sync replication lets you synchronously replicate volumes from one node in the source cluster to another node in the destination cluster. The synchronous replication enables you to maintain a consistent copy of application data at one remote location. It replicates the application writes on the volumes at the source location to a remote location across any distance.

If a disaster occurs at the source location, you can use the copy of the application data at the remote location and restart the application at the remote location. The host at the source location on which the application is running is known as the primary host and the host at the target location is known as the secondary host. The volumes on the primary host must be synchronized initially with the volumes on the secondary host.

Major features of Veritas Access sync replication include:

- Performs replication of volumes in synchronous mode, ensuring data integrity and consistency.
- Maintains write-order fidelity, which applies writes on the secondary host in the same order that they were issued on the primary host.
- Enables easy recovery of the application at the remote site.
- Provides both command-line interface (CLISH) and the graphical user interface (GUI) for online management of the synchronous replication.

See the sync(1) manual page for more information.

### How Veritas Access sync replication works

The Veritas Access synchronous replication sends writes to the secondary in the order in which they were received on the primary. The secondary receives writes from the primary and writes to local volumes.

While replication is active, you should not use the application directly on the data volumes on the secondary. The application on the secondary is used only if a disaster occurs on the primary. If the primary fails, the application that was running on the primary can be brought up on the secondary, and the primary can use the data volumes on the secondary.

### Starting Veritas Access replication

This section lists the specific commands that are needed to run Veritas Access Replication on your clusters.

Ensure the following before starting replication:

- Before you set up your clusters for replication, you must first identify which is the source cluster and which is the destination cluster. All of the commands are performed on the source cluster first.
- Make sure both the source cluster and the destination cluster have the same version of Veritas Access.
- To use Veritas Access Replication, you must first create an online file system on the Veritas Access source cluster and an online file system on the Veritas Access destination cluster.
- Assign a virtual IP (VIP) address to both the source and the destination clusters. The Veritas Access Replication service requires VIP addresses not already in use for the two clusters to communicate.

#### To start Veritas Access Replication on the source cluster

To bind a virtual IP address for the replication service on the source cluster, enter the following:

Replication> config bind ip addr [device] [netmask]

Virtual IP address for the replication service on the destination ip addr

cluster.

device The public network interface name that you want the replication

IP address to use.

netmask Netmask for the replication IP address.

2 To start the replication service, enter the following on the source node:

Replication> service start [nodename]

nodename The name of the node in the local cluster where you want to start

the replication service.

3 To check the status of the replication service, enter the following:

Replication> service status

4 To confirm the IP address is up and running, enter the following:

Replication> config show ip

The definitions of the headings are as follows:

**Note:** Alternately, you can use the network> ip addr show command to confirm that the IP address is up and running.

#### To start Veritas Access Replication on the destination cluster

To bind a virtual IP address for the replication service on the destination cluster, enter the following:

Replication > config bind ip addr [device] [netmask]

ip addr Virtual IP address for the replication service on the source cluster.

device The public network interface name that you want the replication

IP address to use.

Netmask for the replication IP address. netmask

2 To start the replication service, enter the following on the destination node:

Replication> service start [nodename]

nodename The name of the node in the local cluster where you want to start

the replication service.

3 To check the status of the replication service, enter the following:

Replication> service status

To confirm that the IP address is up and running, enter the following: 4

```
Replication> config show ip
```

You next need to set up communication between the source and the destination clusters.

### Setting up communication between the source and the destination clusters

You need to set up communication between your source and your destination clusters.

Make sure that you already created an online file system on the Veritas Access source cluster and an online file system on the Veritas Access destination cluster.

Veritas Access Replication authentication strategy is based on RSA-key authentication, and both the source and the destination clusters have to export their replication public keys. The source cluster imports the destination cluster's public key and the destination cluster imports the source cluster's public key.

After you have determined which two Veritas Access clusters to use, you need to authenticate them.

The Replication > config commands must be executed in a specific order.

- Use the Replication> config del keys after the Replication> config deauth command, or it fails.
- You can only run the Replication> config unbind command (to unbind the virtual IP) after you have run the Replication> service stop command.
- You need to run the Replication> config bind command (to bind the virtual IP) before you can run the Replication> service start command.
- You need to run the Replication> config export keys and Replication> config import keys to export and import the keys of both the source and the destination clusters.
- You can only run the Replication> config auth command after both the source and destination have imported each others keys.
- You need to run the Replication> config auth command to create a link from every cluster to any remaining cluster that is used for replication irrespective of their role as a source or a destination cluster.

After the source and the destination clusters have successfully imported each other's public keys, you need to run the Replication> config auth command on the source cluster to complete the authentication between the two clusters. This command checks the two-way communication between the source and the destination cluster, and authenticates the clusters allowing the Veritas Access Replication service to begin.

Note: The Replication> config auth command must be executed from the source cluster.

This section provides a walk-through for the creation and export/import of these encrypted keys for both the source and the destination cluster.

**Note:** Without the correct authentication of the source and the destination encryption keys, Veritas Access Replication does not function correctly.

#### To export the source cluster's key to the destination cluster

1 To export the source cluster's key to the destination cluster, enter the following:

Replication> config export keys [URL]

URL The location you want to copy the public keys to.

If you do not want to enter a URL, you can copy the output from the Replication > config export keys command into the Replication > config import keys command at the destination cluster.

By default, the output is displayed to your computer screen.

The SCP and FTP protocols are supported.

2 To import the source cluster's key to the destination cluster, enter the following:

Replication> config import keys [URL/keyfile]

URL The location you want to copy the public keys from.

keyfile The file name of the key that is generated by the export.

If you did not enter a URL during the Replication > config export keys command, you can cut and paste the output and enter it into the Replication> config import keys command.

3 To verify that the key has been imported correctly, enter the following:

Replication> config show

#### To export the destination cluster's key to the source cluster

1 To export the destination cluster's key to the source cluster, enter the following:

```
Replication> config export keys [URL]
```

URL The location you want to copy the public keys to.

The SCP and FTP protocols are supported.

If you do not want to enter a URL, you can cut and paste the output from the Replication > config export keys command to the Replication > config import keys command. By default, the output is displayed to your computer screen.

2 To import the destination cluster's key to the source cluster, enter the following:

```
Replication> config import keys [URL/keyfile]
```

URL Enter the URL of the location you want to copy the public keys from.

keyfile Enter the file name of the key that is generated by the export.

If you did not enter a URL during the Replication > config export keys command, you can cut and paste the output and enter it into the Replication> config import keys command.

3 To verify that the key has been imported correctly, enter the following:

```
Replication> config show
```

#### To authenticate source cluster and destination clusters for replication

1 This command should be executed on the source cluster as well as on the destination cluster. To authenticate the public keys on the source cluster and the destination clusters, enter the following:

Replication> config auth conIP link\_name

conIP Enter the destination cluster console IP address.

link\_name Both the source cluster and the destination cluster need to be

assigned a unique identifier (name). This identifier is used to identify the link that is established between the source and the destination clusters. You can use the link name instead of the virtual IP addresses of the source and the destination clusters when using the other replication commands. For example:

Pune Shanghai.

**2** To confirm the authentication, enter the following:

Replication> config show

**Note:** These steps must be executed on the destination side cluster to authenticate the public keys on the source and the destination cluster.

Once you have configured the clusters and links, you need to set up the file systems you want to replicate.

### Setting up the file systems to replicate

You need to set up the file systems you want to replicate using the Replication> repunit commands. The Replication> repunit commands let you define the type of data that you replicate from the source cluster to the destination cluster. All files and folders belonging to a replication unit are replicated together from the source cluster to the destination cluster.

**Note:** The maximum number of replication units supported in Veritas Access Replication is 128.

Make sure that you already set up communication between your source and the destination clusters.

See "Setting up communication between the source and the destination clusters" on page 376.

A replication unit is defined as an ordered set of entries, where each entry is one of the following:

- A single file system
- A single subdirectory
- A single file

Note: The replication source has to be one of the entry types shown. It cannot be a snapshot or a Storage Checkpoint (ckpt).

Veritas Access Replication requires that the source and the destination replication units of a job definition have the same type of ordered entries, that is, every entry pair (one entry from the source and one entry from the destination replication unit) must be of a similar type.

Both can be files, or both can be directories, as shown in the following example:

| Replication unit Name | Replication unit Entries |
|-----------------------|--------------------------|
|                       |                          |
| ru1                   | fs1,fs2/dir1,fs2/f1      |
| ru2                   | fs4,fs6/dir2,fs5/f2      |

The entry is identified by the file system name, optionally followed by a slash '/', followed by the path of the directory or the file inside the file system. Member entries are ordered inside a replication unit and such ordering information is used to determine the replication entity pair mapping from the source replication unit to the destination replication unit.

Note: Make sure that the paths in the destination replication unit exist in the destination cluster.

**Note:** The commands in this section apply only to the source replication unit.

#### To create a replication unit

From the source cluster, to create a replication unit, enter the following:

```
Replication> repunit create repunit name
  repunit entry[, repunit entry,...]
```

repunit name The name of the replication unit you want to create.

repunit entry The file system file, file, folder, or directory.

Note: Destination replication units should be created only at the source cluster using the Replication> repunit create command.

2 To confirm the creation of the replication unit, enter the following:

Replication> repunit show verbose

You can use the Replication> repunit add entry, Replication> repunit modify entry, Replication> repunit remove entry, and Replication> repunit destroy commands to manage your replication units.

Note: The Replication> repunit modify entry, Replication> repunit remove entry, and Replication> repunit destroy operations are not allowed for the replication units that are included in any job definitions.

# Setting up files to exclude from a replication unit

Once you have set up the files systems you want to replicate, you can define a set of directories or files to exclude from a replication unit. This step is optional. The exclunit entry has higher priority over the repunit entry. If any file name matches the exclunit entry, the file is not replicated to the target.

To work with exclusion units:

- Use the Replication > exclunit create command to name the excluding unit and configure the directories and files you want to exclude from a replication. The excluding unit you create can be used in multiple replication jobs. A single excluding unit can span across multiple directories.
- Use the Replication> job exclude command to add the excluding unit to a replication job. You cannot add an excluding unit to a job that is active. You must disable the job first.

- You can use the following commands: Replication > exclunit add entry, Replication> exclunit modify entry, and Replication> exclunit remove entry to make changes to an excluding unit, provided the excluding unit you want to modify is not included in any job definitions.
- Use the Replication> job show command to show which excluding units are configured for a job. Use the Replication > exclunit show command to show the names and contents of all excluding units that are defined for the cluster.
- Use the Replication> exclunit destroy command to permanently delete the excluding unit. You can only destroy an excluding unit if the excluding unit you want to destroy is not included in any job definitions.

If a replication is defined for a directory, an excluding unit should be a subset of that directory. The excluding unit cannot be the same directory as the replication and it cannot be a parent directory of the replication. For example, if a replication is configured for fs1/dir1/dir2, a valid exclusion could be dir1/dir2/file or dir1/dir2/dir3, but not /dir1 (the parent directory for the replication).

By default, Veritas Access excludes some common directories and files from all replication units. These directories and files include:

- lost+found
- .placement policy.xml
- quotas
- quotas.grp
- quotas.64
- quotas.grp.64

In addition, you can use the Replication > exclunit commands to specify additional directories and files to exclude.

The directories and files you specify for an excluding unit are applied based on the overall definition of the replication. For example, a replication job that contains an fs1 replication unit and an dir3 excluding unit, replicates all the files in fs1, except for the files in fs1/dir3.

#### To create an excluding unit:

To create an excluding unit, enter the following:

```
Replication> exclunit create exclunit name
    exclunit entry[,exclunit entry,..]
exclunit name
              Enter the name of the excluding unit.
```

exclunit entry Enter the comma-separated list of directories and files you want to exclude from a replication.

2 To confirm the creation of the excluding unit enter the following:

```
Replication> exclunit show verbose
```

You can use the Replication> exclunit add entry, Replication> exclunit modify entry, Replication> exclunit remove entry, and Replication> exclunit destroy commands to manage your excluding units.

Note: The Replication > exclunit add entry, Replication > exclunit modify entry, Replication> exclunit remove entry, and Replication> exclunit destroy operations are not allowed for excluding units that are included in any job definitions.

### Scheduling the replication

You use the Replication > schedule commands to create a schedule for replicating files from the source to the destination cluster.

Veritas Access Replication supports periodic replications, where the data gets replicated from the source to the destination cluster at regular intervals as defined by the schedule. Veritas Access Replication uses the following parameters to schedule the replication jobs: minute, hour, day-of-the-month, month, and day-of-the-week.

Make sure that you already set up the file systems you want to replicate.

See "Setting up the file systems to replicate" on page 380.

#### To create a replication schedule

To create a replication schedule, enter the following:

```
Replication> schedule create schedule name minute
[hour] [day of the month] [month] [day of the week]
```

schedule name Specify the name of the schedule to be created.

minute Enter a numeric value between 0-59, or an asterisk (\*), which

represents every minute. This variable is not optional.

hour Enter a numeric value between 0-23, or an asterisk (\*), which

represents every hour.

day\_of\_the\_month Schedule the day of the month you want to run the replication.

Enter a numeric value between 1-31, or an asterisk (\*), which

represents every day of the month.

month Schedule the month you want to run the replication. Enter a

> numeric value between 1-12, or an asterisk (\*), which represents every month. You can also use the names of the month. Enter the first three letters of the month (not case

sensitive).

Schedule the day of the week you want to run the replication. day of the week

> Enter a numeric value between 0-6, or an asterisk (\*), which represents every day of the week. Sunday is interpreted as 0. You can also enter the first three letters of the week (you

must use lower case letters).

You can enter an interval (two numbers separated by a hyphen) for the minute, hour, day-of-month, month, and day-of-week. If you want to run the schedule between 1:00 a.m. and 4:00 a.m., you can enter a value of 1-4 for the hour variable. The range is inclusive

The parameters also accept a set of numbers separated by a comma. For example, 1, 3, 5, 7 or 1-4, 5-10.

#### To display the list of schedules

To display the schedule you have set up for replication, enter the following:

Replication> schedule show

You can also use the Replication > schedule modify and Replication > schedule delete to manage your replication schedules.

Note: The Replication> schedule modify and Replication> schedule delete operations are not allowed for the schedules that are included in any job definition.

You next need to define what is replicated.

See "Defining what to replicate" on page 386.

### **Defining what to replicate**

You use the Replication> job commands to set up a job definition. This defined job determines what to replicate and when, using the settings from the previous commands.

Make sure that you created a schedule for replicating files from the source to the destination cluster.

See "Scheduling the replication" on page 384.

#### To set up the replication job

To create a replication job, enter the following:

Replication> job create job name src repunit tgt repunit link name schedule name

job name Specify a name for the replication job you want to create.

src repunit Specify the source replication unit. The replication unit

determines the exact item (such as a file system) that

you want to replicate.

tgt repunit Specify target replication units.

link\_name Specify the link name used when you ran the

> Replication > config auth command between the local cluster and the remote cluster. Both the source cluster and the destination cluster need to be assigned a unique identifier (name). This identifier is used to identify the link that is established between the source and the destination clusters. You can use the link name instead of the virtual IP addresses of the source and the destination clusters when using the other replication

commands.

Specify the name of the replication schedule you want schedule name

to apply to the replication job.

2 To add an excluding unit to the job, enter the following command. This step is optional.

```
Replication> job exclude job name exclunit name
```

3 By default, the job is disabled. To enable the job, enter the following:

```
Replication> job enable job name
```

4 To check if the job was enabled, enter the following:

```
Replication> job show [job name]
```

## About the maximum number of parallel replication iobs

The maximum number of replication jobs is 64, but there are stricter limits on the number of replication jobs that can be running in parallel at the same time. Replication uses a RAM-based file system for storing the transit messages. Each GB of this RAM-based file system can accommodate up to eight parallel running jobs. The default size of this file system depends upon the amount of physical memory of the node on which replication is running. If the physical memory is less than 5 GB, replication limits its maximum usage for storing messages to 1 GB of memory, which means the user can run up to eight replication jobs in parallel at the same time. If the physical memory is between 5 GB to 10 GB, replication limits its maximum usage for storing messages to 2 GB of memory, which means you can run up to 16 replication jobs in parallel. If the physical memory is greater than 10 GB, replication limits its maximum usage for storing messages to 4 GB of memory, which means you can run up to 32 replication jobs in parallel at the same time.

### Managing a replication job

You can manage a replication job using the Replication > job commands. The commands are required only on the source system.

The Replication | job enable, Replication | job sync, Replication | job disable, Replication> job abort, Replication> job pause, and Replication> job resume commands change the status of an existing replication job.

You can use the Replication > job modify, and Replication > job destroy commands to modify or destroy a replication job definition.

The Replication > job enable command starts replication immediately and initiates replication after every subsequent set frequency interval. When a replication job is created it is disabled by default, and you must enable the job to start replication.

#### To enable a replication job

To enable a replication job, type the following command:

```
Replication> job enable job name
job_name
                  Specify the name of the replication job you want to enable.
```

At each frequency interval, a fresh file system Storage Checkpoint is taken and replication is started against the new Storage Checkpoint. If a previous replication run has not completed, a new Storage Checkpoint is not taken and the current run is skipped.

Note: Running the Replication > job enable command on a previously aborted replication job automatically restarts the job.

The Replication > job sync command lets you start a replication job, but then stops the replication job after one iteration (full or incremental) is complete. You can use this command to recover from the secondary site in the event that the primary file system is completely destroyed. This command can also be used if you want to run a replication job at a predefined time using a script or a cron job.

See "Synchronizing a replication job" on page 393.

The Replication > job disable command drops the replication job from the schedule and waits for any already running iterations to complete. The Replication> job disable command disables a job definition which is in one of these states: ENABLED, PAUSED, or FAILED. This process can take some time if the network is slow or if a large amount of data has changed since the last replication run.

#### To disable a replication job

To disable a replication job, type the following command:

```
Replication> job disable job name
job_name
                  Specify the name of the replication job you want to stop.
```

The Replication> job abort command forcefully cancels a replication job even if it is in progress. Aborting a replication job may leave Storage Checkpoints mounted on the source system and the target file system may be left in an intermediate state.

#### To abort a replication job

To abort a replication job, type the following command:

```
Replication> job abort job_name
job_name
                  Specify the name of the replication job you want to abort.
```

The Replication > job pause command immediately stops the replication job. You must use the Replication > job resume command to resume the replication job from where it was paused. When replication is resumed, the replication job

replicates the set of selected files before pausing the job, and attempts to replicate as much of the latest data as possible. This action allows the customer to have two recovery point objectives (RPO). When the replication job is paused, the replication frequency option is disabled. Once the replication job is resumed, the frequency option resumes for subsequent iterations. The pause and the resume functions let you manage the replication job based on workload requirements.

#### To pause and resume a replication job

1 To pause a replication job, type the following command:

```
Replication> job pause job name
```

where *job name* is the name of the replication job you want to pause.

2 To resume a replication job, type the following command:

```
Replication> job resume job name
where job_name is the name of the replication job you want to resume.
```

Note: You cannot start or sync a paused job. You can abort a paused job. However, if synchronization is performed on a paused job that has been aborted, the last RPO for the paused job is not available.

The Replication> job modify command lets you modify debugging or setting tubnables on a replication job definition.

The addition or removal of a filesystem from the source replication unit or the destination replication unit is not supported. To remove a specific filesystem from the replication unit you must destroy the replication job and recreate the replication job with the new set of file systems in the replication unit. To add a specific filesystem from an existing replication unit, you can either create a new replication job with a new source replication unit and target replication unit, or destroy the replication job and recreate it with the new set of file systems in the replication unit to use the same job name

The Replication > job modify debug command lets you enable or disable debugging on a given job.

#### To modify debugging on a replication job

To modify debugging on a replication job definition, enter the following command:

```
Replication> job modify debug job name on|off
job_name
                 Specify the replication job name you want to modify.
```

The Replication > job modify tunables command allows you to modify the job configuration to use multiple network connections (sockets) for replicating data from source to target. In configurations where WAN latency is high, it is recommended to use multiple connections for significantly increased throughput. After the tunables are set for a job, only one job is supported.

#### To modify tunables on a replication job

To modify tunables on a replication job definition, enter the following command:

Replication> job modify tunables job name netconn rw count

job\_name Specify the replication job name you want to modify.

netconn Specify the number of connections.

rw\_count Specify the number of threads.

The increased number of connections is effective in case of a relatively small number of large files. For large number of small files, full sync performance may be slower with increased number of connections.

The Replication > job destroy command destroys a job definition. This command completely removes the specified job from the configuration, cleans up any saved job-related statistics, and removes any Storage Checkpoints. The replication job must be disabled before the job definition can be destroyed.

#### To destroy a replication job definition

To destroy a job definition, enter the following command:

```
Replication> job destroy job name
```

Where *job\_name* is the name of the job definition you want to delete. Make sure that the job is not enabled.

Using the Replication > job destroy command with the force option removes the local job irrespective of the job state, and all replication units are disassociated from the job. Cluster configurations, which are part of the job, are not modified.

**Note:** When setting up replication, Veritas does not advise you to make any modifications or deletions on the target side of the file system. In the event that some or all of the target data is modified or deleted, you must re-create the replication job from the source cluster to resume replication services

#### To re-create a replication job

To re-create a replication job, you must first delete the job definition. Enter the following command on the source cluster:

```
Replication> job destroy job name
```

Where job\_name is the name of the job definition you want to delete. Make sure that the job is not enabled.

2 Re-create the job definition:

```
Replication> job create job name src repunit tgt repunit
link name schedule name
```

You can reuse the source replication unit, target replication unit, link, and schedule names.

### Replicating compressed data

Using the vxcompress utility, Replication is able to replicate any compressed file that is created at the source to the target, while maintaining the same compression characteristics. The compression characteristics include the algorithm, the strength, and the block size. The data is read in the compressed format from the source, sent over the network, and written to the target system in the same format. This form of compression reduces the amount of storage that is required on the target system.

**Note:** Compressed files that are created using archive utilities such as .tar or .zip, are treated as normal data files and not compressed during replication.

### Displaying replication job information and status

The Replication > job show and Replication > job status commands display job definition information, which allows you to confirm any changes that are made to your replication job and view current job status.

The Replication > job show command displays single job definition, or all of the job definitions for a destination cluster.

#### To display the job definitions

To display the job definitions, enter the following command:

```
Replication> job show [job name]
```

job name

Enter the name of the job you want to display. If you want to list all of the job definitions, enter the command without a job name.

The Replication> job status command displays the status of one or all of the jobs that are copied during replication and the time the replication occurred.

#### To display the status of a replication job

To display the status of a replication job or all the jobs, enter the following command:

```
Replication> job status job name
```

job\_name

Enter the name of the job you want to display status for.

If a job is not specified, all status of all the jobs is displayed.

If the Job State displays Trying to enable, then the job enable command is in progress. Check the job status again after a few minutes.

### Synchronizing a replication job

#### To synchronize an enabled replication job

To synchronize an enabled replication job, enter the following:

```
Replication> job sync job name
```

job name

Specify the name of the replication job you want to synchronize.

# Behavior of the file systems on the replication destination target

Destination file systems are mounted as read-write. Read-only access is allowed, but you are not expected to modify the destination file system content. While replication occurs, destination file systems may not be in a consistent state. To provide consistent images of the destination file systems at different stages of the replication, the replication service creates and manages Storage Checkpoints of each destination file system.

The replication service creates a new destination Storage Checkpoint:

- Before the first session (before a full-sync)
- After every successful replication session (after every incremental sync)

Storage Checkpoints are automatically mounted under the .checkpoint directory inside the target file system, for example:

```
/vx/target mount/.checkpoint/ckpt name
```

where target mount is the name of the target file system and ckpt name is the name of the Storage Checkpoint.

You can use the Storage > snapshot list command to view these Storage Checkpoints and you can use Veritas Access commands to export any of these Storage Checkpoints for read-only purposes. The replication Storage Checkpoint names are prefixed with vxfsrepl and also contain the Storage Checkpoint creation time.

### Accessing file systems configured as replication destinations

Destination Storage Checkpoints are automatically mounted and therefore cannot be brought online or taken offline using the Storage> snapshot commands. The destination Storage Checkpoints can only be accessed through the .checkpoint directory. This accessibility also applies to any user created Storage Checkpoints on the replication destination file system.

## Creating a recovery point objective (RPO) report

A recovery point is the last stable version of a set of data that can be used to recover from a site failure. A recovery point objective (RPO) is a goal set by an organization to define how much data an organization is willing to lose in the event of an outage. RPO is measured in terms of minutes (or hours) of data lost. For example, a company might have an RPO goal of two hours, which means no more than two hours of data should be lost because of a site failure.

Veritas Access replication tracks the times that are associated with replication jobs and enables you to generate an RPO report to help you manage your organization's RPO objectives. The RPO report shows the current RPO times for a replication job. The report also shows the average RPO times over the last 24 hours, the last week, and the last month.

#### To create an RPO report

To create an RPO report, enter the following:

Replication> rpo show job name [duration]

job name Enter the name of the replication job that is associated with the

RPO report.

duration To show the average RPO over a specific number of hours, enter

> a numeric value to indicate the duration in hours. For example, enter 5 to show the average RPO values over the last five hours.

The range of hours you can specify is 1 to 712.

### Replication job failover and failback

Typically, the source cluster drives a replication session. However, in some situations, it may be useful for the destination cluster to drive the replication session. Veritas Access supports a failover and a failback feature for replication jobs. This feature enables control of replication jobs to be temporarily relocated from the source cluster to the destination (target) cluster.

Job failover and failback is useful for:

Planned failover

In cases where the source cluster is taken down for routine maintenance or for moving applications to another cluster, a planned failover procedure is available for moving replication jobs from the source cluster to the destination cluster.

Disaster recovery

In cases where the source cluster fails unexpectedly, an unplanned failover procedure is available for moving replication jobs to the destination cluster.

Note: In the event of a planned or unplanned failover from the source cluster to the destination cluster, there should be at least one successful sync attempt. The successful sync ensures that a consistent point in time image is present on the destination cluster that can be used for the failover.

With job failover and failback, you use the Replication > job failover command to move control from the source cluster to the destination cluster. You use the Replication> job failback to restore control to the source cluster. The link\_name is the link of one of the destination clusters. The link name argument can be empty when the source cluster is not available, in which case the job failover can be executed from one of the destination clusters.

Essentially, job failover takes job and replication unit definitions from the replication database on the source cluster and copies them to the replication database on the destination cluster.

Warning: Job failover assumes that all replication job names and replication unit names are unique across all Veritas Access clusters on your network. Before you use the replication failover feature, make sure that these names are unique.

After a job failover or failback, you must manually start or enable the replication job to start pre-configured schedules. Link throttle information should be reconfigured after the job failover or failback.

Job failover does not automatically move the NFS or the CIFS share information that is associated with job failover replication units from the source cluster to the destination cluster. Share information has to be done manually.

| Table 25-1 | Job failover and failback commands |
|------------|------------------------------------|
|------------|------------------------------------|

| Command      | Definition                                                                                |
|--------------|-------------------------------------------------------------------------------------------|
| job failover | Transfer control of a replication job from the source cluster to the destination cluster. |
| job failback | Return control of a replication job from the destination cluster to the source cluster.   |

### Process summary

The steps you take for job failover and failback vary depending the type of failover or failback you perform. Failover and failback types include:

- Planned failover
- Unplanned failover
- Failback after a planned failover
- Failback after an uplanned failover

Each process is summarized in the following sections. Typically, you would use the planned failover and planned failback processes in most situations.

### Overview of the planned failover process

For planned failovers, most of the failover steps are executed from the source cluster.

From the source cluster:

- Stop all applications that access the replicated files. This step is recommended, but not required.
- Use the Replication > job sync job name command to execute the job and make sure files on the source cluster and destination cluster are synchronized.
- Use the Replication> job disable job name command to disable the job.
- Use the Replication> job failover force=yes/no job name current cluster link command to move control of the job from the source cluster to the destination cluster.
- From the destination cluster:
  - Use the Replication> job enable job name command to enable the job or run a sync on the destination cluster.
  - Use the Replication> job sync job name command to ensure that the replication job is in a well-defined state and incremental replication can be resumed.

Once the job is failed over, job control remains on the destination cluster until a planned failback is activated.

## Overview of the planned failback process

After a job failover has been accomplished and the source cluster is ready to take back control of the replication task, you can use the job failback feature to release control from the destination cluster and return it to the source cluster

- From the destination cluster:
  - Stop all applications that access the replicated files. This step is recommended, but not required.
  - Use the Replication > job sync job name command to execute the job and make sure files on the source cluster and destination cluster are synchronized.
  - Use the Replication> job disable job name command to disable the job.
- From the source cluster:
  - Use the Replication> job failback force=yes/no job name current cluster link command to move control of the job from the destination cluster back to the original source cluster.

- Use the Replication> job enable job name command to enable the job or run a sync on the source cluster.
- Use the Replication> job sync job name command to ensure that the replication job is in a well-defined state and incremental replication can be resumed.

## Overview of the unplanned failover process

In some cases (for example, unexpected equipment failure), you may need to execute an unplanned failover for replication jobs. The unplanned failover process differs from the planned failover process.

This section shows an overview of the steps you take to perform an unplanned failover.

For unplanned failovers, all the commands are executed from the destination cluster.

- Make sure that you are logged into the destination cluster.
- Use the Replication> job disable job name command to disable the job from the destination cluster. When you execute the Replication> job disable command from the destination cluster.
- Use the Replication> job failover force=yes/no job name command to failover the job.

## Overview of the unplanned failback process

After an unplanned failover, when the source cluster comes up, you can use the following unplanned failback process to return control to the original source cluster:

- Make sure that you are logged into the source cluster.
- Use the Replication> job failover force=yes/no job name current cluster link command to configure the current source cluster as a valid target to the new source cluster. This command should be executed from the old source cluster.
- Use the Replication> job sync job name command from the new source cluster to synchronize file system data with the newly added destination cluster.
- Use the Replication> job failback force=yes/no job name current cluster link command to move control of the replication job from the destination cluster back to the source cluster.
- Use the Replication > job sync job name command to ensure that the replication job is in a well-defined state and incremental replication can be resumed.

**Note:** An administrator can use the Replication> job destroy force command to clean up local job configuration. Configuration of the other clusters, which are part of the job, will not be modified and any replication units will be disassociated from job. The Replication> job destroy force and Replication> repunit destroy force commands should be used in the event of an unrecoverable configuration or replication direction mismatch.

# Using snapshots

This chapter includes the following topics:

- About snapshots
- Creating snapshots
- Displaying snapshots
- Managing disk space used by snapshots
- Bringing snapshots online or taking snapshots offline
- Restoring a snapshot
- About snapshot schedules
- Configuring snapshot schedules
- Managing automated snapshots

## **About snapshots**

A snapshot is a virtual image of the entire file system. You can create snapshots of a parent file system on demand. Physically, it contains only data that corresponds to the changes that are made in the parent, and so consumes significantly less space than a detachable full mirror.

**Note:** You cannot create a snapshot of a scale-out file system.

See "About scale-out file systems" on page 203.

Snapshots are used to recover from data corruption. If files, or an entire file system, are deleted or become corrupted, you can replace them from the latest uncorrupted snapshot. You can mount a snapshot and export it as if it were a complete file

system. Users can then recover their own deleted or corrupted files. You can limit the space snapshots consume by setting a quota on them. If the total space that snapshots consume exceeds the quota, Veritas Access rejects attempts to create additional ones.

You can create a snapshot by either using the snapshot create command or by creating a schedule to create the snapshot at a specified time.

## Creating snapshots

The snapshot create command quickly creates a persistent image of a file system at an exact point in time. Snapshots minimize the use of disk space by using a Storage Checkpoint within the same free space available to the file system. After you create a snapshot of a mounted file system, you can also continue to create, remove, and update files on the file system without affecting the logical image of the snapshot. A snapshot preserves not only the name space (directory hierarchy) of the file system, but also the user data as it existed at the moment the file system image was captured.

You can use a snapshot in many ways. For example, you can use them to:

- Create a stable image of the file system that can be backed up to tape.
- Provide a mounted, on-disk backup of the file system so that end users can restore their own files in the event of accidental deletion. This is especially useful in a home directory, engineering, or email environment.
- Create an on-disk backup of the file system that can be used in addition to a traditional tape-based backup to provide faster backup and restore capabilities.

#### To create a snapshot

To create a snapshot, enter the following:

```
Storage> snapshot create snapshot_name
     fs_name [removable]
```

snapshot\_name Specifies the name for the snapshot.

**Note:** The following are reserved words for snapshot name:

flags, ctime, and mtime.

fs\_name Specifies the name for the file system. removable

Valid values are:

- yes
- no

If the removable attribute is yes, the snapshot is removed automatically if the file system runs out of space.

The default value is removable=no.

## **Displaying snapshots**

You can display all snapshots, or the snapshots taken of a specific file system or specific schedule of a file system. The output displays the snapshot name and the properties of the snapshots such as creation time and size.

## To display snapshots

To display snapshots, enter the following:

```
Storage> snapshot list [fs name] [schedule name]
```

fs name

Displays all of the snapshots of the specified file system. If you do not specify a file system, snapshots of all of the file systems are displayed.

schedule name. Displays the schedule name. If you do not specify a schedule name, then snapshots created under fs\_name are displayed.

#### Storage> snapshot list

| Snapshot                             | FS  | Status  |
|--------------------------------------|-----|---------|
|                                      | ==  | =====   |
| snap2                                | fs1 | offline |
| sc1_24_Jul_2009_21_34_01_IST         | fs1 | offline |
| sc1_24_Jul_2009_19_34_02_IST         | fs1 | offline |
| presnap_sc1_24_Jul_2009_18_34_02_IST | fs1 | offline |
| sc1_24_Jul_2009_17_34_02_IST         | fs1 | offline |
|                                      |     |         |

| ctime                | mtime                                   | Removable | Preserved | Size   |
|----------------------|-----------------------------------------|-----------|-----------|--------|
|                      | ======================================= |           |           | ====   |
| 2009.Jul.27.02:40:43 | 2009.Jul.27.02:40:57                    | no        | No        | 190.0M |
| 2009.Jul.24.21:34:03 | 2009.Jul.24.21:34:03                    | yes       | No        | 900.0M |
| 2009.Jul.24.19:34:04 | 2009.Jul.24.19:34:04                    | yes       | No        | 7.0G   |
| 2009.Jul.24.18:34:04 | 2009.Jul.24.18:34:04                    | yes       | Yes       | 125M   |
| 2009.Jul.24.17:34:04 | 2009.Jul.24.17:34:04                    | yes       | No        | 0 K    |

Snapshot Displays the name of the created snapshots.

FS Displays the file systems that correspond to each created snapshots.

Status Displays whether or not the snapshot is mounted (that is, online or offline).

ctime Displays the time the snapshot was created.

mtime Displays the time the snapshot was modified.

Removable Determines if the snapshot should be automatically removed in case the underlying file system runs

out of space. You entered either yes or no in the snapshot create snapshot\_name fs\_name

[removable]

Preserved Determines if the snapshot is preserved when all of the automated snapshots are destroyed.

Size Displays the size of the snapshot.

## Managing disk space used by snapshots

To manage the disk space used by snapshots, you can set a snapshot quota or capacity limit for the file system. When all of the snapshots for the file system exceed the capacity limit, snapshot creation is disabled for the file system.

You can also remove unnecessary snapshots to conserve disk space.

#### To enable snapshot quotas

To display snapshot quotas, enter the following:

| Storage> | snapshot quota | list           |
|----------|----------------|----------------|
| FS       | Quota          | Capacity Limit |
| ==       | =====          | =========      |
| fs1      | on             | 1G             |
| fs2      | off            | 0              |
| fs3      | off            | 0              |

2 To enable a snapshot quota, enter the following:

```
Storage> snapshot quota on fs_name [capacity_limit]
fs_name
                        Specifies the name of the file system.
capacity_limit
                        Specifies the number of blocks used by all the snapshots for
                        the file system. Enter a number followed by K, M, G, or T (for
                        kilo, mega, giga, or terabyte). The default value is 0.
```

3 If necessary, you can disable snapshot quotas. You can retain the value of the capacity limit. To disable a snapshot quota, enter the following:

```
Storage> snapshot quota off [fs name] [remove limit]
                        Specifies the name of the file system.
fs_name
remove_limit
                        Specifies whether to remove the capacity limit when you
                        disable the quota. The default value is true, which means
                        that the quota capacity limit is removed. The value of false
                        indicates that the quota is disabled but the value of the
                        capacity limit remains unchanged for the file system.
```

#### To destroy a snapshot

To destroy a snapshot, enter the following:

Storage> snapshot destroy snapshot name fs\_name

snapshot\_name Specifies the name of the snapshot to be destroyed.

fs name Specifies the name of the file system from which the snapshot

was taken. Snapshots with the same name could exist for more than one file system. In this case, you must specify the file system

name.

## Bringing snapshots online or taking snapshots offline

If you want to mount a snapshot through NFS or export a CIFS snapshot, you must bring the snapshot online. You can then create a CIFS or an NFS share using the snapshot name as the path. For example: /vx/fs1/:snap1. The snapshot can only be mounted through NFS or exported through CIFS if it is online.

#### To bring a snapshot online

To bring a snapshot online:

Storage> snapshot online snapshot\_name fs\_name

snapshot\_name Specifies the name of the snapshot.

fs name Specifies the name of the file system from which the snapshot

> was taken. Snapshots with the same name could exist for more than one file system. In this case, you must specify the

file system name.

#### To take a snapshot offline

To take a snapshot offline:

Storage> snapshot offline snapshot name fs name

snapshot\_name Specifies the name of the snapshot.

fs\_name Specifies the name of the file system from which the snapshot

> was taken. Snapshots with the same name could exist for more than one file system. In this case, you must specify the

file system name.

## Restoring a snapshot

This operation restores the file system to the state that is stored in the specified snapshot. When you restore the file system to a particular snapshot, snapshots taken after that point in time are no longer relevant. The restore operation also deletes these snapshots.

The restore snapshot operation prompts you for confirmation. Be sure that you want to restore the snapshot before responding yes.

#### To restore a snapshot

To restore a snapshot, enter the following:

```
Storage> snapshot restore snapshot name
    fs name
```

snapshot\_name Specifies the name of the snapshot to be restored.

fs name Specifies the name of the file system to be restored.

## About snapshot schedules

The Storage> snapshot schedule commands let you automatically create or remove snapshots for a file system at a specified time. The schedule indicates the time for the snapshot operation as values for minutes, hour, day-of-the-month, month, and day-of-the-week. The schedule stores these values in the crontab along with the name of the file system.

For example, snapshot schedule create schedule1 fs1 30 2 \* \* \* automatically creates a snapshot every day at 2:30 AM, and does not create snapshots every two and a half hours. If you wanted to create a snapshot every two and a half hours with at most 50 snapshots per schedule name, then run snapshot schedule create schedule1 fs1 50 \*/30 \*/2 \* \* \*, where the value \*/2 implies that the schedule runs every two hours. You can also specify a step value for the other parameters, such as day-of-month or month and day-of-week as well, and you can use a range along with a step value. Specifying a range in addition to the numeric value implies the number of times the crontab skips for a given parameter.

Automated snapshots are named with the schedule name and a time stamp corresponding to their time of creation. For example, if a snapshot is created using the name schedule1 on February 27, 2016 at 11:00 AM, the name is: schedule1 Feb 27 2016 11 00 01 IST.

Note: If the master node is being rebooted, snapshot schedules will be missed if scheduled during the reboot of the master node.

## **Configuring snapshot schedules**

You can use snapshot schedules to automate creation of snapshots at regular intervals. The snapshot limit defines how many snapshots to keep for each schedule.

In some instances, snapshots may skip scheduled runs.

This may happen because of the following:

- When a scheduled snapshot is set to trigger, the snapshot needs to gain a lock to begin the operation. If any command is issued from the CLI or is running through schedules, and if the command holds a lock, the triggered snapshot schedule is not able to obtain the lock, and the scheduled snapshot fails.
- When a scheduled snapshot is set to trigger, the snapshot checks if there is any instance of a snapshot creation process running. If there is a snapshot creation process running, the scheduled snapshot aborts, and a snapshot is not created.

#### To create a snapshot schedule

To create a snapshot schedule, enter the following:

```
Storage> snapshot schedule create schedule name
     fs name
    max_snapshot_limit
    minute [hour] [day of the month]
[month] [day_of_the_week]
```

For example, to create a schedule for an automated snapshot creation of a given file system at 3:00 am every day, enter the following:

```
Storage> snapshot schedule create schedule1 fs1 100 0 3 * * *
```

When an automated snapshot is created, the entire date value is appended, including the time zone.

schedule\_name

Specifies the name of the schedule corresponding to the automatically created snapshot.

The schedule name cannot contain an underscore (' ') as part of its value. For example, sch 1 is not allowed.

fs name

Specifies the name of the file system. The file system name should be a string.

max snapshot limit

Specifies the number of snapshots that can be created for a given file system and schedule name. The value is a numeric value between 1-366.

When the number of snapshots reaches the limit, then the oldest snapshot is destroyed. If you decrease the limit for an existing schedule, then multiple snapshots may be destroyed (oldest first) until the number of snapshots is less than the maximum snapshot limit value.

**Note:** If you need to save daily snapshots for up to one year, the max snapshot limit is 366.

minute

This parameter may contain either an asterisk like '\*/15", which implies every 15 minutes, or a numeric value between 0-59.

**Note:** If you are using the '\*/xx' format, the smallest value for 'xx' is 15.

You can enter \*/(15-59) or a range such as 23-43. An asterisk (\*) is not allowed

hour

This parameter may contain either an asterisk, (\*), which implies "run every hour." or a number value between 0-23.

You can enter \*/(0-23), a range such as 12-21, or just the \*.

day\_of\_the\_month This parameter may contain either an asterisk, (\*), which implies "run every

day of the month," or a number value between 1-31.

You can enter \*/(1-31), a range such ass 3-22, or just the \*.

month This parameter may contain either an asterisk, (\*), which implies "run every

month," or a number value between 1-12.

You can enter \*/(1-12), a range such as 1-5, or just the \*. You can also enter

the first three letters of any month (must use lowercase letters).

day of the week This parameter may contain either an asterisk (\*), which implies "run every

day of the week," or a numeric value between 0-6. Crontab interprets 0 as Sunday. You can also enter the first three letters of the week (must use

lowercase letters).

For example, the following command creates a schedule schedule1 for automated snapshot creation of the fs1 file system every 3 hours each day, and maintains only 30 snapshots:

Storage> snapshot schedule create schedule1 fs1 30 0 \*/3 \* \* \*

#### To modify a snapshot schedule

To modify a snapshot schedule, enter the following:

```
Storage> snapshot schedule modify schedule name
   fs name
   max snapshot limit
   minute [hour]
[day_of_the_month] [month] [day_of_the_week]
```

For example, to modify the existing schedule so that a snapshot is created at 2:00 am on the first day of the week, enter the following:

Storage> snapshot schedule modify schedule1 fs1 \*2\*\*1

#### To display a snapshot schedule

To display all of the schedules for automated snapshots, enter the following:

Storage> snapshot schedule show [fs name] [schedule name]

fs\_name Displays all of the schedules of the specified file system. If no file

system is specified, schedules of all of the file systems are

displayed.

Displays the schedule name. If no schedule name is specified, schedule name

then all of the schedules created under fs\_name are displayed.

## Managing automated snapshots

You can remove all of the automated snapshots created by a schedule, specify that certain snapshots be preserved, or delete a schedule for a file system.

#### To remove all snapshots

To automatically remove all of the snapshots created under a given schedule and file system name (excluding the preserved and online snapshots), enter the following:

```
Storage> snapshot schedule destroyall schedule name
     fs name
```

The destroyall command only destroys snapshots that are offline. If some of the snapshots in the schedule are online, the command exists at the first online snapshot.

Note: The Storage > snapshot schedule destroyall command may take a long time to complete depending on how many snapshots are present that were created using schedules.

Preserved snapshots are never destroyed automatically or as part of the destroyall command.

Example 1: If you try to destroy all automated snapshots when two of the automated snapshots are still mounted. Veritas Access returns an error. No snapshots under the given schedule and file system are destroyed.

```
Storage> snapshot schedule destroyall schedule1 fs1
ACCESS snapshot ERROR V-288-1074 Cannot destroy snapshot(s)
schedule1 7 Dec 2009 17 58 02 UTC schedule1 7 Dec 2009 16 58 02 UTC
in online state.
```

Example 2: If you try to destroy all automated snapshots (which are in an offline state), the operation completes successfully.

```
Storage> snapshot schedule destroyall schedule2 fs1
100% [#] Destroy automated snapshots
```

#### To preserve snapshots

To preserve the specified snapshots corresponding to an existing schedule and specific file system name, enter the following:

```
Storage> snapshot schedule preserve schedule name
     fs name snapshot name
```

snapshot name is a comma-separated list of snapshots...

## To delete a snapshot schedule

◆ To delete a snapshot schedule, enter the following:

Storage> snapshot schedule delete fs\_name [schedule\_name]

## Using instant rollbacks

This chapter includes the following topics:

- About instant rollbacks
- Creating a space-optimized rollback
- Creating a full-sized rollback
- Listing Veritas Access instant rollbacks
- Restoring a file system from an instant rollback
- Refreshing an instant rollback from a file system
- Bringing an instant rollback online
- Taking an instant rollback offline
- Destroying an instant rollback
- Creating a shared cache object for Veritas Access instant rollbacks
- Listing cache objects
- Destroying a cache object of a Veritas Access instant rollback

## **About instant rollbacks**

Instant rollbacks are volume-level snapshots. All rollback commands take a file system name as an argument and perform operations on the underlying volume of that file system.

**Note:** If you plan to add a tier to the file system, add the tier first and then create the rollback. If you add the tier after a rollback exists, the rollback hierarchy would have inconsistencies because the rollback is not aware of the tier.

Both space-optimized and full-sized rollbacks are supported by Veritas Access. Space-optimized rollbacks use a storage cache, and do not need a complete copy of the original volume's storage space. However, space-optimized rollbacks are not suitable for write-intensive volumes, because the copy-on-write mechanism may degrade the performance of the volume. Full-sized rollbacks use more storage, but that has little impact on write performance after synchronization is completed.

Both space-optimized rollbacks and full-sized rollbacks can be used instantly after operations such as create, restore, or refresh.

Note: When instant rollbacks exist for a volume, you cannot disable the FastResync option for a file system.

When creating instant rollbacks for volumes bigger than 1T, there may be error messages such as the following:

ACCESS instant snapshot ERROR V-288-1487 Volume prepare for full-fs1-1 failed.

An error message may occur because the default amount of memory allocated for a Data Change Object (DCO) may not be large enough for such big volumes. You can use the vxtune command to change the value. The default value is 6M, which is the memory required for a 1T volume.

To change it to 15M, use the following command:

```
vxtune volpagemod max memsz `expr 15 \* 1024 \* 1024`
```

## Creating a space-optimized rollback

#### To create a space-optimized rollback

To create a space-optimized rollback for a specified file system, enter the following:

Storage> rollback create space-optimized rollback name fs\_name [cacheobj]

rollback name Indicates the name of the rollback.

fs\_name Indicates the name of the file system for which to create the

space-optimized rollback.

cacheobj Indicates the cache object name. If the cache object is specified,

then the shared cache object is used. Otherwise, Veritas Access

automatically creates a cache object for the rollback.

## Creating a full-sized rollback

#### To create a full-sized rollback for a specified file system

To create a Veritas Access full-sized rollback for a specified file system, enter the following:

Storage> rollback create full-sized rollback\_name fs name pool

rollback\_name Indicates the name of the rollback.

fs\_name Indicates the name of the file system for which to create the

full-sized rollback.

pool Indicates the name of the pool on which to create the full-sized

rollback.

The disks used for the rollback are allocated from the specified

pool.

## **Listing Veritas Access instant rollbacks**

#### To list Veritas Access instant rollbacks

To list Veritas Access instant rollbacks, enter the following:

```
Storage> rollback list [fs name]
```

where fs\_name is the name of the file system where you want to list the instant rollbacks.

If no file system is specified, instant rollbacks are displayed for all the file systems.

## Restoring a file system from an instant rollback

Prior to restoring a file system by a specified rollback, the file system should be offline.

See "Taking an instant rollback offline" on page 417.

#### To restore a file system from an instant rollback

1 To restore a file system from an instant rollback, enter the following:

```
Storage> rollback restore fs name rollback name
```

fs\_name Indicates the name of the file system that you want to restore.

Indicates the name of the rollback that you want to restore. rollback\_name

2 Bring the file system back online.

See "Bringing an instant rollback online" on page 417.

Bringing the file system online may take some time depending on the size of the file system.

## Refreshing an instant rollback from a file system

#### To refresh an instant rollback from a file system

To refresh an instant rollback from a file system, enter the following:

Storage> rollback refresh rollback name fs name

rollback\_name Indicates the name of the rollback that you want to refresh.

fs name Indicates the name of the file system that you want to refresh.

## Bringing an instant rollback online

You can choose to bring an instant rollback online and use it as a live file system. If the original file system is offline for some reason, the instant rollback can be used as a backup.

When an instant rollback is mounted and written to with new data, the instant rollback may no longer be suitable for use in restoring the contents of the original volume. If you chose to write to an instant rollback, create another instant rollback as a backup of the original file system.

## Bringing an instant rollback online

To bring an instant rollback online, enter the following:

Storage> rollback online rollback\_name

rollback\_name Indicates the name of the rollback that you want to bring online.

The instant rollback is available for read/write access just as the file system.

## Taking an instant rollback offline

#### Taking an instant rollback offline

To take an instant rollback offline, enter the following:

Storage> rollback offline rollback name

Indicates the name of the rollback that you want to take offline. rollback name

For example:

## Destroying an instant rollback

The instant rollback must be in the offline state before it can be destroyed.

See "Taking an instant rollback offline" on page 417.

## To destroy an instant rollback

To destroy an instant rollback, enter the following:

Storage> rollback destroy rollback\_name fs\_name

rollback name Indicates the name of the rollback that you want to destroy.

Indicates the name of the file system that you want to destroy. fs name

For example:

## Creating a shared cache object for Veritas Access instant rollbacks

You can create a shared cache object for Veritas Access instant rollbacks. Space-optimized rollbacks use a storage cache to save the data. Using a shared cache object, cache storage can be shared by all the space-optimized rollbacks.

#### To create a shared cache object for Veritas Access instant rollbacks

To create a shared cache object for Veritas Access instant rollbacks, enter the following:

Storage> rollback cache create cache name [cache size] [pool]

cache name Indicates the name of the cache object you want to create.

cache\_size Indicates the cache size for the cache object. Cache size can

be specified in any units, such as M, G, or T.

The size of the shared cache object should be sufficient to record changes to the file system during intervals between instant rollback refreshes. By default, the size of the cache object for an instant rollback is 20% of the total size of the

parent file system.

The size of the cache object is dependent on your

environment

pool Indicates the pool for storing the cache object.

> For better performance, the pool used for the space-optimized rollback should be different from the pool used by the file

system.

#### To convert an existing file system into a cache object

Select or create a file system with the layout that you want to use for the cache object. In this way, you can create cache objects with any kind of file system type. If you use an existing file system, the data on the file system is lost when you convert it to a cache object.

The following example shows how to create a file system with a file system type of striped:

```
Storage> fs create striped cobj1 100m 2 pool0
100% [#] Creating striped filesystem
```

2 Run the Storage> rollback cache create command without the cache size and pool parameters:

```
Storage> rollback cache create cache name
```

cache\_name is the name of the file system from step 1 that you want to convert.

A confirmation message in the Veritas Access CLI asks if you want to convert the specified file system to a cache object.

For example, to convert the striped file system cobj1 to a cache object:

```
Storage> rollback cache create cobj1
ACCESS rollback WARNING V-288-0 Filesystem cobj1 will be converted to
cache object.
All data on Filesystem cobj1 will be lost
ACCESS rollback WARNING V-288-0 Are you sure you want to convert cobj1
to a cache object? (yes/no)
yes
100% [#]
```

3 Verify that the new cache object exists:

```
Storage> rollback cache list
CACHE NAME TOTAL (Mb) USED (Mb) (%) AVAIL (Mb) (%) SDCNT
cache1
        15
                  15 (100)
                             0 (0)
cobj1 100
                4 (4)
                              96 (96)
```

## Listing cache objects

The Storage> rollback cache list command allows you to list the Veritas Access instant rollbacks that are using a cache object.

#### To list cache objects for Veritas Access instant rollbacks

To list cache objects for Veritas Access instant rollbacks, enter the following:

```
Storage> rollback cache list [cache name]
```

where cache\_name is the name of the cache object you want to display. When cache\_name is specified, the instant rollbacks that are using the cache object are listed.

A disabled cache object is listed with '-' as the attribute. cache2 and mycache are in the DISABLED state.

### For example:

| Storage> | rollback | cache | list |
|----------|----------|-------|------|
|----------|----------|-------|------|

| CACHE NAME | TOTAL (Mb) | USED(Mb) (%) | AVAIL(Mb) (%) | SDCNT |
|------------|------------|--------------|---------------|-------|
| cache1     | 15         | 15 (100)     | 0 (0)         | 2     |
| cobj1      | 100        | 4 (4)        | 96 (96)       | 0     |
| cache2     | -          |              |               | -     |
| mycache    | -          |              |               | -     |

SDCNT is the number of subdisks that have been created on the cache object.

If the cache object is disabled for some reason, it will automatically be restarted when the Storage> rollback cache list cache name command is run.

#### For example:

#### Storage> rollback cache list cache2

rollbacks located on cache cache2:

roll3

ACCESS rollback WARNING V-288-0 Cache object cache2 was DISABLED, trying to restart it.

ACCESS rollback INFO V-288-0 Cache object cache2 started successfully.

You can choose to start the cache object, or destroy it after destroying all the instant rollbacks located on it.

See "Destroying a cache object of a Veritas Access instant rollback" on page 422.

If you did not assign a cache object, a cache object is internally created for the instant rollback.

## Destroying a cache object of a Veritas Access instant rollback

#### To destroy a cache object of a Veritas Access instant rollback

To destroy a cache object of a Veritas Access instant rollback, enter the following:

Storage> rollback cache destroy cache\_name

where cache\_name is the name of the cache object that you want to destroy.

You can only destroy the cache object if there is no instant rollback that is using this cache object.

# Chapter

# Configuring Veritas Access with the NetBackup client

This chapter includes the following topics:

- About Veritas Access as a NetBackup client
- Prerequisites for configuring the NetBackup client
- About the NetBackup Snapshot Client
- About NetBackup snapshot methods
- About NetBackup instant recovery
- Enabling or disabling the NetBackup SAN client
- Workflow for configuring Veritas Access for NetBackup
- Registering a NetBackup master server, an EMM server, or adding an optional media server
- Displaying the excluded files from backup
- Displaying the included and excluded files for backups
- Adding or deleting patterns to the list of files in backups
- Configuring or resetting the virtual IP address used by NetBackup
- Configuring the virtual name of NetBackup
- Displaying the status of NetBackup services

- Configuring backup operations using NetBackup or other third-party backup applications
- Performing a backup or restore of a Veritas Access file system over a NetBackup SAN client
- Performing a backup or restore of a snapshot
- Installing or uninstalling the NetBackup client
- Configuring Veritas Access for NetBackup cloud storage

## About Veritas Access as a NetBackup client

Veritas Access is integrated with Veritas NetBackup so that a NetBackup administrator can back up your Veritas Access file systems to NetBackup master or media servers and retain the data as per your company policy. Once data is backed up, a storage administrator can delete unwanted data from Veritas Access. The NetBackup master and media servers that run on separate computers from Veritas Access are licensed separately from Veritas Access.

You configure NetBackup domain information using any one of the following Veritas Access interfaces:

#### CLISH

The Veritas Access CLISH has a dedicated Backup> menu. From the Backup> menu, register the NetBackup client with the NetBackup domain. Information is saved in the bp.conf file on Veritas Access.

GUI

#### **Settings > NetBackup Configuration**

See the online Help for how to configure NetBackup using the GUI.

 RESTful APIs See the Veritas Access RESTful API Guide.

Consolidating storage reduces the administrative overhead of backing up and restoring many separate file systems. Critical file data can be backed up and restored through the NetBackup client on Veritas Access.

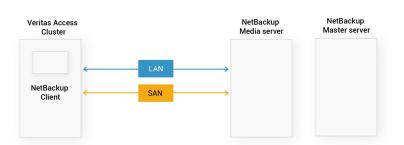

Figure 28-1 Configuration of Veritas Access with NetBackup

## Prerequisites for configuring the NetBackup client

Before configuring the NetBackup client for Veritas Access, you must have completed the following:

- You must have a NetBackup master server external to your Veritas Access cluster. The NetBackup administrator configures the NetBackup master server. See the NetBackup product documentation for more information.
- Add the valid licenses on the NetBackup master server.
- Make sure that the Veritas Access server and the NetBackup server can resolve the host name.

## About the NetBackup Snapshot Client

A snapshot is a point-in-time, read-only, disk-based copy of a client volume. After the snapshot is created, NetBackup backs up data from the snapshot, not directly from the client's primary or original volume. Users and client operations can access the primary data without interruption while data on the snapshot volume is backed up. The contents of the snapshot volume are cataloged as if the backup was produced directly from the primary volume. After the backup is complete, the snapshot-based backup image on storage media is indistinguishable from a traditional, non-snapshot backup.

## About NetBackup snapshot methods

NetBackup can create different types of snapshots. Each snapshot type that you configure in NetBackup is called a snapshot method. Snapshot methods enable

NetBackup to create snapshots within the storage stack (such as the file system, volume manager, or disk array) where the data resides. If the data resides in a logical volume, NetBackup can use a volume snapshot method to create the snapshot. If the data resides in a file system, NetBackup can use a file system method, depending on the client operating system and the file system type.

You select the snapshot method in the backup policy as explained in the Veritas NetBackup Snapshot Client Administrator's Guide.

Note: When using Veritas Access with NetBackup, select the VxFS Checkpoint snapshot method.

## About NetBackup instant recovery

This feature makes backups available for quick recovery from disk. Instant recovery combines snapshot technology—the image is created with minimal interruption of user access to data—with the ability to do rapid snapshot-based restores. The snapshot is retained on disk as a full backup image.

## **Enabling or disabling the NetBackup SAN client**

You can enable or disable the NetBackup SAN client on Veritas Access. The NetBackup SAN client should only be enabled on Veritas Access if the required licenses are installed on the NetBackup Master Server. If you do not have the required license for the NetBackup SAN client, then you must disable the SAN client on Veritas Access. Otherwise, the Veritas Access backup service fails to start.

#### To enable or disable the NetBackup SAN client

To enable or disable the NetBackup SAN client, enter the following:

```
Backup> netbackup sanclient enable | disable
enable
                Enables the NetBackup SAN client.
                Disables the NetBackup SAN client.
disable
Backup> netbackup sanclient enable
Success.
```

## Workflow for configuring Veritas Access for **NetBackup**

Configure the /etc/hosts file to ping the NetBackup master or media server.

To back up your data with NetBackup, you must register the installed and configured NetBackup master server with Veritas Access.

To configure NetBackup for Veritas Access, perform the following tasks in the order shown:

Make sure that the See "Prerequisites for configuring the NetBackup client" prerequisites are met. on page 425. Register the NetBackup See "Registering a NetBackup master server, an EMM server, master server. or adding an optional media server" on page 428. Display the current status of See "Displaying the status of NetBackup services" the NetBackup client. on page 433. Reset the values for the See "Registering a NetBackup master server, an EMM server, NetBackup master server or or adding an optional media server " on page 428. the NetBackup EMM server. See "Displaying the status of NetBackup services" Display the current status of the NetBackup client. on page 433. Reset the NetBackup virtual See "Configuring the virtual name of NetBackup" on page 432. name. See "Registering a NetBackup master server, an EMM server, Register the NetBackup master server with the or adding an optional media server" on page 428. NetBackup client. See "Configuring the virtual name of NetBackup" on page 432. Configure the virtual name that the NetBackup master server uses for the NetBackup client. Display the current status of See "Displaying the status of NetBackup services" the NetBackup client. on page 433. Verify that Veritas Access is See "Displaying the status of NetBackup services" configured with the on page 433. NetBackup client.

Specify the files to back up or See "Performing a backup or restore of a Veritas Access file system over a NetBackup SAN client" on page 436. restore. Specify the snapshot to back See "Performing a backup or restore of a snapshot" up or restore on page 437. Uninstalling or installing the See "Installing or uninstalling the NetBackup client" NetBackup client. on page 437. Configuring Veritas Access See "Configuring Veritas Access for NetBackup cloud

## Registering a NetBackup master server, an EMM server, or adding an optional media server

for NetBackup cloud storage storage" on page 441.

You register the NetBackup master server or the EMM server so that it can communicate with Veritas Access. If necessary, you can reset the values of the NetBackup master server or the EMM server to their default configurations. You can optionally add a media server.

The NetBackup EMM server is generally the master server. The NetBackup master server can be the NetBackup media server, but it is not mandatory that the NetBackup master server be the NetBackup media server. In production environments, the NetBackup media server is separate from the NetBackup master server.

See the backup netbackup (1) man page for detailed examples.

## To register the NetBackup master server or the NetBackup EMM server with **Veritas Access**

Register the NetBackup master server with Veritas Access.

For a NetBackup master server:

Backup> netbackup master-server set server

For a NetBackup EMM server:

2 Register the NetBackup EMM server with Veritas Access.

Backup> netbackup emm-server set server

#### To reset the value for the NetBackup master server or the NetBackup EMM server

Reset the value for the NetBackup master server.

For a NetBackup master server:

Backup> netbackup master-server reset

For a NetBackup EMM server:

2 Reset the value for the NetBackup EMM server.

Backup> netbackup emm-server reset

#### To add an optional NetBackup media server

Add an optional NetBackup media server.

If the NetBackup master server is also acting as a NetBackup media server, then add the NetBackup media server using the NetBackup master server hostname.

For example:

Backup> netbackup media-sever add FQDN of master server

## To delete an already configured NetBackup media server

Delete an already configured NetBackup media server.

Backup> netbackup media-server delete server

## Displaying the excluded files from backup

#### To display the entries in the excluded list from backup

Display the entries in the excluded list from backup.

Backup> netbackup exclude list show [policy] [schedule]

policy Lists the excluded entries by specifying a NetBackup policy.

If a NetBackup policy schedule is specified, then the excluded list schedule

entries for the specified NetBackup policy and NetBackup policy

schedule are displayed.

Backup> netbackup exclude\_list show

| Pattern        | Policy       | Schedule |
|----------------|--------------|----------|
|                |              |          |
| hosts          | -            | -        |
| iscsid.conf    | -            | -        |
| iscsid.conf    | NBU_access12 | -        |
| /vx/fs100/as*  | policy       | -        |
| /vx/fs100/*mp3 | policy       | -        |
| /vx/fs200/bs*  | policy2      | sched    |

The hyphens in the command output indicate that no values have been entered.

## Displaying the included and excluded files for backups

You can specify a policy pattern that lets you specify which files to include or exclude from NetBackup backups. For example, you can specify that only .gif files are backed up, and .iso files are excluded. You can then display those files.

See the backup netbackup (1) man page for detailed examples.

#### To display files included or excluded for backups

Display the files that are included or excluded for backups.

For included files:

```
Backup> netbackup include list show [policy] [schedule]
```

For excluded files:

Backup> netbackup exclude\_list show [policy] [schedule]

## Adding or deleting patterns to the list of files in backups

You can add or delete specified patterns to or from the files that you want to include or exclude from NetBackup backups. For example, you can create a backup policy with different patterns such that only .gif files are backed up and .iso files are excluded.

See the backup netbackup (1) man page for detailed examples.

#### To add or delete the given pattern to the list of files included for backup

Add the specified pattern to the files that are included for backup.

For adding specified patterns to included files:

```
Backup > netbackup include list add pattern [policy] [schedule]
```

For deleting specified patterns from included files:

```
Backup > netbackup include list delete pattern [policy] [schedule]
```

#### To add or delete a given pattern to the list of files excluded from backup

Add a given pattern to the list of files that are excluded from backup.

For adding a given pattern to excluded files:

```
Backup> netbackup exclude list add pattern [policy] [schedule]
```

For deleting the given pattern from excluded files:

```
Backup> netbackup exclude_list delete pattern [policy] [schedule]
```

## Configuring or resetting the virtual IP address used by NetBackup

You can configure or reset the virtual IP address of NetBackup. This address is a highly-available virtual IP address in the cluster.

Note: Configure the virtual IP address using the Backup> virtual-ip set command so that it is different from all of the virtual IP addresses, including the console server IP address and the physical IP addresses that are used to install Veritas Access. Use the Network> ip addr show command to display the currently assigned virtual IP addresses on Veritas Access.

See the backup virtual-ip(1) man page for detailed examples.

#### To configure or reset the virtual IP address used by NetBackup

Configure the virtual IP address of NetBackup on Veritas Access.

```
Backup> virtual-ip set ipaddr [device]
```

2 Reset the virtual IP address of NetBackup on Veritas Access.

```
Backup> virtual-ip reset
```

See "Configuring the virtual name of NetBackup" on page 432.

## Configuring the virtual name of NetBackup

You can either configure the virtual name for the NetBackup master server, or you can reset the value to its default or unconfigured state.

See the backup virtual-name (1) man page for detailed examples.

#### To set or reset the NetBackup virtual name

Set or reset the NetBackup virtual name.

For setting the virtual name:

```
Backup> virtual-name set name
```

For resetting the virtual name:

```
Backup> virtual-name reset
```

Make sure that name can be resolved through DNS, and its IP address can be resolved back to name through the DNS reverse lookup. Also, make sure that name resolves to an IP address that is configured by using the Backup> virtual-ip command.

See "Configuring or resetting the virtual IP address used by NetBackup" on page 432.

## Displaying the status of NetBackup services

Use the backup commands to display the status of the NetBackup services.

See the following man pages for detailed examples:

- backup show(1)
- backup status(1)
- backup start(1)
- backup stop(1)

#### To display NetBackup services

Display the current NetBackup services.

```
Backup> show
```

## Example:

```
Backup> show
Virtual Name: nbuclient.veritas.com
Virtual IP: 10.10.10.10/24
NetBackup Master Server: nbumaster.veritas.com
NetBackup EMM Server: nbumaster.veritas.com
NetBackup Media Server(s): nbumaster.veritas.com
Backup Device: pubeth1
NetBackup Client Version: 8.0
NetBackup global log level: not configured
NetBackup database log level: not configured
Enable robust logging: not configured
Enable critical process logging: not configured
```

If the settings were configured while the backup and the restore services were online, they may not be in use by Veritas Access. To display all of the configured settings, first run the Backup> stop command, then run the Backup> start command.

#### To display the status of backup services

Display the status of backup services.

```
Backup> status
```

#### Example:

```
Backup> status
Virtual IP state:
Backup service online node: node 01
NetBackup client state:
                          online
NetBackup SAN client state: online
No backup or restore jobs running.
```

If the NetBackup server is started and online, then Backup> status displays any on-going backup or restore jobs.

#### To start or stop backup services

Start the backup services.

```
Backup> start [nodename]
```

You can also change the status of a virtual IP address to online after it has been configured using the Backup> virtual-ip command. This command applies to any currently active node in the cluster that handles backup and restore jobs.

See "Configuring or resetting the virtual IP address used by NetBackup" on page 432.

2 Stop the backup services.

```
Backup> stop
```

You can also change the status of a virtual IP address to offline after it has been configured using the Backup> virtual-ip command.

See "Configuring or resetting the virtual IP address used by NetBackup" on page 432.

The Backup> stop command does nothing if any backup jobs are online that involve Veritas Access file systems.

## Configuring backup operations using NetBackup or other third-party backup applications

You can backup Veritas Access using NetBackup client capability, or backup applications from other third-party companies that use the standard NFS mount to backup over the network.

For information on NetBackup, refer to the NetBackup product documentation set.

The Backup commands configure the local NetBackup installation of Veritas Access to use an external NetBackup master server, Enterprise Media Manager (EMM) server, or media server. When NetBackup is installed on Veritas Access, it acts as a NetBackup client to perform IP-based backups of Veritas Access file systems.

Note: A new public IP address, not an IP address that is currently used, is required for configuring the NetBackup client. Use the Backup> virtual-ip and Backup> virtual-name commands to configure the NetBackup client.

## Performing a backup or restore of a Veritas Access file system over a NetBackup SAN client

You can perform a backup or restore of a Veritas Access file system over a NetBackup SAN client. A NetBackup SAN client is a NetBackup client for which Fibre Transport services are activated.

Backup and restore operations are done on the NetBackup master server by a NetBackup administrator using the NetBackup Administration Console. If the NetBackup master server can connect to the NetBackup client on Veritas Access, the NetBackup master server starts the backup or restore operations.

Before performing a backup or restoration of a Veritas Access file system over a NetBackup SAN client, do the following:

- Verify that the virtual IP address is online.
- Verify that the NetBackup client state is online.
- Configure the Fibre Transport media server. See the Veritas NetBackup SAN client and Fibre Transport Guide for more information on configuring the NetBackup Fibre Transport media server.

See the backup (1) man page for detailed examples.

#### To perform a backup of a file system over a NetBackup SAN client

Check the status of the NetBackup client.

```
Backup> status
```

2 Enable the SAN client from the CLI.

```
Backup> netbackup sanclient enable
```

3 Verify if the SAN client has been enabled or not from the CLI.

```
Backup> status
```

Using the NetBackup Administration Console, start a backup operation.

#### To perform a restore of a file system over a NetBackup SAN client

Check the status of the NetBackup client.

```
Backup> status
```

- 2 Using the NetBackup Administration Console, start a restore operation.
- Check the status of the NetBackup client.

Backup> status

## Performing a backup or restore of a snapshot

Using the NetBackup Administration Console, a NetBackup administrator can perform a backup or restore of a snapshot.

Veritas Access as a NetBackup client supports the VxFS Checkpoint snapshot method. See the Veritas NetBackup Snapshot Client Administrator's Guide for more information on configuring snapshot policies.

### To perform a backup of a snapshot

Using the NetBackup Administration Console, start a snapshot backup. The snapshot triggered by the NetBackup job can be seen from the CLI.

```
Storage> snapshot list
```

#### To perform a restore of a snapshot

- Using the NetBackup Administration Console, navigate to Backup, Archive, and Restore.
- 2 Click the Restore Files tab.
- 3 Click the **Restore** option.
- Specify the directory location for performing the restore operation.

/vx/name of file system/Restores

## Installing or uninstalling the NetBackup client

The NetBackup master server version should be higher or equal to the NetBackup client version. To upgrade the NetBackup client, uninstall the currently installed version of the NetBackup client and then install the specified version of the

NetBackup client. The uninstall command runs on all the nodes of the Veritas Access cluster.

Veritas Access supports two major versions of the NetBackup client, version 7.7 and 8.0. By default, Veritas Access comes with the 8.0 version of the NetBackup client.

See the backup (1) man page for detailed examples.

#### To install the NetBackup client

Display the currently installed version of the NetBackup client.

```
Backup> show
```

2 Install the specified NetBackup client.

```
Backup> install version [URL]
```

You must specify the version of the NetBackup client that you want to install. If you do not specify a URL, the Backup> install command has the information on the file system for the location it needs. Specify the major release version (8.0 or 7.7) as the second parameter. You can specify the NetBackup package minor release or patches (7.7.1 for a 7.7 major release) as the third parameter to install.

If the base NetBackup client version is 7.7.

```
Backup install 7.7 scp://support@192.168.2.10:/home/NetBackup 7.7
CLIENTS2.tar.gz
```

If the base NetBackup client version is 8.0.

```
Backup install 8.0 scp://support@192.168.2.10:/home/NetBackup 8.0
CLIENTS2.tar.gz
```

If there are minor releases or patches from the NetBackup client.

```
Backup install 7.7 scp://support@192.168.2.10:/home/NetBackup 7.7.1
CLIENTS2.tar.gz
```

```
Backup install 7.7 scp://support@192.168.2.10:/home/NetBackup 7.7.2
CLIENTS2.tar.gz
```

For example, consider that the NetBackup client binaries are placed on the following host:

```
192.168.2.10
```

```
Backup install 7.7 scp://support@192.168.2.10:/home/NetBackup 7.7.3
CLIENTS2.tar.gz
```

Where 192.168.2.10 is the host IP address on which the NetBackup client packages are placed.

```
NetBackup 7.7.3 CLIENTS2.tar.gz
```

This is the NetBackup client package.

3 Double check if the Red Hat compatible NetBackup client is available in this package.

```
support:
system user and specify password when prompted.
```

Verify that the specified NetBackup client is installed.

```
Backup> show
```

## To uninstall the NetBackup client

Display the currently installed version of the NetBackup client.

```
Backup> show
```

2 Uninstall the existing version of the NetBackup client.

```
Backup> uninstall
```

3 Display the current running version of the NetBackup client.

```
Backup> show
```

4 Verify that the NetBackup client is not installed.

```
Backup> show
```

## Configuring Veritas Access for NetBackup cloud storage

## To configure Veritas Access for NetBackup cloud storage

Log on to the NetBackup Console and select Configure Cloud Storage Server.

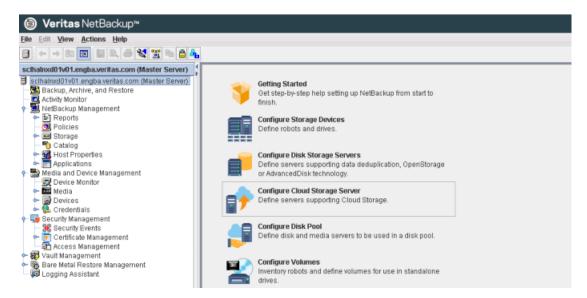

2 From the Cloud Storage Server Configuration wizard, select Veritas Access (S3).

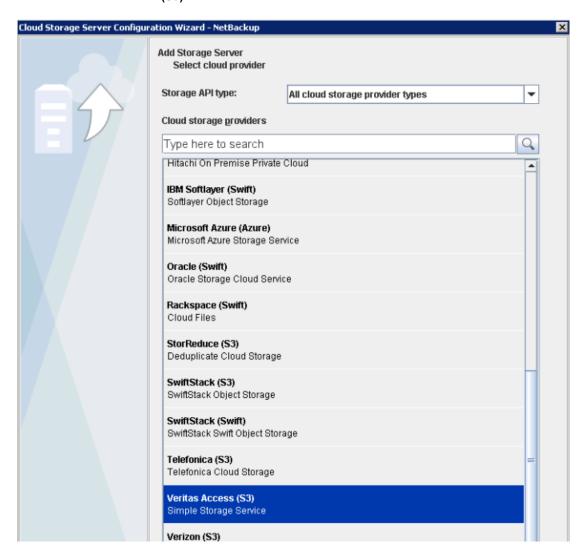

3 Add the required information such as Service host, Service endpoint, HTTP/HTTPS port, Access key ID, Secret access key, and follow the rest of the wizard prompts.

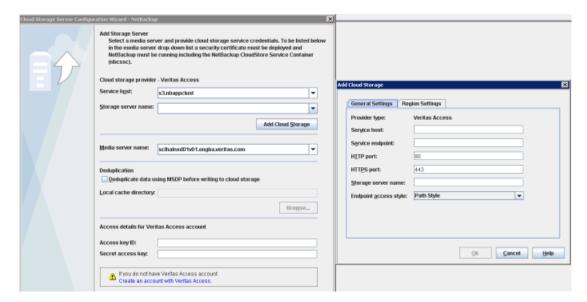

Section

## Reference

- Appendix A. Veritas Access documentation
- Appendix B. Veritas Access tuning

Appendix A

# Veritas Access documentation

This appendix includes the following topics:

- Using the Veritas Access product documentation
- About accessing the online man pages

## Using the Veritas Access product documentation

The latest version of the Veritas Access product documentation is available on the Veritas Services and Operations Readiness Tools (SORT) website.

## https://sort.veritas.com/documents

You need to specify the product and the platform and apply other filters for finding the appropriate document.

Make sure that you are using the current version of documentation. The document version appears on page 2 of each guide. The publication date appears on the title page of each document. The documents are updated periodically for errors or corrections.

The following documents are available on the SORT site:

- Veritas Access Administrator's Guide
- Veritas Access Command Reference Guide
- Veritas Access Installation Guide
- Veritas Access NetBackup Solutions Guide
- Veritas Access Quick Start Guide
- Veritas Access Release Notes

- Veritas Access RESTful API Guide
- Veritas Access Third-Party License Agreements

## About accessing the online man pages

You access the online man pages by typing man name of command at the command line.

The example shows the result of entering the Network> man ldap command.

```
Network> man ldap
```

```
NAME
      ldap - configure LDAP client for authentication
SYNOPSIS
      ldap enable
      ldap disable
       ldap show [users|groups|netgroups]
       ldap set {server|port|basedn|binddn|ssl|rootbinddn|users-basedn|
            groups-basedn|netgroups-basedn|password-hash} value
       ldap get {server|port|basedn|binddn|ssl|rootbinddn|
            users-basedn|groups-basedn|netgroups-basedn|password-hash}
```

You can also type a question mark (?) at the prompt for a list of all the commands that are available for the command mode that you are in. For example, if you are within the admin mode, if you type a question mark (?), you will see a list of the available commands for the admin mode.

```
ACCESS> admin ?
```

```
Entering admin mode...
ACCESS.Admin>
```

```
exit
            --return to the previous menus
logout
            --logout of the current CLI session
            --display on-line reference manuals
man
            --change the administrator password
passwd
            --show the administrator details
supportuser --enable or disable the support user
            --add or delete an administrator
user
```

To exit the command mode, enter the following: exit.

For example:

ACCESS.Admin> exit

ACCESS>

To exit the system console, enter the following: logout.

For example:

ACCESS> logout

Appendix B

# Veritas Access tuning

This appendix includes the following topics:

File system mount-time memory usage

## File system mount-time memory usage

Mounting a file system on a computer system allocates system memory that is not freed until the file system is unmounted. The amount of memory allocated at mount time is directly proportional to the size of the file system being mounted. The amount of memory that is allocated at mount-time is therefore important information to help determine the system memory requirements for a Veritas Access environment. The mount-time memory requirement is different if you expect to mount a total of 1 PB of storage or 2 PBs of storage. The number of files currently in the file system does not affect the amount of memory allocated at mount-time. The amount of memory allocated at mount-time is also inversely proportional to the file system block size.

The information required to determine the amount of memory allocated at mount time is the total size of all the file systems that are mounted on the same computer system at the same time and the block size of each file system.

The amount of memory allocated at mount time can therefore be estimated by obtaining the total size of all the file systems that are mounted on a system according to the file system block size. So four totals in all, one for each file system block size of 1 KB, 2 KB, 4 KB, and 8 KB.

**Table B-1** File system mount-time memory usage

| File system<br>block size | Total size of mounted file systems | Memory allocation at mount time |
|---------------------------|------------------------------------|---------------------------------|
| 1 KB                      | 'a' TBs                            | 'w'MBs allocated per TB         |
| 2 KB                      | 'b' TBs                            | 'x'MBs allocated per TB         |

| File system block size | Total size of mounted file systems | Memory allocation at mount time |
|------------------------|------------------------------------|---------------------------------|
| 4 KB                   | 'c' TBs                            | 'y'MBs allocated per TB         |
| 8 KB                   | 'd' TBs                            | 'z'MBs allocated per TB         |

Table B-1 File system mount-time memory usage (continued)

The mount-time memory requirement is therefore:

$$((a*w) + (b*x) + (c*y) + (d*z))$$

A file system using a 1 KB block size (the smallest file system block size) allocates approximately eight times more memory at mount time than a file system of the same size using a 8 KB block size (the largest file system block size). For this reason, the Veritas Access file system defaults to a block size of 8 KB if a block size is not specified when creating a file system.

Some customers might like to create small file systems using a 1 KB file system block size and subsequently grow the file system size significantly, as the file system block size cannot be changed after the file system is created. This procedure can result in very large file systems using a 1 KB block size that can result in an unexpectedly large allocation of system memory at mount time.

A Clustered File System (CFS) primary mount requires slightly more memory allocated at mount-time than a CFS secondary. The performance team recommends that the memory utilization of a CFS primary be used as the guideline for calculating the file system mount-time memory requirement.

Table B-2 Memory footprint of 16 file systems with 32 TB size each - CFS primary mount

|                 | 32 TB each fi  | le system |      |      |
|-----------------|----------------|-----------|------|------|
| Block size/file | CFS primary mo | ount      |      |      |
| system          | Memory used (I | MB)       |      |      |
|                 | 1 KB           | 2 KB      | 4 KB | 8 KB |
| 1               | 329            | 164       | 82   | 41   |
| 2               | 659            | 328       | 165  | 82   |
| 3               | 988            | 491       | 248  | 125  |
| 4               | 1326           | 657       | 337  | 166  |
| 5               | 1649           | 821       | 414  | 210  |

Memory footprint of 16 file systems with 32 TB size each - CFS Table B-2 primary mount (continued)

|    | 32 TB each fi | le system |      |     |
|----|---------------|-----------|------|-----|
| 6  | 1977          | 985       | 498  | 249 |
| 7  | 2306          | 1150      | 581  | 291 |
| 8  | 2635          | 1329      | 665  | 333 |
| 9  | 2964          | 1483      | 747  | 375 |
| 10 | 3293          | 1646      | 829  | 418 |
| 11 | 3624          | 1810      | 913  | 459 |
| 12 | 3953          | 1975      | 995  | 534 |
| 13 | 4281          | 2140      | 1077 | 546 |
| 14 | 4614          | 2307      | 1161 | 589 |
| 15 | 4942          | 2471      | 1243 | 629 |
| 16 | 5272          | 2636      | 1325 | 671 |

Table B-3 Memory footprint of 16 file systems with 32 TB size each - CFS secondary mount

|                 | 32 TB each fi  | le system |      |      |
|-----------------|----------------|-----------|------|------|
| Block size/file | CFS secondary  | mount     |      |      |
| system          | Memory used (I | MB)       |      |      |
|                 | 1 KB           | 2 KB      | 4 KB | 8 KB |
| 1               | 187            | 93        | 47   | 21   |
| 2               | 372            | 186       | 94   | 48   |
| 3               | 558            | 279       | 139  | 71   |
| 4               | 742            | 371       | 186  | 94   |
| 5               | 929            | 465       | 233  | 117  |
| 6               | 1113           | 557       | 280  | 140  |
| 7               | 1300           | 650       | 326  | 164  |

Memory footprint of 16 file systems with 32 TB size each - CFS Table B-3 secondary mount (continued)

|    | 32 TB each fi | le system |     |     |
|----|---------------|-----------|-----|-----|
| 8  | 1485          | 743       | 373 | 187 |
| 9  | 1670          | 837       | 419 | 213 |
| 10 | 1854          | 928       | 465 | 237 |
| 11 | 2040          | 1020      | 512 | 259 |
| 12 | 2224          | 1114      | 558 | 286 |
| 13 | 2410          | 1208      | 606 | 306 |
| 14 | 2596          | 1301      | 652 | 330 |
| 15 | 2780          | 1393      | 701 | 353 |
| 16 | 2966          | 1485      | 747 | 376 |

Figure B-1 provides the guideline for the system memory utilization at mount time.

Secondary 2K

Secondary 4K Secondary 8K

**Mount-Time Memory Consumption for** 32TB File System 6000 5000 Primary 1K Memory Used (MB) 4000 ►Primary 2K Primary 4K 3000 ■Primary 8K Secondary 1K 2000

10

Number of 32TB File Systems Mounted

15

20

1000

0

5

Mount-time memory consumption for 32 TB file systems Figure B-1

# Index

| A                                          | about (continued)                               |
|--------------------------------------------|-------------------------------------------------|
| About                                      | setting trusted domains 124                     |
| cloud gateway 240                          | shares 259                                      |
| compressed file format 332                 | snapshot schedules 406                          |
| compressing files 331                      | snapshots 400                                   |
| concurrent access 260                      | storage provisioning and management 65          |
| configuring SmartIO 361                    | storing account information 137                 |
| FastResync 215                             | striping file systems 210                       |
| file compression attributes 332            | the IP addresses for the Ethernet interfaces 42 |
| file compression block size 333            | Veritas Access file-level replication 371       |
| integration with OpenStack Cinder 293      | Veritas Access sync replication 373             |
| policies for scale-out file systems 247    | About Configuring                               |
| SNMP notifications 192                     | network 37                                      |
| about                                      | about maximum IOPS 217                          |
| Active Directory (AD) 114                  | accessing                                       |
| bonding Ethernet interfaces 37             | man pages 446                                   |
| buckets and objects 184                    | replication destinations 394                    |
| changing share properties 284              | the Veritas Access CLI 24                       |
| configuring CIFS for AD domain mode 117    | Veritas Access product documentation 445        |
| configuring disks 65                       | Active Directory                                |
| configuring routing tables 51              | setting the trusted domains for 136             |
| configuring storage pools 66               | Active Directory (AD)                           |
| configuring the policy of each tiered file | about 114                                       |
| system 352                                 | joining Veritas Access to 116                   |
| configuring Veritas Access for CIFS 111    | verifying Veritas Access has joined             |
| configuring Veritas Access to use jumbo    | successfully 117                                |
| frames 46                                  | AD domain mode                                  |
| creating and maintaining file systems 202  | changing domain settings 121                    |
| data deduplication 312                     | configuring CIFS 117                            |
| Ethernet interfaces 42                     | security settings 121                           |
| FTP 166                                    | setting domain 118                              |
| FTP local user set 174                     | setting domain user 118                         |
| FTP set 168                                | setting security 118                            |
| I/O fencing 83                             | starting CIFS server 118                        |
| iSCSI 88                                   | AD interface                                    |
| job failover and failback 395              | using 122                                       |
| leaving AD domain 120                      | AD trusted domains                              |
| managing CIFS shares 278                   | disabling 136                                   |
| Multi-protocol support for NFS with S3 186 | add local user                                  |
| NFS file sharing 265                       | FTP 173                                         |
| scale-out file systems 203                 | adding                                          |
|                                            | a column to a file system 225                   |

| adding (continued)                            | В                                                |
|-----------------------------------------------|--------------------------------------------------|
| a column to a tiered file system 348          | back up                                          |
| a severity level to an email group 192        | Veritas Access file system over a SAN client 436 |
| a syslog server 195                           | backup                                           |
| an email address to a group 192               | displaying excluded files 430                    |
| an email group 192                            | backup or restore                                |
| CIFS share 284                                | NetBackup snapshot 437                           |
| external NetBackup master server to work with | backup services                                  |
| Veritas Access 428                            | displaying the status of 433                     |
| filter to a group 192                         | starting 433                                     |
| IP address to a cluster 43                    | stopping 433                                     |
| Master, System Administrator, and Storage     | Best practices                                   |
| Administrator users 32                        | •                                                |
| mirror to a file system 223                   | using compression 333 best practices             |
| mirror to a tier of a file system 349         | •                                                |
| mirrored tier to a file system 346            | creating file systems 206                        |
| mirrored-striped tier to a file system 346    | for using the Veritas Access deduplication       |
| NetBackup Enterprise Media Manager (EMM)      | feature 315                                      |
| server 428                                    | setting relocation policies 353                  |
| NetBackup media server 428                    | bind distinguished name                          |
| second tier to a file system 346              | setting for LDAP server 56                       |
| SNMP management server 199                    | bonding                                          |
| striped tier to a file system 346             | Ethernet interfaces 38                           |
| striped tier to a file system 346             | bonding Ethernet interfaces                      |
| users 32                                      | about 37                                         |
| VLAN interfaces 46                            | bringing                                         |
| adding a mapping                              | file system online or offline 222                |
| between CIFS and NFS users 145                | buckets and objects                              |
| adding and configuring                        | about 184                                        |
| Veritas Access to the Kerberos realm 108      |                                                  |
| adding or deleting patterns                   | C                                                |
| included in the list of files for backups 431 | cache area                                       |
|                                               | monitoring 367                                   |
| aio_fork option<br>setting 154                | verifying 367                                    |
| alerts                                        | Cache behavior                                   |
| file system removing 236                      | customizing 368                                  |
| allowing                                      | cache object                                     |
| metadata information to be written on the     | destroying for an instant rollback 422           |
| secondary tier 358                            | cache objects                                    |
| specified users and groups access to the CIFS | listing 420                                      |
| share 286                                     | caching mode                                     |
| Authenticate                                  | setting 367                                      |
| NFS clients 107                               | caching VxFS in read mode 362                    |
| authenticating                                | caching VxFS in write mode 366                   |
| NFS clients using Kerberos 107                | changing                                         |
|                                               | an IP address to online                          |
| authentication                                | on any running node 43                           |
| configuring the LDAP client using the CLI 135 | domain settings for AD domain mode 121           |
|                                               | local CIFS user password 155                     |
|                                               | security settings 114                            |

| changing (continued) security settings after CIFS server is stopped 114 | CIFS share and home directory migrating from ctdb to normal clustering |
|-------------------------------------------------------------------------|------------------------------------------------------------------------|
| share properties about 284                                              | mode 153                                                               |
| changing the caching mode 367                                           | CIFS shares and home directories                                       |
| checking                                                                | migrating from ctdb clustering modes 152                               |
| and repairing a file system 232                                         | migrating from normal to ctdb clustering                               |
| for stale mirrors on file systems 234                                   | mode 153                                                               |
| I/O fencing status 84                                                   | CIFS snapshot                                                          |
| on the status of the NFS server 104                                     | exporting 288                                                          |
| CIFS                                                                    | CIFS/NFS sharing                                                       |
| allowing specified users and groups access to<br>the CIFS share 286     | mapping user names 143                                                 |
|                                                                         | clearing DNS domain names 40                                           |
| configuring schema extensions 131                                       |                                                                        |
| denying specified users and groups access to<br>the CIFS share 287      | DNS name servers 40                                                    |
|                                                                         | LDAP configured settings 56 CLI                                        |
| export options 280                                                      |                                                                        |
| mapuser commands 144                                                    | configure and manage storage 76                                        |
| standalone mode 112                                                     | client configurations                                                  |
| using multi-domain controller support 120                               | displaying 59                                                          |
| CIFS aio_fork option                                                    | LDAP server 59                                                         |
| setting 154                                                             | Cloud gateway                                                          |
| CIFS and NFS protocols                                                  | about 240                                                              |
| share directories 261                                                   | cloud tier                                                             |
| CIFS clustering modes                                                   | obtaining data usage statistics 254                                    |
| about 111                                                               | Cluster                                                                |
| CIFS data migration                                                     | Excluding PCI IDs 50                                                   |
| enabling 157                                                            | cluster                                                                |
| CIFS home directories                                                   | adding an IP address to 43                                             |
| quotas 73                                                               | changing an IP address to online for any running                       |
| CIFS operating modes                                                    | node 43                                                                |
| about 111                                                               | displaying all the IP addresses for 43                                 |
| CIFS server                                                             | clustering modes                                                       |
| changing security settings after stopped 114                            | ctdb 151                                                               |
| configuring with the LDAP backend 135                                   | clusters                                                               |
| starting 141                                                            | FSS 74                                                                 |
| trusted domains that are allowed access 124                             | columns                                                                |
| CIFS server status                                                      | adding or removing 225                                                 |
| standalone mode 113                                                     | adding or removing from a tiered file system 348                       |
| CIFS service                                                            | command history                                                        |
| standalone mode 113                                                     | displaying 29                                                          |
| CIFS share                                                              | Command-Line Interface (CLI)                                           |
| adding 284                                                              | getting help on how to use 27                                          |
| deleting 288                                                            | communicating                                                          |
| exporting as a directory 278                                            | source and destination clusters 376                                    |
| exporting the same file system/directory as a                           | Compressed file format                                                 |
| different CIFS share 279                                                | about 332                                                              |
| making shadow copy aware 290                                            | Compressing files                                                      |
| modifying 289                                                           | about 331                                                              |
|                                                                         | use cases 333                                                          |

| Concurrent access                                   | Configuring the Object Store server                    |
|-----------------------------------------------------|--------------------------------------------------------|
| about 260                                           | use case 180                                           |
| concurrent access                                   | Configuring Veritas Access                             |
| object access service 264                           | ID mapping for NFS version 4 106                       |
| Configure and manage storage                        | Configuring Veritas Access for NetBackup               |
| CLI 76                                              | workflow 427                                           |
| Configuring                                         | configuring Veritas Access to use jumbo frames         |
| Object Store server 180                             | about 46                                               |
| configuring                                         | Considerations                                         |
| AD schema with CIFS-schema extensions 131           | creating a file system 206                             |
| backups using NetBackup or other third-party        | converting                                             |
| backup applications 435                             | existing file system into a cache object 418           |
| CIFS for standalone mode 112                        | coordinator disks                                      |
| CIFS server with the LDAP backend 135               | replacing 84                                           |
| event notifications 190                             | creating                                               |
| IP routing 52                                       | full-sized rollback 415                                |
| iSCSI devices 89                                    | local CIFS group 156                                   |
| iSCSI discovery 90                                  | local CIFS user 155                                    |
| iSCSI initiator 88                                  | mirrored file systems 218                              |
| iSCSI initiator name 89                             | mirrored-stripe file systems 218                       |
| iSCSI targets 93                                    | OpenStack Manila file share 307                        |
| job resynchronization 393                           | OpenStack Manila share snapshot 310                    |
| NetBackup virtual IP address 432                    | OpenStack Manila share type 306                        |
| NetBackup virtual name 432                          | RPO report 394                                         |
| NFS client for ID mapping 107                       | share backend on the OpenStack controller              |
| NIC devices 47                                      | node 305                                               |
| NSS lookup order 61                                 | shared cache object 418                                |
| the policy of each tiered file system 352           | simple file systems 218                                |
| Veritas Access for CIFS 111                         | snapshot schedules 407                                 |
| VLAN interfaces 46                                  | snapshots 401                                          |
| Windows Active Directory as an IDMAP                | space-optimized instant rollbacks 415                  |
| backend 130                                         | storage pools 66                                       |
| configuring CIFS share                              | striped file systems 218                               |
| secondary storage for an Enterprise Vault store 279 | striped-mirror file systems 218 Creating a file system |
| configuring disks                                   | considerations 206                                     |
| about 65                                            | creating and maintaining file systems                  |
| configuring Ethernet interfaces                     | about 202                                              |
| about 42                                            | creating and scheduling a policy                       |
| configuring NetBackup                               | scale-out file system 250                              |
| prerequisites 425                                   | creating directory                                     |
| configuring routing tables                          | FTP 167                                                |
| about 51                                            | creating file systems                                  |
| Configuring SmartIO                                 | best practices 206                                     |
| about 361                                           | ctdb clustering mode                                   |
| configuring storage pools                           | about 151                                              |
| about 66                                            | directory-level share support 278                      |
| configuring the cloud as a tier feature             | switching the clustering mode 152                      |
| scale-out file systems 242                          |                                                        |
|                                                     |                                                        |

| current Ethernet interfaces and states<br>displaying 43     | deleting <i>(continued)</i><br>VLAN interfaces 46           |
|-------------------------------------------------------------|-------------------------------------------------------------|
| current users                                               | denying                                                     |
| displaying list 32                                          | specified users and groups access to the CIFS               |
| customizing server options                                  | share 287                                                   |
| FTP 171                                                     | description of Veritas Access Replication 372               |
|                                                             | description of Veritas Access sync replication 374          |
| D                                                           | destroying                                                  |
|                                                             | a file system 237                                           |
| data deduplication                                          | cache object of an instant rollback 422                     |
| about 312                                                   | I/O fencing 84                                              |
| decreasing                                                  | instant rollbacks 418                                       |
| size of a file system 228                                   | snapshots 403                                               |
| deduplication                                               | storage pools 66                                            |
| use-cases 313                                               | directories                                                 |
| deduplication scenario                                      | displaying exported 270                                     |
| end-to-end 316                                              | unexporting the share 271                                   |
| deduplication workflow                                      | directory-level share support                               |
| overview 314                                                | ctdb clustering mode 278                                    |
| default                                                     | disabling                                                   |
| passwords                                                   | AD trusted domains 136                                      |
| resetting Master, System Administrator, and                 | creation of home directories 150                            |
| Storage Administrator users 32                              | DNS settings 40                                             |
| defining                                                    | FastResync option 233                                       |
| what to replicate 386                                       | I/O fencing 84                                              |
| defrag 229                                                  | LDAP clients                                                |
| defragmenting                                               | configurations 59                                           |
| file systems 229                                            | NetBackup SAN client 426                                    |
| delete local user                                           | NIS clients 60                                              |
| FTP 173                                                     | NTLM 123                                                    |
| deleting                                                    | quota limits used by snapshots 403                          |
| already configured SNMP management                          | disk                                                        |
| server 199                                                  | formatting 81                                               |
| CIFS share 288                                              | removing 82                                                 |
| configured mail server 192                                  | disk layout versions                                        |
| configured NetBackup media server 428                       | upgrading 237                                               |
| email address from a specified group 192                    | Disk quotas                                                 |
| email groups 192                                            | CIFS 69                                                     |
| filter from a specified group 192                           | file systems 69                                             |
| home directories 150                                        | usage 69                                                    |
| home directory of given user 150                            | displaying                                                  |
| local CIFS group 156<br>local CIFS user 155                 | all the IP addresses for cluster 43                         |
|                                                             | command history 29                                          |
| NFS options 271                                             | current Ethernet interfaces and states 43                   |
| route entries from routing tables of nodes in<br>cluster 52 | current list of SNMP management servers 199 DNS settings 40 |
| severity from a specified group 192                         | events on the console 197                                   |
| snapshot schedules 410                                      | excluded files from backup 430                              |
| syslog server 195                                           | existing email groups or details 192                        |
| users 32                                                    | chisting chiali groups of details 192                       |

| setting 141 setting user name 141 domain controller setting 141 domain controller setting 141 do |
|----------------------------------------------------------------------------------------------------|
| files systems that can be exported 266 files moved or pruned by running a policy 357 home directory usage information 150 included files for backups 430 information for all disk devices for the nodes in a cluster 77 LDAP client configurations 59 LDAP configured settings 56 list of current users 32 list of SmartTier systems 351 list of syslog servers 195 local CIFS group 156 local CIFS group 156 local CIFS user 155 NetBackup configurations 433 NFS statistics 105 NSS configuration 61 policy of each tiered file system 344 routing tables of the nodes in the cluster 52 schedules for tiered file systems 356 share properties 285 snapshot schedules 410 snapshots 402 snapshots that can be exported 266 status of backup services 433 tier location of a specified file 355 time interval or number of duplicate events for notifications 197 values of the configured SNMP notifications 199 values of the configured SNMP notifications 199 values of the configured syslog server 195  domain controller setting 141 domain name for the DNS server setting 40  E  email address adding to a group 192 deleting from a specified group 192 email groups adding 192 displaying existing and details 192 enabling CIFS data migration 157 DNS settings 40 FastResync for a file system 232 I/O fencing 84 LDAP client configurations 59 NetBackup SAN client 426 NIS settings 60 NTLM 123 quota limits used by snapshots 403 enabling, disabling, and displaying file system quotas 70 Enterprise Vault store configuring CIFS share as secondary storage 279 Ethernet interfaces bonding 38 event notifications                                                                                                    |
| files systems that can be exported 266 files moved or pruned by running a policy 357 home directory usage information 150 included files for backups 430 information for all disk devices for the nodes in a cluster 77 LDAP client configurations 59 LDAP configured settings 56 list of current users 32 list of SmartTier systems 351 list of syslog servers 195 local CIFS group 156 local CIFS group 156 local CIFS user 155 NetBackup configurations 433 NFS statistics 105 NSS configuration 61 policy of each tiered file system 344 routing tables of the nodes in the cluster 52 schedules for tiered file systems 356 share properties 285 snapshot schedules 410 snapshots 402 snapshots that can be exported 266 status of backup services 433 tier location of a specified file 355 time interval or number of duplicate events for notifications 197 values of the configured SNMP notifications 199 values of the configured SNMP notifications 199 values of the configured syslog server 195  domain controller setting 141 domain name for the DNS server setting 40  E email address adding to a group 192 deleting from a specified group 192 email groups adding 192 displaying existing and details 192 enabling CIFS data migration 157 DNS settings 40 FastResync for a file system 232 I/O fencing 84 LDAP client configurations 59 NEBackup SAN client 426 NIS settings 60 NTLM 123 quota limits used by snapshots 403 enabling, disabling, and displaying file system quotas 70 Enterprise Vault store configuring CIFS share as secondary storage 279 Ethernet interfaces bonding 38 event notifications                                                                                                    |
| domain name for the DNS server setting 40  domain name for the DNS server setting 40  setting 40  domain name for the DNS server setting 40  domain name for the DNS server setting 40  E  domain name for the DNS server setting 40  domain name for the DNS server setting 40  E  email address adding to a group 192 deleting from a specified group 192 deleting from a specified group 192 deleting 192 deleting 192 deleting 192 deleting 192 deleting 192 deleting 192 displaying existing and details 192 enabling CIFS data migration 157 DNS settings 40 FastResync for a file system 232 I/O fencing 84 LDAP client configurations 59 NetBackup services 433 snapshot schedules 410 snapshots 402 snapshots that can be exported 266 status of backup services 433 tier location of a specified file 355 time interval or number of duplicate events for notifications 197 values of the configured SNMP notifications 199 values of the configured syslog server 195  VI AN interfaces 46                                                                                                    |
| included files for backups 430 information for all disk devices for the nodes in a cluster 77 LDAP client configurations 59 LDAP configured settings 56 list of Current users 32 list of Syslog servers 195 local CIFS group 156 local CIFS user 155 NetBackup configurations 433 NFS statistics 105 NIS-related settings 60 NSS configuration 61 policy of each tiered file system 344 routing tables of the nodes in the cluster 52 schedules for tiered file systems 356 share properties 285 snapshot quotes 403 snapshots chedules 410 snapshots 402 snapshots that can be exported 266 status of backup services 433 tier location of a specified file 355 time interval or number of duplicate events for notifications 197 values of the configured SNMP notifications 199 values of the configured Syslog server 195 VI AN interfaces 466                                                                                                    |
| included files for backups 430 information for all disk devices for the nodes in a cluster 77 LDAP client configurations 59 LDAP configured settings 56 list of Current users 32 list of Syslog servers 195 local CIFS group 156 local CIFS user 155 NetBackup configurations 433 NFS statistics 105 NIS-related settings 60 NSS configuration 61 policy of each tiered file system 344 routing tables of the nodes in the cluster 52 schedules for tiered file systems 356 share properties 285 snapshot quotes 403 snapshots chedules 410 snapshots 402 snapshots that can be exported 266 status of backup services 433 tier location of a specified file 355 time interval or number of duplicate events for notifications 197 values of the configured SNMP notifications 199 values of the configured Syslog server 195 VI AN interfaces 466                                                                                                    |
| information for all disk devices for the nodes in a cluster 77  LDAP client configurations 59  LDAP configured settings 56 list of current users 32 list of SmartTier systems 351 list of syslog servers 195 local CIFS group 156 local CIFS user 155 NetBackup configurations 433 NFS statistics 105 NIS-related settings 60 NSS configuration 61 policy of each tiered file system 344 routing tables of the nodes in the cluster 52 schedules for tiered file systems 356 share properties 285 snapshot quotes 403 snapshot schedules 410 snapshots 402 snapshots that can be exported 266 status of backup services 433 tier location of a specified file 355 time interval or number of duplicate events for notifications 197 values of the configured SNMP notifications 199 values of the configured SSNMP notifications 199 Val AN interfaces 46                                                                                                    |
| LDAP configured settings 56 list of current users 32 list of SmartTier systems 351 list of syslog servers 195 local CIFS group 156 local CIFS user 155 NetBackup configurations 433 NFS statistics 105 NIS-related settings 60 NSS configuration 61 policy of each tiered file system 344 routing tables of the nodes in the cluster 52 schedules for tiered file systems 356 share properties 285 snapshot quotes 403 snapshots 402 snapshots that can be exported 266 status of backup services 433 tier location of a specified file 355 time interval or number of duplicate events for notifications 197 values of the configured SNMP notifications 199 values of the configured syslog server 195 VI AN interfaces 46                                                                                                    |
| LDAP configured settings 56 list of current users 32 list of SmartTier systems 351 list of syslog servers 195 local CIFS group 156 local CIFS user 155 NetBackup configurations 433 NFS statistics 105 NIS-related settings 60 NSS configuration 61 policy of each tiered file system 344 routing tables of the nodes in the cluster 52 schedules for tiered file systems 356 share properties 285 snapshot quotes 403 snapshots 402 snapshots that can be exported 266 status of backup services 433 tier location of a specified file 355 time interval or number of duplicate events for notifications 197 values of the configured SNMP notifications 199 values of the configured Syslog server 195 VI AN interfaces 46                                                                                                    |
| list of current users 32 list of SmartTier systems 351 list of syslog servers 195 local CIFS group 156 local CIFS user 155 NetBackup configurations 433 NFS statistics 105 NIS-related settings 60 NSS configuration 61 policy of each tiered file system 344 routing tables of the nodes in the cluster 52 schedules for tiered file systems 356 share properties 285 snapshot quotes 403 snapshot schedules 410 snapshots 402 snapshots that can be exported 266 status of backup services 433 tier location of a specified file 355 time interval or number of duplicate events for notifications 197 values of the configured SNMP notifications 199 values of the configured syslog server 195 VI AN interfaces 46                                                                                                    |
| list of Smart I ler systems 351 list of syslog servers 195 local CIFS group 156 local CIFS user 155 NetBackup configurations 433 NFS statistics 105 NIS-related settings 60 NSS configuration 61 policy of each tiered file system 344 routing tables of the nodes in the cluster 52 schedules for tiered file systems 356 share properties 285 snapshot guotes 403 snapshots chedules 410 snapshots 402 snapshots that can be exported 266 status of backup services 433 tier location of a specified group 192 email groups adding 192 deleting 192 displaying existing and details 192 enabling CIFS data migration 157 DNS settings 40 FastResync for a file system 232 I/O fencing 84 LDAP client configurations 59 NetBackup SAN client 426 NIS settings 60 NTLM 123 quota limits used by snapshots 403 enabling, disabling, and displaying file system quotas 70 Enterprise Vault store configuring CIFS share as secondary storage 279 there interfaces bonding 38 event notifications                                                                                                    |
| list of syslog servers 195 local CIFS group 156 local CIFS user 155 NetBackup configurations 433 NFS statistics 105 NIS-related settings 60 NSS configuration 61 policy of each tiered file system 344 routing tables of the nodes in the cluster 52 schedules for tiered file systems 356 share properties 285 snapshot quotes 403 snapshot schedules 410 snapshots 402 snapshots that can be exported 266 status of backup services 433 tier location of a specified file 355 time interval or number of duplicate events for notifications 197 values of the configured SNMP notifications 199 values of the configured syslog server 195 VI AN interfaces 46                                                                                                    |
| local CIFS group 156 local CIFS user 155 NetBackup configurations 433 NFS statistics 105 NIS-related settings 60 NSS configuration 61 policy of each tiered file system 344 routing tables of the nodes in the cluster 52 schedules for tiered file systems 356 share properties 285 snapshot quotes 403 snapshot schedules 410 snapshots 402 snapshots that can be exported 266 status of backup services 433 tier location of a specified file 355 time interval or number of duplicate events for notifications 197 values of the configured SNMP notifications 199 values of the configured syslog server 195 VI AN interfaces 46                                                                                                    |
| local CIFS user 155 NetBackup configurations 433 NFS statistics 105 NIS-related settings 60 NSS configuration 61 policy of each tiered file system 344 routing tables of the nodes in the cluster 52 schedules for tiered file systems 356 share properties 285 snapshot quotes 403 snapshot schedules 410 snapshots that can be exported 266 status of backup services 433 tier location of a specified file 355 time interval or number of duplicate events for notifications 197 values of the configured SNMP notifications 199 values of the configured syslog server 195  VI AN interfaces 46                                                                                                    |
| NetBackup configurations 433 NFS statistics 105 NIS-related settings 60 NSS configuration 61 policy of each tiered file system 344 routing tables of the nodes in the cluster 52 schedules for tiered file systems 356 share properties 285 snapshot quotes 403 snapshot schedules 410 snapshots 402 snapshots that can be exported 266 status of backup services 433 tier location of a specified file 355 time interval or number of duplicate events for notifications 197 values of the configured SNMP notifications 199 values of the configured syslog server 195  VI AN interfaces 46                                                                                                    |
| NFS statistics 105 NIS-related settings 60 NSS configuration 61 policy of each tiered file system 344 routing tables of the nodes in the cluster 52 schedules for tiered file systems 356 share properties 285 snapshot quotes 403 snapshot schedules 410 snapshots 402 snapshots that can be exported 266 status of backup services 433 tier location of a specified file 355 time interval or number of duplicate events for notifications 197 values of the configured SNMP notifications 199 values of the configured syslog server 195 VI AN interfaces 466                                                                                                    |
| NIS-related settings 60 NSS configuration 61 policy of each tiered file system 344 routing tables of the nodes in the cluster 52 schedules for tiered file systems 356 share properties 285 snapshot quotes 403 snapshot schedules 410 snapshots 402 snapshots that can be exported 266 status of backup services 433 tier location of a specified file 355 time interval or number of duplicate events for notifications 197 values of the configured SNMP notifications 199 values of the configured syslog server 195 VI AN interfaces 466                                                                                                    |
| policy of each tiered file system 344 routing tables of the nodes in the cluster 52 schedules for tiered file systems 356 share properties 285 snapshot quotes 403 snapshot schedules 410 snapshots 402 snapshots that can be exported 266 status of backup services 433 tier location of a specified file 355 time interval or number of duplicate events for notifications 197 values of the configured SNMP notifications 199 values of the configured syslog server 195 VI AN interfaces 46                                                                                                    |
| routing tables of the nodes in the cluster 52 schedules for tiered file systems 356 share properties 285 snapshot quotes 403 snapshot schedules 410 snapshots 402 snapshots that can be exported 266 status of backup services 433 tier location of a specified file 355 time interval or number of duplicate events for notifications 197 values of the configured SNMP notifications 199 values of the configured syslog server 195 VI AN interfaces 46                                                                                                    |
| routing tables of the nodes in the cluster 52 schedules for tiered file systems 356 share properties 285 snapshot quotes 403 snapshot schedules 410 snapshots 402 snapshots that can be exported 266 status of backup services 433 tier location of a specified file 355 time interval or number of duplicate events for notifications 197 values of the configured SNMP notifications 199 values of the configured syslog server 195 VI AN interfaces 46                                                                                                    |
| schedules for tiered file systems 356 share properties 285 snapshot quotes 403 snapshot schedules 410 snapshots 402 snapshots that can be exported 266 status of backup services 433 tier location of a specified file 355 time interval or number of duplicate events for notifications 197 values of the configured SNMP notifications 199 values of the configured syslog server 195 VI AN interfaces 466  LDAP client configurations 59 NetBackup SAN client 426 NIS settings 60 NTLM 123 quota limits used by snapshots 403 enabling, disabling, and displaying file system quotas 70 Enterprise Vault store configuring CIFS share as secondary storage 279 Ethernet interfaces bonding 38 event notifications                                                                                                    |
| snare properties 285 snapshot quotes 403 snapshot schedules 410 snapshots 402 snapshots that can be exported 266 status of backup services 433 tier location of a specified file 355 time interval or number of duplicate events for notifications 197 values of the configured SNMP notifications 199 values of the configured syslog server 195 VI AN interfaces 46                                                                                                    |
| snapshot quotes 403 snapshot schedules 410 snapshots 402 snapshots that can be exported 266 status of backup services 433 tier location of a specified file 355 time interval or number of duplicate events for notifications 197 values of the configured SNMP notifications 199 values of the configured syslog server 195 VI AN interfaces 46                                                                                                    |
| snapshot schedules 410 snapshots 402 snapshots that can be exported 266 status of backup services 433 tier location of a specified file 355 time interval or number of duplicate events for notifications 197 values of the configured SNMP notifications 199 values of the configured syslog server 195 VI AN interfaces 46                                                                                                    |
| snapshots 402 snapshots that can be exported 266 status of backup services 433 tier location of a specified file 355 time interval or number of duplicate events for notifications 197 values of the configured SNMP notifications 199 values of the configured syslog server 195 VI AN interfaces 46                                                                                                    |
| status of backup services 433 tier location of a specified file 355 time interval or number of duplicate events for notifications 197 values of the configured SNMP notifications 199 values of the configured syslog server 195 VI AN interfaces 46                                                                                                    |
| status of backup services 433 tier location of a specified file 355 time interval or number of duplicate events for notifications 197 values of the configured SNMP notifications 199 values of the configured syslog server 195 VI AN interfaces 46                                                                                                    |
| tier location of a specified file 355 time interval or number of duplicate events for notifications 197 values of the configured SNMP notifications 199 values of the configured syslog server 195 VI AN interfaces 46                                                                                                    |
| time interval or number of duplicate events for notifications 197  values of the configured SNMP notifications 199 values of the configured syslog server 195  VI AN interfaces 46                                                                                                    |
| values of the configured SNMP notifications 199 values of the configured syslog server 195 values of the configured syslog server 195 VI AN interfaces 46                                                                                                    |
| values of the configured SNMP notifications 199 values of the configured syslog server 195 values of the configured syslog server 195 event notifications                                                                                                    |
| values of the configured syslog server 195  VI AN interfaces 46  event notifications                                                                                                    |
| VLAN interfaces 46                                                                                                    |
|                                                                                                    |
| displaying a mapping displaying time interval for 197                                                                                                    |
| between CIFS and NFS users 145 event reporting                                                                                                    |
| displaying WWN information 79 setting events for 197                                                                                                    |
| DNS events events                                                                                                    |
| domain names displaying on the console 197                                                                                                    |
| clearing 40 excluded files                                                                                                    |
| name servers displaying 430                                                                                                    |
| clearing 40 excluding directories and files                                                                                                    |
| specifying 40 setting up 382                                                                                                    |
| settings Excluding PCI IDs                                                                                                    |
| disabling 40 cluster 50                                                                                                    |
| displaying 40 export options                                                                                                    |
| enabling 40 CIFS 280                                                                                                    |

| exporting                                      | file systems (continued)                        |
|------------------------------------------------|-------------------------------------------------|
| an NFS share 266                               | removing a mirror from 223                      |
| CIFS snapshot 288                              | restoring from an instant rollback 416          |
| directory as a CIFS share 278                  | SmartTier                                       |
| events in syslog format to a given URL 196     | displaying 351                                  |
| NFS snapshot 276                               | that can be exported                            |
| same file system/directory as a different CIFS | displayed 266                                   |
| share 279                                      | types of layout 208                             |
| SNMP MIB file to a given URL 199               | filter                                          |
| exporting for Kerberos authentication          | about 191                                       |
| NFS share 273                                  | adding to a group 192                           |
|                                                | deleting from a specified group 192             |
| F                                              | forcefully                                      |
| failover 322                                   | importing new LUNs for new or existing pools 80 |
| failover and failback                          | formatting                                      |
|                                                | a disk 81                                       |
| about 395                                      | FSS                                             |
| FastResync about 215                           | functionality 74                                |
|                                                | limitations 75                                  |
| File compression attributes                    | FTP                                             |
| about 332                                      | about 166                                       |
| File compression block size about 333          | add local user 173                              |
| file sharing                                   | creating directory 167                          |
| <u> </u>                                       | customizing server options 171                  |
| using FTP 177 file system                      | delete local user 173                           |
| converting into a cache object 418             | local user password 173                         |
| file system alert values                       | local user set download bandwidth 175           |
| displaying 236                                 | local user set home directory 175               |
| file system alerts                             | local user set maximum connections 175          |
| removing 236                                   | local user set maximum disk usage 175           |
| setting 235                                    | local user set maximum files 175                |
| File system mount-time                         | local user set upload bandwidth 175             |
| memory usage 448                               | logupload 172                                   |
| file system quotas                             | server start 167                                |
| enabling, disabling, and displaying 70         | server status 167                               |
| setting and displaying 71                      | server stop 167                                 |
| file systems                                   | session show 172                                |
| adding a mirror to 223                         | session showdetail 172                          |
| bringing online or offline 222                 | session terminate 172                           |
| checking and repairing 232                     | show local users 173                            |
| checking for stale mirrors 234                 | FTP local user set                              |
| creating 218                                   | about 174                                       |
| decreasing the size of 228                     | FTP set                                         |
| defragmenting 229                              | about 168                                       |
| destroying 237                                 |                                                 |
| disabling FastResync option 233                | G                                               |
| enabling FastResync 232                        | group membership                                |
| increasing the size of 226                     | managing 155                                    |
| ·                                              |                                                 |

listing with associated information 223

| н                                                | instant rollbacks (continued)                                                                                                    |
|--------------------------------------------------|----------------------------------------------------------------------------------------------------|
| hiding                                           | restoring a file system from 416                                                                                                    |
| system files when adding a CIFS normal           | taking offline 417                                                                                                    |
| share 285                                        | integration of Veritas Access                                                                                                    |
| history command                                  | with OpenStack 292                                                                                                    |
| using 29                                         | Integration with OpenStack Cinder                                                                                                    |
| home directories                                 | about 293                                                                                                    |
| setting up 148                                   | integration with Veritas Access                                                                                                    |
| home directory file systems                      | NetBackup 424                                                                                                    |
| setting 147                                      | IP addresses                                                                                                    |
| home directory of given user                     | adding to a cluster 43                                                                                                    |
| deleting 150                                     | displaying for the cluster 43                                                                                                    |
| home directory usage information                 | modifying 43                                                                                                    |
| displaying 150                                   | removing from the cluster 43                                                                                                    |
| hostname or IP address                           | IP addresses for the Ethernet interfaces                                                                                                    |
| setting for LDAP server 56                       | about 42                                                                                                    |
| how to use                                       | IP routing                                                                                                    |
| Command-Line Interface (CLI) 27                  | configuring 52                                                                                                    |
| ( )                                              | iSCSI                                                                                                    |
| I .                                              | about 88                                                                                                    |
|                                                  | iSCSI devices                                                                                                    |
| I/O fencing                                      | configuring 89                                                                                                    |
| about 83                                         | iSCSI discovery                                                                                                    |
| checking status 84                               | configuring 90                                                                                                    |
| destroying 84                                    | iSCSI initiator                                                                                                    |
| disabling 84                                     | configuring 88                                                                                                    |
| enabling 84                                      | iSCSI initiator name                                                                                                    |
| ID mapping for NFS version 4                     | configuring 89                                                                                                    |
| configuring Veritas Access 106                   | iSCSI targets                                                                                                    |
| importing                                        | configuring 93                                                                                                    |
| new LUNs forcefully for new or existing pools 80 | James and the second second se |
| included files                                   | J                                                                                                    |
| for backups 430                                  |                                                                                                    |
| increasing                                       | job failover and failback                                                                                                    |
| LUN storage capacity 81                          | about 395                                                                                                    |
| size of a file system 226                        | job resynchronization                                                                                                    |
| initiating host discovery of LUNs 80             | configuring 393                                                                                                    |
| installing                                       | joining                                                                                                    |
| NetBackup client 437                             | Veritas Access to Active Directory (AD) 116                                                                                                    |
| instant recovery                                 |                                                                                                    |
| NetBackup 426                                    | K                                                                                                    |
| instant rollbacks                                | Kerberos authentication                                                                                                    |
| about 413                                        | authenticating NFS clients 107                                                                                                    |
| bringing online 417                              | Kerberos realm                                                                                                    |
| creating a shared cache object 418               | adding and configuring Veritas Access for 108                                                                                                    |
| creating full-sized 415                          | Kerberos share                                                                                                    |
| creating space-optimized 415                     | mounting from the NFS client 274                                                                                                    |
| destroying 418                                   | Kernel-based                                                                                                    |
| listing 416                                      | NFS server 101                                                                                                    |
| refreshing from a file system 417                | 141 0 361461 101                                                                                                    |

| L                                                | local user password                              |
|--------------------------------------------------|--------------------------------------------------|
| layouts                                          | FTP 173                                          |
| types of file system 208                         | local user set download bandwidth                |
| LDAP                                             | FTP 175                                          |
| before configuring 55                            | local user set home directory                    |
| LDAP client                                      | FTP 175                                          |
| configuring for authentication using the CLI 135 | local user set maximum connections               |
| LDAP password hash algorithm                     | FTP 175                                          |
| setting password for 56                          | local user set maximum disk usage                |
| LDAP server                                      | FTP 175                                          |
| clearing configured settings 56                  | local user set maximum files                     |
| disabling client configurations 59               | FTP 175                                          |
| displaying client configurations 59              | local user set upload bandwidth                  |
| displaying configured settings 56                | FTP 175                                          |
| enabling client configurations 59                | logupload                                        |
| setting over SSL 56                              | FTP 172                                          |
| setting port number 56                           | LUN storage capacity                             |
| setting the base distinguished name 56           | increasing 81                                    |
| setting the bind distinguished name 56           | LUNs                                             |
| setting the hostname or IP address 56            | initiating host discovery 80                     |
| setting the password hash algorithm 56           |                                                  |
| setting the root bind DN 56                      | M                                                |
| setting the users, groups, and netgroups base    | mail server                                      |
| DN 56                                            | deleting the configured mail server 192          |
| leaving                                          | obtaining details for 192                        |
| AD domain 120                                    | setting the details of external 192              |
| list of SmartTier file systems                   | man pages                                        |
| displaying 351                                   | how to access 446                                |
| listing                                          | managing                                         |
| all file systems and associated information 223  | CIFS shares 278                                  |
| all of the files on the specified tier 351       | group membership 155                             |
| cache objects 420                                | local users and groups 155                       |
| free space for storage pools 66                  | managing NFS shares                              |
| instant rollbacks 416                            | using netgroups 271                              |
| storage pools 66                                 | mapping                                          |
| Loading files to the cache 368                   | of UNIX users from LDAP to Windows users 146     |
| local CIFS groups                                | mapuser commands                                 |
| creating 156                                     | about 144                                        |
| deleting 156                                     | Master, System Administrator, and Storage        |
| displaying 156                                   | Administrator users                              |
| local CIFS user                                  | adding 32                                        |
| creating 155                                     | maximum number                                   |
| deleting 155                                     | parallel replication jobs 388                    |
| displaying 155                                   | Memory usage                                     |
| local CIFS user password                         | file system mount-time 448                       |
| changing 155                                     | metadata information                             |
| local user and groups                            | allowing to be written on the secondary tier 358 |
| managing 155                                     | restricting to the primary tier only 358         |
|                                                  |                                                  |

| migrating                                           | NetBackup Enterprise Media Manager (EMM) server |
|-----------------------------------------------------|-------------------------------------------------|
| CIFS share and home directory from ctdb to          | adding to work with Veritas Access 428          |
| normal clustering mode 153                          | NetBackup master server                         |
| CIFS shares and home directories 152                | configuring to work with Veritas Access 428     |
| CIFS shares and home directories from normal        | NetBackup media server                          |
| to ctdb clustering mode 153                         | adding 428                                      |
| mirrored file systems                               | deleting 428                                    |
| creating 218                                        | NetBackup SAN client                            |
| mirrored tier                                       | disabling 426                                   |
| adding to a file system 346                         | enabling 426                                    |
| mirrored-stripe file systems                        | NetBackup snapshot                              |
| creating 218                                        | backup or restore 437                           |
| mirrored-striped tier                               | network interfaces                              |
| adding to a file system 346                         | swapping 49                                     |
| modifying                                           | NFS client                                      |
| an IP address 43                                    | configuring for IP mapping 107                  |
| CIFS share 289                                      | NFS clients                                     |
| policy of a tiered file system 344                  | authenticating 107                              |
| schedule of a tiered file system 356                | NFS file sharing                                |
| snapshot schedules 409                              | about 265                                       |
| tunables for iSCSI 96                               | NFS options                                     |
| more command                                        | deleting 271                                    |
| using 29                                            | NFS server                                      |
| mounting                                            | about 100                                       |
| NFS share from the NFS client 274                   | checking on the status 104                      |
| mounting snapshots 405                              | kernel-based 101                                |
| moving files between tiers                          | starting 104                                    |
| scale-out file system 244                           | stopping 104                                    |
| Moving on-premises storage to cloud storage for NFS | NFS Servers                                     |
| shares                                              | switching 101                                   |
| workflow 256                                        | NFS share                                       |
| Multi-protocol support for NFS with S3              | exporting 266                                   |
| limitations 186                                     | exporting for Kerberos authentication 273       |
|                                                     | NFS shares                                      |
| N                                                   | managing using netgroups 271                    |
| navigating CLI                                      | NFS snapshot                                    |
| Veritas Access 24                                   | exporting 276                                   |
| NetBackup                                           | NFS statistics                                  |
| configuring 435                                     | displaying 105                                  |
| configuring NetBackup virtual IP address 432        | resetting 105                                   |
| configuring virtual name 432                        | NFS-Ganesha server                              |
| displaying configurations 433                       | use 101                                         |
| instant recovery 426                                | NFS-Ganesha version 3 and version 4             |
| integration with Veritas Access 424                 | recommended tuning parameters 102               |
| Snapshot Client 425                                 | NIC devices                                     |
| snapshot methods 425                                | configuring 47                                  |
| NetBackup EMM server. See NetBackup Enterprise      | NIS                                             |
| Media Manager (EMM) server                          | clients                                         |
| ,                                                   | disabling 60                                    |

| NIS (continued)                                | P                                                  |
|------------------------------------------------|----------------------------------------------------|
| clients (continued)                            | password                                           |
| enabling 60                                    | changing a user's password 32                      |
| domain name                                    | patterns                                           |
| setting on all the nodes of cluster 60         | adding or deleting from the list of files included |
| related settings                               | in backups 431                                     |
| displaying 60                                  | physical and logical data on a file system 313     |
| server name                                    | Pinning files to the cache 368                     |
| setting on all the nodes of cluster 60         | planned failback                                   |
| nocache caching mode 367                       | process overview 397                               |
| node                                           | planned failover                                   |
| in a cluster                                   | process overview 396                               |
| displaying information for all disk devices 77 | policies                                           |
| node or storage connection failures            | about 352                                          |
| when using Oracle Direct NFS 162               | displaying files moved or pruned by running 357    |
| NSS                                            | displaying for each tiered file system 344         |
| displaying configuration 61                    | modifying for a tiered file system 344             |
| lookup order                                   | relocating from a tiered file system 354           |
| configuring 61                                 | removing from a tiered file system 344             |
| NTLM                                           | running for a tiered file system 344               |
| disabling 123                                  | Policies for scale-out file systems                |
| enabling 123                                   | about 247                                          |
|                                                | prerequisites                                      |
| 0                                              | configuring NetBackup 425                          |
|                                                | preserving                                         |
| object server 179 Object Store server          | snapshot schedules 410                             |
| configuring 180                                | Private network                                    |
| objectstore buckets 186                        | configure 37                                       |
| obtaining                                      | privileges                                         |
| details of the configured email server 192     | about 34                                           |
| offline                                        | Public network                                     |
| taking an instant rollback offline 417         | configure 37                                       |
| online                                         | ŭ                                                  |
| bringing an instant rollback online 417        | Q                                                  |
| OpenStack                                      |                                                    |
| about the integration with OpenStack 292       | quota commands                                     |
| OpenStack Manila                               | setting and displaying file system quotas 71       |
| integration with Veritas Access 302            | quota limits                                       |
| OpenStack Manila file share                    | enabling or disabling snapshot 403                 |
| creating 307                                   | quotas                                             |
| OpenStack Manila share snapshot                | CIFS home directories 73                           |
| creating 310                                   | setting user quotas for users of specified         |
| OpenStack Manila share type                    | groups 73                                          |
| creating 306                                   | <b>-</b>                                           |
| Oracle Direct NFS                              | R                                                  |
| node or storage connection failures 162        | read caching 361                                   |
| overview                                       | read caching mode 367                              |
| deduplication workflow 314                     | recommended tuning parameters                      |
| <del> </del>                                   | NFS-Ganesha version 3 and version 4 102            |

| refreshing                                       | resetting (continued)                             |
|--------------------------------------------------|---------------------------------------------------|
| instant rollbacks from a file system 417         | NFS statistics 105                                |
| registering                                      | virtual IP address of NetBackup 432               |
| NetBackup master server or NetBackup EMM         | restoring                                         |
| server 428                                       | a file system from an instant rollback 416        |
| Relationship between                             | restricting                                       |
| physical and logical data on a file system 313   | metadata information to the primary tier only 358 |
| relocating                                       | resynchronizing                                   |
| policy of a tiered file system 354               | stale mirrors on file systems 234                 |
| removing                                         | roles                                             |
| a column from a file system 225                  | about 34                                          |
| a column from a tiered file system 348           | route entries                                     |
| a disk 82                                        | deleting from routing tables 52                   |
| IP address from the cluster 43                   | routing tables                                    |
| mirror from a file system 223                    | of the nodes in the cluster                       |
| mirror from a tier spanning a specified disk 349 | displaying 52                                     |
| mirror from a tier spanning a specified pool 349 | RPO report                                        |
| mirror from a tiered file system 349             | creating 394                                      |
| policy of a tiered file system 344               | running                                           |
| schedule of a tiered file system 356             | policy of a tiered file system 344                |
| snapshot schedules 410                           | , ,                                               |
| tier from a file system 358                      | S                                                 |
| removing a mapping                               | _                                                 |
| between CIFS and NFS users 145                   | SAN client                                        |
| renaming                                         | back up 436                                       |
| storage pools 66                                 | scale-out file system                             |
| replacing                                        | creating and scheduling a policy 250              |
| coordinator disks 84                             | file sharing 177                                  |
| replicating file systems                         | move the files 244                                |
| setting up 380                                   | scale-out file systems                            |
| replication destination file system behavior     | about 203                                         |
| about 393                                        | configuring the cloud as a tier 242               |
| replication destinations                         | data usage in the cloud tier 254                  |
| accessing 394                                    | scale-out fsck                                    |
| replication job                                  | about 215                                         |
| displaying status 392                            | schedule                                          |
| enabling compression 392                         | displaying for tiered file systems 356            |
| managing 388                                     | modifying for a tiered file system 356            |
| show job 392                                     | removing from a tiered file system 356            |
| replication jobs                                 | scheduling                                        |
| maximum number of parallel 388                   | replication 384                                   |
| replication unit                                 | second tier                                       |
| setting up files to exclude 382                  | adding to a file system 346                       |
| resetting                                        | security                                          |
| default passwords                                | standalone mode 113                               |
| Master, System Administrator, and Storage        | security settings                                 |
| Administrator users 32                           | AD domain mode 121                                |
|                                                  | changing 114                                      |
| NetBackup master server or NetBackup EMM         | server start                                      |
| server 428                                       | FTP 167                                           |

| server status                                   | setting relocation policies                   |
|-------------------------------------------------|-----------------------------------------------|
| FTP 167                                         | best practices 353                            |
| server stop                                     | setting security                              |
| FTP 167                                         | AD domain mode 118                            |
| session show                                    | setting the caching mode 367                  |
| FTP 172                                         | setting up                                    |
| session showdetail                              | deduplication 316                             |
| FTP 172                                         | home directories 148                          |
| session terminate                               | replicating file systems 380                  |
| FTP 172                                         | setting up a replication unit                 |
| setting                                         | to exclude directories and files 382          |
| AD domain mode 118                              | severity levels                               |
| aio_fork option 154                             | about 191                                     |
| base distinguished name for the LDAP server 56  | adding to an email group 192                  |
| bind distinguished name for LDAP server 56      | severity notifications                        |
| details of the external mail server 192         | setting 199                                   |
| domain 141                                      | shadow copy                                   |
| domain controller 141                           | making a CIFS share aware 290                 |
| domain name for the DNS server 40               | share backend                                 |
| domain user name 141                            | creating on the OpenStack controller node 305 |
| events for event reporting 197                  | share directories                             |
| file system alerts 235                          | CIFS and NFS protocols 261                    |
| filter of the syslog server 195                 | share properties                              |
| home directory file systems 147                 | displaying 285                                |
| IDMAP backend to ad for access to CIFS 129      | shared cache object                           |
| IDMAP backend to hash for accessing CIFS 128    | creating 418                                  |
| IDMAP backend to Idap for trusted domain access | shares                                        |
| to CIFS 127                                     | about 259                                     |
| IDMAP backend to rid for access to CIFS 125     | show local users                              |
| LDAP password hash algorithm 56                 | FTP 173                                       |
| LDAP server hostname or IP address 56           | showing                                       |
| LDAP server over SSL 56                         | snapshot schedules 410                        |
| LDAP server port number 56                      | SmartIO                                       |
| LDAP users, groups, and netgroups base DN 56    | about 360                                     |
| NIS domain name on all the nodes of cluster 60  | snapshot methods                              |
| prior to configuring LDAP 55                    | NetBackup 425                                 |
| retention 216                                   | snapshot schedules                            |
| root bind DN for the LDAP server 56             | about 406                                     |
| severity of the syslog server 195               | creating 407                                  |
| SNMP filter notifications 199                   | deleting 410                                  |
| SNMP severity notifications 199                 | displaying 410                                |
| the NIS server name on all the nodes of         | modifying 409                                 |
| cluster 60                                      | preserving 410                                |
| trusted domains 124                             | removing 410                                  |
| trusted domains for the Active Directory 136    | showing 410                                   |
| user quotas for users of specified groups 73    | snapshots                                     |
| WORM over NFS 217                               | about 400                                     |
| setting domain user                             | creating 401                                  |
| AD domain mode 118                              | destroying 403                                |

| snapshots (continued)                   | stopping                                    |
|-----------------------------------------|---------------------------------------------|
| displaying 402                          | backup services 433                         |
| displaying quotas 403                   | NFS server 104                              |
| enabling or disabling quota limits 403  | storage pools                               |
| mounting 405                            | creating 66                                 |
| that can be exported                    | destroying 66                               |
| displayed 266                           | listing 66                                  |
| unmounting 405                          | listing free space 66                       |
| SNMP                                    | renaming 66                                 |
| filter notifications                    | storage provisioning and management         |
| setting 199                             | about 65                                    |
| management server                       | storing                                     |
| adding 199                              | account information 137                     |
| deleting configured 199                 | user and group accounts in LDAP 139         |
| displaying current list of 199          | user and group accounts locally 139         |
| MIB file                                | striped file systems                        |
| exporting to a given URL 199            | creating 218                                |
| notifications                           | striped tier                                |
| displaying the values of 199            | adding to a file system 346                 |
| server                                  | striped-mirror file systems                 |
| setting severity notifications 199      | creating 218                                |
| SNMP notifications                      | striped-mirror tier                         |
| about 192                               | adding to a file system 346                 |
| solid-state drives (SSDs)               | striping file systems                       |
| about 360                               | about 210                                   |
| source and destination clusters         | swapping                                    |
| communicating 376                       | network interfaces 49                       |
| specific workload                       | Switch                                      |
| creating a tuned file system 213        | NFS servers 101                             |
| specified group                         | switching                                   |
| deleting a severity from 192            | ctdb clustering mode 152                    |
| specifying                              | syslog format                               |
| DNS name servers 40                     | exporting events to a given URL 196         |
| SSL                                     | syslog server                               |
| setting the LDAP server for 56          | adding 195                                  |
| standalone mode                         | deleting 195                                |
| CIFS server status 113                  | displaying the list of 195                  |
| CIFS service 113                        | displaying the values of 195                |
| security 113                            | setting the filter of 195                   |
| starting                                | setting the liter of 195                    |
| backup services 433                     | system files                                |
| CIFS server 141                         | hiding when adding a CIFS normal share 285  |
| NFS server 104                          | fliding when adding a On 3 normal share 203 |
| Veritas Access Replication 374          | <b>-</b>                                    |
|                                         | Т                                           |
| starting CIFS server AD domain mode 118 | tier                                        |
| statistics                              | adding a tier to a file system 349          |
|                                         | displaying location of a specified file 355 |
| data usage in the cloud tier 254        | listing all of the specified files on 351   |
|                                         | removing a mirror from 349                  |

| tier | (continued)                                                     | user names                                                      |
|------|-----------------------------------------------------------------|-----------------------------------------------------------------|
|      | removing a mirror spanning a specified pool 349                 | mapping for CIFS/NFS sharing 143                                |
|      | removing from a file system 358                                 | user roles and privileges                                       |
|      | removing from a tier spanning a specified                       | about 34                                                        |
|      | disk 349                                                        | users                                                           |
| trus | ted domains                                                     | adding 32                                                       |
|      | allowing access to CIFS when setting an IDMAP backend to ad 129 | changing passwords 32 deleting 32                               |
|      | allowing access to CIFS when setting an IDMAP                   | using                                                           |
|      | backend to hash 128                                             | AD interface 122                                                |
|      | allowing access to CIFS when setting an IDMAP                   | history command 29                                              |
|      | backend to Idap 127                                             | more command 29                                                 |
|      | allowing access to CIFS when setting an IDMAP                   | multi-domain controller support in CIFS 120                     |
|      | backend to rid 125                                              | Using compression                                               |
|      | specifying which are allowed access to the CIFS                 | best practices 333                                              |
|      | server 124                                                      | Using NFS Server 100                                            |
| tuna | ibles for iSCSI                                                 | •                                                               |
|      | modifying 96                                                    | V                                                               |
| tune | ed file system                                                  | •                                                               |
|      | creating for a specific workload 213                            | verifying  Veritas Access has joined Active Directory  (AD) 117 |
| U    |                                                                 | Veritas Access                                                  |
|      | xporting                                                        | about 18                                                        |
|      | share of exported directory 271                                 | accessing the CLI 24                                            |
| unin | stalling                                                        | integration with OpenStack Manila 302                           |
|      | NetBackup client 437                                            | key features 18                                                 |
| UNI  | X users from LDAP to Windows users                              | product documentation 445                                       |
|      | automatic mapping of 146                                        | Veritas Access deduplication feature                            |
| unm  | nounting snapshots 405                                          | best practices for using 315                                    |
| Unp  | inning files from the cache 368                                 | Veritas Access file systems                                     |
| unpl | lanned failback                                                 | read caching 361                                                |
|      | process overview 398                                            | writeback caching 363                                           |
| unpl | lanned failover                                                 | Veritas Access file-level replication                           |
|      | process overview 398                                            | about 371                                                       |
| upg  | rading                                                          | Veritas Access Replication                                      |
|      | disk layout versions 237                                        | compression 392                                                 |
| Use  |                                                                 | description of feature 372                                      |
|      | NFS-Ganesha server 101                                          | scheduling 384                                                  |
| Use  | case                                                            | starting 374                                                    |
|      | configuring the Object Store server 180                         | Veritas Access SmartTier                                        |
| Use  | cases                                                           | about 341                                                       |
|      | compressing files 333                                           | Veritas Access sync replication                                 |
| use- | -cases                                                          | about 373                                                       |
|      | deduplication 313                                               | description of feature 374                                      |
| usei | and group accounts in LDAP                                      | Veritas Access to the Kerberos realm                            |
|      | storing 139                                                     | adding and configuring 108                                      |
| usei | and group accounts locally                                      | Veritas File System (VxFS)                                      |
|      | storing 139                                                     | configuring read caching 362                                    |
|      |                                                                 | customizing caching 368                                         |

```
Veritas File System (VxFS) (continued)
    write caching 366
viewing detailed cache statistics 369
viewing file system cache statistics 369
virtual IP address
    configuring or changing for NetBackup 432
virtual name
    configuring for NetBackup 432
VLAN
    adding interfaces 46
    configuring interfaces 46
    deleting interfaces 46
    displaying interfaces 46
W
what to replicate
    defining 386
    configuring as an IDMAP backend 130
    configuring Veritas Access for NetBackup 427
```

Windows Active Directory Workflow moving on-premises storage to cloud storage for NFS shares 256 workflow object server 179 WORM over NFS setting 217 write caching 366 writeback caching 363 writeback caching mode 367 WWN information displaying 79